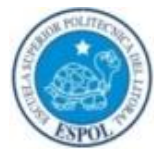

# **ESCUELA SUPERIOR POLITÉCNICA DEL LITORAL**

# **Facultad de Ingeniería en Electricidad y Computación**

"Juego multimedia, didáctico e interactivo para el aprendizaje a temprana edad"

# **TESIS DE GRADO**

Previo a la obtención del Título de:

# **INGENIERO EN COMPUTACIÓN**

## **ESPECIALIZACIÓN SISTEMAS TECNOLÓGICOS**

Presentada por:

Barcia Ayala Orlando Giovanni.

Lazo Tuárez Mario Javier

Maruri Morán Danny Francisco

GUAYAQUIL - ECUADOR AÑO: 2006

### **AGRADECIMIENTO.**

A Dios, por guiarnos cada día por el camino del bien.

A los profesores Parvularios y Directores de los jardines de infantes de Guayaquil Praga y Balmara, por su ayuda y motivación para concluir con éxito este proyecto.

A Kevin, Elizabeth, Miriam, Magaly, Iván y Joaquín, por su desinteresada colaboración y apoyo.

A nuestros profesores, de manera muy especial al Ing. Guido Caicedo R, por su enseñanza, aprecio y confianza.

**Los Autores**

### **DEDICATORIA**

A mi Madre, por su sabiduría y lucha constante que ha marcado cada etapa de mi vida.

A mi Padre, por sus conocimientos, fuerza y carácter.

A mis Abuelos, por sus grandes y extraordinarios consejos.

A mis Hermanos, de manera especial a Israel, por su sacrificio y amistad

A mis Tíos, por su fortaleza, motivación y apoyo permanente.

Orlando

# **DEDICATORIA**

A mis Padres y hermanos que con su apoyo y cariño me han ayudado en mi formación profesional, durante todos estos años.

Mario

# **DEDICATORIA**

A mis Padres, hermanos y de manera especial a mi esposa y mis hijos Jesús Daniel y Maria Rosario, por su comprensión y apoyo.

Danny

# TRIBUNAL DE GRADUACIÓN

Ing. Holger Cevallos U. SUBDECANO DE LA FIEC **PRESIDENTE** 

Ing. Guido Calcedo R.

DIRECTOR DE TESIS

Milia

Dra. Katherine Chiluiza G. MIEMBRO DEL TRIBUNAL

bueso bapia Jus

Ing. Ana Tapia R. MIEMBRO DEL TRIBUNAL

# **DECLARACIÓN EXPRESA**

"La responsabilidad del contenido de esta Tesis de Grado, nos corresponde exclusivamente; y el patrimonio intelectual de la misma a la ESCUELA SUPERIOR POLITÉCNICA DEL LITORAL"

(Reglamento de Graduación de la ESPOL)

Orlando Barcia Ayala

Mario

Mario Lazo Tuárez

Liverty

Danny Maruri Morán

#### **RESUMEN**

<span id="page-7-0"></span>En la actualidad la mayoría de los juegos didácticos para niños que existen en el mercado y que utilizan como herramienta la computadora no están orientados para niños de temprana edad entre los 18 y 36 meses. Por lo general otros productos similares son de origen extranjero y no se adaptan a la realidad socio económico del país.

Los niños deben interactuar con el computador por medio del teclado y el Mouse, lo cual resulta muy difícil de manipular y representa cierto grado de complejidad en estas edades.

En todos los juegos se necesita la presencia del padre o alguna persona mayor que instruya al niño como debe jugar y en algunas ocasiones es necesaria la presencia del adulto durante todo el desarrollo del juego.

El presente trabajo de investigación es una solución multimedia, didáctica e interactiva aplicable a niños de 18 a 36 meses de edad que intenta disminuir las falencias de productos existentes utilizando ambientes de aprendizajes informatizados para fortalecer y estimular la discriminación visual, discriminación auditiva, destrezas psicomotrices y perceptivas factores indispensables para el aprendizaje y desarrollo cognitivo en los niños.

El juego está compuesto por una aplicación informática (software) y un teclado especial en forma de juguete (dispositivo electrónico con puerto USB).

El Capítulo I contiene una introducción del tema y explicación del primer prototipo implementado. Se identifican los usuarios al que está dirigido la investigación, se explican las limitaciones y problemas de juegos similares. Se analizan los objetivos, delimitación y justificación del problema.

El Capítulo II, es parte esencial para el desarrollo del proyecto, explica los fundamentos, conocimientos y conceptos teóricos sobre Sistemas multimedia, didáctica, interacción. Se describe el desarrollo del niño a temprana edad, los ambientes de aprendizaje mediados por tecnología, metodologías y técnicas utilizadas en el transcurso del proyecto.

El Capítulo III, describe el análisis del Juego. Contiene los análisis de requerimientos de estimulación temprana, requerimientos funcionales, operativos y de interacción hombre máquina. Además se realiza el análisis de la solución en la cual se describe la estructura del Juego, dividiéndolo por edad, secciones y niveles.

II

El Capítulo IV describe el análisis y diseño del componente Software del prototipo. Se detallan los casos de usos, escenarios y diagrama de interacción. De objetos.

El Capítulo V explica el análisis y diseño propuesto del dispositivo electrónico denominado Pequetablero, Se expone los diagramas y la descripción de los circuitos USB y botoneras, así como también la simulación de dichos circuitos.

El Capítulo VI describe la implementación y prueba del juego. Se definen normas y estándares de implementación. Se seleccionan los lenguajes de programación adecuados y herramientas adicionales. Se detalla la implementación de cada nivel y sección del juego. En este Capítulo se describen los problemas de implementación y problemas que se encuentran en la ejecución del proyecto.

Como parte final se exponen las Conclusiones y Recomendaciones, además se incluyen apéndices, bibliografía y anexos, tales como manual de usuario, librerías implementadas, y CD con el código fuente y ejecutable.

III

# **ÍNDICE GENERAL**

<span id="page-10-0"></span>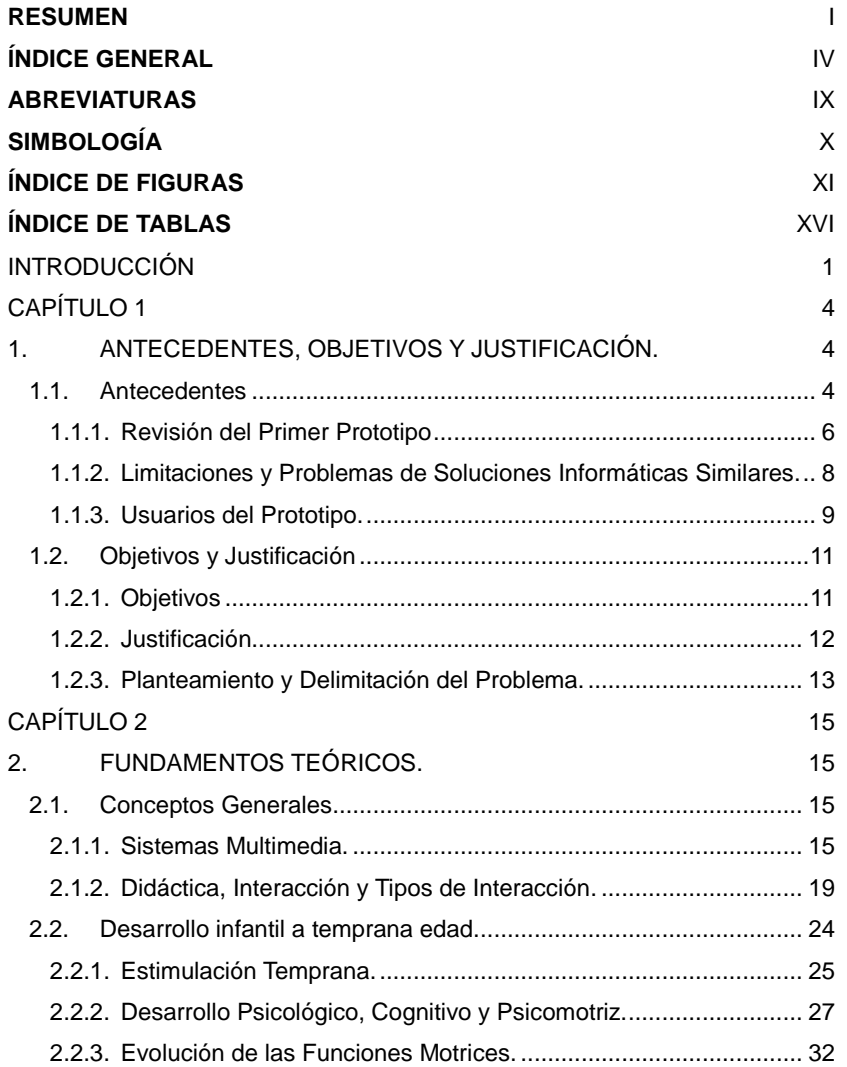

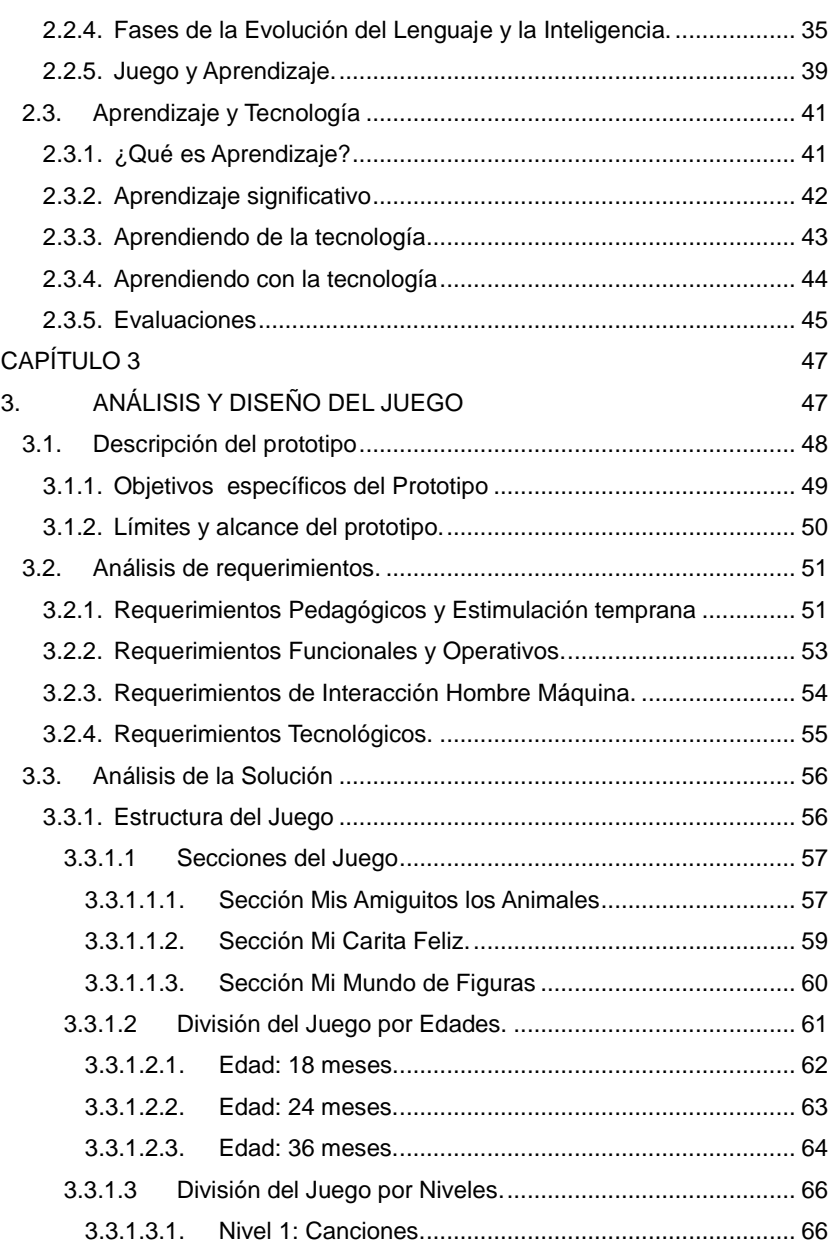

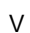

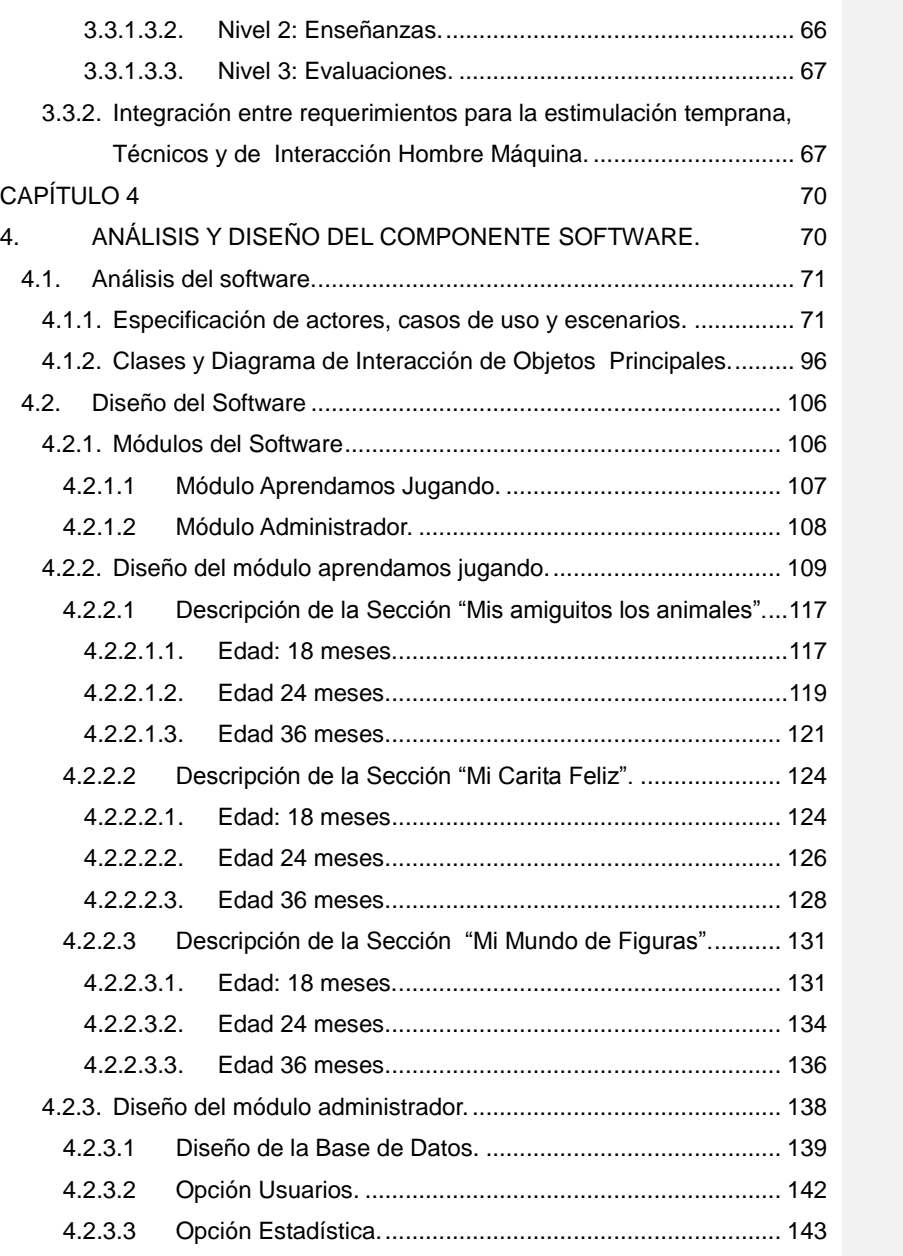

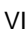

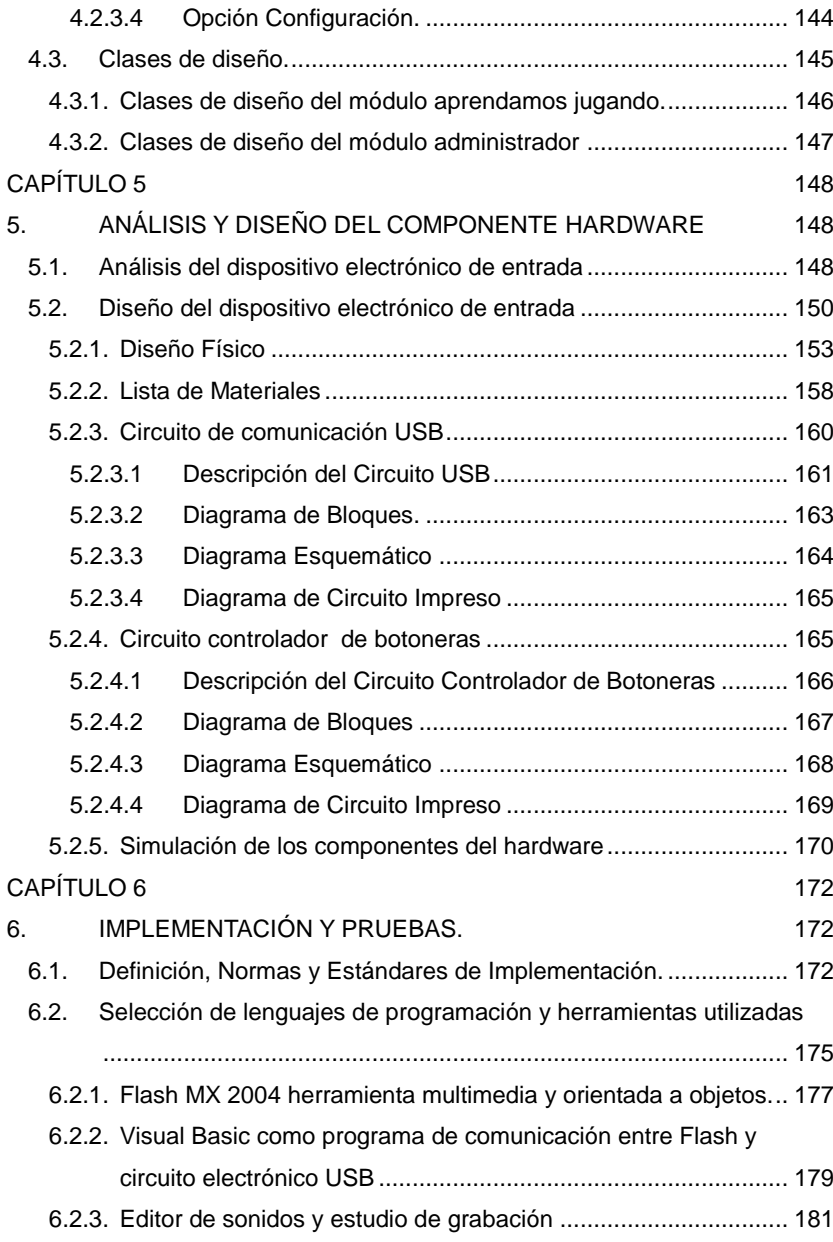

## VII

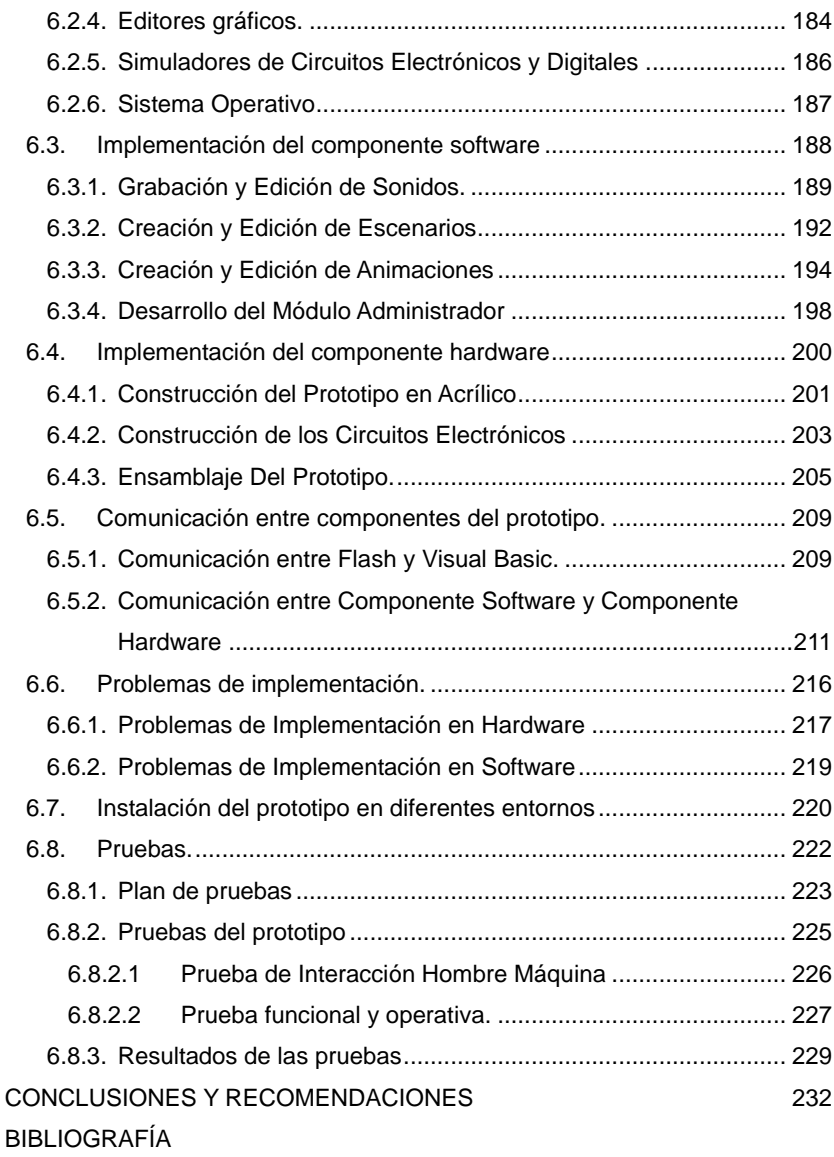

ANEXOS

## VIII

## **ABREVIATURAS**

<span id="page-15-0"></span>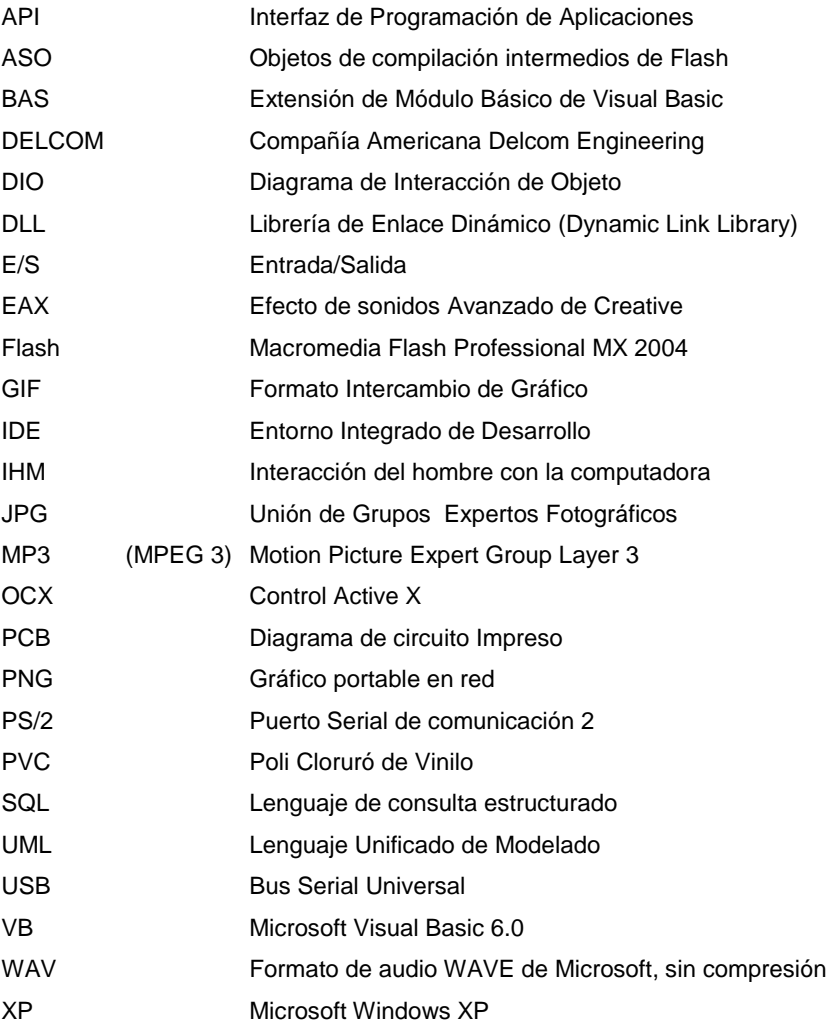

# **SIMBOLOGÍA**

<span id="page-16-0"></span>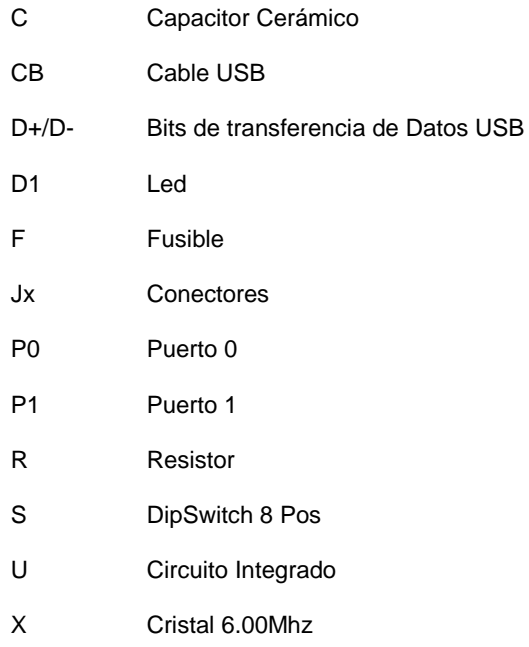

# **ÍNDICE DE FIGURAS**

<span id="page-17-0"></span>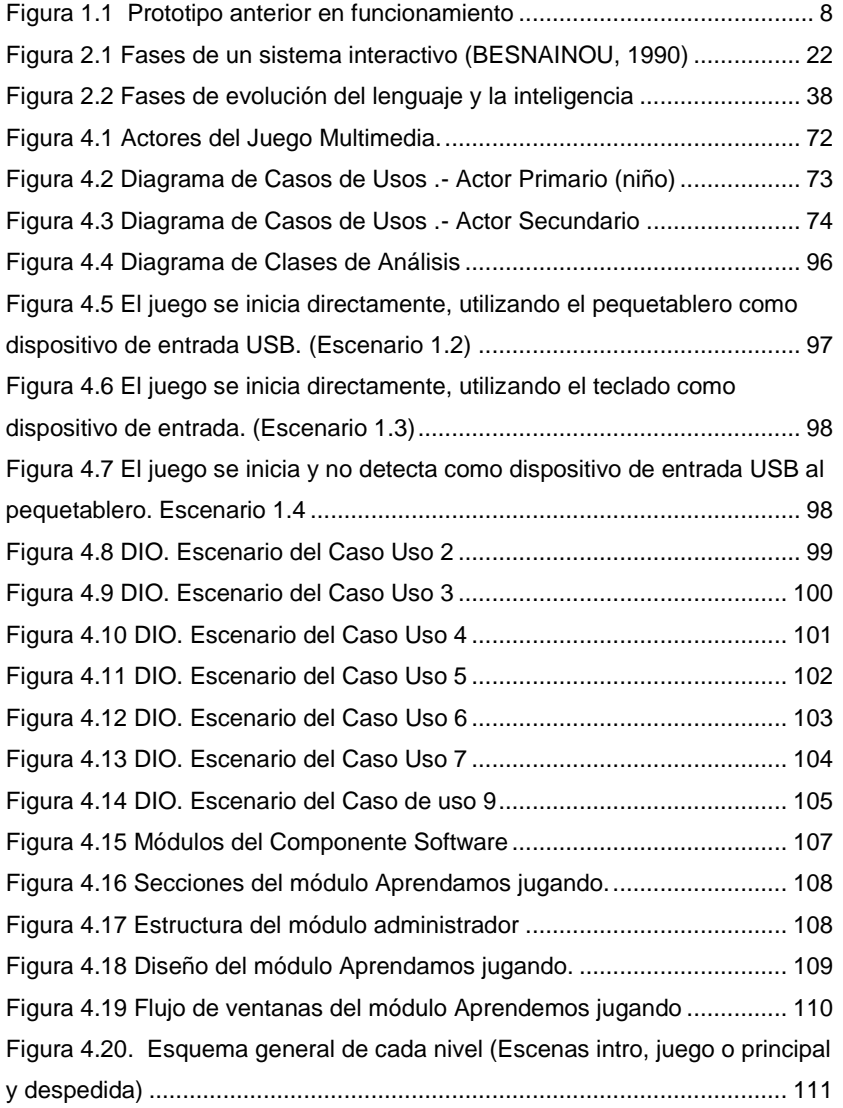

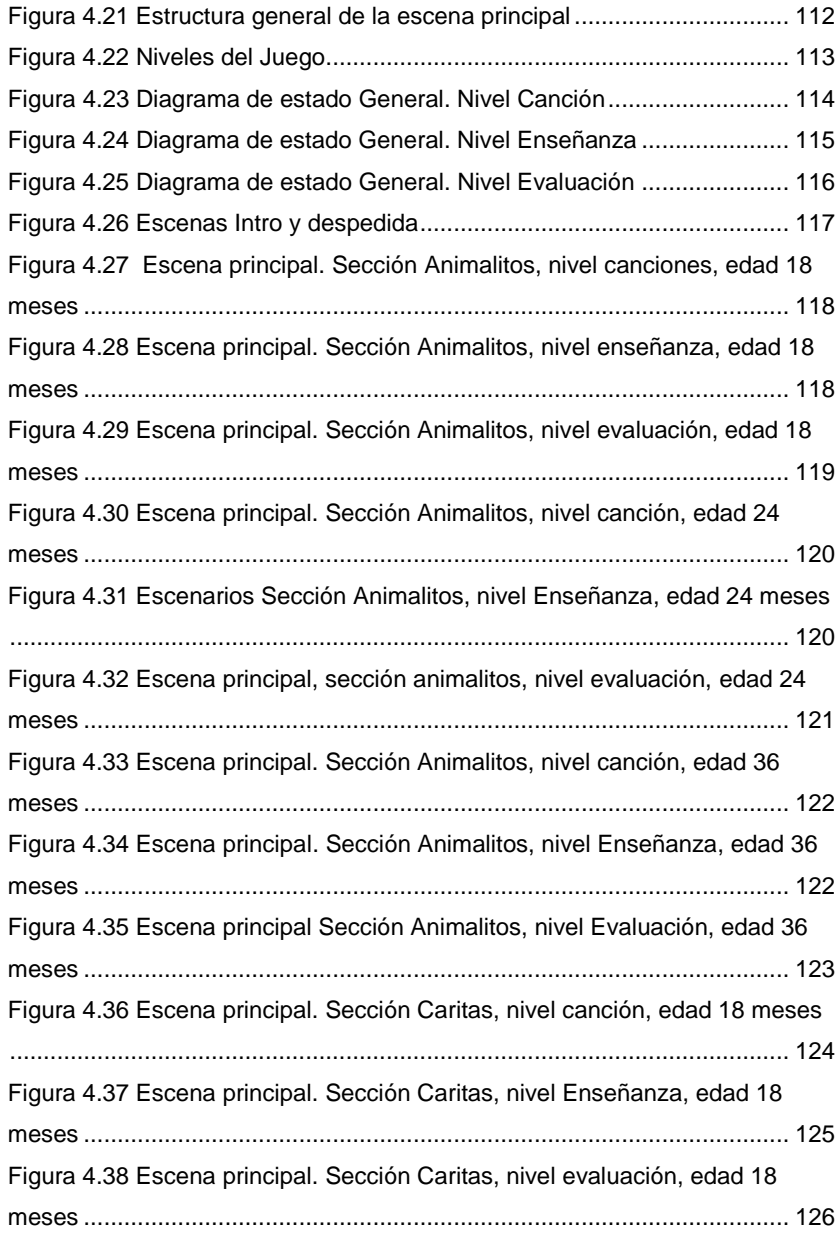

#### XII

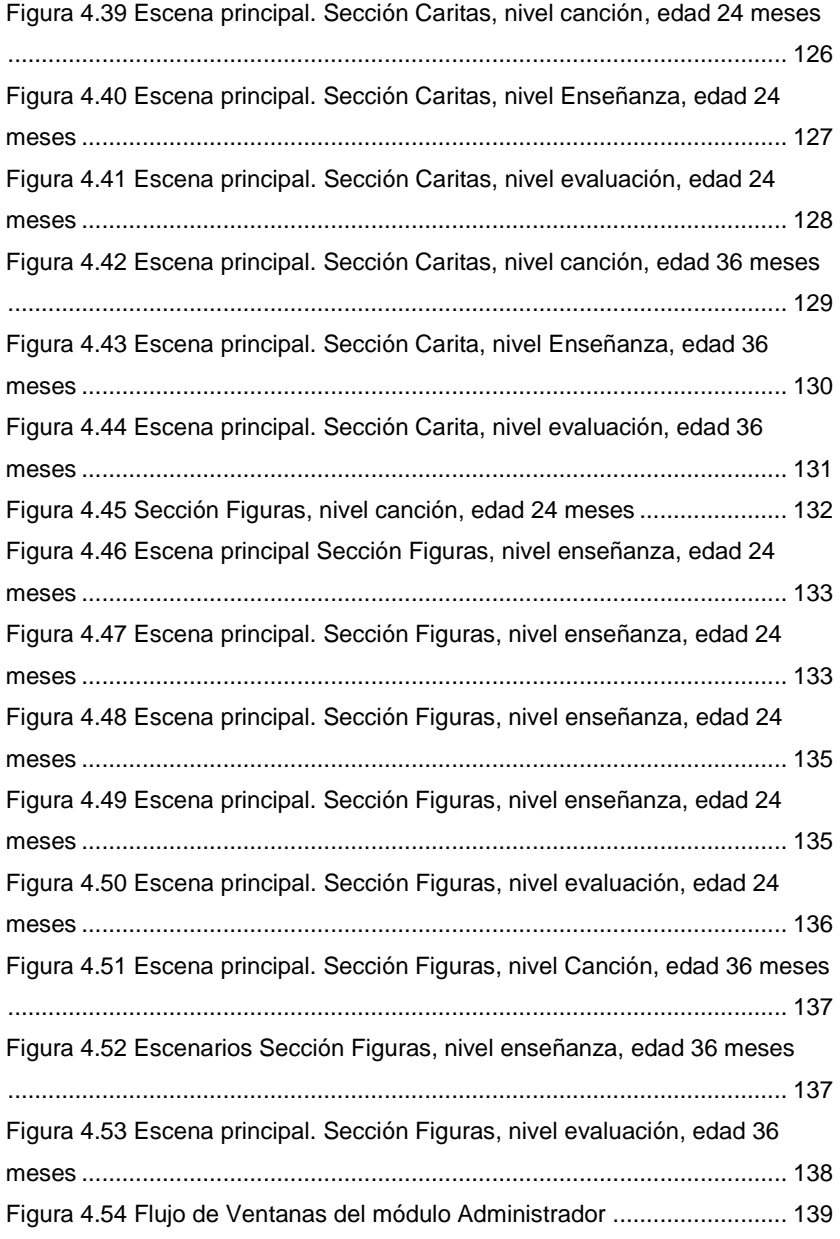

XIII

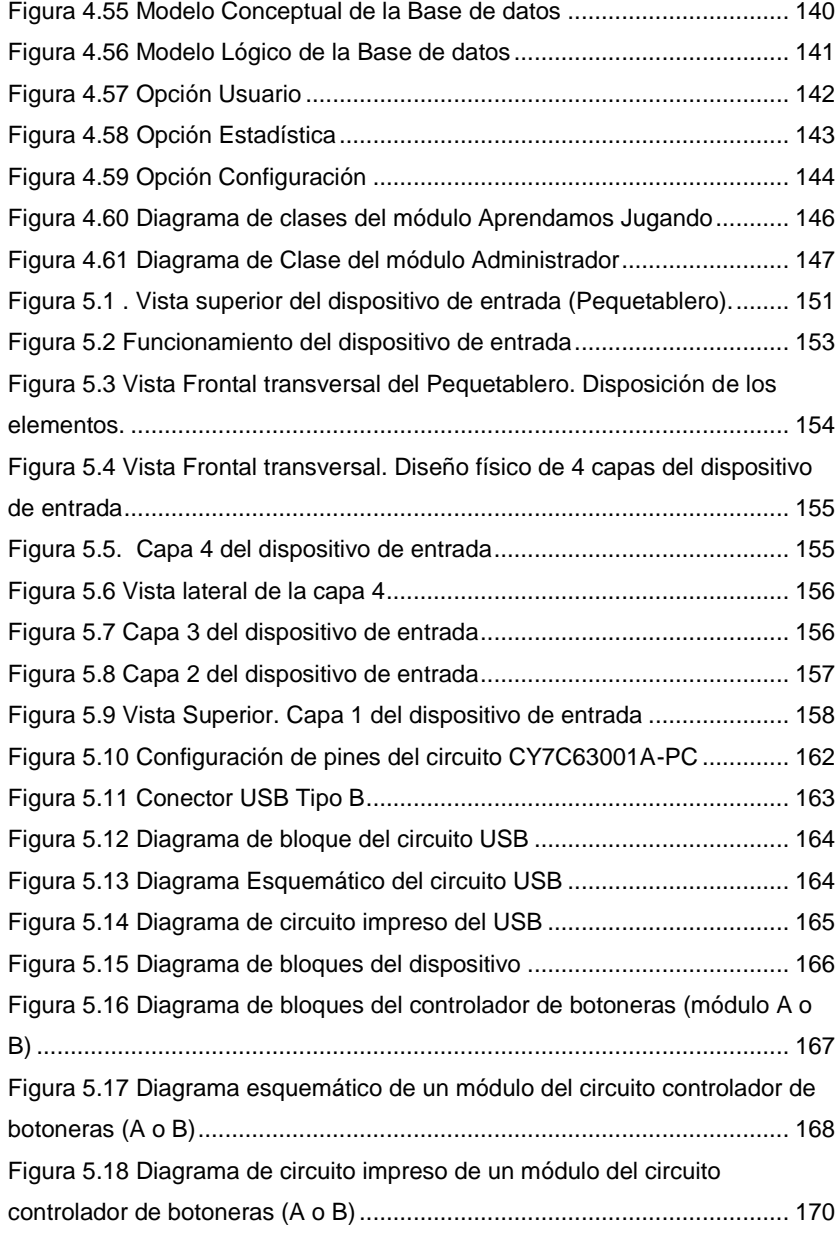

## XIV

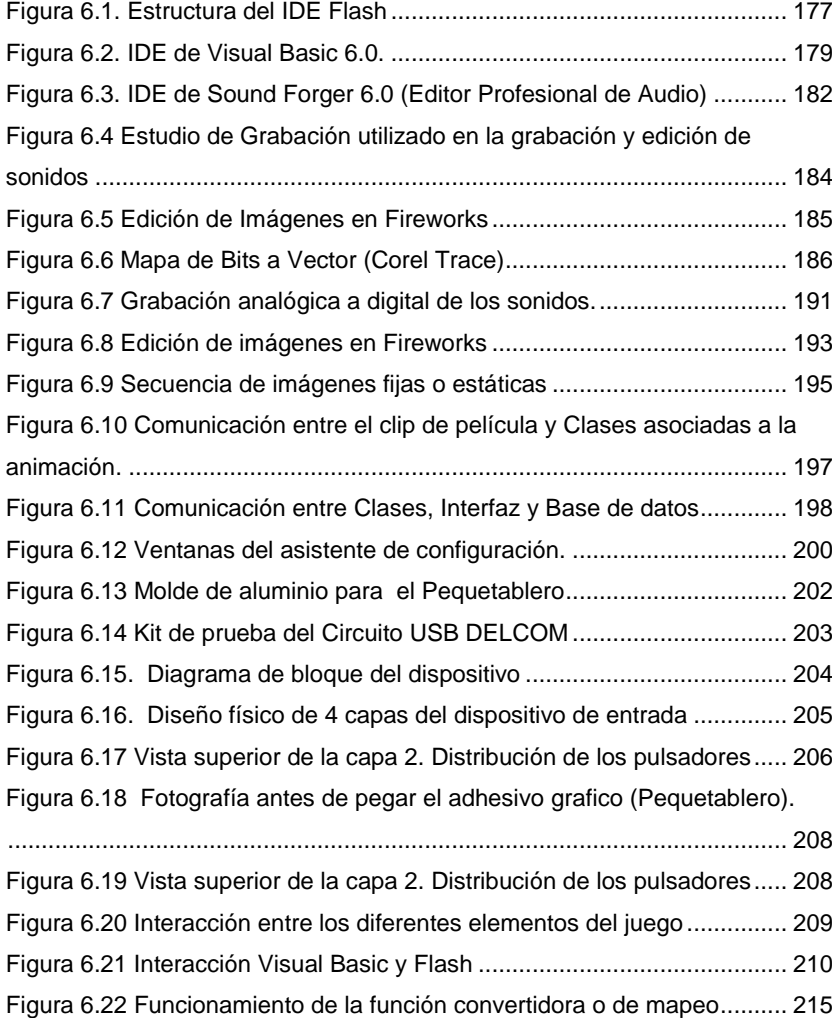

#### XV

# **ÍNDICE DE TABLAS**

<span id="page-22-0"></span>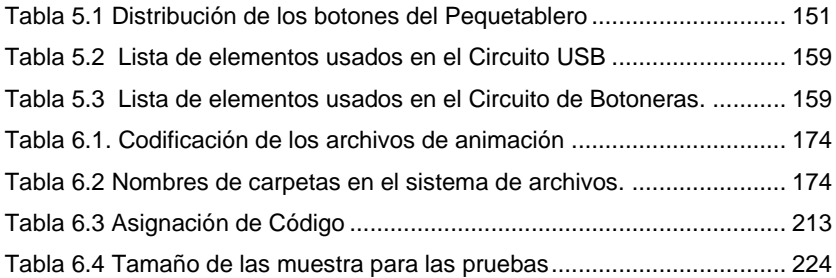

# **INTRODUCCIÓN**

<span id="page-23-0"></span>Hoy en día, la mayoría de los juegos didácticos infantiles existentes en el mercado, que utilizan como herramienta la computadora tienen ciertas carencias y presentan algún grado de complejidad para niños menores de tres años.

El desarrollo de juegos para computadora, no es común en nuestro medio, más aún si los mismos están orientados para niños o niñas entre los 12 y 36 meses de edad (uno a tres años). En este periodo, los niños tienen capacidades psicomotrices que requieren consideraciones de diseño especiales, tanto en el software como en la operabilidad de los dispositivos de entrada/salida por lo que la mayoría de juegos existentes en el mercado, son para niños(as) en edades superiores a los 3 años. Tomando en consideración lo expuesto se decidió desarrollar un prototipo nacional que intente cubrir las falencias de los productos extranjeros ya existentes.

La tesis plantea el desarrollo del **"Juego Multimedia, Didáctico e Interactivo para el Aprendizaje a Temprana Edad",** orientado a niños y niñas de hasta 3 años. Para esto, fue necesario entender las etapas de desarrollo de un infante y su comportamiento frente al entorno que lo rodea. Se realizó una profunda investigación en diferentes fuentes directas e

indirectas: libros de psicología infantil, visitas a parvularias, Internet, jugueterías, entre otras.

Posteriormente, la tesis plantea el análisis y desarrollo de un software dirigido a niños entre los 12 y los 36 meses, quienes a su corta edad no tienen aun el conocimiento del manejo de un teclado y un mouse, por lo cual es necesario también adaptar un dispositivo de entrada acorde a su edad cronológica para que pueda interactuar con el software.

La tesis contiene 6 capítulos en donde se describe la razón por la cual se desarrolló esta tesis hasta los resultados obtenidos. En el capítulo I se encuentra la justificación del tema, los objetivos planteados y el alcance de la investigación.

El capítulo II abarca los fundamentos teóricos necesarios para la elaboración de la solución planteada. Como el juego es multimedia, didáctico e interactivo para niños(as) de temprana edad, es necesario hacer una introducción a cada uno de estos conceptos, por lo que se analizaran los sistemas multimedia, la interacción, la estimulación temprana, entre otros subtemas.

En el capítulo III se realiza el análisis y diseño del juego, donde se describe el análisis de requerimientos, la estructura del juego y la integración entre los requerimientos.

El capítulo IV encierra el análisis y diseño del software, incluyendo la aplicación de las técnicas necesarias basadas en la orientación de objetos e Ingeniería de software para el desarrollo de un programa, casos de uso, clases, diagrama de interacción de objetos. Además, se describen los módulos que componen al software desarrollado.

El capítulo V esta dedicado al análisis y diseño del Hardware, que incluye todas las consideraciones necesarias para la elaboración de un dispositivo que sea capaz de operar cómo dispositivo de entrada para niños menores de 3 años, así como la simulación del hardware a través de programas especializados, para efectos de proveer una plataforma de pruebas.

En el capítulo VI se explica todo el proceso de implementación tanto del software como del hardware y la interacción entre los diferentes componentes de la solución, además se abarcan los diferentes problemas encontrados en la implementación y las pruebas realizados con los resultados obtenidos.

La tesis es una iniciativa innovadora que con el apoyo y financiamiento de entidades públicas y privadas podría llegar a ser un instrumento que ayude a mejorar la educación de los niños(as) ecuatorianos(as).

# **CAPÍTULO 1**

## <span id="page-26-1"></span><span id="page-26-0"></span>**1. ANTECEDENTES, OBJETIVOS Y JUSTIFICACIÓN.**

Actualmente es común que los hogares tengan una computadora, lo que facilita a los niños y niñas a familiarizarse con estos equipos desde edades muy tempranas. Si bien es cierto que los niños(as) aprenden de manera rápida, el uso de herramientas tecnológicas adecuadas les puede ayudar a mejorar su proceso de aprendizaje.

En este capítulo se hace una revisión de los antecedentes, objetivos, y justificación de la tesis, así como un breve análisis de productos similares existentes en el mercado, los cuales también utilizan la computadora.

#### <span id="page-26-2"></span>**1.1. Antecedentes**

Con la utilización de las computadoras personales para fines de entretenimiento, los videojuegos se han hecho muy comunes, tanto es su popularidad que ha llegado a convertirse en toda una industria.

En los últimos años la industria del videojuego ha tenido un gran crecimiento a nivel mundial, por ejemplo: En España en el año 2002 la industria del videojuego tuvo un crecimiento del 22.4% y una facturación total de 710 millones de euros (TELEFÓNICA, 2005), cifras que demuestran el interés de las familias hacia este tipo de entretenimiento. Uno de los factores que influye en este incremento es la masificación del uso del computador en los hogares, ya que día a día aumenta el número de personas que poseen un computador para su uso doméstico.

Entre las diferentes variedades de videojuegos disponibles en el mercado se encuentran los educativos, los cuales tiene una gran acogida por el apoyo que brindan al aprendizaje de los niños(as). El objetivo de este tipo de videojuegos es transmitir al niño(a) - jugador algún tipo de conocimiento, pero tienen ciertas limitantes como por ejemplo: No vienen con un dispositivo de entrada especial, sino que utilizan el teclado y el mouse del computador para la interacción con el videojuego, lo cual complica el uso por niños(as) menores de tres años.

Por lo expuesto, la tesis plantea el desarrollo de un videojuego educativo computarizado compuesto por un software y un dispositivo de entrada, orientado a niños(as) de 1 a 3 años.

Años atrás, una versión previa a este proyecto de tesis fue desarrollada en un curso regular de la FIEC**\*** con el propósito de ofrecer un videojuego infantil denominado "Aprendamos Jugando", desarrollado para los niños de un año y medio a tres años de edad. Para eliminar el uso del teclado y mouse se analizó, diseñó e implementó una primera versión de un tablero electrónico denominado "Pequetablero" el cual estaba acorde a las edades mencionadas.

#### <span id="page-28-0"></span>**1.1.1. Revisión del Primer Prototipo**

El primer prototipo consistía de un software compuesto por un conjunto de animaciones realizadas en Macromedia Flash MX las cuales interactuaban entre sí, un administrador que permitía configurar el juego y un dispositivo electrónico el cual se conectaba al puerto PS/2 del computador y servía como medio de comunicación entre el niño y el juego.

Para diferenciar el contenido de las animaciones se las dividió en 3 niveles y cada nivel a su vez se los dividió en tres subniveles, uno de los patrones para realizar la división fue la edad, quedando distribuidos de la siguiente manera:

 $\overline{a}$ 

**<sup>\*</sup>** FIEC. Facultad de Ingeniería en Electricidad y Computación, de la ESPOL

- Nivel 1: Niños de 18 a 24 meses.
- Nivel 2: Niños de 24 a 30 meses.
- Nivel 3: Niños de 30 a 36 meses.

El tablero electrónico fue construido en madera y cubierto con fomix (material no tóxico utilizado para juegos infantiles), el circuito electrónico dentro del tablero consistía en una lámina de teclado a la cual se le conectaron las botoneras con sus respectivas figuras de madera.

Al tablero se lo dividió en tres secciones para poder diferenciar los conceptos a enseñar, los nombres para cada sección son los siguientes:

- Sección 1: Mis Amiguitos los Animales.
- Sección 2: Mi Carita Feliz.
- Sección 3: Mi Mundo de Figuras.

Cada una de estas secciones del tablero y las acciones realizadas en ellas eran reflejadas en el juego, con lo cual se mantenía sincronizado el software con el hardware, ver [Figura 1.1.](#page-30-1)

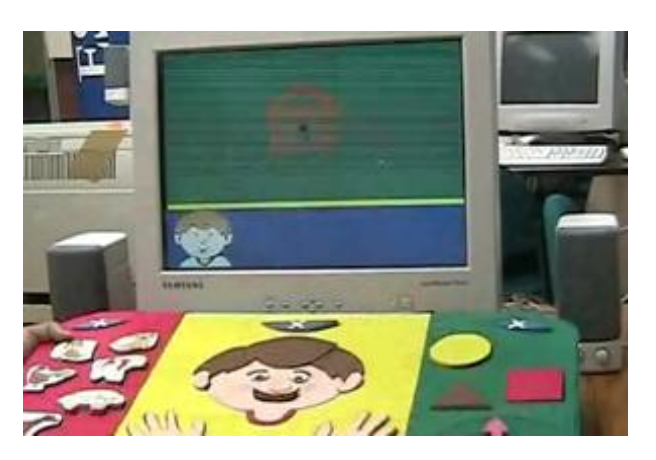

**Figura 1.1 Prototipo anterior en funcionamiento**

#### <span id="page-30-1"></span><span id="page-30-0"></span>**1.1.2. Limitaciones y Problemas de Soluciones Informáticas Similares.**

Durante la investigación se evaluaron varios programas de educación infantil en los cuales se encontró algunas limitantes y problemas relacionados a niños de temprana edad.

Entre las limitaciones más comunes se pueden mencionar las siguientes: los juegos han sido desarrollados para niños mayores de 4 años. Por el contenido que muestran; deben utilizar el teclado e incluso el mouse para la interacción con el software lo cual representa en muchos casos un alto grado de complejidad para el niño en la edad de 1 a 3 años (12 a 36 meses), por lo que es necesaria la presencia del padre del niño(a) durante todo el juego.

Además, dado que la totalidad de juegos infantiles son de origen extranjero estos programas educativos presentan ciertos problemas, tales como:

- El idioma que se utiliza es el Español de España, es decir, tienen un acento español que no es familiar para el niño(a) ecuatoriano(a) y/o latinoamericano.
- La cultura en que han sido desarrollados estos juegos es diferente a la ecuatoriana lo que puede provocar una confusión en el niño(a).
- Utilización de mensajes de texto que el niño(a) no esta en capacidad de leer, así como la utilización de combinaciones de teclas poco familiares incluso para sus padres.

#### <span id="page-31-0"></span>**1.1.3. Usuarios del Prototipo.**

La selección de los usuarios parecería una tarea fácil, debido a que es común pensar que el usuario es la persona que interactúa directamente con el sistema, pero es conveniente también considerar a las personas que indirectamente son afectadas por él, ya sea que lo utilicen ocasionalmente o que la implementación del sistema influya en sus actividades.

Por lo expuesto anteriormente el prototipo tendría los siguientes grupos de usuarios, que son clasificados en primarios, secundarios y terciarios de acuerdo a Preece *et al* (2002):

Primarios; niños y niñas entre los 12 meses y 36 meses (1 - 3 años ) de edad, que no presenten dificultades en su desarrollo y crecimiento, es decir que sean normales e integrales en su estado biopsicosocial **\*** , que tengan acceso a un computador, y que serán quienes interactúen mayor tiempo con el prototipo.

**Secundarios;** parvularias, profesores de estimulación temprana y padres de familia, quienes deben configurar el prototipo y orientar al niño(a) para que juegue didácticamente de la manera correcta.

**Terciarios;** padres de familias que comprarían el prototipo definitivo (producto final), quienes dispondrían de mayor tiempo libre mientras el niño(a) juega sabiendo que no sólo se divierten sino que también están aprendiendo.

 $\overline{a}$ 

**<sup>\*</sup>** Biopsicosocial, es el estado de completo bienestar en lo biológico y psicológico de la persona en relación con la sociedad y su entorno. Este tema, es parte del concepto de salud que maneja la Organización Mundial de la Salud (OMS).

#### <span id="page-33-0"></span>**1.2. Objetivos y Justificación**

#### <span id="page-33-1"></span>**1.2.1. Objetivos**

El **objetivo general** de la tesis es: Desarrollar un juego didáctico interactivo para niños(as) de temprana edad, que facilite la comunicación entre el niño y el computador, con el propósito de estimular y desarrollar habilidades y destrezas psicomotrices y perceptivas, tendientes a favorecer el proceso docente – educativo y/o proceso enseñanza aprendizaje con tecnología educativa.

Los objetivos específicos son los siguientes:

- Fortalecer las habilidades motrices, socio-emocionales, cognoscitivas y de comunicación en el desarrollo integral del niño(a) en el proceso enseñanza aprendizaje.
- Facilitar que el niño(a) adquiera nociones relacionadas a la forma, color, tamaño, a través de la interacción con la aplicación y el dispositivo de entrada.
- Estimular la percepción auditiva y visual, así como el desarrollo cognitivo en el niño(a) por medio de experiencias sensoriales inmediatas y actividades motrices.
- Mejorar el lenguaje expresivo y comprensivo, mediante la comunicación activa entre el niño(a), la máquina y el profesor, estructurando frases cortas que permitan expresar sus necesidades y su vínculo con el medio.
- Enseñar al niño(a) a reconocer las diferentes partes de la cara, figuras geométricas básicas, imágenes y sonidos de los animales.
- Desarrollar la motricidad fina en el niño(a) a través de la interacción con el dispositivo de entrada desarrollado para el prototipo.
- Adquirir agilidad sensomotora y cognitiva en el juego a través del uso repetitivo del mismo.

#### <span id="page-34-0"></span>**1.2.2. Justificación**

Considerando que los niños(as) son el presente y el futuro de la sociedad en desarrollo, y que un país sin educación y tecnología no tiene rumbo fijo, es necesaria la creación de sistemas tecnológicos computarizados que mejoren el proceso de enseñanza aprendizaje en los niños(as) ecuatorianos(as).

La presente investigación se justifica por las siguientes razones:

- Los niños(as) desarrollan al máximo sus capacidades innatas durante los primeros 60 meses de edad.
- Se estimula a que los niños(as) se familiaricen con el computador y la tecnología ayudándolos a que sean productivos desde temprana edad.
- Oportunidad de profundizar sobre un tema innovador, proveniente de análisis científicos, el cual al aplicarse a la educación parvularia brindará un instrumento tecnológico de fácil manipulación y fortaleza para la educación básica ecuatoriana.
- El juego permitirá mejorar el proceso de comunicación e interacción a nivel de escuela y familia.
- El interés de los autores en desarrollar un sistema tecnológico completo, incluye hardware y software, que permite afianzar conocimientos a través de ideas innovadoras que tratan de resolver el problema propuesto para llevarlo a la práctica en la vida profesional.

#### <span id="page-35-0"></span>**1.2.3. Planteamiento y Delimitación del Problema.**

El problema a investigar se lo ha planteado de la siguiente manera: "Diseñar e implementar un juego multimedia, interactivo e innovador
que fortalezca y estimule el desarrollo psicológico, cognitivo y psicomotriz para facilitar el aprendizaje en los niños(as) desde los 12 hasta los 36 meses de edad".

En la delimitación del problema, se debe señalar que la investigación se efectuó en la ciudad de Guayaquil en jardines particulares y fiscales así como en centros de estimulación temprana o parvularios en el periodo 2004 – 2006.

La población evaluada comprende niños y niñas de 12 a 36 meses de edad, profesores(as) parvularios y padres de familia.

El área de estudio es la percepción, lenguaje, psicomotricidad y la respuesta del niño ante la tecnología (computador) aplicada a su proceso de aprendizaje.

Periodo de investigación año lectivo 2004-2005.

# **CAPÍTULO 2**

# **2. FUNDAMENTOS TEÓRICOS.**

En el presente capítulo se describen las bases teóricas y científicas necesarias para el desarrollo del *juego multimedia didáctico e interactivo para el aprendizaje a temprana edad*. Aquí se mencionan conceptos como: sistemas multimedia, tipos de interacción, así como los aspectos importantes del desarrollo infantil y la ayuda que brinda a este desarrollo la estimulación temprana.

# **2.1. Conceptos Generales**

# **2.1.1. Sistemas Multimedia.**

En las últimas décadas, el desarrollo del hardware y el software ha popularizado el uso de sistemas multimedia. Estos sistemas se caracterizan por utilizar más de un [medio de comunicación](http://es.wikipedia.org/wiki/Medio_de_comunicaci%C3%B3n) al mismo tiempo en la presentación de la [información.](http://es.wikipedia.org/wiki/Informaci%C3%B3n) Estos medios pueden ser cualquier combinación de: [textos](http://es.wikipedia.org/wiki/Texto), imágenes, [animacione](http://es.wikipedia.org/wiki/Animaci%C3%B3n)s, [vídeos](http://es.wikipedia.org/wiki/V%C3%ADdeo) y [sonidos](http://es.wikipedia.org/wiki/Sonido).

A continuación se describen los tipos de información multimedia que más se utilizan:

- **Textos:** Contenido escrito ya sea con o sin formato, lineal o hipertexto.
- **Gráficos:** Son utilizados para representar esquemas, planos, dibujos lineales, entre otros.
- **Imágenes:** Son documentos formados por píxeles, que pueden generarse por copia del entorno, ya sea por escaneo o fotografía digital.
- **Animaciones:** Son sucesiones de dibujos y figuras en el tiempo, de tal manera que se simula el movimiento de estos objetos.
- **Vídeos:** Son presentaciones de un número de imágenes por segundo, que crean en el observador la sensación de movimiento. Estas imágenes pueden ser sintetizadas o captadas.
- **Sonidos:** Pueden ser orales, musicales, ambientales, entre otros.

En el desarrollo de un sistema multimedia se debe considerar las características personales de los usuarios a los cuales esta dirigido el sistema.

Por otro lado, dentro del área pedagógica, según BRAVO (2002) los sistemas multimedia cumplen ciertas funciones: cognoscitiva, comunicativa, motivadora, informativa, integrativa, sistematizadora, y de control.

- La función cognoscitiva en un sistema multimedia ayuda a representar un esquema mas acabado de la realidad objetiva, permitiendo una mejor asimilación de los conocimientos, aprovechando mejor la memoria visual y auditiva, debido a que la memoria en general es un factor muy importante no solo en los aprendizajes relacionados con el estudio, sino para toda la vida, por ello la memorización es uno de los actos psicológicos mas difíciles y complejos, que como tal deben ser bien entrenados desde edades tempranas.
- En la función comunicativa se manifiesta la interactividad entre el sistema multimedia y los usuarios. La interactividad es parte vital de esta función pues con ella se logra una verdadera comunicación con el sistema.
- La función motivadora se manifiesta cuando los sistemas multimedia aumentan la motivación por la enseñanza al presentar estímulos que facilitan la autoactividad del alumno, la seguridad en el proceso de aprendizaje y el cambio de actividad. La formación

de buenos hábitos depende entre otros factores de la correcta motivación, despertando en el niño(a) un interés muy vivo, capaz de incitarlo a emprender ese trabajo de adaptación que constituye la instauración de un hábito.

- La función informativa se manifiesta cuando estos medios brindan una información más ampliada, completa y exacta, aumentando los límites de la transmisión de los conocimientos.
- La función integradora es una de las más importantes de este medio, ya que esta reflejada en las otras funciones mencionadas anteriormente. La integración de medios no significa la sustitución de ellos, ni la sobre valoración de este medio por encima de otros. Por el contrario los sistemas multimedia al permitir la integración de numerosos medios facilitan al estudiante el acceso a la información, lo cual significa un ahorro de tiempo y la disminución de esfuerzos en el proceso de aprendizaje.
- La función sistematizadora obedece a la planificación del trabajo con el sistema multimedia. Estos sistemas se caracterizan por la navegación no lineal, pero esto no significa que el aprendizaje sea improvisado. La sistematización garantiza que el niño irá ampliando sus conocimientos a medida que avanza en el juego y a su vez va comprobando lo aprendido. De igual manera la repetición de

tareas, la ejercitación y la aplicación de lo aprendido se manifiestan en los sistemas multimedia.

 La función de control o evaluación se manifiesta cuando el padre tiene la posibilidad de comprobar el aprendizaje del niño(a).

#### **2.1.2. Didáctica, Interacción y Tipos de Interacción.**

En esta sección se mencionarán otros conceptos importantes para el desarrollo de la tesis, los conceptos a tratar son: Pedagogía, Didáctica, Interacción y Tipos de Interacción.

Pedagogía, es la ciencia que estudia el proceso educativo, es decir la que estudia la formación, en general, de la personalidad de las personas. (OCÉANO, 1997)

Didáctica, es el arte de saber transmitir los conocimientos de la forma más adecuada para su asimilación, a través de estrategias educativas que se adapten a las necesidades de los alumnos o a las circunstancias y así facilitar el aprendizaje y/o; es la ciencia que estudia el proceso docente – educativo y/o proceso de enseñanza aprendizaje, mediante el cual se forma sistémicamente a las generaciones de un país. La didáctica es una rama de la pedagogía. (PSICOPEDAGOGÍA EN WEB, 2004)

La interacción del hombre con la computadora, es el estudio de la relación del hombre con la computadora. Es un campo interdisciplinario en el que se relacionan la informática, la psicología general, educativa, evolutiva, entre otras, así como la ciencia cognitiva (gnoseología), la ergonomía, la filosofía, epistemología, sociología y otras áreas del conocimiento. Uno de los objetivos de esta ciencia, es el desarrollo de computadoras más adaptadas al ser humano. La interacción es un elemento clave en la adquisición de conocimiento, pues en la mayoría de los sistemas este factor mejora la productividad cognoscitiva. (BESNAINOU, 1995)

En la enseñanza asistida por computador, lo fundamental es la unidad de interacción que es el intercambio de informaciones entre el niño y la máquina, independientemente de la estrategia pedagógica adoptada. Es decir, es la aplicación de un método de trabajo independiente de cada niño(a) con la orientación del docente y/o padre de familia, para que logren un dominio productivo de los contenidos, a través de la creatividad que implica que el niño(a) sea capaz de "descubrir" nuevos contenidos, de resolver problemas para los cuales no dispone, incluso, de todos los conocimientos para su solución.

La estructura de la unidad de interacción se enriquece con las siguientes funciones:

- Funciones pedagógicas: ayudas, respuesta con voz, entre otros.
- Funciones de conducción del intercambio: posibilidad de rechazar la pregunta planteada, entre otros.

Se puede decir que una unidad es interactiva cuando desarrolla las siguientes fases, ver [Figura 2.1](#page-44-0)

- Petición máquina, por ejemplo el computador realiza una pregunta para que el niño la responda.
- Entrada de datos por el alumno en función de la petición, por ejemplo: cuando el niño responde a la pregunta planteada por el computador.
- Reacción de la máquina a los datos entrados por el niño.

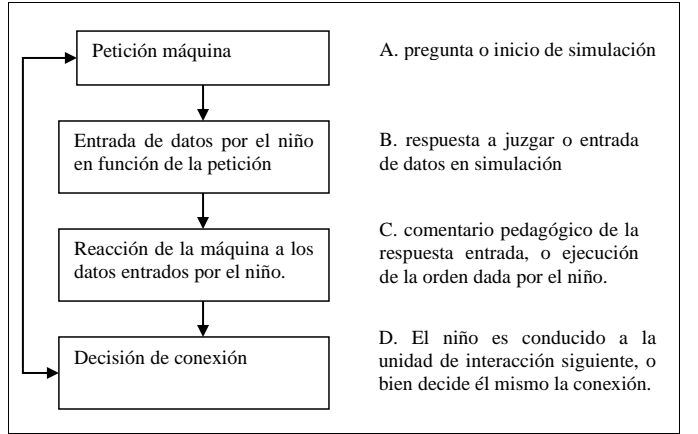

<span id="page-44-0"></span>**Figura 2.1 Fases de un sistema interactivo (BESNAINOU, 1990)**

Una vez analizado lo que es interacción se procederá a explicar los tipos de interacción en el desarrollo de programas interactivos desde el punto de vista pedagógico, se toma este punto de vista porque la tesis esta dentro del ámbito pedagógico.

Cuando un usuario ingresa información respondiendo a la petición realizada por la computadora hay dos posibles respuestas a estos datos.

 Los datos introducidos llaman a un comentario pedagógico de la máquina, la cual juzga el valor de esos datos con respecto a una norma establecida, a este tipo de interacción se la conoce como "interacción con juicio de respuesta".

 Los datos introducidos no llaman a un juicio normativo, sino que son tratados por la máquina de forma diferente. A partir de estos datos la máquina ejecuta diversos cálculos de acuerdo con un modelo previamente programado y somete al usuario el resultado de esos cálculos, es decir no hay una respuesta fija sino que realiza una simulación con los datos ingresados. A este tipo de interacción se le llama "simulación".

Entre las formas de interacción con juicio de respuesta según BESNAINOU, Op. Cit (1990), son los siguientes:

**Elección.-** Es cuando la respuesta se debe elegir de un conjunto de respuestas dada. Si solo una es exacta se llama elección de respuesta única, pero si más de una es la solución se llama elección de respuestas múltiples.

**Correlación.-** Es cuando la respuesta exacta no ha sido dada pero se puede obtener relacionando las alternativas propuestas, a esto se le llama preguntas de correlación.

**Abierta.-** Es cuando no se proporciona ni la respuesta exacta ni los elementos que la componen, sólo se dan los datos iniciales a partir de los cuales el usuario debe reflexionar.

En la interacción por simulación el usuario experimenta, manipula los datos y aprende mediante la observación y el descubrimiento. Existen dos tipos de interacción por simulación:

**La verdadera simulación.-** Es cuando se ejecuta un modelo que habitualmente es matemático.

**La seudo simulación.-** También se le llama de cambios de estado o de situación, esta simulación es utilizada cuando la realidad a estudiar no puede ser objeto de una reducción cuantitativa, pero da lugar a un modelo explicativo.

En la tesis se emplea la interacción con juicio de respuesta donde se debe elegir sólo una respuesta de un conjunto de alternativas dadas (elección con respuesta única), No se utilizan los otros tipos de interacción porque a su corta edad los usuarios no tienen desarrolladas las capacidades que dichas interacciones requieren.

# **2.2. Desarrollo infantil a temprana edad.**

Una vez estudiados los sistemas multimedia, la pedagogía, la didáctica, interacción y tipos de interacción, se analizarán a continuación algunos conceptos relacionados con el desarrollo infantil, como es el caso de la estimulación temprana, el desarrollo psicológico, entre otros.

#### **2.2.1. Estimulación Temprana.**

A mediados del siglo XX surge la estimulación temprana con la intención de atender a niños con alguna deficiencia, pero tanto fueron los logros en estos infantes, que actualmente se aplica a niños sanos para mejorar su desarrollo. Una definición de estimulación temprana expresada por OREJUELA (2002) es la siguiente:

"Es el conjunto de todas las cosas que el niño ve, oye y siente. Mientras más temprano se comience a estimular al niño más eficiente será el desarrollo sus potenciales".

La estimulación temprana tiene por objetivo aprovechar la capacidad de aprendizaje y adaptabilidad del cerebro en beneficio del bebé. No sólo se trata de reforzar aspectos intelectuales, como su capacidad para la lectura o el cálculo matemático, sino que la estimulación temprana también contempla los aspectos físicos, sensoriales y sociales del desarrollo (ARANGO, 2001).

Mediante diferentes ejercicios y juegos su intención es la de proporcionar una serie de estímulos repetitivos, de manera que se potencien aquellas funciones cerebrales que a la larga resultan de mayor interés. Al igual que todos los niños aprenden a hablar por si mismos (a base de oír diariamente los sonidos del lenguaje), su cerebro es capaz de adquirir otra serie de conocimientos mediante la repetición sistemática de estímulos o ejercicios simples.

Con la repetición se consigue reforzar las áreas neuronales de interés. Por ejemplo, para que un bebé gatee es necesario que controle el llamado patrón cruzado, esto es, la capacidad de coordinar su mano derecha con su pie izquierdo (y viceversa) para así poder avanzar, es decir, que los ejercicios de gateo refuerzan el patrón cruzado y, por tanto, ayudan a mejorar la coordinación entre los dos lados del cuerpo. Por lo cual se puede decir que la estimulación temprana es de vital importancia en el proceso de madurez del sistema nervioso del niño. Según Piaget, los niños(as) aprenden explorando su ambiente. Si la información encaja en sus conceptos existentes, la información es asimilada. Los niños(as) necesitan aprender por medio de la experiencia; necesitan el conflicto cognoscitivo como parte del proceso de equilibrio; necesitan un ambiente abierto donde expresar y verificar sus preguntas; y a los niños(as) se les debe ayudar a establecer relaciones entre los objetos y las formas que estos pueden adoptar. (CULTURAL EDITA, 1999)

### **2.2.2. Desarrollo Psicológico, Cognitivo y Psicomotriz.**

Previamente se estudió la estimulación temprana como herramienta de apoyo en el desarrollo del niño(a), a continuación se analiza dicho desarrollo en lo psicológico, cognitivo y psicomotriz.

Los cambios que con el tiempo se producen en la estructura, pensamiento o conducta de un niño(a o cualquier persona a consecuencia de los factores biológicos y ambientales se conocen con el nombre de desarrollo. Esos cambios son progresivos y acumulativos, dando origen a un aumento del tamaño del cuerpo, a una mayor complejidad de la actividad y a una integración creciente de la organización y función.

El desarrollo psicológico, consiste en estudiar los cambios y continuidad de la conducta de una persona desde la infancia hasta la edad adulta. Un área importante de la psicología es el estudio sistemático de las personas en cada etapa de su desarrollo a través del ciclo vital.

El desarrollo psicológico parte de la consideración de que el desarrollo humano y la conducta a lo largo de todo el ciclo vital están en función de la interacción entre factores biológicamente determinados, físicos y

emocionales —como la estatura o el temperamento—, e influencias ambientales —familia, escuela, religión o cultura—. Los estudios sobre esta interacción se centran en conocer las consecuencias que tienen ciertas actuaciones durante la vida de las personas (por ejemplo, saber cómo se comportarán los niños que son maltratados por sus padres cuando ellos mismos sean padres; estudios realizados parecen indicar que los hijos que han sufrido malos tratos serán también padres que dañarán a su vez a sus hijos). (ENCARTA, 2005)

El desarrollo cognitivo consiste en estimular las funciones cognitivas como: atención, concentración, memoria, lenguaje, sensaciones y percepciones.

- Con un nivel de atención y concentración en el niño, la capacidad de aprendizaje será mayor.
- Si no existiera la memoria, sería imposible realizar aprendizajes, porque así como la percepción nos pone en contacto con el presente, la memoria nos pone en relación con el pasado, de tal forma que lo que estuvo presente vuelve a estarlo de nuevo.(CERDA, 2004)

- Lograr que el niño pronuncie de forma correcta las palabras y que su vocabulario le permita nombrar cosas, es el objetivo a cumplir en los primeros años en el área de lenguaje (OREJUELA, 2002).
- La ausencia o déficit de las sensaciones producidas por los sentidos (vista, oído, gusto, tacto, olfato) vuelve al aprendizaje más difícil.
- La percepción es el proceso mediante el cual la conciencia integra los estímulos sensoriales sobre objetos, hechos o situaciones y los transforma en experiencia útil (ENCARTA, 2005). Cabe detallar la percepción auditiva y la percepción visual. La percepción auditiva es un prerrequisito para la comunicación, implica reconocer, discriminar e interpretar estímulos auditivos asociados a experiencias previas. Cuando el ojo y el cerebro trabajan en conjunto forman la percepción visual, la cual implica que el niño no sólo debe ver, sino percibir los estímulos en su forma, cantidad, tamaño, color, posición dentro del espacio y relaciones entre estos objetos. (OREJUELA,2002) La percepción es un reflejo en la corteza de un objeto o fenómeno dado como un todo, al actuar dicho objeto o fenómeno directamente sobre nuestros analizadores. No es una suma total mecánica sino una unidad de sensaciones, es decir, una imagen integral

Respecto al desarrollo psicomotor se puede decir que es el conjunto de todos los cambios que se producen en la actividad motriz de un sujeto a lo largo de toda su vida. Ocurre a causa de tres procesos: la maduración, el crecimiento y el aprendizaje.

El proceso de maduración, es el desarrollo físico de un organismo que realiza su potencial genético, se refiere a los aspectos cualitativos de la evolución (potencialidades genéticas que van surgiendo). Todos los órganos del ser humano maduran porque no están terminados totalmente en el nacimiento. Los que intervienen en la motricidad son el sistema muscular y el sistema nervioso. En los primeros seis años de vida es donde los niños sufren más cambios motrices y maduran más rápido.

El proceso de crecimiento es el fenómeno cuantitativo de incremento de masa corporal como consecuencia del aumento en el número de células, del tamaño de las mismas, originando aumento de masa y volumen de tejidos, órganos y sistemas, que ocurren con diferente intensidad en distintos momentos de la vida. El crecimiento generalmente denota el aumento del tamaño, función o complejidad en relación con el punto de madurez del niño(a).

El proceso de aprendizaje es el cambio en el rendimiento, que suele ser permanente y que guarda relación con la experiencia. Se lo considera además como el proceso evolutivo básico del cambio en el individuo y proviene de la experiencia o la practica. Tiene lugar en una enorme gama de actividades: no acercarse a los quemadores calientes, factorizar ecuaciones algebraicas, cometer faltas en un encuentro deportivo, enamorares, dejarse llevar por el temperamento. Se aprenden destrezas para obtener conocimientos, además el aprender forma actitudes, sentimientos, prejuicios, valores y los patrones del pensamiento.

Además el desarrollo motor y físico corporal permite la adquisición de nuevas y cada vez más complejas capacidades motrices, que a su vez sirven de base al aprendizaje y al desarrollo del conocimiento (psicomotricidad).

Por último se puede mencionar que una forma de mejorar el desarrollo psicomotriz es a través de la motricidad fina, la cual, consiste en movimientos que implican un nivel superior de habilidad y precisión física en el niño. El desarrollo de esta motricidad en el niño hace posible el aprendizaje escolar relacionado con la escritura. En el desarrollo motor hay una transición de movimientos azarosos consistentes en agitar los brazos y piernas a la acción de alcanzar los objetos, cogerlos, gatear y caminar. Adquirir la capacidad de utilizar los símbolos, en particular las palabras, constituye un paso importante para preparar al niño(a) para la lectura, manipulación de conceptos numéricos y pensamiento complejo. El desarrollo del pensamiento se inicia con el reconocimiento de los objetos concretos en la niñez y prosigue con la formación de conceptos superiores y de ideas abstractas en la adolescencia. (CULTURAL EDITA, 1999)

# **2.2.3. Evolución de las Funciones Motrices.**

Una vez estudiados los diferentes aspectos del desarrollo del niño, se analizarán las habilidades motrices que el niño va adquiriendo desde los 12 meses hasta los 36 meses de edad. Es difícil separar el desarrollo perceptual y el físico motor del desarrollo cognoscitivo en el niño(a) entre los 2 a 3 años de edad. El conocimiento que este tiene del mundo depende de la información que recibe su cuerpo, sus percepciones, su actividad motora y las formas en que se percibe a si mismo. Casi todo lo que un niño(a) hace desde el nacimiento hasta los primeros años, de alguna manera sienta las bases, no solo para las habilidades físico – motoras posteriores, sino también para los procesos cognoscitivos y el desarrollo emocional. Gran parte de lo que hacen es exploración sensorial, por ejemplo, con los dedos y ojos los niños(as) exploran diversas texturas y tejidos de materiales en forma

aleatoria antes de estar listos para clasificarlos y ordenarlos, o bien los comparan y contrastan.

Según Piaget, los dos primeros años de vida corresponden al estadio sensomotor del desarrollo, y es donde el infante comienza a adquirir el conocimiento de la realidad a través de las experiencias sensoriales y actividades motoras.

El niño va percibiendo y adquiriendo el concepto de objetos que están ahí, independientes de su persona, pero sin llegar a ser capaz todavía de utilizar la representación interna de estos objetos.

De los 12 a los 18 meses de edad los niños típicamente desarrollan ciertas habilidades motrices básicas. Por ejemplo, es en esta época cuando trazan garabatos débiles y pueden pasar de dos a tres las hojas de un libro. El niño(a) de esta edad localiza objetos escondidos, observa las imágenes, reconoce algunas de las imágenes observadas, las escoge, gusta de escuchar cuentos y canciones.

De los 18 a los 24 meses el niño(a) señala la imagen que se le indique, obedece órdenes sencillas; imita movimientos simples y su muñeca ha adquirido bastante flexibilidad lo que le permite hacer

garabatos, reproducir los trazos de un adulto y pasar las hojas de un libro una a una.

De los 24 a los 36 meses, al mirar una lámina puede reconocer las imágenes y señalar la que se le pide, sabe imitar un trazo vertical o uno circular pero con mayor dificultad, imita movimientos simples como poner las manos sobre la cabeza o aplaudir y obedece ordenes simples como tirar la pelota o trasladar un objeto de un lugar a otro. Además en este periodo al niño le gustan los juegos grupales

Los niños(as) de 2 años comparados con los lactantes son extraordinariamente competentes. Caminan, corren y manipulan objetos. Sin embargo, cuando vemos a uno de ellos al lado de otro niño de 4 o 5 años, se advierten sus limitaciones.

Los niños(as) de 2 años, e incluso los de 3 años, son todavía bastante pequeños y un poco anchos. Su marcha no es firme y su cuerpo se inclina a los lados. Aunque pueden treparse, empujar, tirar de los objetos y colgarse de las manos, muestran poca resistencia. Están propensos a usar ambos brazos o piernas cuando no se necesita más que uno.

A los 3 años, las piernas del niño(a) se mantienen muy juntas cuando camina y corre, sin que necesite ya mantener una vigilancia constante sobre lo que hacen sus pies. Corre, da la vuelta y se detiene con mayor suavidad que a los 2 años, aunque todavía ni sus rodillas ni sus muñecas presentan la flexibilidad que alcanzan entre los 4 y 5 años.

La actividad es indispensable para el desarrollo motor, por ejemplo, los niños(as) no pueden aprender a arrojar una pelota si no practican esa acción.

#### **2.2.4. Fases de la Evolución del Lenguaje y la Inteligencia.**

La adquisición del lenguaje es un proceso de gran complejidad. Quizás más que cualquier otro proceso, ejemplifica el potencial ilimitado y sumamente intrincado del organismo humano. Por tal razón, es un área de enorme interés en el desarrollo psíquico.

El lenguaje consta de tres dimensiones básicas: contenido, forma y uso. El contenido denota el significado de cualquier mensaje escrito o hablado. La forma es el símbolo que se emplea para representar el contenido: sonidos, palabras, gramática. El uso designa el intercambio social entre dos personas: el hablante y el interlocutor.

El desarrollo del lenguaje aparece a temprana edad con sonidos guturales (originados en la garganta) y labiales (originados en los labios), para posteriormente imitar sonidos. A los dos años aparece el lenguaje semiótico, luego la palabra frase, y después frases con preposiciones.

Son numerosas las definiciones sobre inteligencia. Para Nelly y Terman, la consideran como una capacidad de abstracción. Otros como Berguson, la define como una función del hombre para adaptarse a nuevas situaciones. Para Thorndike, es la capacidad de producir buenas respuestas desde el punto de vista de la verdad o de los hechos. Para Weschler, es la capacidad global del individuo para comprender el mundo y sus recursos, para enfrentarse con sus desafíos. Para Stern, es la capacidad de adaptarse a situaciones nuevas. Para Piaget, es la capacidad de adaptarse al medio ambiente.

El desarrollo de la inteligencia del niño se manifiesta en el periodo sensomotor con la imitación diferida de lo que ve y oye a su alrededor, en este periodo el niño es egocentrista y juega de manera simbólica.

Después del periodo sensomotor, surge el periodo preconceptual a partir del tercer año de edad, en este periodo el niño tiene definido el concepto de objetos y es capaz de utilizar la representación interna de

estos objetos, realizando un razonamiento de lo particular a lo particular, además estructura el pensamiento por medio del lenguaje, continua con el egocentrismo y con los juegos simbólicos, ver [Figura](#page-60-0)  [2.2.](#page-60-0)

Los niños cuyas mentes crecen de modo eficaz no sólo son conscientes de su éxito, sino también de sus fracasos, pero de una forma constructiva. Utilizan la retroalimentación para corregir errores y aprender de ellos.

Según Piaget, el pensamiento es anterior al lenguaje, y el desarrollo de este se encuentra determinado por aquel. Esto explica el hecho de que los niños(as), cuando están aprendiendo a hablar, no comprenden ciertas expresiones verbales que contienen conceptos aun desconocidos para ellos. Así, el niño no entenderá la orden de "ponte debajo de la mesa" (a no ser que acompañemos nuestras palabras con un gesto que le indique donde debe situarse), si todavía no tiene el concepto de encima – debajo, ni tampoco podrá utilizar esa palabra de forma correcta, ya que no conoce su significado.

Cuanto más numerosos sean los problemas resueltos mayor será el desarrollo mental. (CULTURAL EDITA, 1999). Sin la experiencia de resolver problemas no puede existir el desarrollo mental. (OREJUELA,

#### 2002)

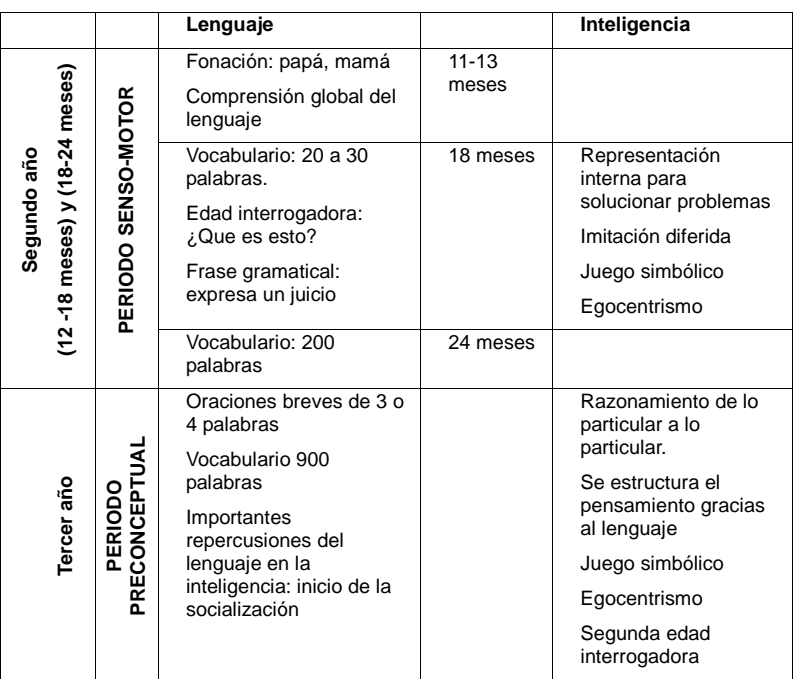

**Figura 2.2 Fases de evolución del lenguaje y la inteligencia**

<span id="page-60-0"></span>Según Buhler (1985), existen tres tipos de inteligencia: 1. Instintiva o de especie, que son disposiciones heredadas que ayudan a reaccionar automáticamente ante situaciones inesperadas. No debe ser considerada propiamente como inteligencia; 2. Aprendida o ensayo y error, es decir, se aprenden diferentes conductas a través de una serie de conductas utilizadas anteriormente; y, 3. Comprensión, es la que

surge súbitamente. El sujeto es capaz de controlarla. Se da, sobre todo, en el lenguaje así como en la inteligencia práctica (primer año de vida).

# **2.2.5. Juego y Aprendizaje.**

Los niños juegan para divertirse, pero también el juego ayuda al niño a ampliar sus conocimientos y experiencias, así como también a desarrollar su curiosidad y su confianza, por lo cual se puede decir que el juego en los niños es un aspecto importante dentro su aprendizaje y desarrollo.

Los niños aprenden intentando hacer cosas, comparando los resultados, haciendo preguntas, fijándose nuevas metas y buscando la manera de alcanzarlas.

El juego favorece el desarrollo del dominio del lenguaje y de la capacidad de razonamiento, planificación, organización así como a la toma de decisiones. La estimulación y el juego son especialmente importantes si el niño padece una discapacidad.

El juego que requiere cierta intervención del padre ayuda a afirmar el vínculo entre el padre y el niño(a). Los miembros de la familia y otros cuidadores pueden ayudar al niño a aprender asignándole tareas sencillas con instrucciones claras, proporcionándole objetos para sus juegos y sugiriéndole nuevas actividades, sin dominar en exceso el juego del niño. Sólo deben observarlo atentamente y seguir sus ideas.

Alentar a los niños a jugar y explorar les ayuda a aprender, así como a desarrollarse social, emocional, física e intelectualmente.

Los juegos que implican actividades manuales contribuyen a que el niño pueda adquirir el conocimiento de los objetos y paralelamente las destrezas necesarias para los posteriores aprendizajes escolares, en particular los trazos de escritura. (CULTURAL EDITA,1999)

El juego satisface muchas necesidades en la vida de un niño(a): la necesidad de ser estimulado y de divertirse, de expresar su exuberancia natural, de ensayar el cambio por el valor intrínseco de este, de satisfacer curiosidad, de explorar y de experimentar en condiciones exentas de riesgo. Cumple además muchas funciones útiles en el desarrollo infantil. Favorece el crecimiento de las capacidades sensoriales y de las habilidades físicas brindando muchísimas oportunidades de ejercitar y ampliar las capacidades intelectuales recién descubiertas.

## **2.3. Aprendizaje y Tecnología**

A continuación se da una definición más formal del término aprendizaje, una breve explicación de lo que es aprendizaje significativo. Otro tema a destacar es como la tecnología se utiliza en el proceso del aprendizaje. Además se explica porque es necesario el proceso de evaluación y los tipos de evaluaciones que se pueden aplicar.

# **2.3.1. ¿Qué es Aprendizaje?**

Las teorías del aprendizaje encuentran la clave de la naturaleza de cada individuo en la forma en que lo moldea el ambiente. Todo comportamiento se adquiere y ello se logra mediante el aprendizaje, que es un proceso generalizado, que no se limita únicamente a la enseñanza formal, sino también a la adquisición de la moral, los perjuicios y los manierismos como los gestos y hasta el tartamudeo. Abarca un amplio espectro de conductas. Los teóricos del aprendizaje conciben el desarrollo a través de la vida como una acumulación gradual de conocimiento, destrezas, memorias y competencias

El aprendizaje es un proceso a través del cual las personas adquieren habilidades, destrezas y conocimientos basados en las experiencias de la vida cotidiana, la instrucción o la observación.

Un factor importante en el aprendizaje es la motivación, ya que está presente en todas las manifestaciones de la vida humana, condicionando su intensidad y su eficacia.

La motivación se preocupa de señalar las razones de los fenómenos psicológicos, el por qué reacciona y actúa una persona en determinada forma. Proviene de la palabra latina que significa "lo que pone en movimiento" es decir, lo que impulsa la acción. Los motivos son condiciones fisiológicas y psicológicas dentro del organismo que lo disponen a actuar de cierto modo.

#### **2.3.2. Aprendizaje significativo**

Las personas tienen la disposición de aprender de forma duradera todo aquello a lo que le encuentran sentido o lógica, todo lo que no tiene sentido para ellos los aprenderán temporalmente, ese aprendizaje con sentido es el aprendizaje significativo, el otro aprendizaje será puramente mecánico o memorístico.

El aprendizaje es significativo cuando se relaciona el nuevo conocimiento con otros conocimientos adquiridos anteriormente ya sea a través de la enseñanza, la experiencia, situaciones reales, entre otras.

El aprendizaje significativo se caracteriza por ser interrelacionado, interactivo e interdependiente.

Las características o componentes del proceso docente educativo y/o proceso de enseñanza – aprendizaje serán el aprendizaje, la enseñanza y el contenido o materia de estudio, sobre el cual trabajan los estudiantes y el profesor.

El proceso docente educativo se desarrolla con ayuda de algunos objetos, como son el pizarrón, la tiza líquida, los equipos de laboratorio, los equipos audiovisuales, todo lo cual se denomina medio de enseñanza.

En resumen, el proceso docente – educativo es un plano profundo, que en su estructura, se caracteriza mediante un conjunto de componentes como son el objetivo, el contenido, el problema, el método, la forma, el medio y la evaluación.

# **2.3.3. Aprendiendo de la tecnología**

Cuando se adquiere conocimiento sobre el funcionamiento y manejo de herramientas tecnológicas se dice que se esta aprendiendo de la tecnología. Un claro ejemplo de esto es cuando se aprenden a utilizar herramientas como Word, Excel, Power Point, entre otros programas informáticos. (SHUNK, 2004)

En diferentes partes del mundo usan la tecnología con el propósito de enseñar a los estudiantes de la misma forma que los profesores enseñarían sin usar la tecnología, esto demuestra una mala utilización de la tecnología educativa en el proceso enseñanza aprendizaje.

La educación computacional no concibe a la tecnología como profesor, sino como apoyo para mejorar el aprendizaje a través de ilustraciones, animaciones, entre otras.

### **2.3.4. Aprendiendo con la tecnología**

Aprender con la tecnología es cuando se utiliza a la tecnología como complemento para la enseñanza, es decir, cuando se aprovecha los recursos tecnológicos para representar de mejor manera los conocimientos a trasmitir por parte del profesor a sus estudiantes.

El uso adecuado de los medios de enseñanza eleva las posibilidades y la calidad del trabajo de maestros y profesores, o sea, su eficacia metodológica pedagógica, y perfecciona las actividades cognoscitivas y de asimilación de los estudiantes, en las diferentes etapas del proceso enseñanza aprendizaje. (SHUNK, 2004)

#### **2.3.5. Evaluaciones**

La evaluación es otro componente del proceso docente educativo que ofrece la medida de que lo aprendido por el estudiante se acerca al objetivo propuesto. No se debe confundir con el control, que es una función de la dirección de cualquier proceso.

La evaluación es un control que se hace en los momentos finales de cualquiera de las instancias organizativas del proceso docente educativo, como pueden ser el tema, la materia, entre otros, y que sirve para determinar el grado en que se aprendió, en que se cumplieron los objetivos.

La evaluación es un instrumento que ayuda a medir el nivel de conocimiento que posee el estudiante antes, durante y después de la enseñanza impartida.

Cabe mencionar que la evaluación es una parte importante dentro del proceso de enseñanza aprendizaje, porque orienta al estudiante hacia los aspectos principales de lo enseñado, así como ayuda al profesor a verificar si esta realizando apropiadamente su trabajo o si es necesario que lo corrija.

La tarea de evaluar no es sencilla, se debe seleccionar cuidadosamente el contenido a evaluar, así como el tipo de evaluación que se tomará.

Entre los tipos de evaluación a aplicar tenemos:

- **Evaluación diagnóstica o inicial,** es la que refleja el nivel de conocimientos que tiene un estudiante antes de comenzar un proceso de enseñanza aprendizaje.
- **Evaluación sumativa, integradora, final o de resultado,** es la que indica el nivel de destrezas adquiridas por el estudiante al finalizar el proceso de enseñanza aprendizaje.

# **CAPÍTULO 3**

# **3. ANÁLISIS Y DISEÑO DEL JUEGO**

En el ambiente de desarrollo de software es importante seguir todas sus fases como son: análisis, diseño, implementación, pruebas y mantenimiento. En este capítulo se centra en establecer el análisis y diseño del Juego. El análisis permite entender, describir y delimitar el problema, así como también sus requerimientos. El diseño consiste en presentar una solución posible al problema planteado.

Este análisis y diseño del juego se fundamenta en investigaciones de campo, las cuales tienen como objetivo la adquisición de requerimientos pedagógicos, de estimulación temprana, de interacción hombre máquina, tecnológicos y funcionales; todos necesarios para plantear una solución que cumpla con el objetivo de desarrollar un juego multimedia, didáctico e interactivo para el aprendizaje a temprana edad.

#### **3.1. Descripción del prototipo**

El prototipo propuesto consiste en desarrollar un sistema multimedia, didáctico e interactivo para el aprendizaje a temprana edad, el cual es un juego educativo orientado para niños de 12 a 36 meses de edad. El prototipo esta compuesto de dos componentes: un juego multimedia (software) y un dispositivo de entrada (hardware). El primero esta basado en la construcción de una serie de animaciones didácticas, e interactivas enriquecidas con elementos característicos del entorno que rodea al niño. El segundo componente sirve para conectarse al computador y de esta forma poder interactuar con el juego infantil. Ambos componentes del prototipo reflejan los mismos elementos principales que intervienen en el juego, los cuales están basados en los resultados de las investigaciones realizadas.

El prototipo desarrollado debía ser un juego educativo que estimule o desarrolle las habilidades innatas en niños(as) de temprana edad, por lo cual fue necesario analizar y diseñar un hardware (dispositivo de entrada) que se conecte al computador para poder interactuar con el software (juego basado en animaciones).

#### **3.1.1. Objetivos específicos del Prototipo**

Los objetivos específicos establecidos para el prototipo son los siguientes:

- Ayudar al niño(a) a reconocer objetos y asociarlos con otros.
- Familiarizar al niño(a) con los animales domésticos a través de canciones infantiles que lo motiven en su aprendizaje.
- Familiarizar al niño(a) con las figuras geométricas, sus formas, colores y tamaños, a través de la interacción con la aplicación y el dispositivo de entrada.
- Estimular la discriminación auditiva en el niño(a) a través del uso de sonidos y canciones infantiles.
- Estimular la discriminación visual en el infante haciendo uso de imágenes y animaciones en el prototipo.
- Estimular la percepción y desarrollo cognitivo en el niño(a) por medio de experiencias sensoriales inmediata y actividades motrices.
- Mejorar el lenguaje expresivo y compresivo, mediante la comunicación activa entre el niño, la máquina y el profesor,
estructurando frases cortas que permitan expresar sus necesidades y su vinculo con el medio.

- Enseñar al niño(a) a reconocer las diferentes partes de la cara.
- Desarrollar la motricidad fina en el niño a través de la interacción con el dispositivo de entrada desarrollado para el proyecto.
- Adquirir agilidad sensomotor y cognitiva en el juego a través del uso repetitivo del mismo.

## **3.1.2. Límites y alcance del prototipo.**

Los limites y alcances del prototipo propuesto en la presente tesis son:

- El prototipo será dirigido para niños comprendidos entre los 12 a 36 meses de edad.
- Las animaciones del juego serán desarrolladas en dos dimensiones.
- La cubierta del dispositivo de entrada (componente hardware) será implementado con material plástico fácil de manipular.
- El dispositivo de entrada se conectará al computador a través del puerto USB.
- El prototipo a desarrollar será una aplicación monousuario.
- El juego será implementado para ambientes con Sistemas Operativos Windows.

#### **3.2. Análisis de requerimientos.**

Para poder desarrollar el prototipo de una forma correcta se analizó diferentes campos de acción relacionados con él mismo, cada uno de los requerimientos de estos campos de acción ofrece un valor muy importante en la consistencia del prototipo.

## **3.2.1. Requerimientos Pedagógicos y Estimulación temprana**

A continuación se mencionan los requerimientos pedagógicos y de estimulación temprana:

- El juego debe fortalecer las habilidades motrices y de percepción (descritas anteriormente) en niños(as) de edades entre 12 meses y 36 meses.
- El juego no debe constituir ningún riesgo que pueda atentar contra la integridad física del niño.
- El juego no debe representar un riesgo psíquico para el menor, es decir, no debe ser demasiado sofisticado porque podría reducir la

capacidad de jugar e interactuar, ni tampoco demasiado sencillo debido a que no daría cabida a la participación e interacción de niño con el mismo.

- El juego no debe inducir a la violencia ni a la destrucción, por el contrario debe estar orientado principalmente al desarrollo integral del niño y al aprendizaje de temas acordes con su edad.
- Los materiales con los que se construya deben ser inofensivos (no tóxicos), así como también debe estimular las sensaciones táctiles del infante y propiciar una relación afectiva entre el niño y el juguete.
- El idioma del juego a utilizar es el español con acento ecuatoriano.
- El juego debe proporcionar estímulos repetitivos durante el desarrollo del mismo.
- Se deben utilizar palabras, frases y canciones relacionadas con la cultura ecuatoriana y edad de los niños.
- No se debe utilizar mensajes de texto en el juego, porque en la edad de 12 a 36 meses, el niño(a) no esta en capacidad de leer.
- $\div$  Se debe usar sonidos, palabras y frases cortas.
- La retroalimentación entre el niño y el juego debe emplear frases sencillas, así como también se debe elogiar y aprobar al niño cuando realice algo bien.
- Estimular la discriminación visual, de colores primarios (rojo, azul, amarillo), tamaño y forma.
- Utilizar canciones infantiles que animen y motiven al niño durante el desarrollo del juego.
- Ejercitar la memoria a través de preguntas relacionadas con lo enseñado.
- Introducir durante el desarrollo del juego los buenos modales, tales como: saludar, dar las gracias, entre otros. Además debe apoyar la adquisición de hábitos de limpieza, como por ejemplo: lavarse las manos después de ir al baño, de jugar, de regresar de la calle, entre otros.

## **3.2.2. Requerimientos Funcionales y Operativos.**

Para el prototipo se han establecidos los siguientes requerimientos funcionales y operativos:

 Se debe proporcionar un dispositivo de entrada para que el niño pueda interactuar mejor con el videojuego.

- El juego debe tener consistencia entre los elementos de hardware y software.
- El dispositivo de entrada debe conectarse al computador a través de algún puerto de comunicación que este disponible, sin que esto afecte a otros dispositivos.
- El prototipo permitirá el uso del teclado y mouse como dispositivos de entrada alternos
- El sistema debe proporcionar un módulo de administración que permita establecer la configuración básica del juego por parte de un adulto.
- En el módulo de administración se debe permitir crear, modificar y eliminar usuarios para el juego.
- La interfase del juego debe ser sencilla, con imágenes a color y en movimiento.
- Durante la ejecución del juego no deben aparecer mensajes de texto.

## **3.2.3. Requerimientos de Interacción Hombre Máquina.**

Entre los requerimientos de interacción hombre máquina que el prototipo debe cumplir se han considerado los siguientes:

- Toda acción efectuada en el dispositivo de entrada deberá verse reflejada en el juego (Mapeo).
- Brindar retroalimentación visual y auditiva.
- El juego debe dar una imagen clara del funcionamiento del mismo (Visibilidad).
- Formas similares en situaciones similares deben proporcionar resultados simulares (Consistencia).
- Cada uno de los objetos que componen el juego deben inducir para que sirven.
- El dispositivo de entrada debe ser ergonómico, es decir, acorde a las características morfofuncionales y biomecánicas de los niños(as)

## **3.2.4. Requerimientos Tecnológicos.**

Los requerimientos tecnológicos que se debe cumplir están:

- El juego debe estar compuesto de un hardware (juguete) y un software (video juego).
- \* El juego debe utilizar recursos multimedia como sonidos, imágenes, y animaciones.

 El dispositivo de entrada especial debe ser conectado al computador usando el puerto USB.

#### **3.3. Análisis de la Solución**

A continuación se presenta la estructura del prototipo que permite integrar todos los requerimientos planteados en la sección 3.2 de esta tesis.

## **3.3.1. Estructura del Juego**

El juego fue estructurado considerando los diferentes factores involucrados en su funcionamiento, los cuales son:

- Contenido a enseñar
- Edades de los usuarios
- Metodología a emplear en la enseñanza.

El contenido a enseñar esta dividido en secciones que representan las distintas cosas que puede el niño aprender durante esta etapa de su vida. En tanto que la división de las edades se da por las nuevas capacidades o habilidades que el niño va adquiriendo en su etapa de desarrollo integral.

La metodología de la enseñanza ha permitido dividir el juego por niveles, los cuales tienen por objeto familiarizar, enseñar y evaluar los conocimientos adquiridos por el niño.

#### **3.3.1.1 Secciones del Juego**

Las investigaciones realizadas dieron como resultado una gran variedad de contenido que se podía enseñar a niños de temprana edad.

Para el desarrollo del prototipo se seleccionó tres temas de todo el conjunto resultante proporcionado por la investigación, estos temas son: Los animales domésticos, las partes de la cara y las figuras geométricas.

Para poder transmitir de manera apropiada estos temas se dividió el juego en secciones, una por cada tema a enseñar.

#### **3.3.1.1.1. Sección Mis Amiguitos los Animales**

Esta sección es importante porque los niños tiene especial afectos a los animales que rodean su entorno, es decir a los animales domésticos.

Se utilizan los sonidos que emiten los animalitos, los cuales son familiares a los niños ya sea por tener mascotas en su hogar, por cuentos infantiles, series de televisión, música, juguetes, entre otros.

Tomando en consideración que a los niños les gusta imitar diferentes sonidos, se puede desarrollar las capacidades auditivas a través de la diferenciación de los sonidos que caracterizan a cada animal, lo cual ayuda a familiarizar al niño(a) con los animales.

En esta sección se desarrollan las habilidades preceptúales, porque al mirar la pantalla los niños pueden reconocer las imágenes y asociarlas con los botones del dispositivo de entrada que tienen las mismas figuras vistas en la pantalla.

Las habilidades psicomotrices se desarrollarán en todas las secciones del juego porque el niño tendrá que utilizar sus manitos para interactuar con el dispositivo.

Los animalitos que se enseñan son: el caballo, el cerdo, el gallo, el gato, el pato, el perro y la vaca, los cuales son los más comunes para la mayoría de los niños, debido a su condición de animales domésticos.

#### **3.3.1.1.2. Sección Mi Carita Feliz.**

La finalidad de está sección es usar información de su propio cuerpo para el aprendizaje, enseñando las partes básicas de la carita, tales como: ojos, nariz, boca, además de orejas, cabello y las manitos. La sección se fundamenta considerando que la información bibliográfica indica que los niños de 12 a 36 meses realizan preguntas todo el tiempo sobre ¿Qué es esto?, y señalan las partes de su cuerpo y partes de la cara.

Además de lo mencionado anteriormente, se enseña a escuchar al niño por su propio nombre, a realizar discriminación auditiva por sonidos, imitar sonidos en frases simples, señalar los objetos por su nombre, ejercicios de atención y concentración de memoria, abrir y cerrar las manos, ejercicios de arriba – abajo, así como hábitos de limpieza (lavarse las manos, bañarse)

Correspondiente al dispositivo de entrada, la sección "Mi Carita Feliz", está compuesta por la imagen de la carita de un niño dividida en botones para que el niño presione tales como ojos, nariz, boca, orejas, cabello, además de las manitos.

#### **3.3.1.1.3.Sección Mi Mundo de Figuras**

Esta sección enseña al niño las figuras básicas como son: el círculo, el triángulo y el cuadrado.

Además se enseña al niño como dibujar las figuras, así como a asociarlas con objetos reales.

Se tomo la decisión de colocar esta sección basándose en investigaciones hechas a parvularias y libros de estimulación temprana; que explican que los niños de 18 meses en adelante ya juegan y reconocen las figuras básicas, por lo que el niño aprenderá a asociar con facilidad.

En nuestro medio existen cientos de cosas en las que su geometría se basa o son análogas a las tres formas básicas, por lo que será de mucho beneficio para desarrollar en el niño habilidades de percepción.

También se enseña a diferenciar los tamaños de una forma sencilla, es decir, diferenciar entre grande y pequeño, no se incluye el tamaño mediano.

La sección "Mi Mundo de Figuras" correspondiente al dispositivo de entrada, está compuesta por dos triángulos uno grande y otro pequeño, dos cuadrados uno grande y otro pequeño, dos círculos uno grande y otro pequeño, los mismos que tienen colores llamativos como el verde, el rojo y el amarillo respectivamente, debido a que los niños les atraen y llaman mucho la atención dichos colores.

#### **3.3.1.2 División del Juego por Edades.**

Debido a que los niños(as) van cambiando su comportamiento y capacidades a medida que crecen, es necesario que el juego vaya acorde con dichos cambios, por lo cual los contenidos para cada edad han sido seleccionados cuidadosamente.

Además se ha considerado otros factores relacionados con la edad como son: la duración, la facilidad, la retroalimentación (sonidos e imágenes), los mensajes de estimulo y de recompensa, entre otros.

Esta división se la realizo basándose en la forma que los libros y las parvularias dividen las actividades para los niños: 18 meses, 24 meses, 36 meses.

#### **3.3.1.2.1. Edad: 18 meses.**

Esta parte del juego esta dirigida para niños y niñas de 12 meses hasta los 18 meses.

En los primeros años, el niño no esta mucho tiempo en un lugar fijo, por lo que el juego utiliza técnicas para llamar su atención, de tal forma que permanezca el mayor tiempo posible interactuando con el juego y el dispositivo de entrada.

El contenido para esta edad es sencillo debido a que el niño aun no es capaz de captar mucha información y sobrecargarlo podría causarle problemas a futuro.

En la sección mis amiguitos los animales se presenta a cada uno de los animales que componen esta sección del juego y se enseña los sonidos que los caracterizan.

La sección "Mi carita feliz" pone en escena un parque infantil para que el niño conozca por medio de la computadora la naturaleza. Mediante una canción se va indicando las partes de la carita tales como los ojos, nariz, boca, orejas. Las órdenes son simples y las frases utilizadas son cortas. Todos los resultados son festejados y elogiados, nunca reprobados y las evaluaciones son muy simples.

En la sección mi mundo de figuras se presenta a cada una de las figuras básicas y se enseña los trazos que se hacen para dibujarlas.

## **3.3.1.2.2. Edad: 24 meses.**

Esta parte del juego esta dirigida para niños y niñas de 18 meses hasta los 24 meses.

El niño en esta edad ya empieza a asociar, por lo cual la enseñanza en esta parte del juego se basa en la asociación de los elementos del juego (animales, figuras, niño) con objetos comunes del entorno en el que se desenvuelven los niños.

En la sección mis amiguitos los animales existe una doble asociación, primero se asocian a los animalitos con sus hijos a través de fotos de animalitos verdaderos, lo cual lleva a una segunda asociación entre las figuras animadas y las fotos reales.

La sección "Mi carita Feliz" realiza una metáfora del lugar donde el niño come los alimentos (comedor), se efectúan conceptos de dar las gracias y hábitos de limpieza, con una canción se indica al niño a utilizar las manitos y se introduce el concepto de abrirlas y cerrarlas, se refuerzan los conceptos de la sección anterior, llamando al niño por su nombre y señalando las partes de la cara. Las órdenes se realizan por la combinación de palabras en forma de frases.

En la sección mi mundo de figuras se asocia a las figuras básicas con objetos que se pueden dibujar con ellas, así tenemos que al círculo se lo asocia con una pelota, un globo y un sol; al cuadrado se lo asocia con una mesa, un cuadro y un televisor; y al triángulo se lo asocia con un árbol, una montaña y con el techo de una casa.

#### **3.3.1.2.3. Edad: 36 meses.**

Esta parte del juego esta dirigida para niños y niñas de 24 meses hasta los 36 meses.

Al acercarse a los tres años de edad la naturaleza del niño es permanecer largos periodos de tiempo entretenido con JUEGOS SEDENTARIOS. Por este motivo la duración del juego en esta edad es mayor comparada con la de las otras edades. (CULTURAL EDITA, 1999)

En la sección mis amiguitos los animales, se enseñan cosas que caracterizan a los animales del juego, como por ejemplo que el pato nada en el agua o que el caballo vive en el establo. Además si en la evaluación de esta edad el niño contesta todas las preguntas correctamente pasará a otra evaluación donde se le presentan personales conocidos de caricaturas por ejemplo el Pato Lucas, para que los relacione con los animalitos que se le está enseñando.

La sección "Mi carita feliz" inicia con una canción sobre el niño en la ducha o baño, enseñando las partes iguales de la cara (ojos, nariz, orejas). Se efectúan conceptos de hábitos de limpieza (baño), ejercicios arriba – abajo de las manitos. Continúa reforzando el conocer su nombre y señalando las partes del cuerpo, nombrándolas pero indicando su función (¿para qué sirve la nariz?, entre otras). En la sección además se presenta un rompecabezas con peque y pequita para que el niño lo arme dependiendo de la pregunta que realice la computadora sobre las secciones anteriores que el niño debe conocer. Finaliza esta sección con una canción de despedida realizando una metáfora de cuando el niño se va a dormir efectuando una evaluación de todo lo aprendido, de una manera fácil con palabras mas estructuradas y elogiando lo que el niño realice bien.

En la sección mi mundo de figuras se enseñan los tamaños grande y pequeño utilizando las figuras geométricas, no se incluye el tamaño mediano para no generar confusión en el niño y para no recargar el dispositivo de entrada con más botones parecidos.

#### **3.3.1.3 División del Juego por Niveles.**

Para brindar al niño un mejor aprendizaje se estructura el juego en forma pedagógica, dividiéndolo en tres niveles, el primer nivel es de motivación a través de canciones que permiten despertar la curiosidad del niño con respecto al tema a enseñar, segundo nivel es la enseñanza en si y el tercer nivel es la evaluación de los conocimientos adquiridos por el niño.

## **3.3.1.3.1. Nivel 1: Canciones.**

Cada una de las secciones podrá iniciar con una canción relacionada con el tema a enseñar, existe una gran variedad de canciones muy divertidas que motivaran al niño a jugar y aprender con el prototipo.

## **3.3.1.3.2.Nivel 2: Enseñanzas.**

En este nivel es donde se le brinda al niño el nuevo conocimiento, en cada sección se le explica con palabras simples y bien

pronunciadas el contenido del tema escogido, el cual es adecuado a la edad del niño(a).

El ciclo de enseñanza se lo repite varias veces para reforzar las áreas de interés, y así lograr que el niño(a) capte de mejor manera los conocimientos transmitidos y pueda responder alguna de las preguntas del siguiente nivel.

## **3.3.1.3.3.Nivel 3: Evaluaciones.**

Este nivel permite medir el nivel de conocimientos adquiridos después de la enseñanza, para lo cual se emplean ejercicios simples de preguntas y respuestas relacionadas con lo impartido en el nivel anterior.

Las preguntas se las realizan verbalmente y con ayuda de animaciones, y el niño(a) debe responderlas interactuando con el dispositivo de entrada.

#### **3.3.2. Integración entre requerimientos para la estimulación temprana, Técnicos y de Interacción Hombre Máquina.**

El juego debe estar formado por software (video juego) y hardware (dispositivo de entrada especial) que se conecta al computador por el puerto USB.

Los requerimientos de estimulación temprana y de interacción hombre máquina se integran tecnológicamente debido a que el software y hardware debe fortalecer las habilidades motrices, perceptuales en niños(as) de edades entre 18 meses y 36 meses y estimular la discriminación visual de colores primarios (rojo, azul, amarillo), tamaños y formas.

La interacción del niño con el juego debe realizarse por medio del dispositivo de entrada y video juego, utilizando imágenes, sonidos y animaciones, para hacer mucho más divertido su aprendizaje y así lograr que él se sienta a gusto con el juego. (CULTURAL EDITA, 1999)

El software (videojuego) debe ser amigable y no inducir a la violencia utilizando lenguaje claro, amable, canciones, palabras y frases cortas, orientadas al desarrollo y aprendizaje del niño acorde a la edad, recurriendo a la retroalimentación visual y auditiva cuando realice algo bien o cuando falle. El software debe usar secuencias del juego repetitivas muy necesarias en la edad de 12 a 36 meses, permitiendo desarrollar el lenguaje en los niños debido a que aumenta su vocabulario, el cual es muy reducido a su edad., por tales motivos el juego se debe dividir en secciones y por edades. (CULTURAL EDITA, 1999)

Cada sección del juego, se estructura en niveles (canciones, enseñanzas y evaluaciones). El software en todas las secciones y especialmente en el nivel 1 "canciones" de cada edad, debe utilizar canciones o rimas infantiles que animen y motiven al niño durante el desarrollo del juego. En el nivel 2 "enseñanzas" se deben indicar con palabras simples y bien pronunciadas la sección escogida de acuerdo a la edad del niño(a). En el nivel 3 "evaluaciones" de cada sección y edad, se debe ejercitar la memoria a través de preguntas relacionadas con lo enseñado en el juego. El software durante el desarrollo del juego debe utilizar los buenos modales y adquisición de hábitos de limpieza especialmente desde la edad de 18 meses. Cada sección del software en situaciones similares debe proporcionar resultados simulares.

El hardware (dispositivo de entrada) debe propiciar una relación afectiva entre el niño y el juguete, debe ser fácil de usar y no muy complejo en la forma de interactuar, cada acción efectuada en el dispositivo deberá verse reflejada en el video juego.

# **CAPÍTULO 4**

# **4. ANÁLISIS Y DISEÑO DEL COMPONENTE SOFTWARE.**

El presente capítulo, explica el análisis y diseño del componente software del prototipo, consideradas las etapas del ciclo de desarrollo de un sistema y las bases para obtener un producto final que cumpla a cabalidad los requerimientos de los usuarios

En el juego multimedia (componente software), el análisis se efectuó con la construcción de los modelos iniciales (dominio del problema). Mientras, que el diseño, determinó como el sistema satisface los requerimientos (dominio de la solución) de los beneficiarios. Los autores utilizan UML**\*** en la etapa de análisis y diseño, para explicar el modelado de los procesos, funciones del sistema, clases, esquemas de base de datos y componentes de software reutilizables.

 $\overline{a}$ 

**<sup>\*</sup>** UML (Lenguaje Unificado de Modelado). Es un lenguaje grafico utilizado para visualizar, especificar y documentar cada una de las partes que comprende el desarrollo de software.

#### **4.1. Análisis del software.**

 $\overline{a}$ 

En la etapa de análisis del prototipo, se profundiza en la compresión del problema, estableciendo el análisis de los casos de uso**\*** generales, especificación de actores beneficiados, escenarios, clases y diagramas de interacción de objetos, entre otros.

#### **4.1.1. Especificación de actores, casos de uso y escenarios.**

En la selección de los actores es común pensar que el actor, es la persona o usuario que interactúa directamente con el sistema, pero también es conveniente considerar a las personas que indirectamente son afectadas por este sistema, ya sea cuando lo utilicen ocasionalmente o cuando la implementación del sistema influya en sus actividades.

Por lo señalado el prototipo tiene los siguientes actores del sistema:

 **Primarios (intervienen directamente con el sistema):** Niños y niñas que estén entre los 12 meses y 36 meses (1 - 3 años ) de edad, que no presenten dificultades en su desarrollo normal e

**<sup>\*</sup>** Un caso de uso es una descripción de las acciones que realiza un sistema desde el punto de vista del usuario.

integral y que tengan acceso a un computador. Estos actores son quienes interactúan mayor tiempo con el prototipo.

 **Secundarios (intervienen indirectamente con el sistema):** Parvularias, profesores(as) de estimulación temprana y padres de familia, quienes utilizan el módulo administrador del prototipo y orientan al niño o niña para que juegue de manera correcta. *Ver*  [Figura 4.1](#page-94-0) *.*

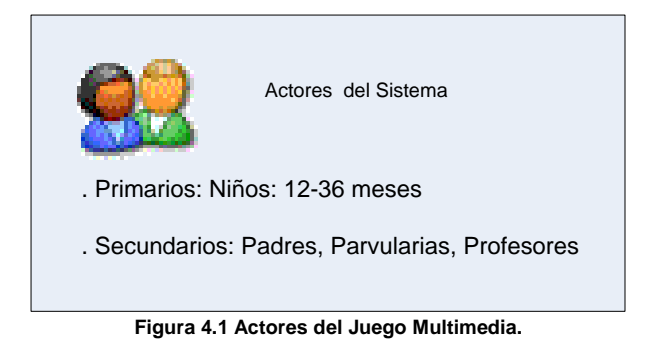

<span id="page-94-0"></span>Una vez definido a los actores del prototipo, el siguiente paso consiste en detallar los casos de uso principales. En la [Figura 4.2](#page-95-0) encontramos los casos de usos del actor primario y en la [Figura 4.3](#page-96-0) se puede visualizar los casos de usos donde interviene el actor secundario.

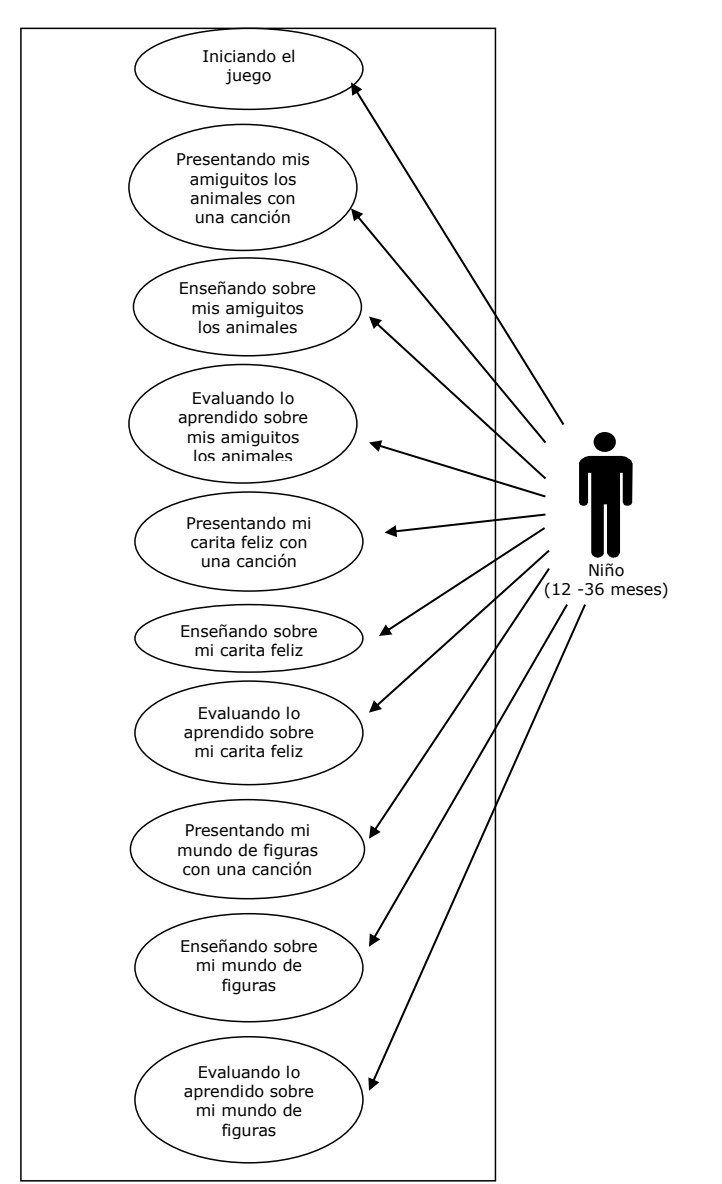

<span id="page-95-0"></span>**Figura 4.2 Diagrama de Casos de Usos .- Actor Primario (niño)**

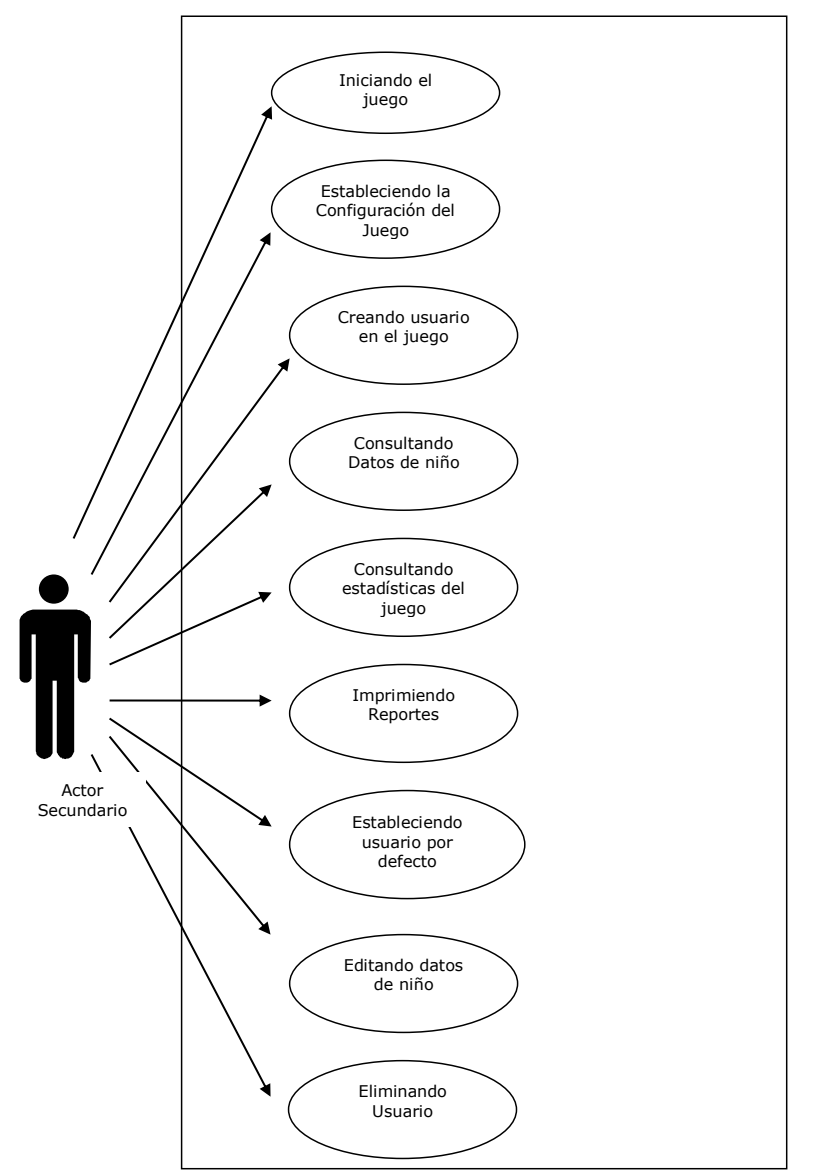

<span id="page-96-0"></span>**Figura 4.3 Diagrama de Casos de Usos .- Actor Secundario**

A continuación se detallan los casos de usos donde interviene el actor primario y en el anexo 1, se describen los casos de usos y escenarios correspondientes al actor secundario:

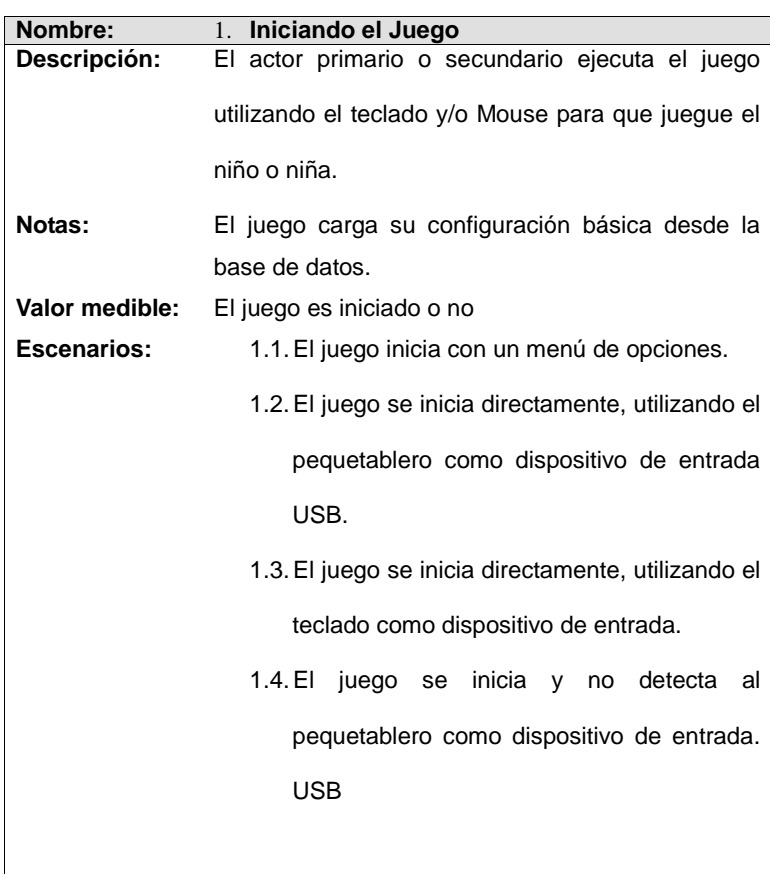

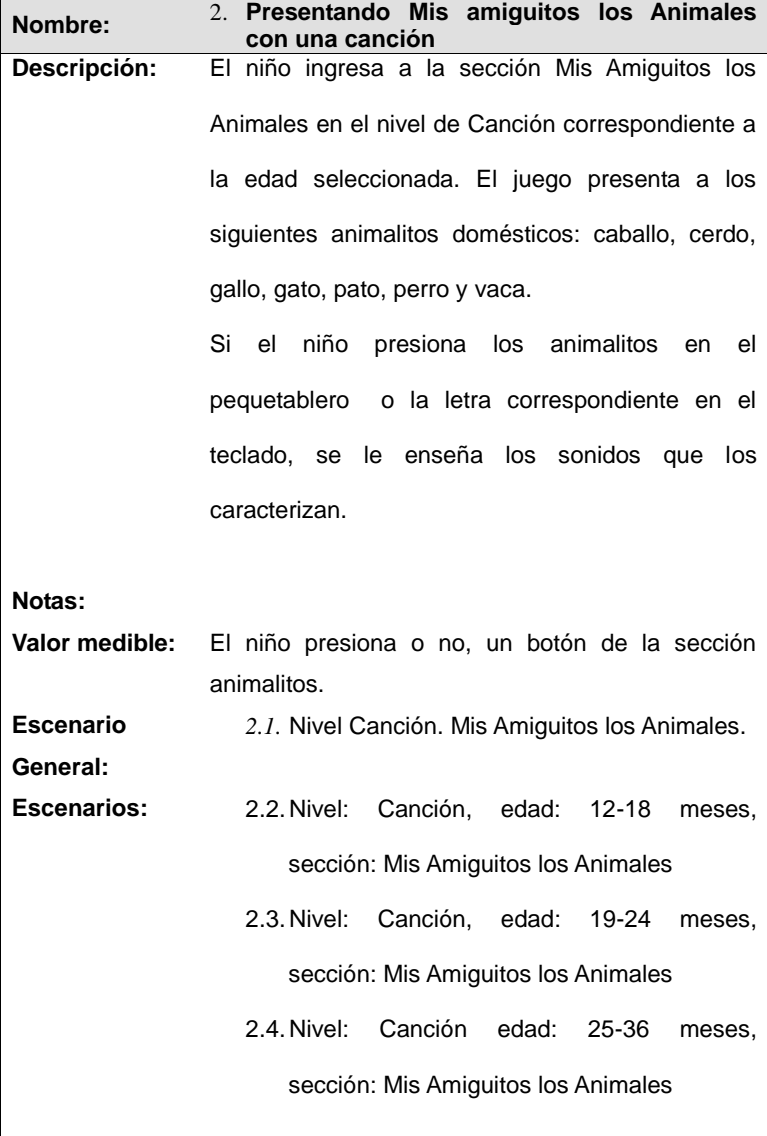

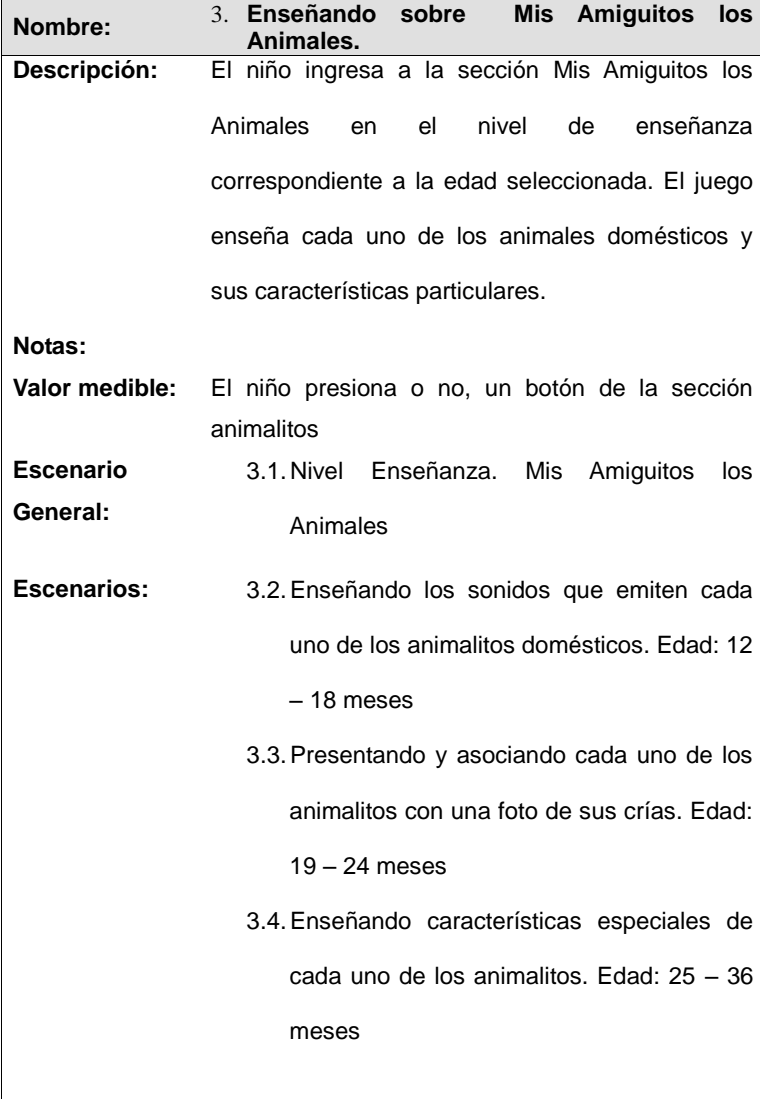

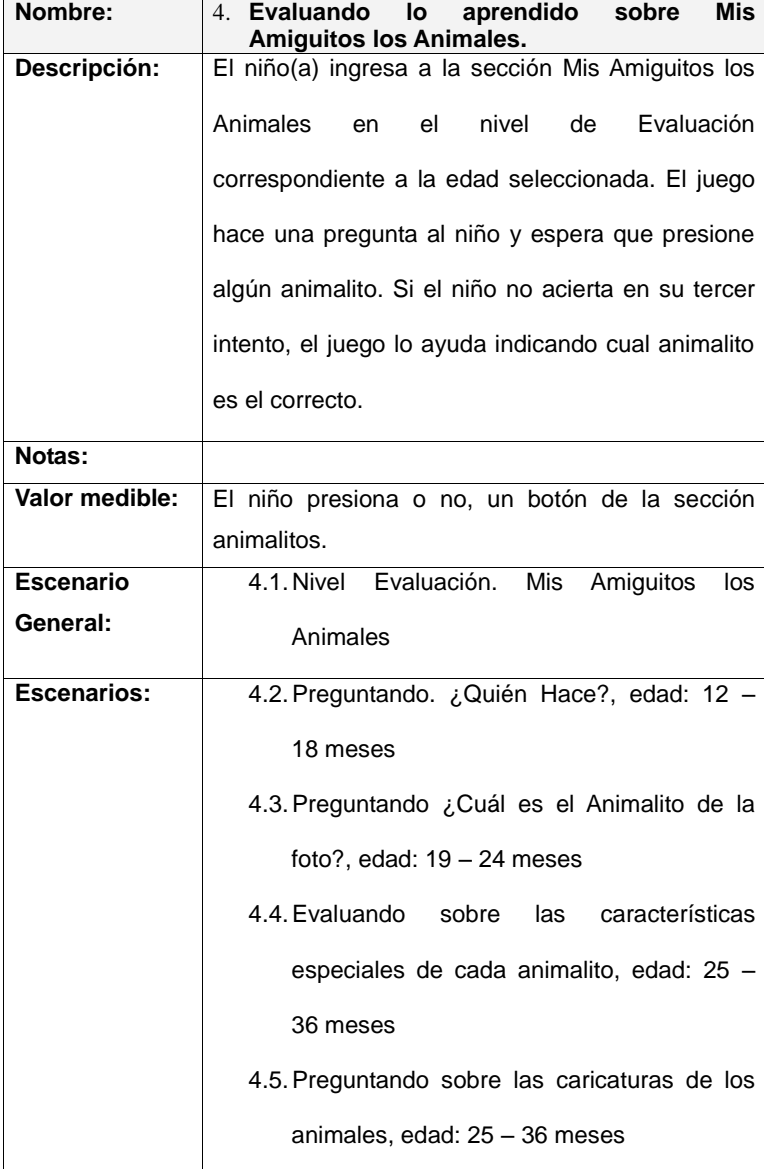

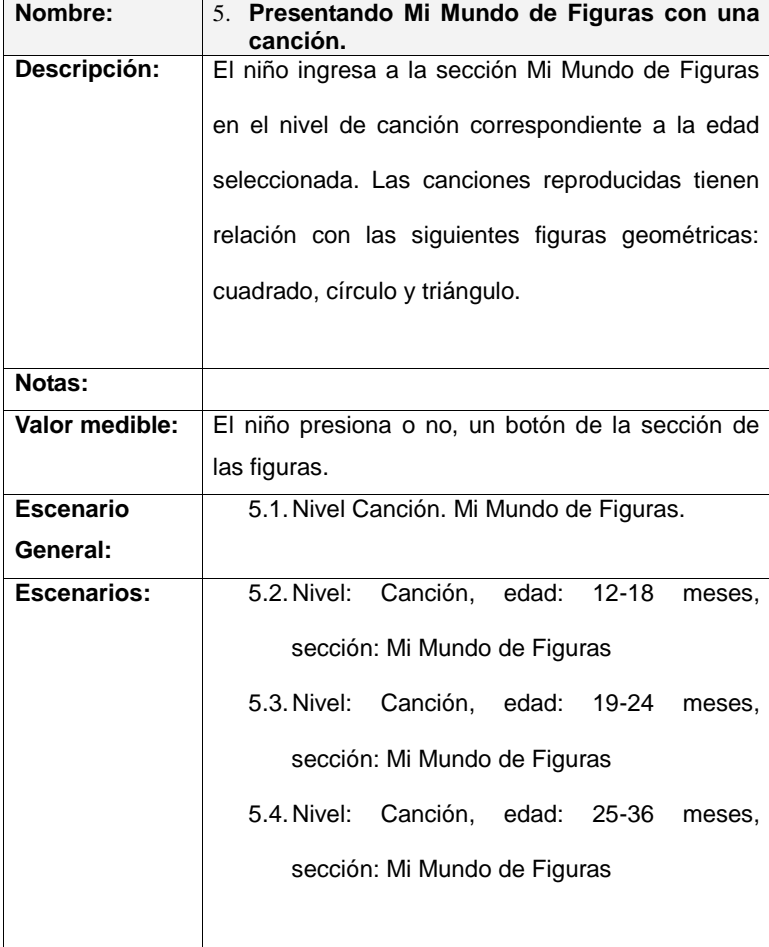

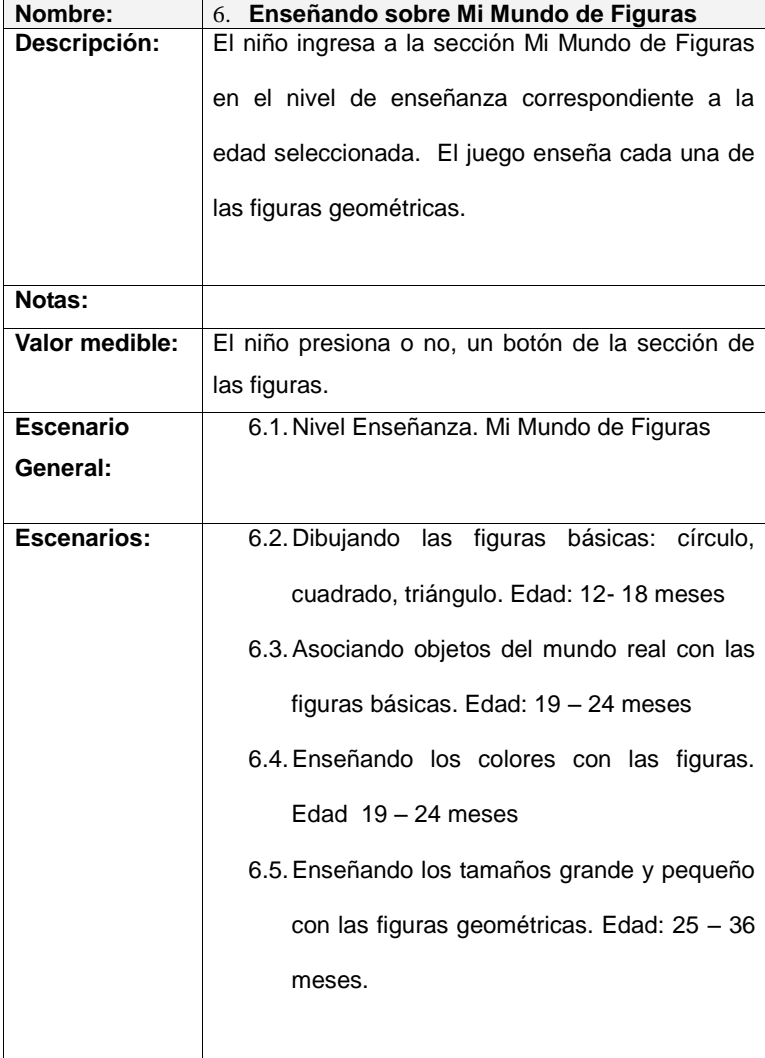

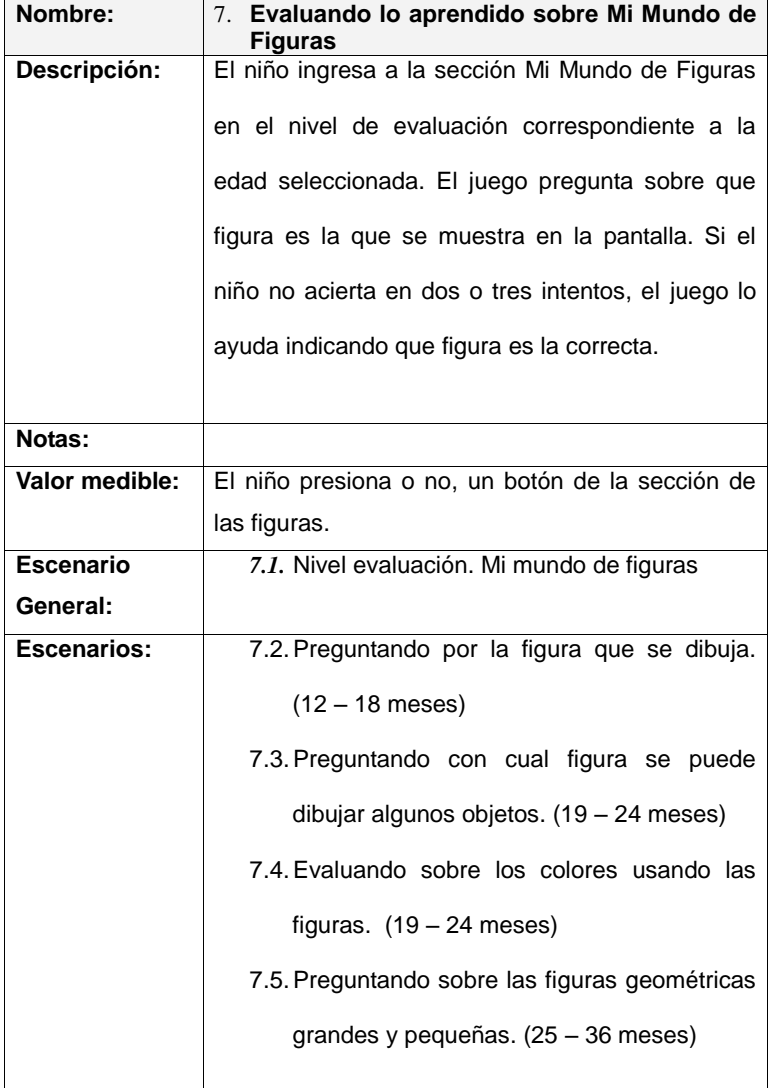

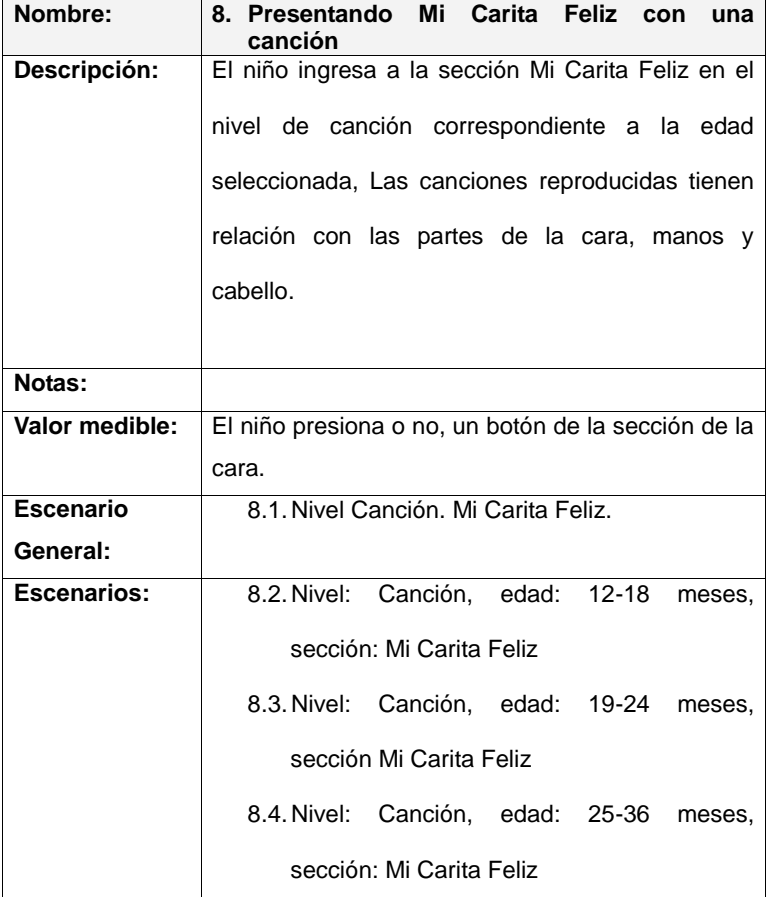

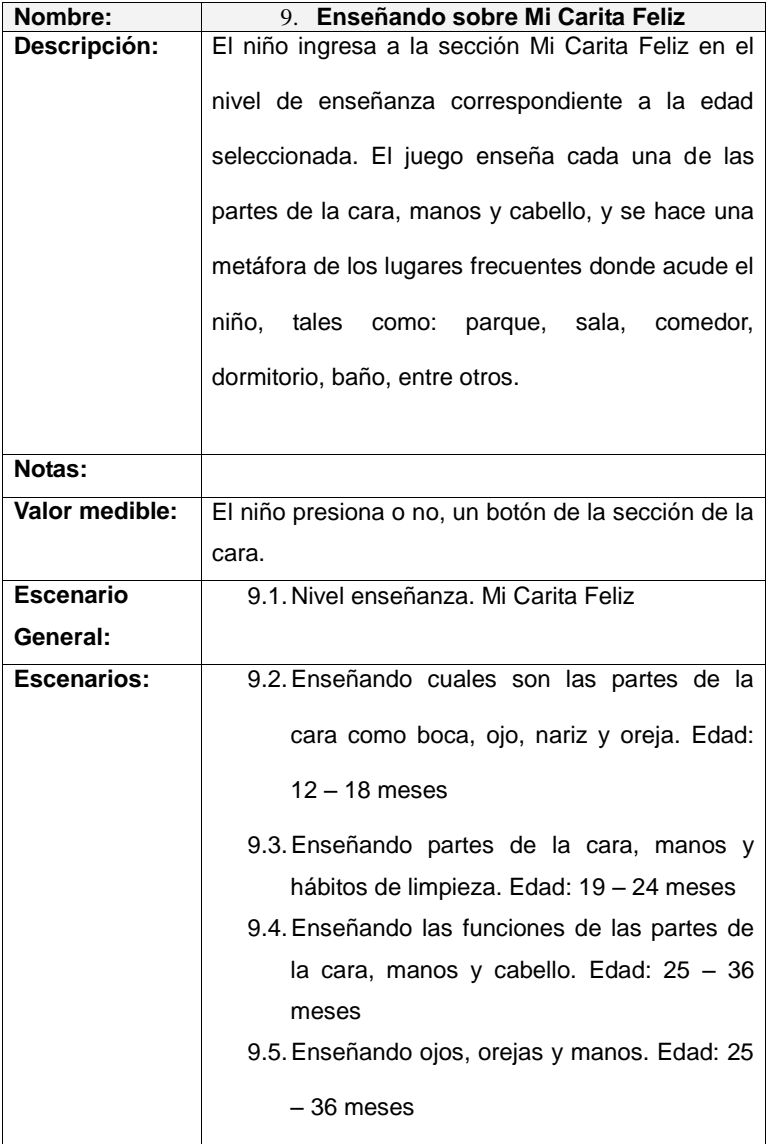

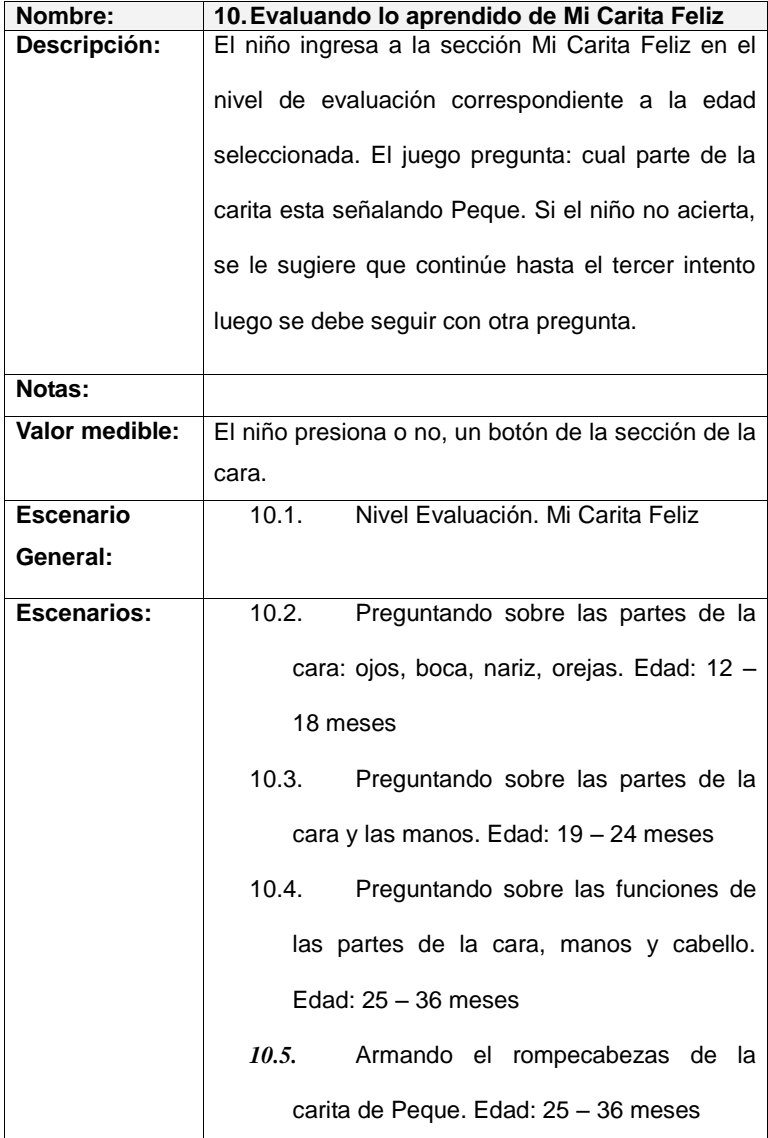

A continuación se hace la descripción de los escenarios:

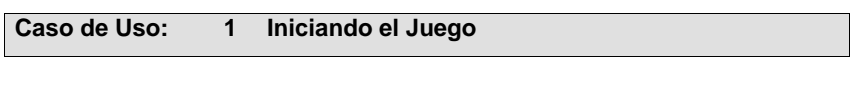

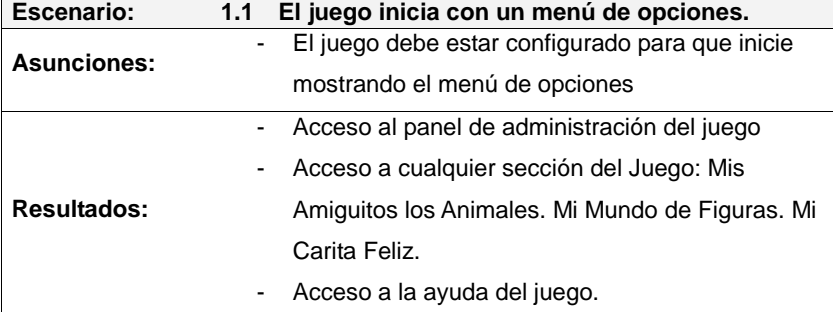

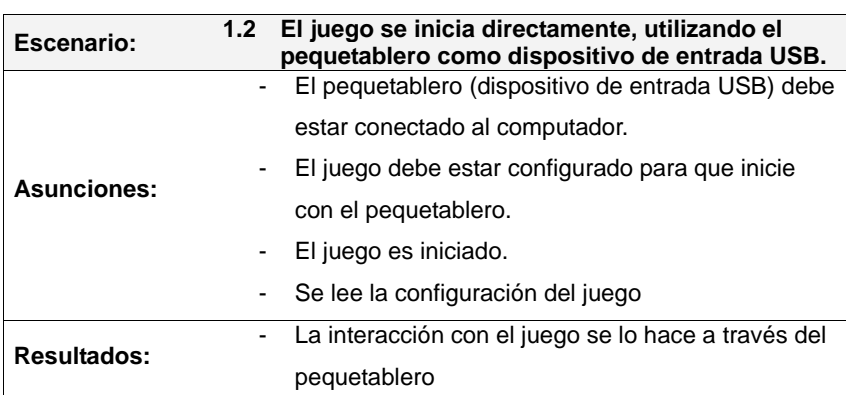
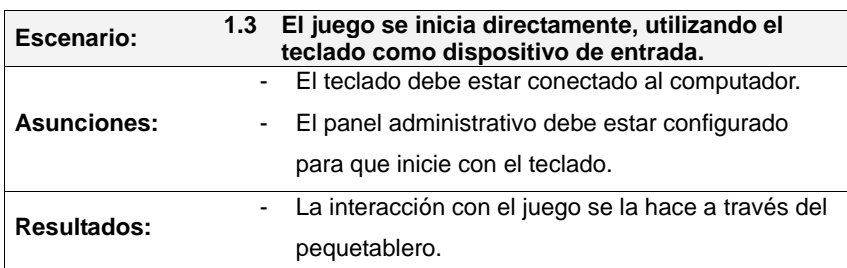

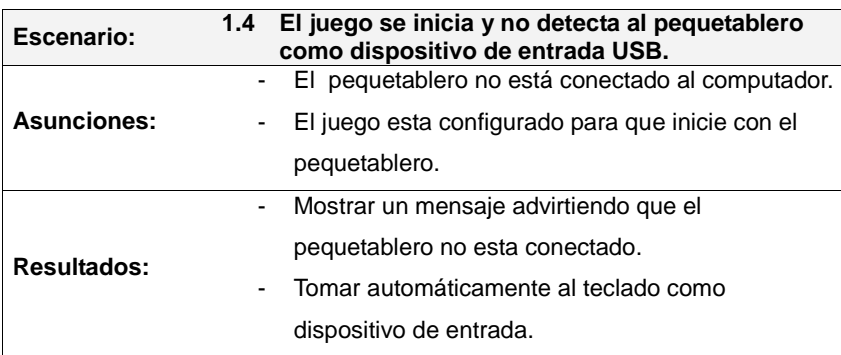

Para los siguientes escenarios de los casos de uso, los autores detallan solo los escenarios generales**\***, que agrupan las descripciones básicas de los demás escenarios correspondiente a un caso de uso.

 $\overline{a}$ 

**<sup>\*</sup>** El nivel de detalle con el que se describe un escenario se conoce como granularidad gruesa o fina.

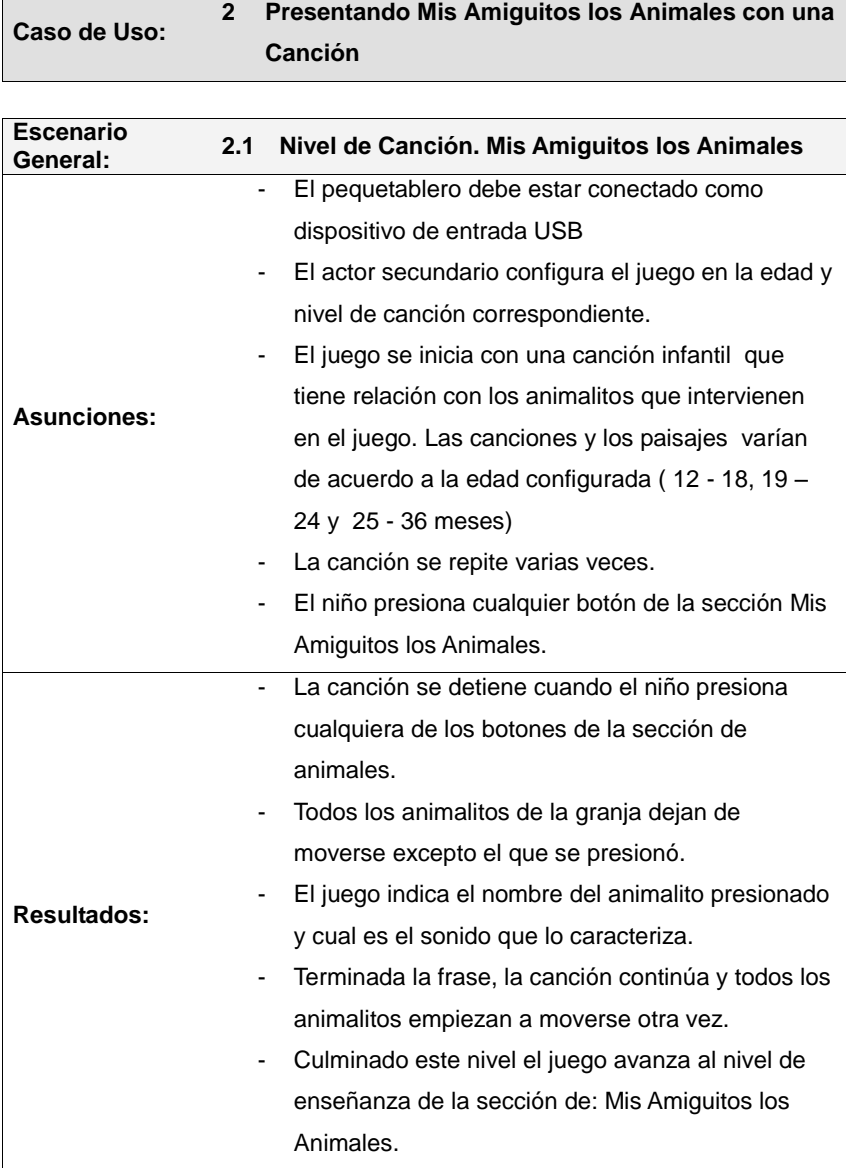

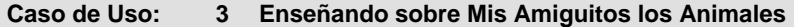

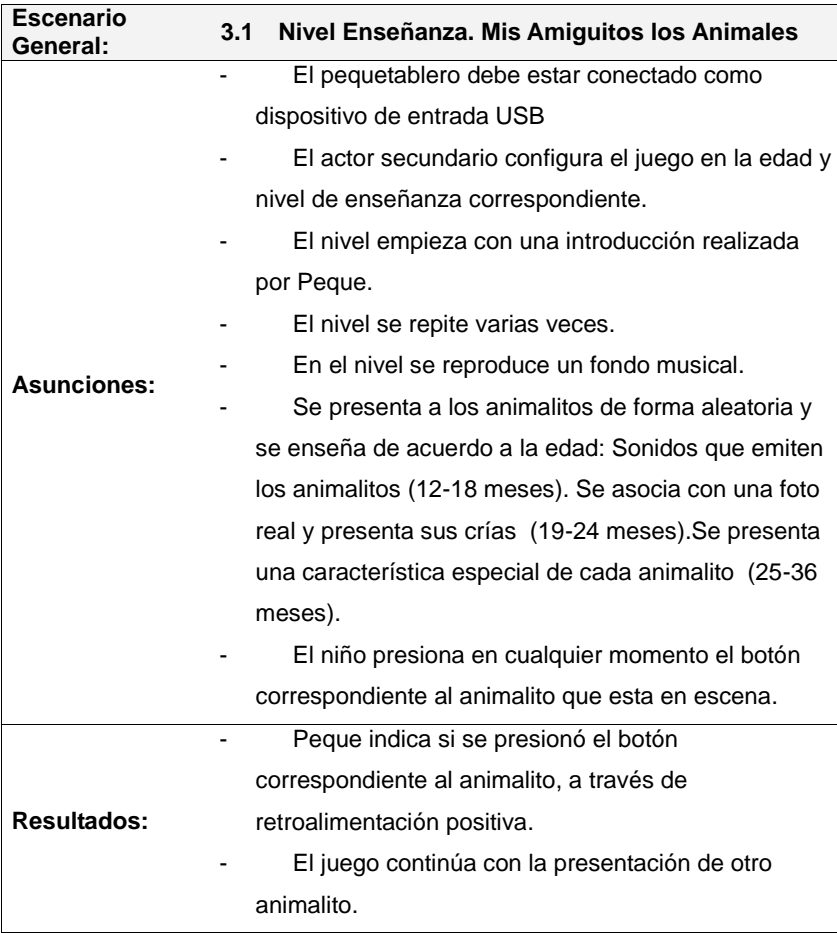

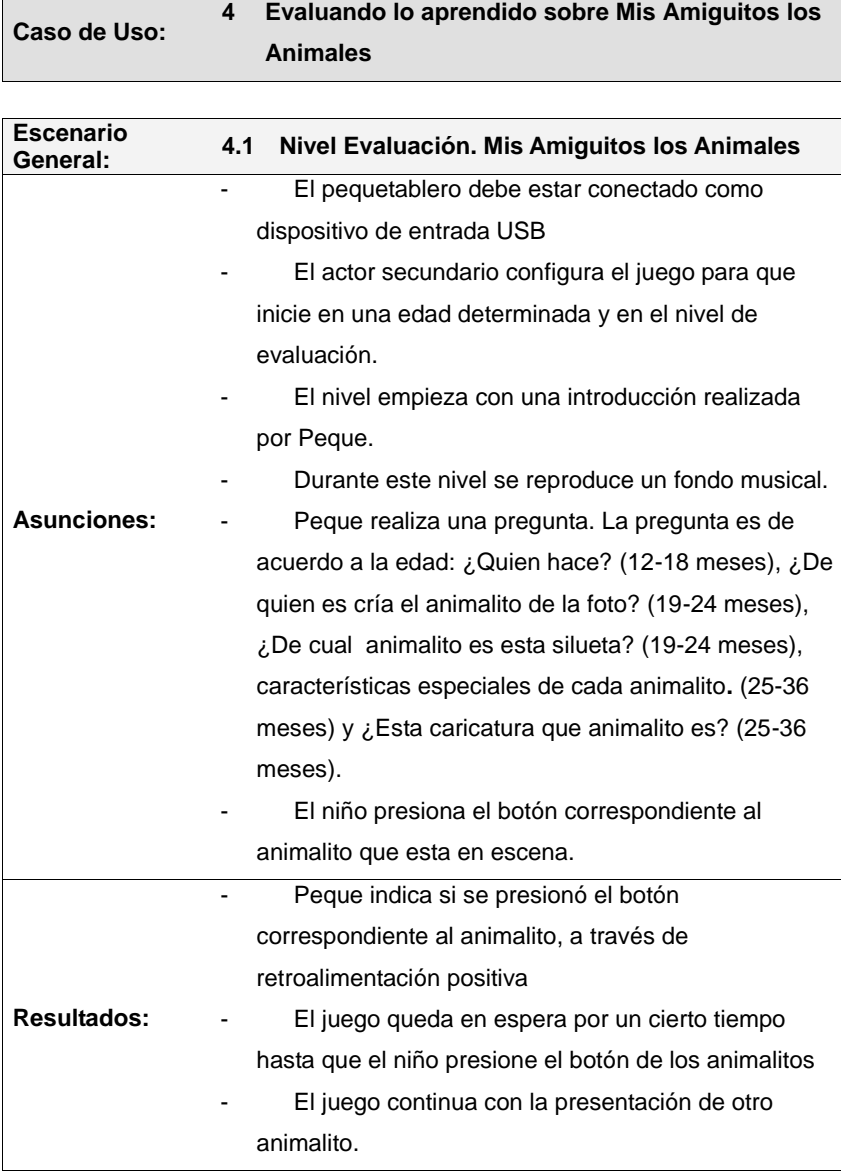

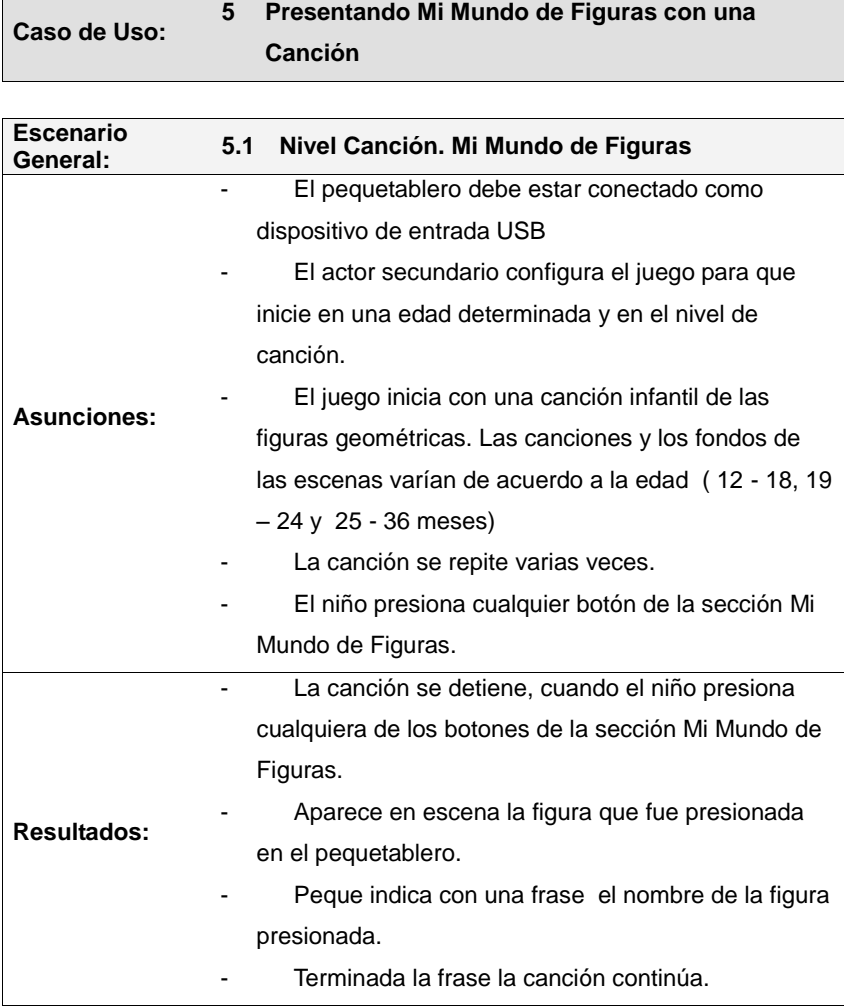

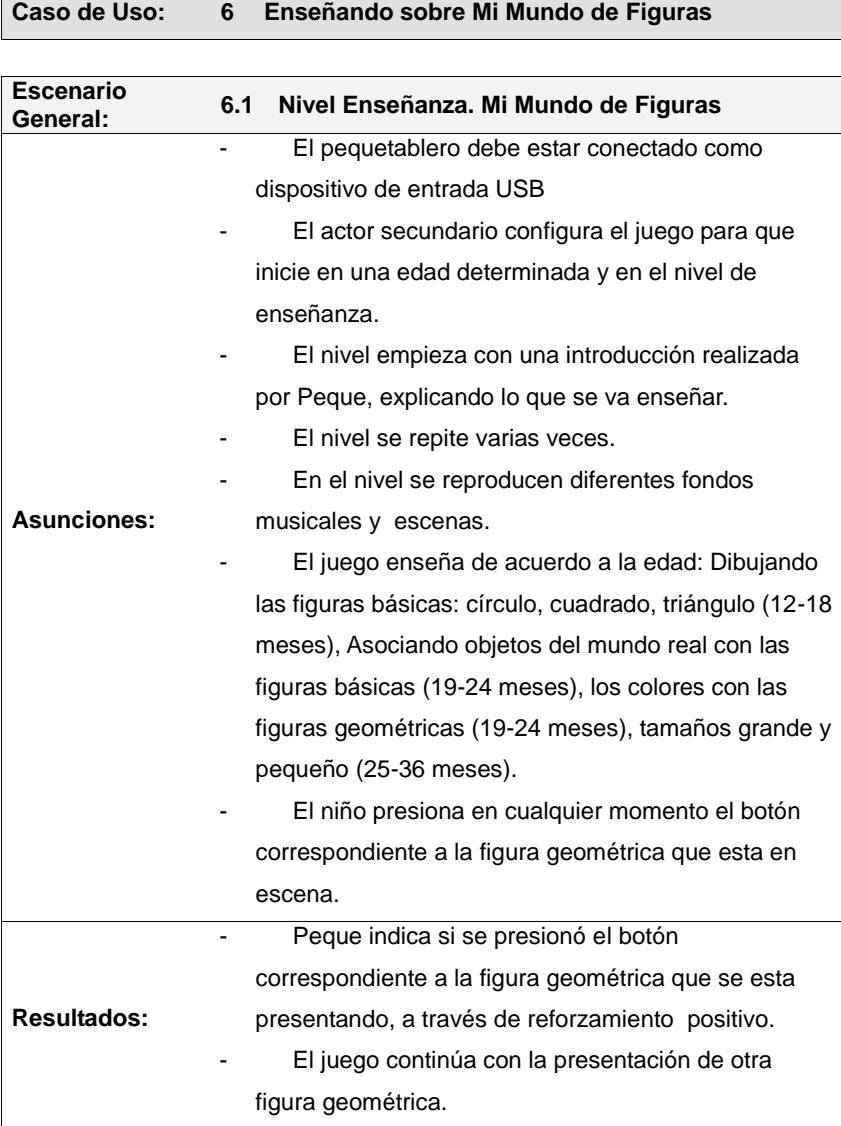

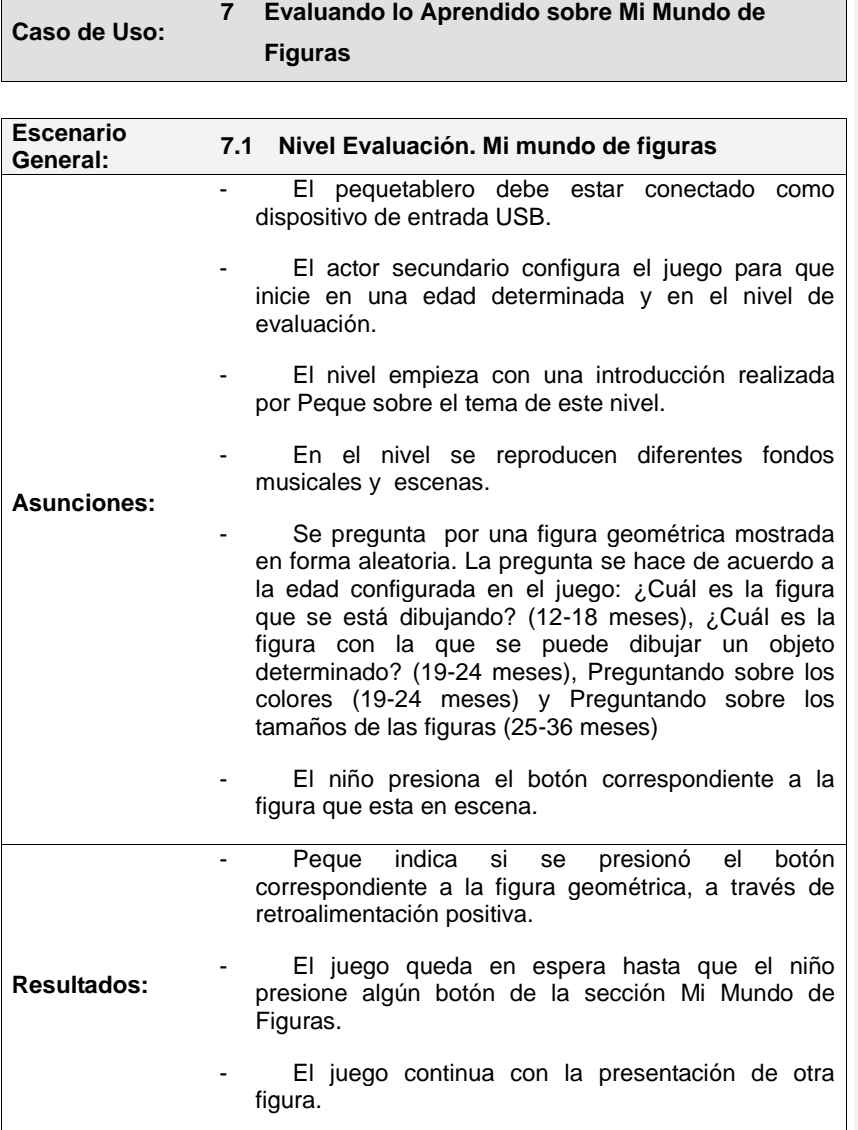

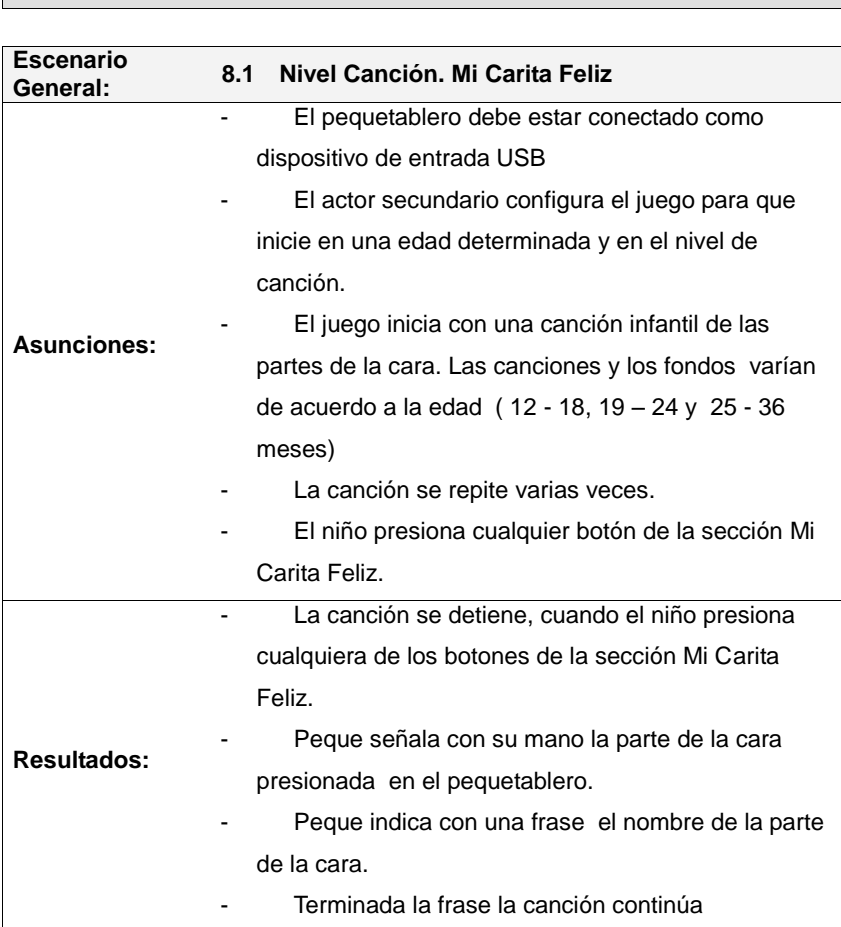

# **Caso de Uso: 8 Presentando Mi Carita Feliz con una Canción**

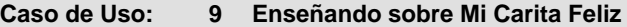

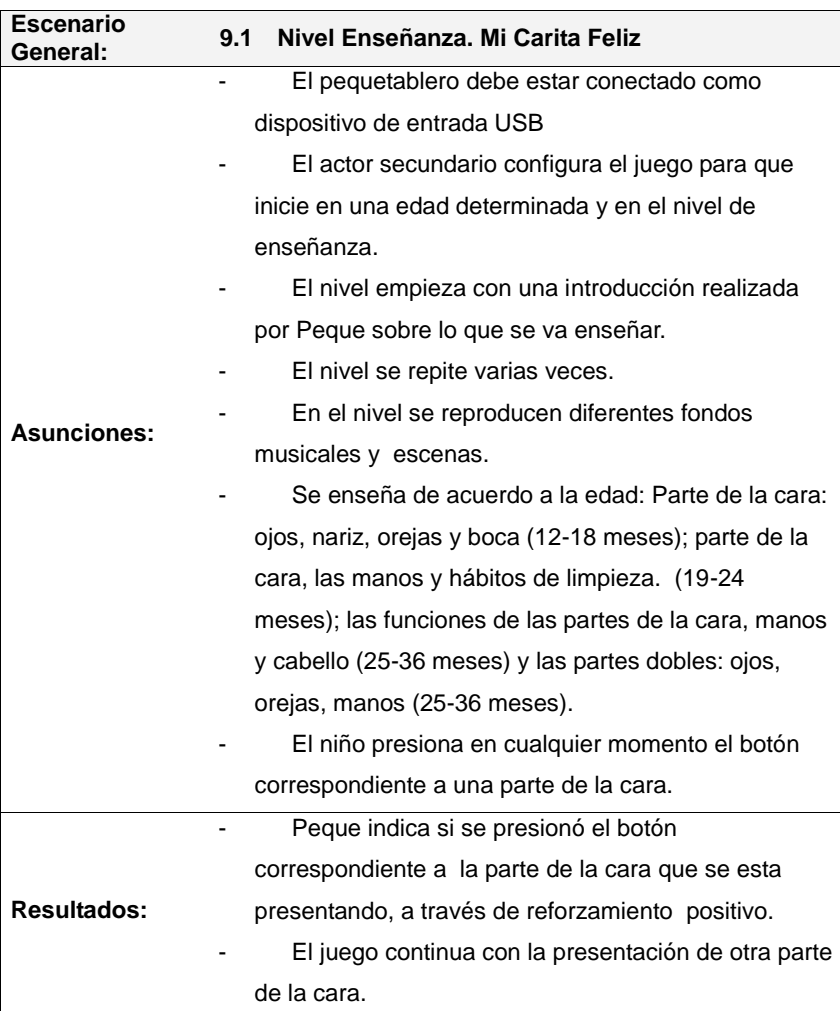

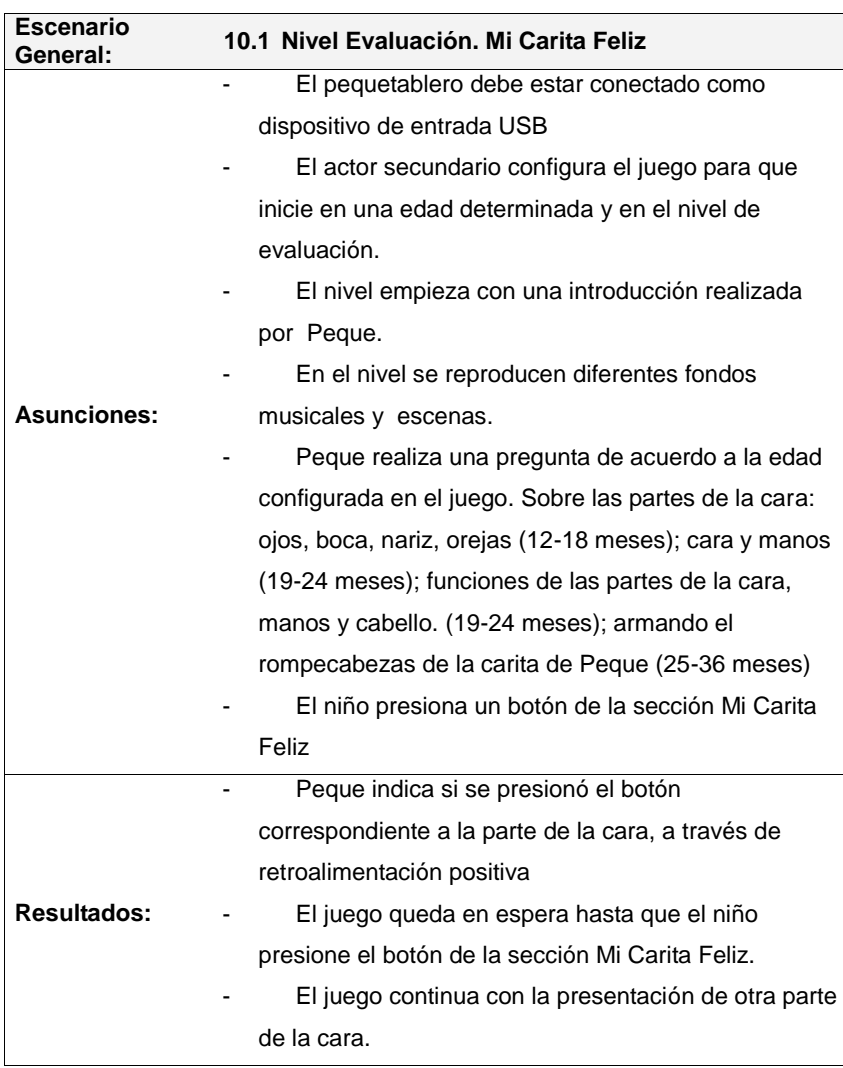

# **Caso de Uso: 10 Evaluando lo aprendido sobre Mi Carita Feliz**

## **4.1.2. Clases y Diagrama de Interacción de Objetos Principales.**

Una clase, es una categoría o grupo de objetos que tienen atributos y acciones similares (RUMBAUGH, 1997). Las clases encontradas en el análisis en base a los requerimientos establecidos en el capítulo III son: usuario, configuración, estadística, animalito, peque, figuras, sonido y dispositivo entrada. En el siguiente diagrama se detallan los atributos principales de cada clase. (Ver [Figura 4.4\)](#page-118-0).

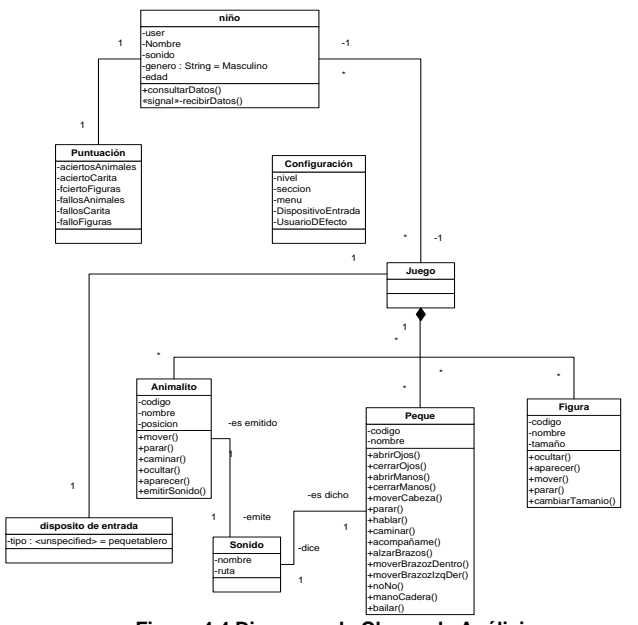

<span id="page-118-0"></span>**Figura 4.4 Diagrama de Clases de Análisis**

Un diagrama de interacción de objetos (DIO) o diagrama de secuencias, muestra la forma en que los objetos se comunican entre si, al transcurrir el tiempo. A continuación se muestran los principales diagramas de interacción de objetos correspondiente a los escenarios del caso de uso "Iniciando Juego". Ver figuras 4.5 a 4.7

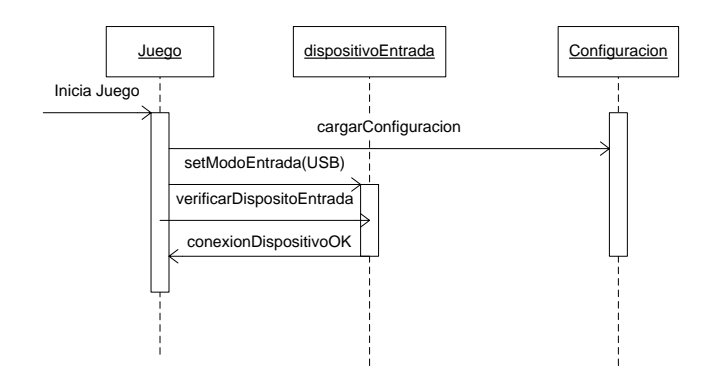

**Figura 4.5 El juego se inicia directamente, utilizando el pequetablero como dispositivo de entrada USB. (Escenario 1.2)**

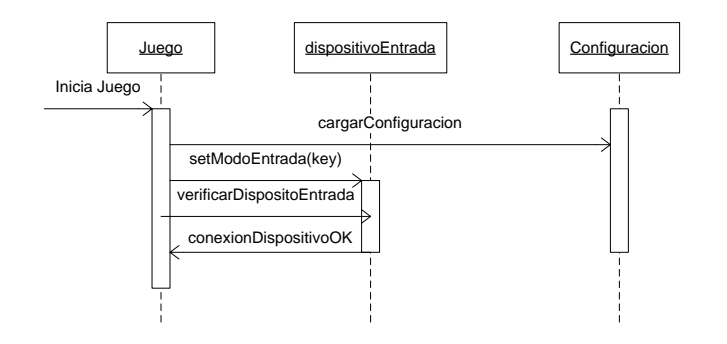

**Figura 4.6 El juego se inicia directamente, utilizando el teclado como dispositivo de entrada. (Escenario 1.3)**

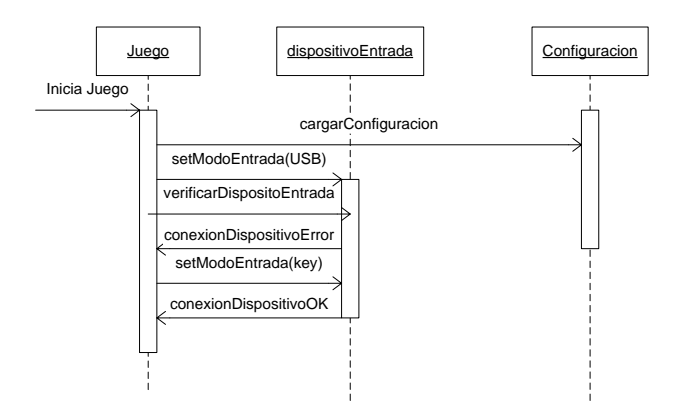

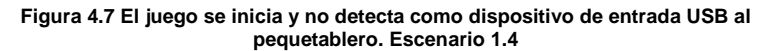

A continuación se muestran, algunos DIO generales de los escenarios correspondientes a los casos de uso de las secciones: Mis Amiguitos

los animales, Mi carita feliz y Mi mundo de figuras, donde interviene el actor primario (niño).

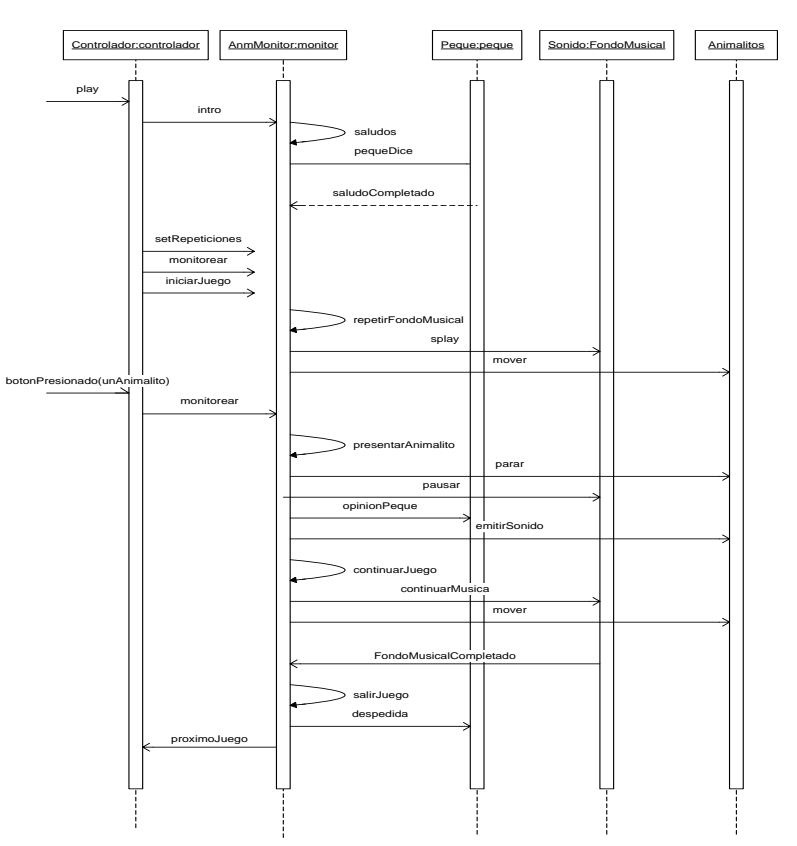

Dio General Mis Amiguitos los Animales.- Nivel Canción

**Figura 4.8 DIO. Escenario del Caso Uso 2**

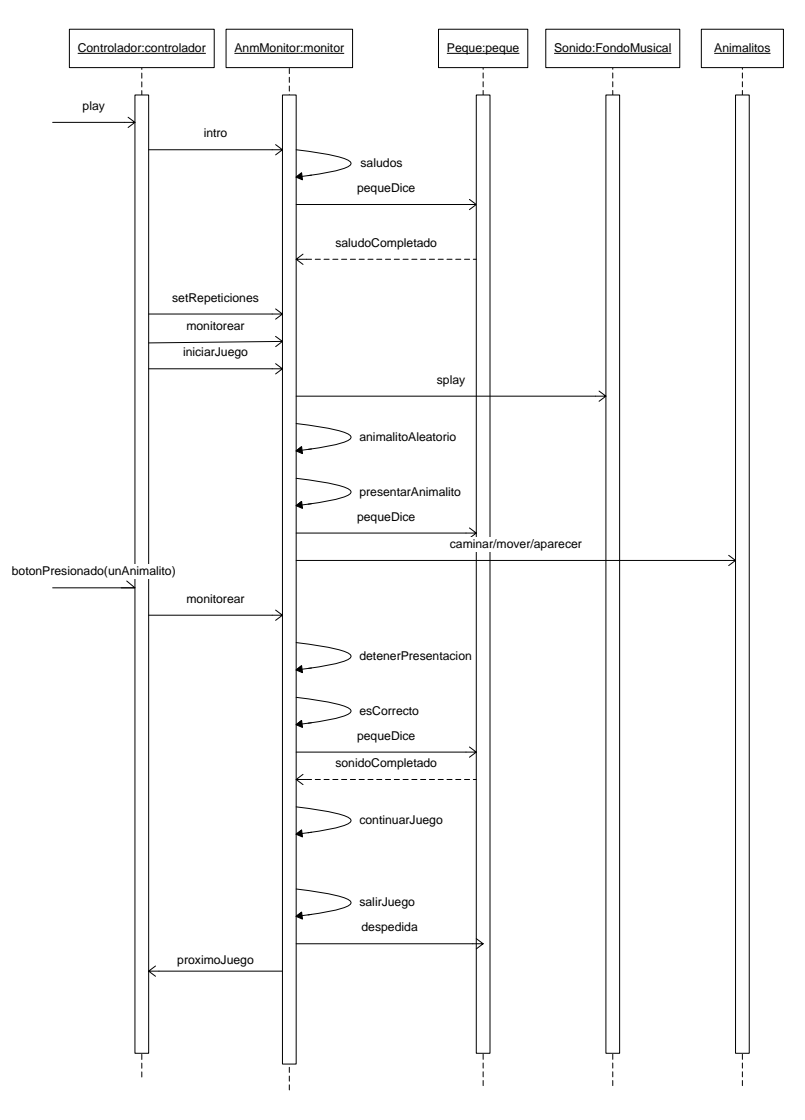

Dio General Mis Amiguitos los Animales.- Nivel Enseñanza

**Figura 4.9 DIO. Escenario del Caso Uso 3**

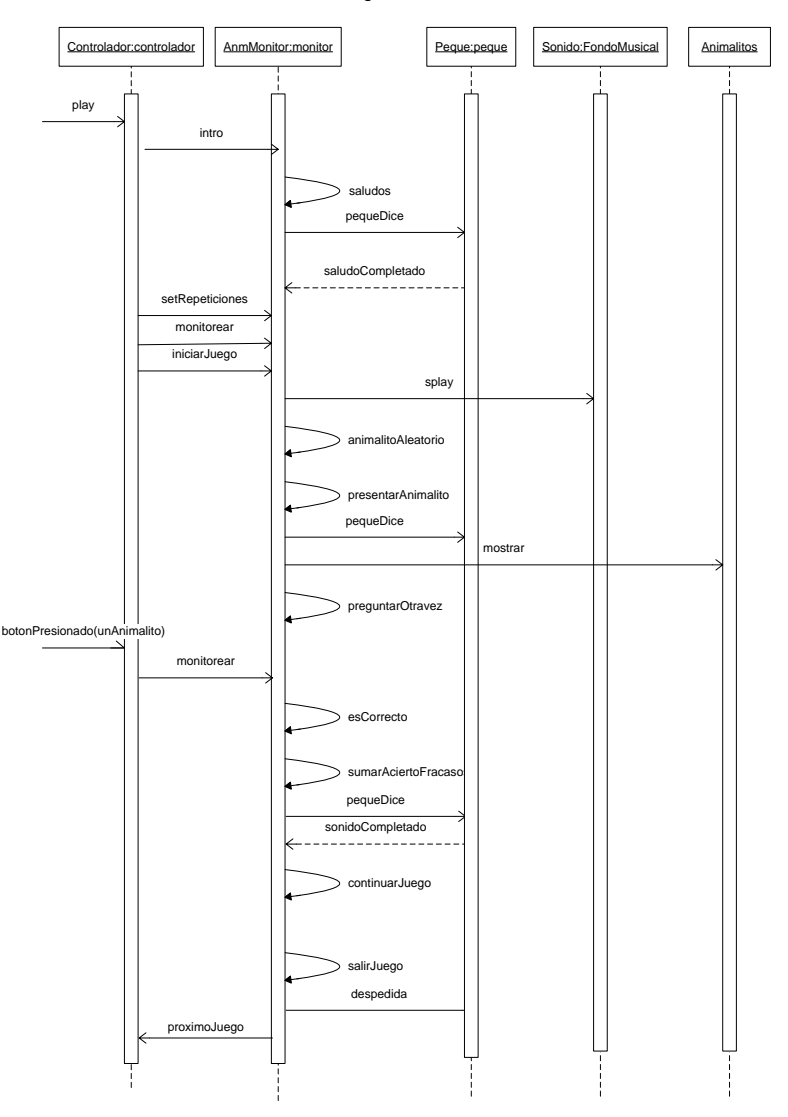

Dio General Mis Amiguitos los Animales.- Nivel Evaluación

**Figura 4.10 DIO. Escenario del Caso Uso 4**

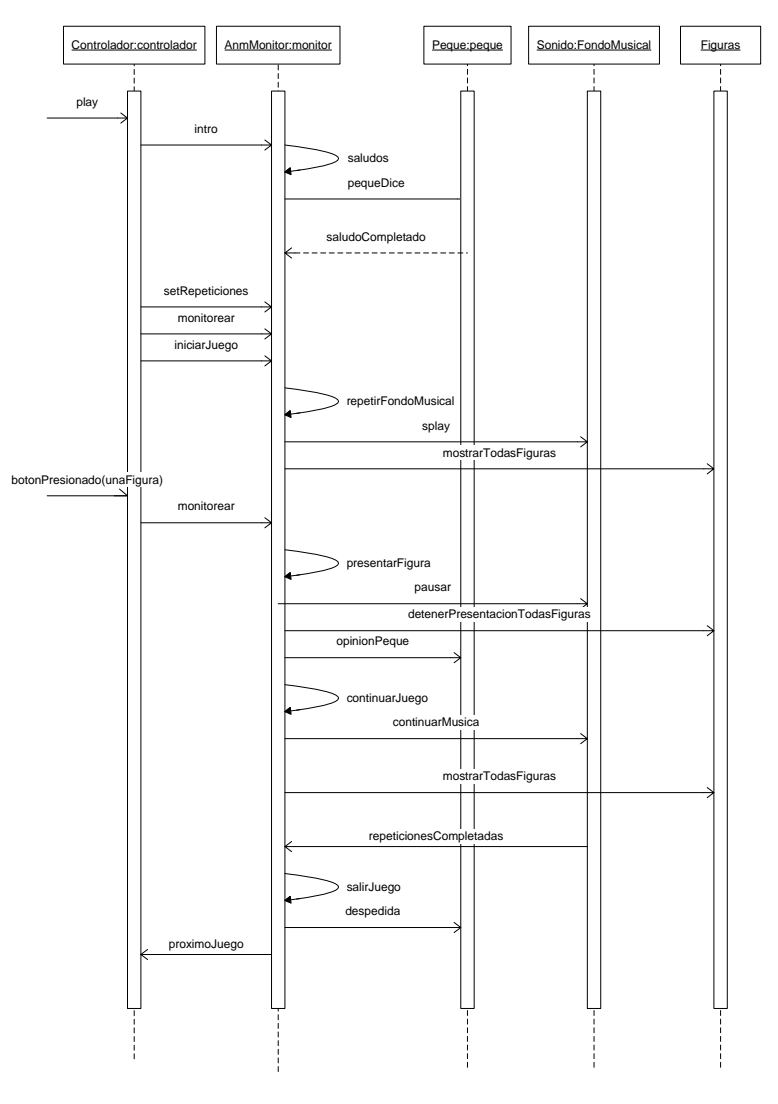

Dio General Mis Mundo de Figuras.- Nivel Canción

**Figura 4.11 DIO. Escenario del Caso Uso 5**

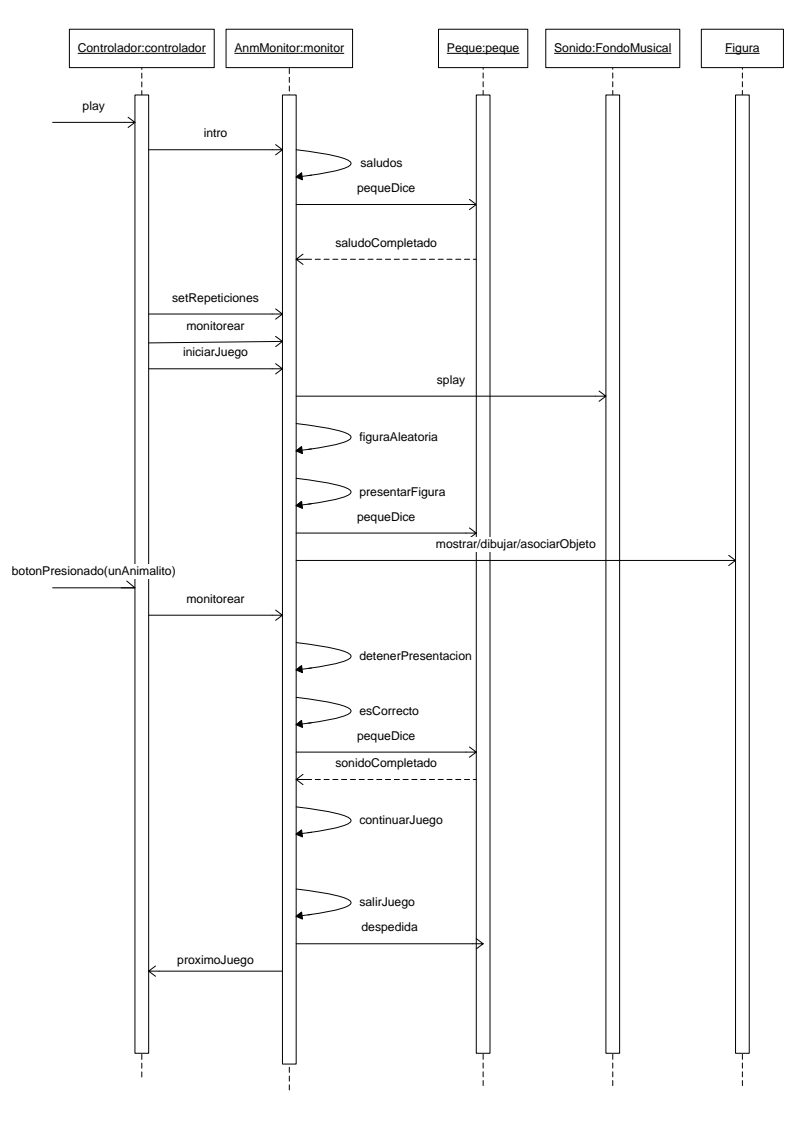

Dio General Mi Mundo de Figuras.- Nivel Enseñanza

**Figura 4.12 DIO. Escenario del Caso Uso 6**

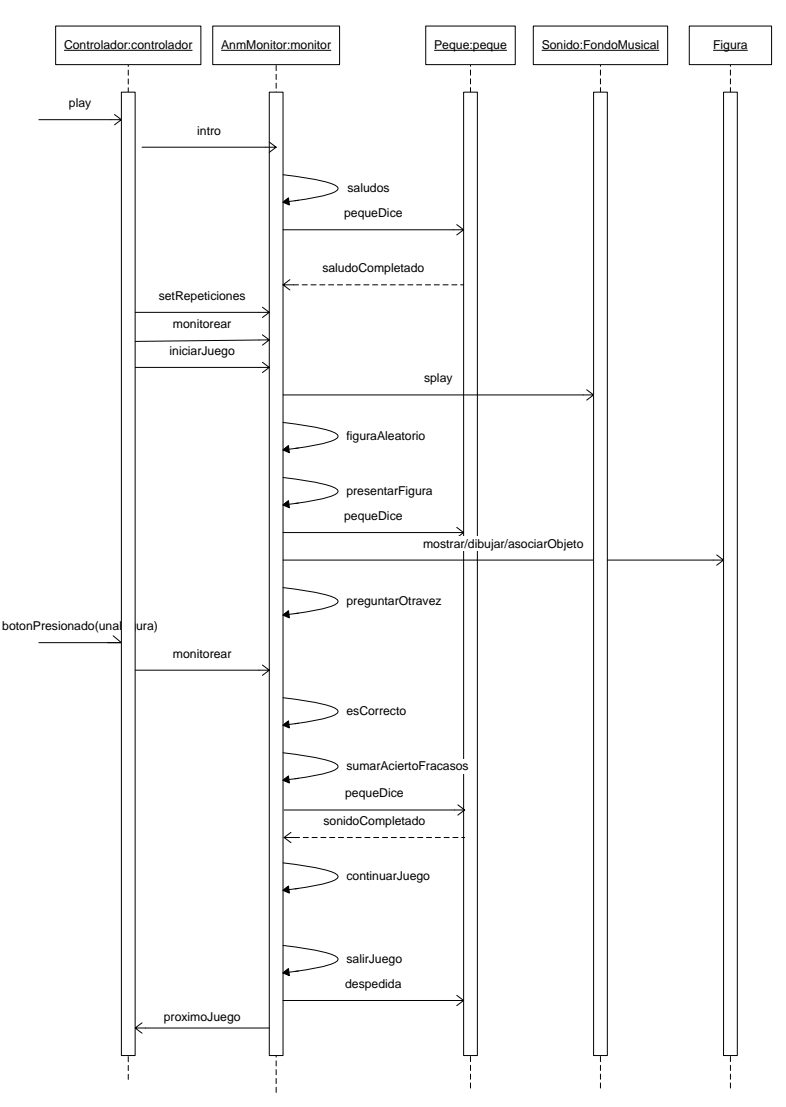

Dio General Mi Mundo de Figuras.- Nivel Evaluación

**Figura 4.13 DIO. Escenario del Caso Uso 7**

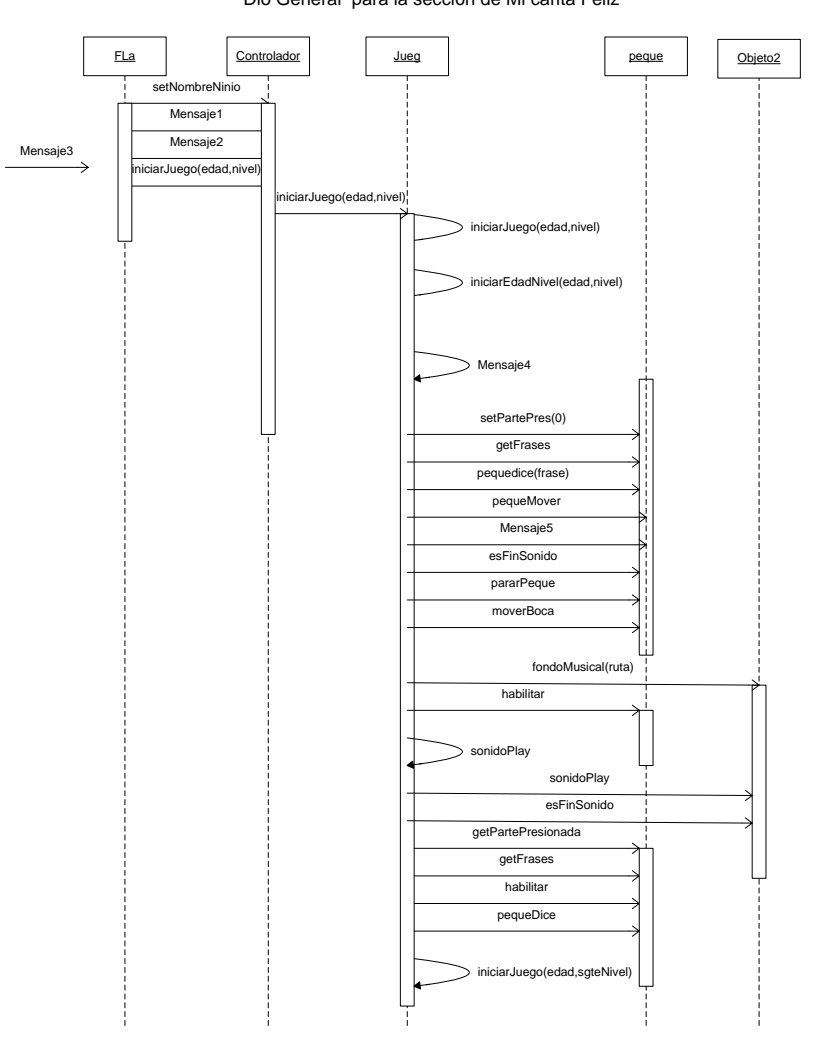

Dio General para la sección de Mi carita Feliz

**Figura 4.14 DIO. Escenario del Caso de uso 9**

# **4.2. Diseño del Software**

La siguiente etapa en el desarrollo del prototipo es el diseño del software. En esta fase, se agregan clases del dominio de la solución, se describe el como los objetos se comportarán en el sistema. En el diseño orientado a objetos aplicado al prototipo se diseña la arquitectura del software dividiendo al juego en dos módulos.

El objetivo de dividir el componente software en módulos, es diseñar de manera independiente, las diferentes tareas o acciones que podrán realizar los usuarios del sistema (actor primario y secundario).

# **4.2.1. Módulos del Software**

Los módulos en que se ha dividido el juego (ver [Figura 4.15\)](#page-129-0) son:

- Módulo Aprendamos Jugando.
- Módulo Administrador
- El **módulo aprendamos** jugando comprende:
- Animaciones, diseño y descripción de escenarios (layouts).
- Lógica de la ejecución del juego y control de las animaciones utilizando modelado de objetos.
- El **módulo administrador** consiste en el control de:
- Configuración
- Manejo de usuarios y
- Puntuaciones de los juegos.

Módulos del Juego

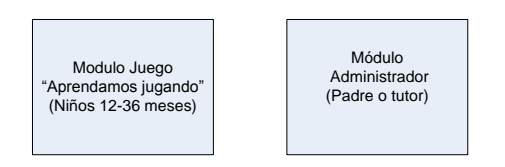

**Figura 4.15 Módulos del Componente Software**

### <span id="page-129-0"></span>**4.2.1.1 Módulo Aprendamos Jugando.**

Este módulo contiene el diseño de las tres secciones en que se ha dividido el juego: Mis amiguitos los animales, Mi carita feliz y Mi mundo de figuras mencionadas en el capítulo 3. Cada una de las diferentes secciones consiste en una serie de animaciones, escenarios y clases que controlan tanto el comportamiento de la animación como la lógica y secuencia del juego. Ver [Figura 4.16.](#page-130-0) Cabe recalcar que este módulo está dirigido al niño (usuario primario del juego).

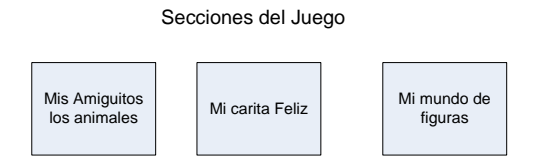

<span id="page-130-0"></span>**Figura 4.16 Secciones del módulo Aprendamos jugando.**

### **4.2.1.2 Módulo Administrador.**

Este módulo está dirigido a padres y tutores (actores secundarios) que interactúan con el sistema. El módulo administrador contiene las opciones de configuración básica del juego, manejo de usuarios, y reporte de puntajes obtenido por el niño. En el módulo se incluye el manejo de fondos (skins), que permite al usuario personalizar la interfaz del sistema. Ver [Figura 4.17](#page-130-1)

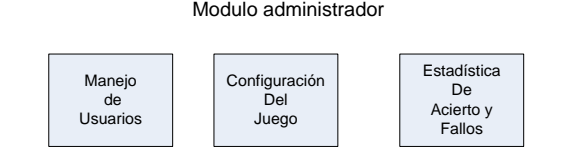

<span id="page-130-1"></span>**Figura 4.17 Estructura del módulo administrador**

#### **4.2.2. Diseño del módulo aprendamos jugando.**

En este módulo, se realizan animaciones, flujos de ventanas, diseño y descripción de los escenarios de cada una de las tres secciones del juego. El comportamiento de las animaciones, junto con la ejecución, control y lógica del juego se realiza utilizando clases, relaciones y envío de mensajes. Además, el monitoreo de entrada de datos por parte del usuario, se lo efectúa en este módulo utilizando semáforos. Ver [Figura 4.18.](#page-131-0)

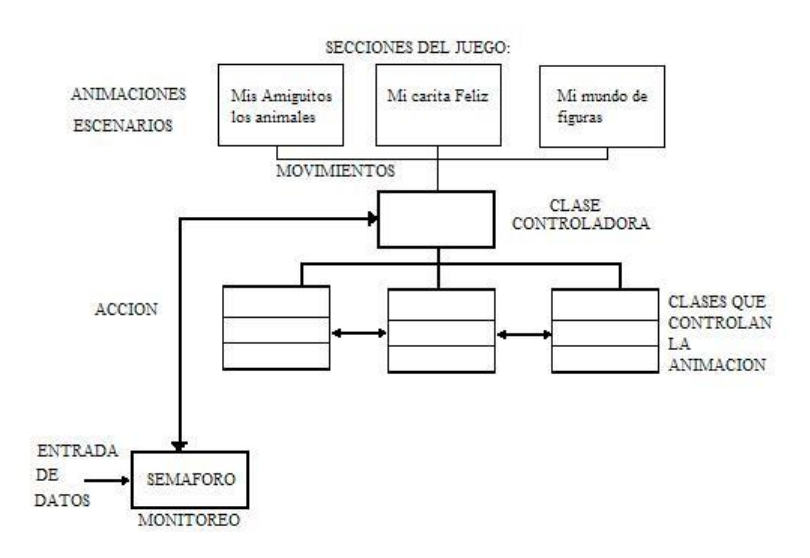

<span id="page-131-0"></span>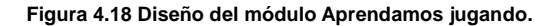

Cada escenario diseñado está acorde a los requerimientos establecidos y a los casos de uso mencionados en el ítem 4.1 análisis del software de este capítulo.

El flujo de ventana correspondiente al módulo Aprendamos jugando se muestra en la [Figura 4.19,](#page-132-0) en la cual se puede apreciar que cada sección esta compuesta de tres niveles: canción, enseñanza y evaluación.

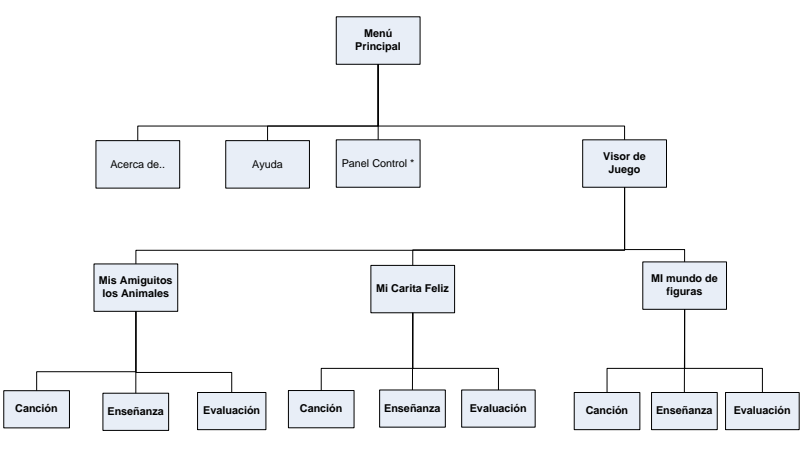

<span id="page-132-0"></span>\* Mas detalles de Flujo de Ventana de Panel Control ver en Modulo Administrador

**Figura 4.19 Flujo de ventanas del módulo Aprendemos jugando**

El esquema general de cada nivel del módulo aprendamos jugando, inicia con una bienvenida de los personajes Peque y Pequita presentando el juego (escena intro). Luego se da paso a la escena principal o juego (canción, enseñanza o evaluación). Después de culminar la escena principal viene la despedida por parte de los personajes del juego (escena despedida). La [Figura 4.20](#page-133-0) muestra el esquema general aplicado a todos los niveles del juego.

Esquema General de cada subnivel

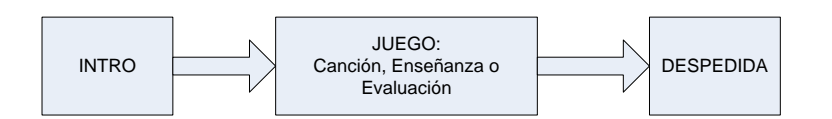

#### <span id="page-133-0"></span>**Figura 4.20. Esquema general de cada nivel (Escenas intro, juego o principal y despedida)**

La escena principal o juego, tiene como estructura un panel central, y tres paneles inferiores. (Ver [Figura 4.21\)](#page-134-0). El panel central reservado para el desarrollo del juego, el primer panel inferior reservado para los personajes del juego, el segundo panel inferior para mostrar los aciertos y fallos en los niveles de evaluaciones y el tercer panel inferior para visualizar una animación que motive a presionar el pequetablero. Este panel inferior es utilizado en los primeros niveles del juego.

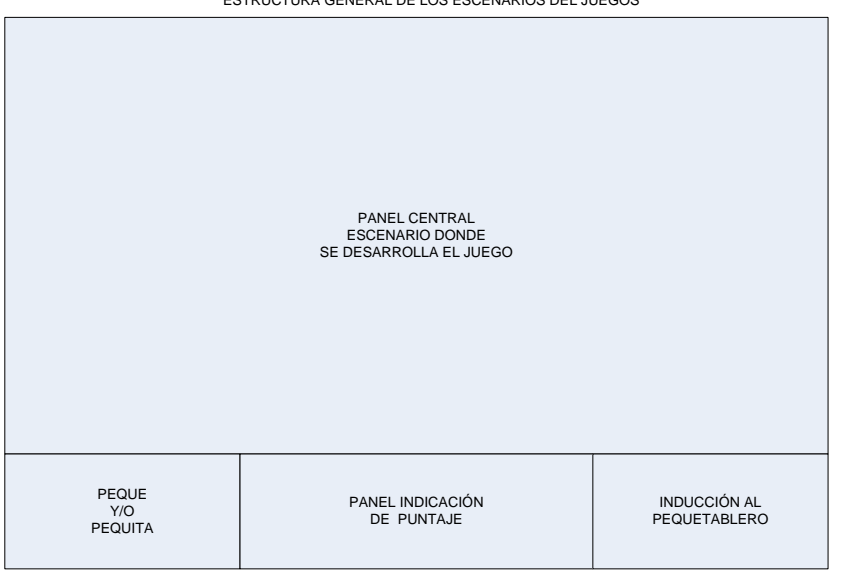

ESTRUCTURA GENERAL DE LOS ESCENARIOS DEL JUEGOS

#### **Figura 4.21 Estructura general de la escena principal**

<span id="page-134-0"></span>En los siguientes párrafos se realiza una breve descripción del contenido de cada nivel.

El lector, debe recordar que cada sección se ha divido en tres niveles: canción, enseñanza y evaluación [\(Figura 4.22\)](#page-135-0). El primer nivel utiliza la canción para motivar al niño a jugar en la sección actual. El infante tiene la libertad de presionar cualquier botón del pequetablero. Al realizar esta acción, el juego genera una retroalimentación auditiva y visual a través de los personajes de peque y pequita. Estos personajes comentan sobre el elemento presionado.

El segundo nivel de enseñanza, refuerza el aprendizaje que inició el nivel anterior. En este nivel se muestra al niño, los elementos que componen la sección actual, indicando alguna característica a enseñar.

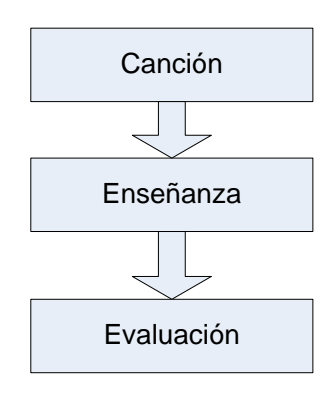

**Figura 4.22 Niveles del Juego**

<span id="page-135-0"></span>El tercer nivel es la evaluación, cuyo objetivo principal es evaluar el aprendizaje adquirido por el niño en los niveles anteriores. En forma general, la lógica del nivel consiste en efectuar preguntas sobre el elemento que se esta presentando en el panel central. Esta acción se realiza mediante la ayuda visual y auditiva del juego, con el propósito de que el niño presione el botón correcto. De no hacerlo se concede otras oportunidades, pero siempre utilizando reforzamiento positivo.

En base a lo descrito anteriormente sobre los niveles, a continuación se muestran los diagramas de estados generales de los citados niveles del juego: canciones [\(Figura 4.23\)](#page-136-0), enseñanzas [\(Figura 4.24\)](#page-137-0) y evaluaciones. [\(Figura 4.25\)](#page-138-0).

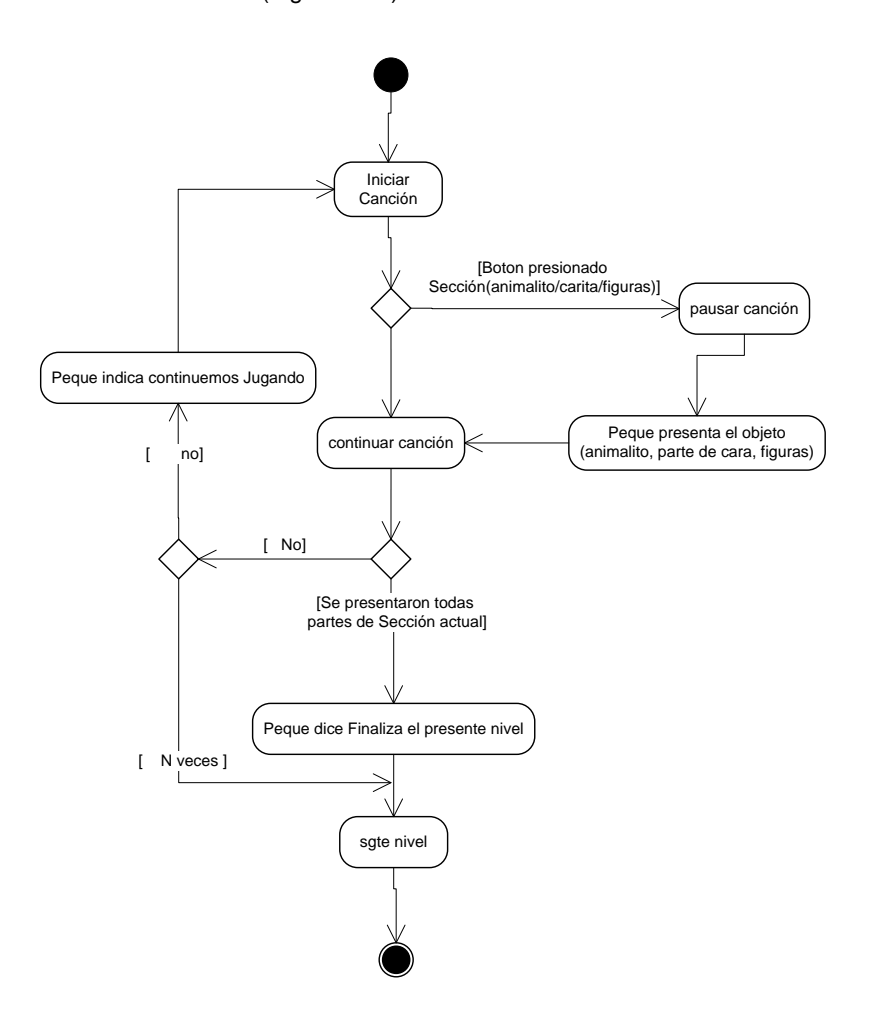

<span id="page-136-0"></span>**Figura 4.23 Diagrama de estado General. Nivel Canción**

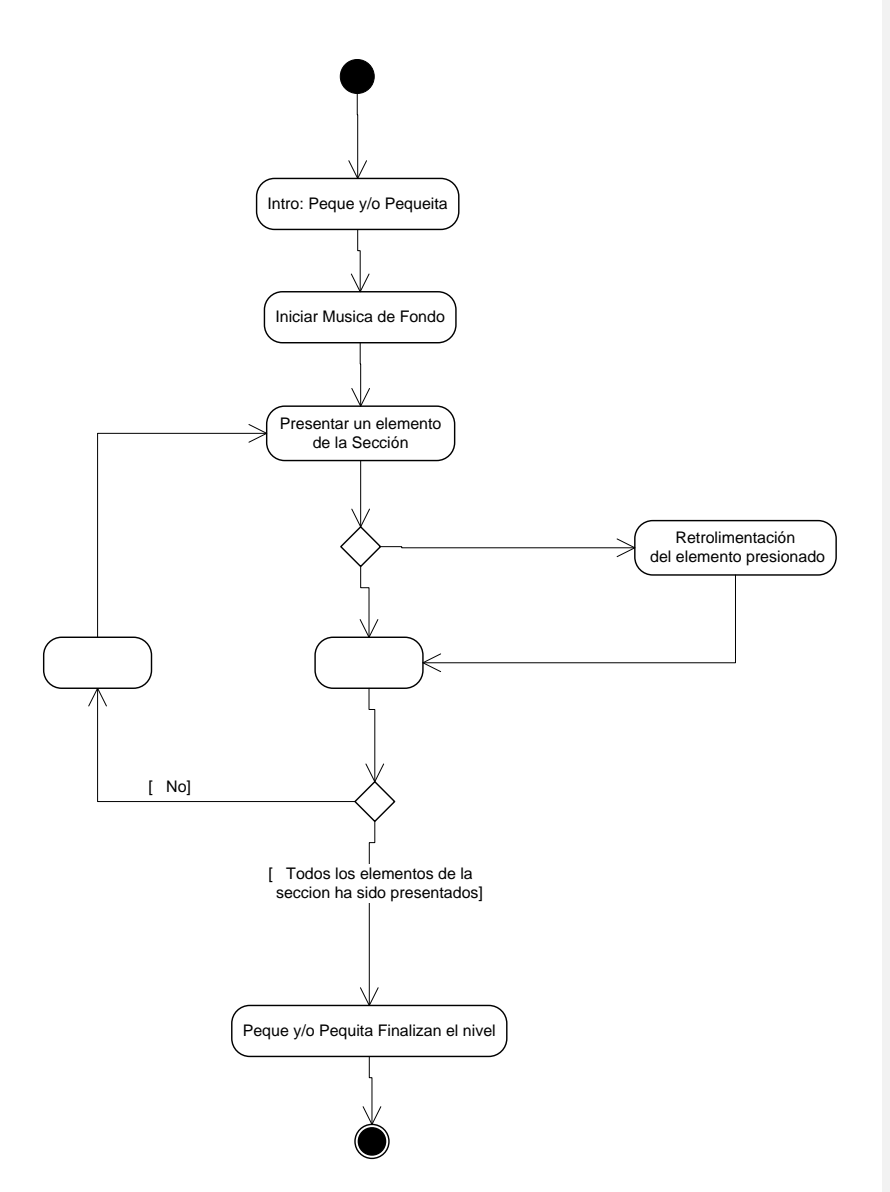

<span id="page-137-0"></span>**Figura 4.24 Diagrama de estado General. Nivel Enseñanza**

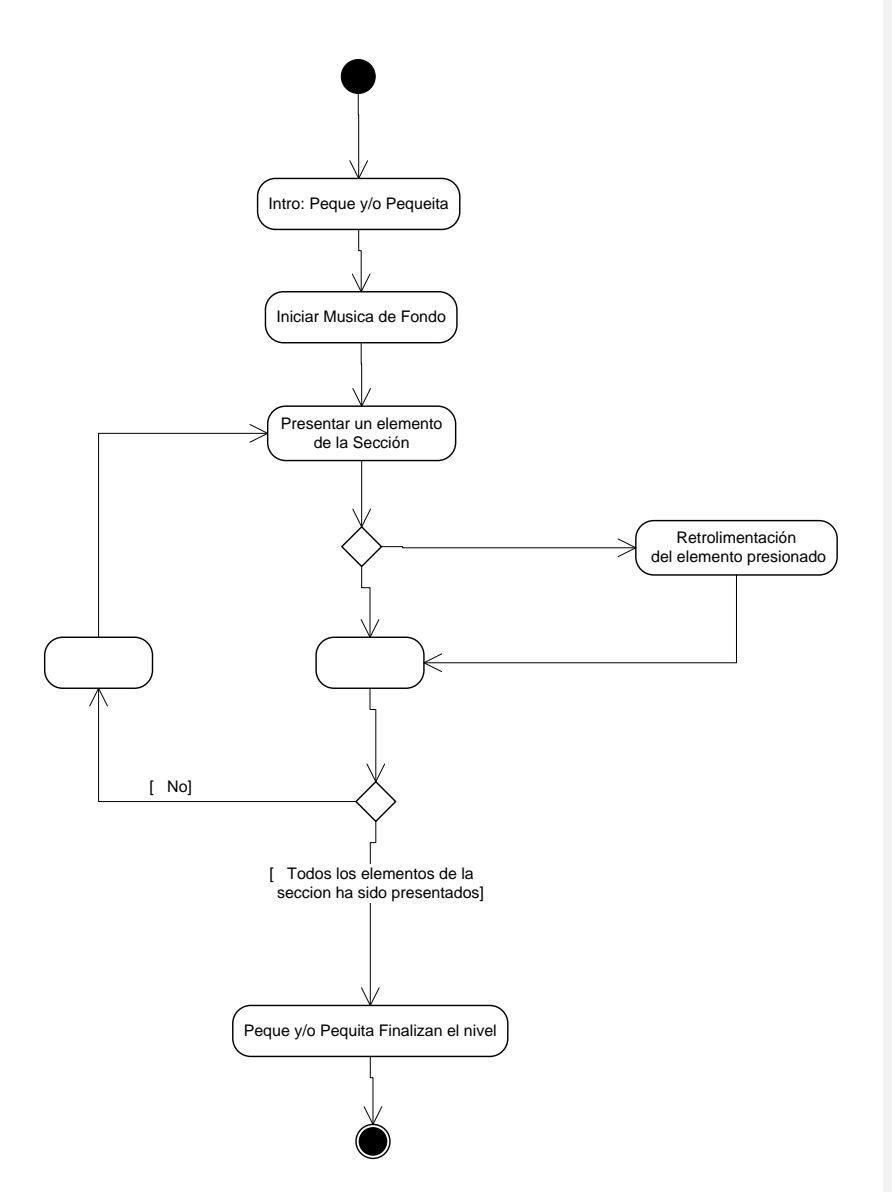

<span id="page-138-0"></span>**Figura 4.25 Diagrama de estado General. Nivel Evaluación**

# **4.2.2.1 Descripción de la Sección "Mis amiguitos los animales".**

El lector, debe recordar que los animalitos que intervienen en Mis amiguitos los animales son: vaca, caballo, cerdo, gallo, pato, perro y gato (Ver Capítulo 3). En esta sección se aprende a diferenciar de manera visual y auditiva cada animalito.

# **4.2.2.1.1.Edad: 18 meses.**

**Nivel canción.-** El escenario en que se desenvuelve este nivel es una granja. En la introducción peque y pequita invitan al niño a conocer los animalitos y escuchar los sonidos que emiten. Un bosquejo de las escenas intro y despedida se muestra en la [Figura](#page-139-0)  [4.26;](#page-139-0) mientras la escena principal o juego se muestra en la [Figura](#page-140-0)  [4.27.](#page-140-0)

<span id="page-139-0"></span>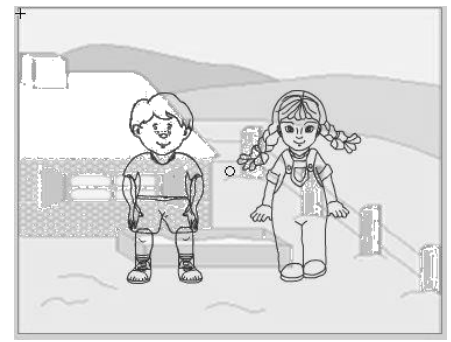

**Figura 4.26 Escenas Intro y despedida**

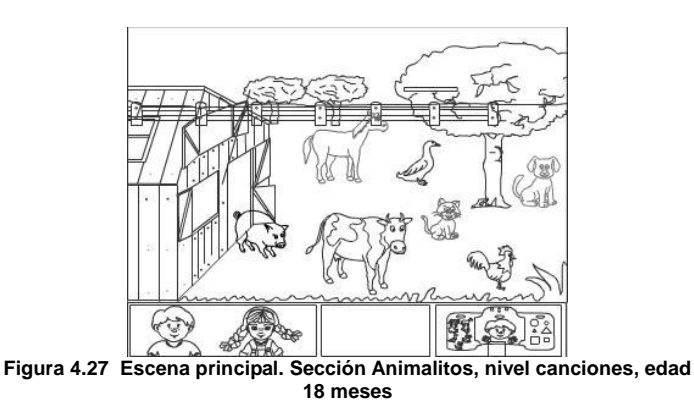

<span id="page-140-0"></span>**Nivel enseñanza.-** En la escena intro de este nivel, peque y pequita invitan al niño a conocer uno por uno los animalitos de la granja. En la escena principal, el juego enseña cada uno de los animalitos con su sonido característico. El niño puede presionar cualquier animalito y los personajes del juego indicaran si se trata del animalito que se esta enseñando. El bosquejo principal de este nivel se muestra en la [Figura](#page-140-1)  [4.28.](#page-140-1)

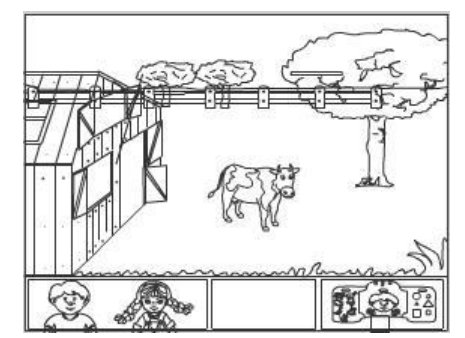

<span id="page-140-1"></span>**Figura 4.28 Escena principal. Sección Animalitos, nivel enseñanza, edad 18 meses**

**Nivel evaluación.-** El paisaje en que desarrolla este nivel es un campo abierto donde se encuentran los siete animales domésticos. El juego, por medio de Peque y Pequita invitan al niño a presionar el botón correspondiente del animalito que se esta preguntando. La ayuda brindada al niño es visual y auditiva. En este nivel se muestran los aciertos y fallos, información que va dirigida al tutor. La [Figura 4.29](#page-141-0)  muestra el bosquejo básico de este nivel.

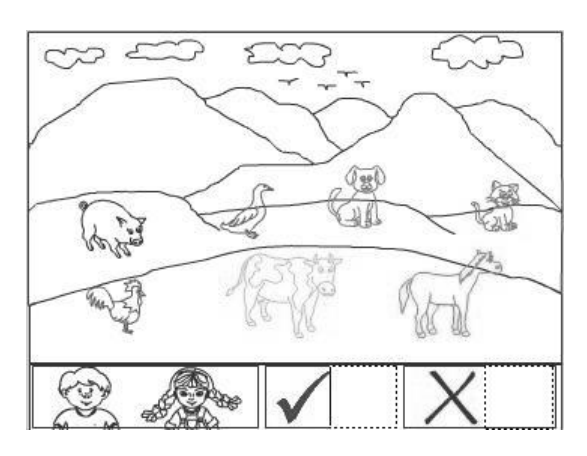

<span id="page-141-0"></span>**Figura 4.29 Escena principal. Sección Animalitos, nivel evaluación, edad 18 meses**

### **4.2.2.1.2.Edad 24 meses.**

**Canción.-** En este nivel los personajes de peque presentan a cada uno de los animalitos con una nueva canción. La escena principal se desarrolla en un lugar campestre junto al río. Ver [Figura 4.30](#page-142-0)

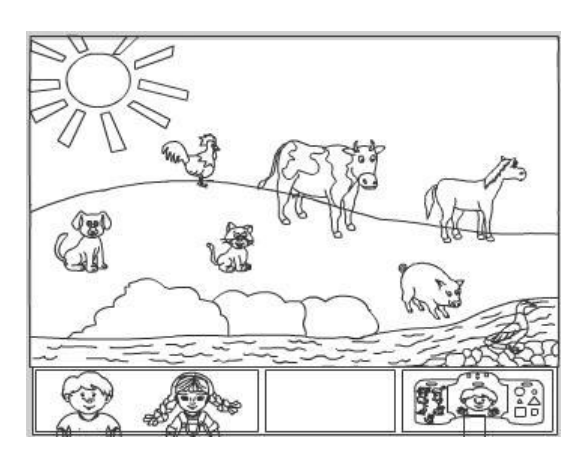

<span id="page-142-0"></span>**Figura 4.30 Escena principal. Sección Animalitos, nivel canción, edad 24 meses**

**Nivel enseñanza. –** En esta escena, el juego enseña y asocia cada animalito con una foto real de este. El bosquejo del paisaje muestra un día soleado. Los animalitos se muestran uno a uno, y se enseña cual es su nombre respectivo. La [Figura 4.31](#page-142-1) ilustra esta escena.

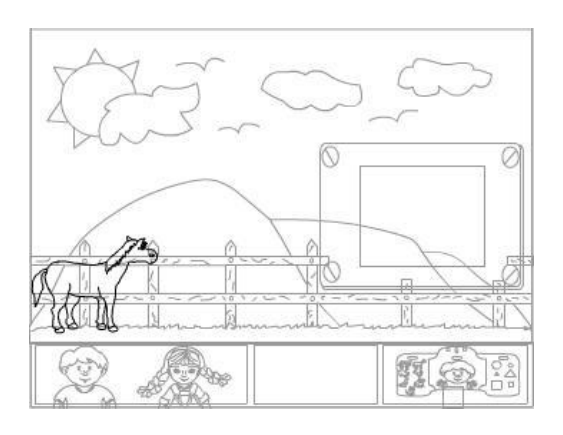

<span id="page-142-1"></span>**Figura 4.31 Escenarios Sección Animalitos, nivel Enseñanza, edad 24 meses**

**Nivel evaluación.-** El desarrollo de este nivel consiste en mostrar al niño, fotos de los animalitos reales. El juego, a través de uno de los personajes, pregunta sobre que animalito está representado en la foto que se muestra en la pantalla. El objetivo es lograr que el niño asocie y presione el animalito correspondiente en el pequetablero. En la escena principal se muestra la foto y el animalito. En la parte inferior se visualiza el número de aciertos y fallos que ayuda al padre o tutor. Ver [Figura 4.32](#page-143-0)

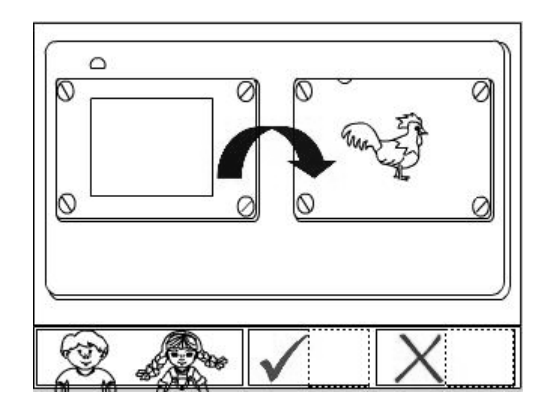

<span id="page-143-0"></span>**Figura 4.32 Escena principal, sección animalitos, nivel evaluación, edad 24 meses**

# **4.2.2.1.3.Edad 36 meses.**

**Nivel canción.-** De forma similar a lo descrito en las edades de 18 y 24 meses se presenta a los animales con una tercera canción, que motiva al niño a interactuar con el juego. Ver [Figura 4.33.](#page-144-0)
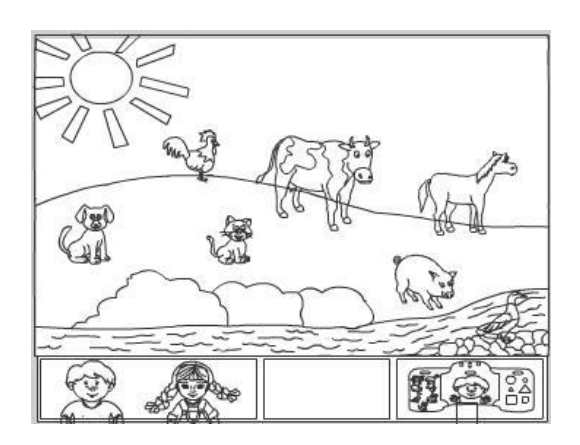

**Figura 4.33 Escena principal. Sección Animalitos, nivel canción, edad 36 meses**

**Nivel enseñanza.-** El paisaje donde se desarrolla este nivel es un lugar campestre. El juego enseña al niño a través de Peque alguna característica especial de cada animalito, asociándolo luego con una foto. La [Figura 4.34](#page-144-0) muestra un bosquejo de la escena principal de este nivel.

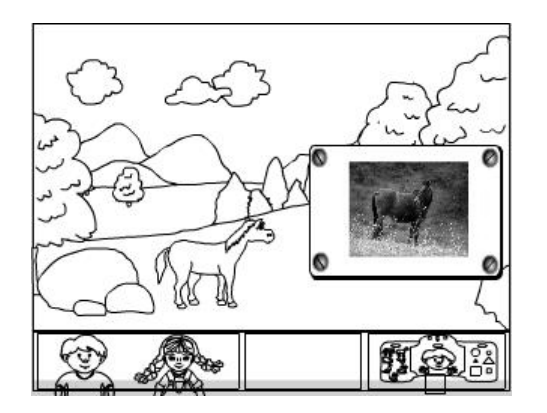

<span id="page-144-0"></span>**Figura 4.34 Escena principal. Sección Animalitos, nivel Enseñanza, edad 36 meses**

**Nivel evaluación.-** En la escena principal de este escenario se evalúa al niño sobre las características especiales de los animalitos, así como también la asociación de diferentes caricaturas con ellos. Ver [Figura 4.35](#page-145-0)

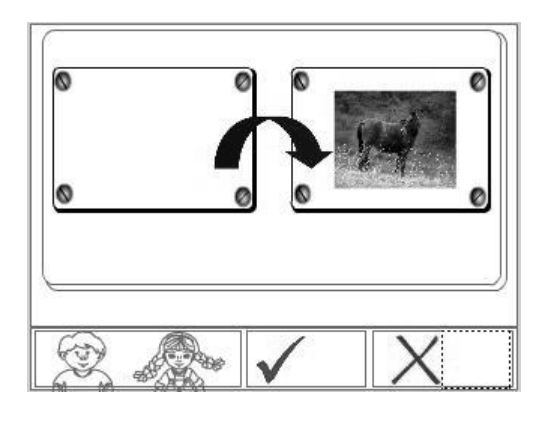

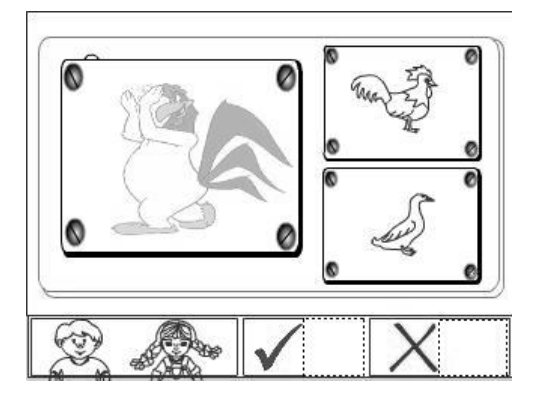

<span id="page-145-0"></span>**Figura 4.35 Escena principal Sección Animalitos, nivel Evaluación, edad 36 meses**

#### **4.2.2.2 Descripción de la Sección "Mi Carita Feliz".**

Se debe reiterar al lector, que las partes que intervienen en el aprendizaje de la sección Mi carita feliz son: ojos, orejas, nariz, boca, cabello, y además las manos.

#### **4.2.2.2.1.Edad: 18 meses**

**Nivel canción.-** El escenario en que se desenvuelve este nivel es un parque. En la introducción peque invita al niño a conocer las partes de la cara con una canción. Un bosquejo de la escena principal se muestra en la [Figura 4.36](#page-146-0)

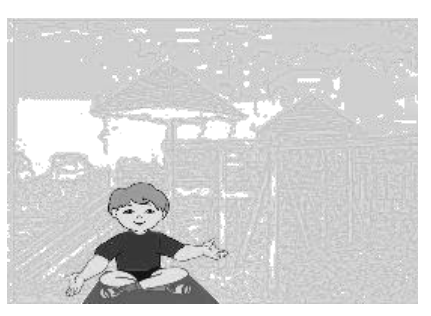

**Figura 4.36 Escena principal. Sección Caritas, nivel canción, edad 18 meses**

<span id="page-146-0"></span>**Nivel enseñanza.-** En la escena intro de este nivel, peque invita al niño a conocer cada una de las partes de la cara. En la escena principal, el juego enseña y refuerza partes como el ojo, nariz, boca oreja. El niño puede presionar cualquier elemento de la cara, cuando suceda esta acción, peque señala con su mano la parte que fue presionada en el pequetablero. En el bosquejo principal se puede observar que el escenario es un parque. Ver [Figura 4.37.](#page-147-0)

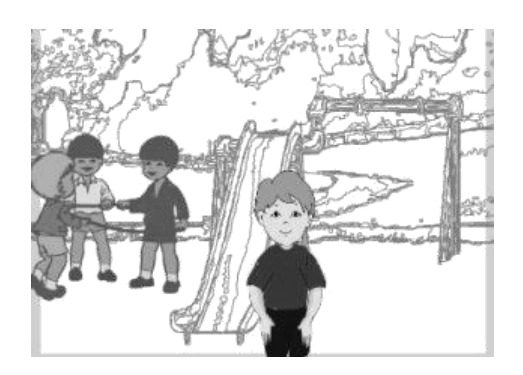

**Figura 4.37 Escena principal. Sección Caritas, nivel Enseñanza, edad 18 meses**

<span id="page-147-0"></span>**Nivel evaluación.-** El escenario en que se desarrolla este nivel es una guardería. El juego, por medio de Peque pregunta al niño que parte de la cara se esta tocando con la manito. La ayuda brindada al niño es visual y auditiva. Al presionar el botón correspondiente de la parte de la cara que se esta preguntando, peque indica si es correcto o no mediante el reforzamiento positivo usado en las frases del dialogo. En este nivel se muestran los aciertos y fallos, información que va dirigida al tutor. La [Figura 4.38](#page-148-0) muestra un esquema básico de este nivel.

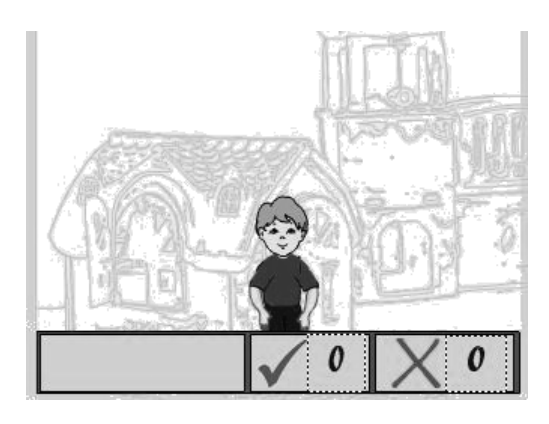

**Figura 4.38 Escena principal. Sección Caritas, nivel evaluación, edad 18 meses**

# <span id="page-148-0"></span>**4.2.2.2.2.Edad 24 meses.**

**Nivel canción.-** En este nivel el personaje peque presenta las partes de la cara utilizando una nueva canción. La escena principal se desarrolla en una sala. Ver [Figura 4.39.](#page-148-1)

<span id="page-148-1"></span>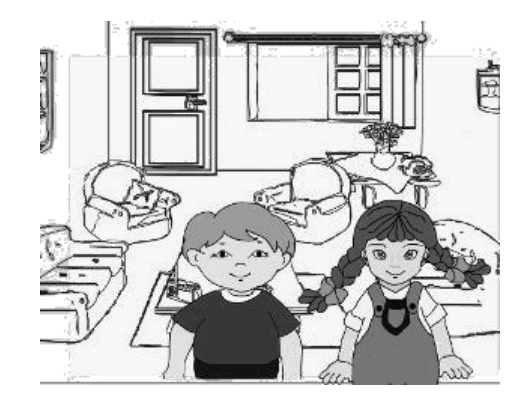

**Figura 4.39 Escena principal. Sección Caritas, nivel canción, edad 24 meses**

**Nivel enseñanza.-** En esta escena, el juego enseña cada una de las partes de la cara: ojos, nariz, orejas, boca e incluso el cabello. El escenario de este nivel es el comedor. La [Figura 4.40](#page-149-0) ilustra un esquema

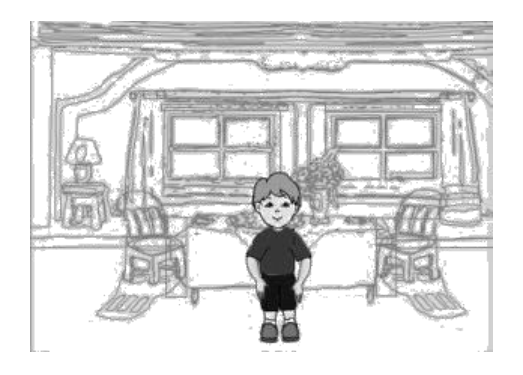

**Figura 4.40 Escena principal. Sección Caritas, nivel Enseñanza, edad 24 meses**

<span id="page-149-0"></span>**Nivel evaluación.-** Este nivel consiste en evaluar al niño sobre las partes de la carita. El juego, a través de peque, pregunta sobre que parte de la cara se esta tocando con la manito. El objetivo es lograr que el niño asocie la orden dada por peque, y presione el botón correspondiente en el pequetablero. El escenario tiene como fondo una sala. En la parte inferior se puede visualizar el número de aciertos y fallos que sirven de ayuda al padre o tutor, sobre el progreso del niño. Ver [Figura 4.41.](#page-150-0)

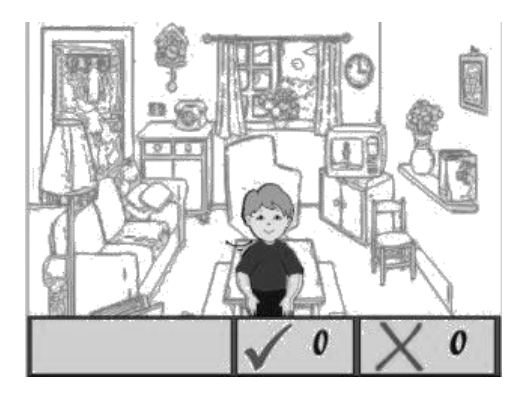

**Figura 4.41 Escena principal. Sección Caritas, nivel evaluación, edad 24 meses**

#### <span id="page-150-0"></span>**4.2.2.2.3.Edad 36 meses.**

**Nivel canción.-** De forma similar a lo descrito en las edades de 18 y 24 meses se presentan las partes de la cara con una nueva canción, que motive al niño a interactuar con el juego. Cada vez que el niño presione algún botón del pequetablero, el juego responde a través de Peque. La respuesta consiste en que Peque se toca la parte de la carita, que fue presionada. El esquema de este escenario se muestra en la [Figura 4.42](#page-151-0)

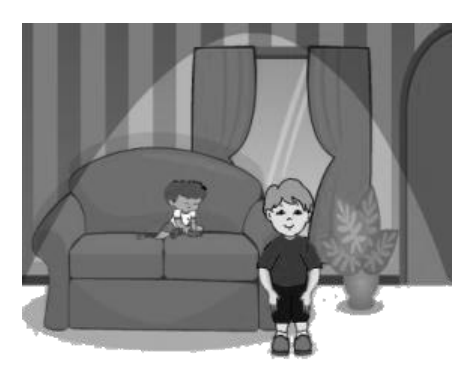

**Figura 4.42 Escena principal. Sección Caritas, nivel canción, edad 36 meses**

<span id="page-151-0"></span>**Nivel enseñanza.-** El escenario de fondo donde se despliega este nivel es otra parte de la sala. El juego enseña al niño a través de Peque una característica de cada una de las partes de la cara y de las manos. La [Figura 4.43](#page-152-0) muestra un esquema de la escena principal de este nivel.

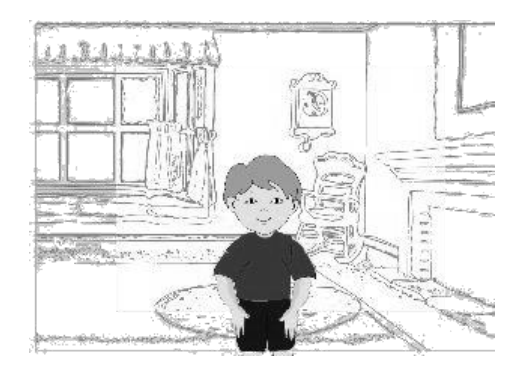

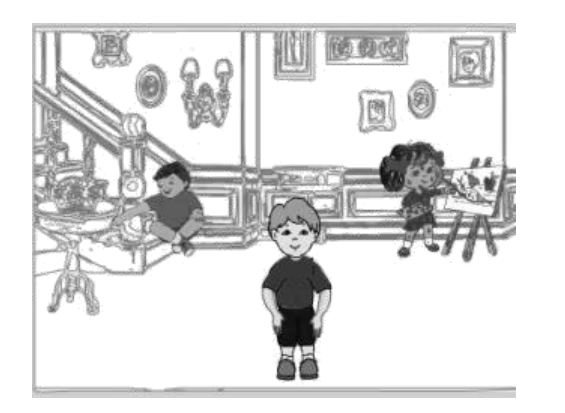

**Figura 4.43 Escena principal. Sección Carita, nivel Enseñanza, edad 36 meses**

<span id="page-152-0"></span>**Nivel evaluación.-** En la escena principal de este nivel se evalúa al niño sobre las características enseñadas de la parte de la cara. Ver [Figura 4.44](#page-153-0)

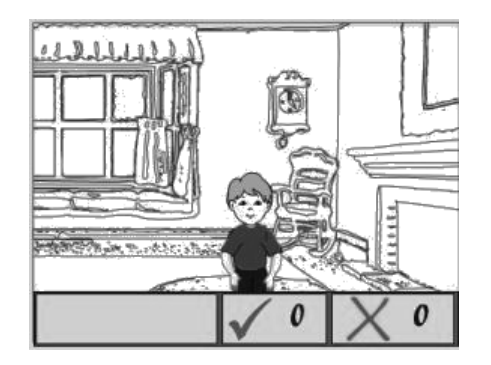

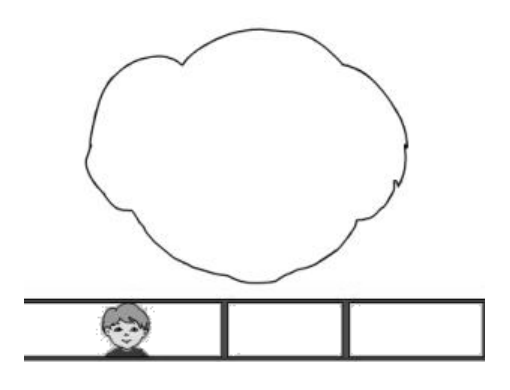

**Figura 4.44 Escena principal. Sección Carita, nivel evaluación, edad 36 meses**

#### <span id="page-153-0"></span>**4.2.2.3 Descripción de la Sección "Mi Mundo de Figuras".**

Vale recordar al lector, que las figuras geométricas básicas que constan en la sección de Mi Mundo de Figuras son: círculo, cuadrado y triángulo. Igual que en las otras dos secciones, este juego consta de los niveles: canción, enseñanza y evaluación.

## **4.2.2.3.1.Edad: 18 meses.**

**Nivel Canción.-** El escenario de esta sección es un telón que se abre para presentar a las figuras geométricas una por una, mientras estás bailan al ritmo de la canción. Peque y Pequita hacen la introducción de este nivel. Ver [Figura 4.45](#page-154-0)

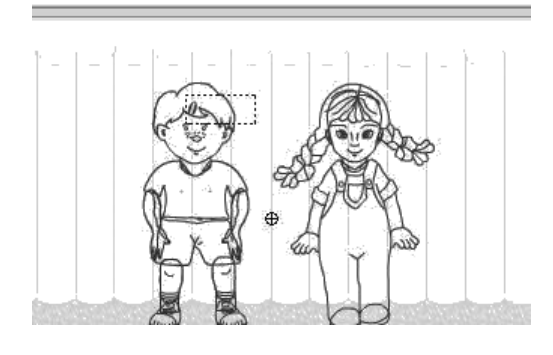

Intro y salida

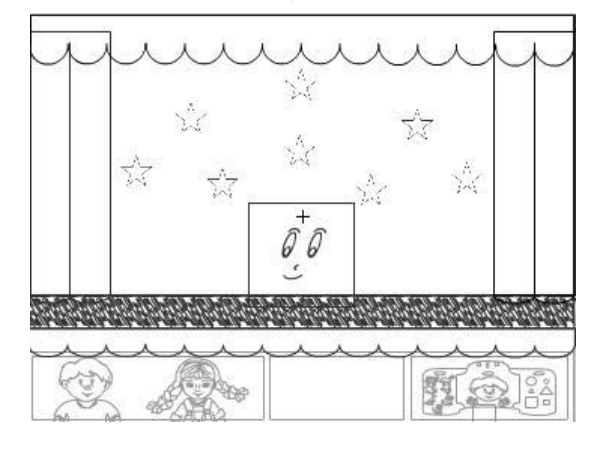

<span id="page-154-0"></span>Escenario de Juego **Figura 4.45 Sección Figuras, nivel canción, edad 24 meses**

**Nivel enseñanza.-** Peque y Pequita dicen una pequeña introducción invitando al niño a jugar con las Figuras. En la escena principal Peque dibuja sobre una pizarra las tres figuras geométricas básicas como triángulo, cuadrado y círculo. Un esquema de la escena principal se muestra en la [Figura 4.46](#page-155-0)

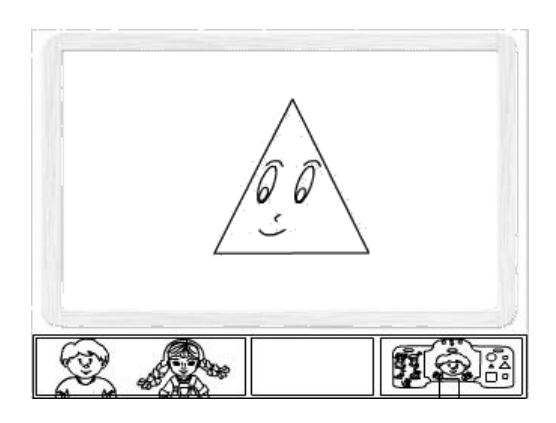

**Figura 4.46 Escena principal Sección Figuras, nivel enseñanza, edad 24 meses**

<span id="page-155-0"></span>**Nivel evaluación.-** En este nivel, luego de hacer la introducción a través de los personajes Peque y Pequita, se evalúa al niño. El juego dibuja las figuras geométricas en una pizarra, a la par que Peque pregunta que figura se esta mostrando. Se consideran los aciertos y fallos.

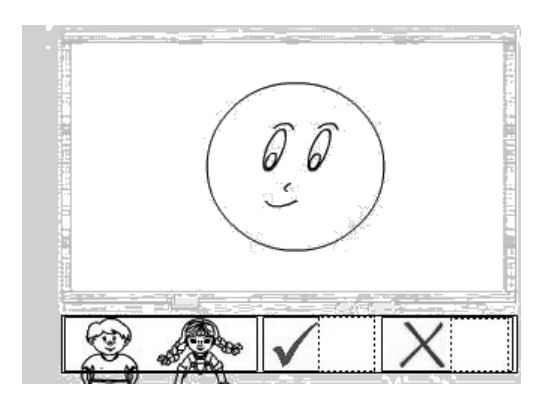

**Figura 4.47 Escena principal. Sección Figuras, nivel enseñanza, edad 24 meses**

#### **4.2.2.3.2.Edad 24 meses.**

Este nivel tiene como objetivo asociar objetos familiares para el niño con las figuras geométricas. Los objetos asociados a cada figura geométrica en este nivel son:

- \* Triángulo: Montaña, árbol. techo de una casa.
- Círculo: sol, pelota, globo.
- Cuadrado: Cuadro, televisor.

**Nivel canción.-** Los personajes del juego hacen una nueva presentación de las figuras geométricas a través de una nueva canción, teniendo como escenario un paisaje y un tren en movimiento. Las partes de este tren se las asocia con cada una de las figuras geométricas.

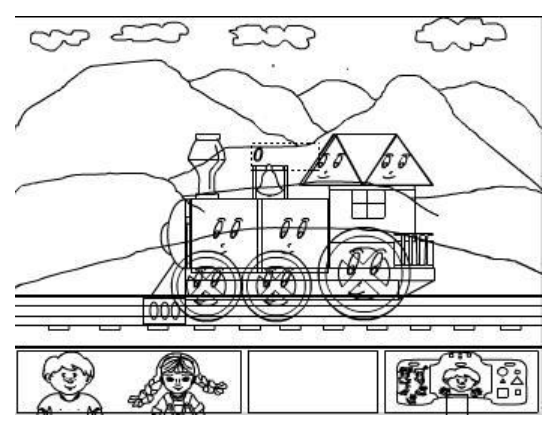

**Figura 4.48 Escena principal. Sección Figuras, nivel enseñanza, edad 24 meses**

**Nivel enseñanza.-** Luego de la introducción de este nivel por parte de Peque, se continúa con la asociación de algunos objetos u elementos de la naturaleza con las figuras geométricas. En la grafica siguiente [\(Figura 4.49\)](#page-157-0) se muestra una ilustración de este escenario.

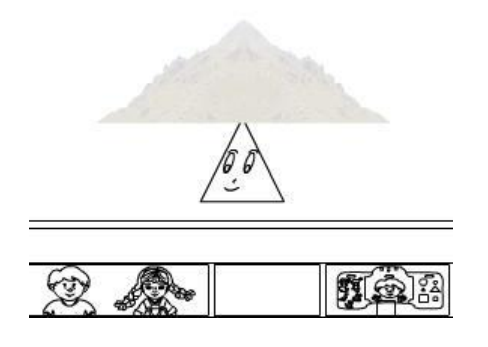

<span id="page-157-0"></span>**Figura 4.49 Escena principal. Sección Figuras, nivel enseñanza, edad 24 meses**

**Nivel evaluación.-** El objetivo de este nivel es evaluar la asociación de los objetos enseñados anteriormente con las figuras geométricas. El esquema del escenario de este nivel se muestra en la [Figura 4.50](#page-158-0)

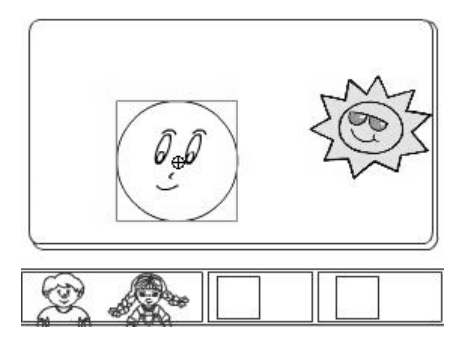

**Figura 4.50 Escena principal. Sección Figuras, nivel evaluación, edad 24 meses**

#### <span id="page-158-0"></span>**4.2.2.3.3.Edad 36 meses.**

**Nivel canción.-** En este nivel nuevamente se presentan a las figuras bailando, pero esta vez mostrando dos figuras semejantes, una grande y otra pequeña. Ver [Figura 4.51](#page-159-0)

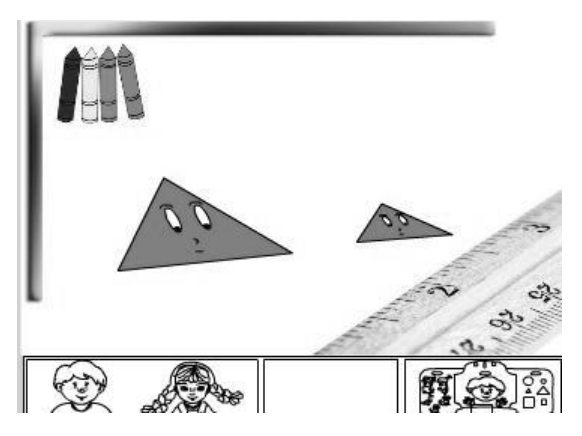

**Figura 4.51 Escena principal. Sección Figuras, nivel Canción, edad 36 meses**

<span id="page-159-0"></span>**Nivel enseñanza.-** El escenario, una pizarra donde se muestra en forma animada la figura geométrica grande y pequeña. Un esquema de la escena se puede ver en la [Figura 4.52:](#page-159-1)

<span id="page-159-1"></span>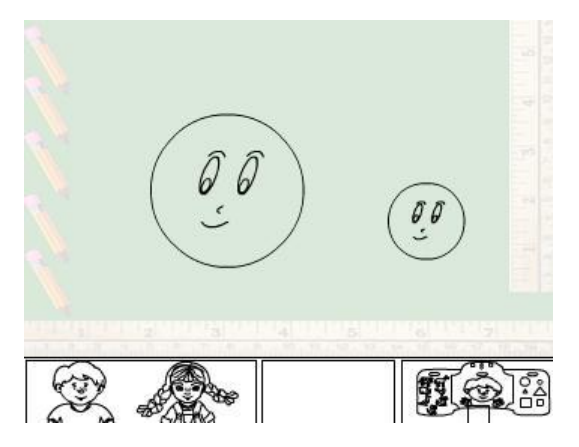

**Figura 4.52 Escenarios Sección Figuras, nivel enseñanza, edad 36 meses**

**Nivel evaluación.-** Después de que el niño haya diferenciado lo grande y pequeño en el nivel anterior, estará en capacidad de poder responder a Peque sobre la figura que se muestra en pantalla y asociarla con la figura correspondiente en el pequetablero, considerando su tamaño. La [Figura 4.53](#page-160-0) muestra un esquema de este escenario.

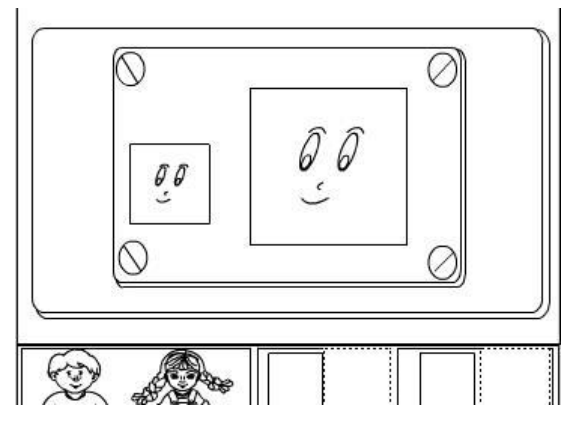

**Figura 4.53 Escena principal. Sección Figuras, nivel evaluación, edad 36 meses**

# <span id="page-160-0"></span>**4.2.3. Diseño del módulo administrador.**

Entre las tareas a realizar en el módulo administrador, corresponde establecer el flujo de ventanas y bosquejo de la pantalla (layouts). En la figura se muestra el flujo de ventana.

Flujo de Ventanas del Modulo Administrador

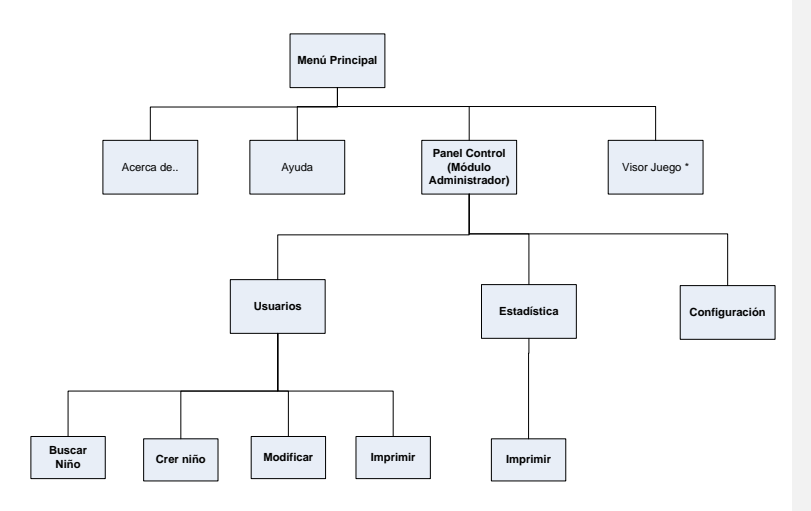

\* Mon 4 talles de Fluio de Ventans de Visor Juego en Modulo Aprensamos Jugando

#### **Figura 4.54 Flujo de Ventanas del módulo Administrador**

El escenario o layout correspondiente a cada ventana se muestra más adelante junto a la descripción de cada opción del módulo administrador.

#### **4.2.3.1 Diseño de la Base de Datos.**

El juego multimedia necesita un almacén de datos donde se guarda la configuración del juego, los datos del usuario y los puntajes obtenidos. Por lo cual se ha implementado una base de datos, con cuatro tablas: ninio, configJuego, estadisticaJuego y confFondos. La base de datos es accesada por los módulos: Aprendamos Jugando y

Administrador. A continuación se muestra el modelo conceptual [\(Figura 4.55\)](#page-162-0) y lógico [\(Figura 4.56\)](#page-163-0).

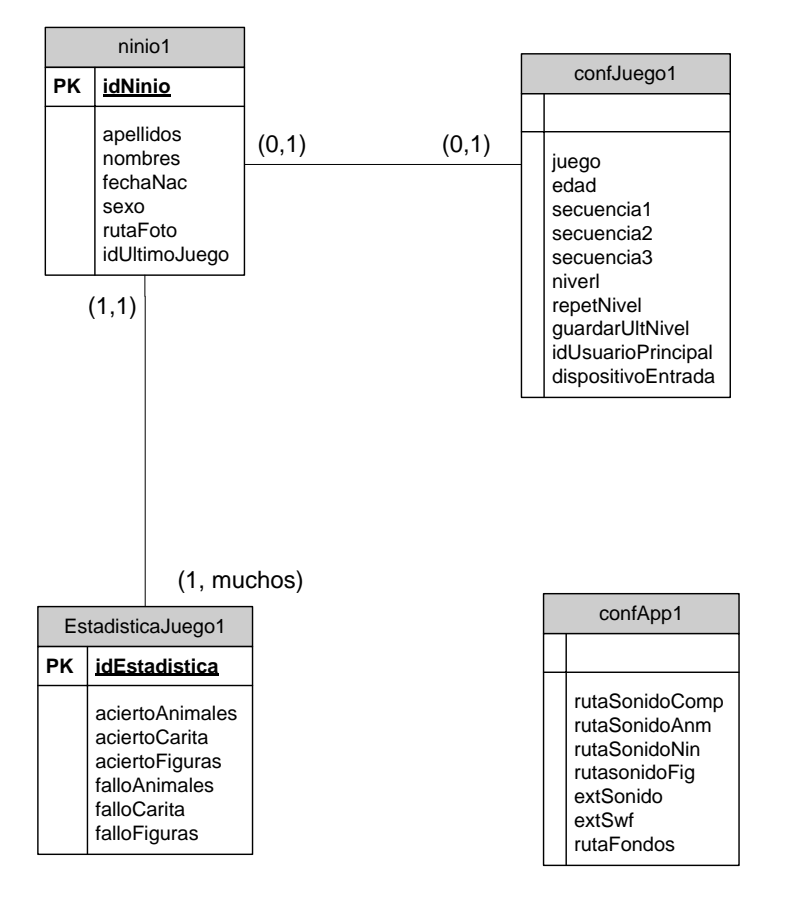

#### MODELO CONCEPTUAL

<span id="page-162-0"></span>**Figura 4.55 Modelo Conceptual de la Base de datos**

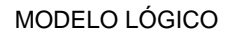

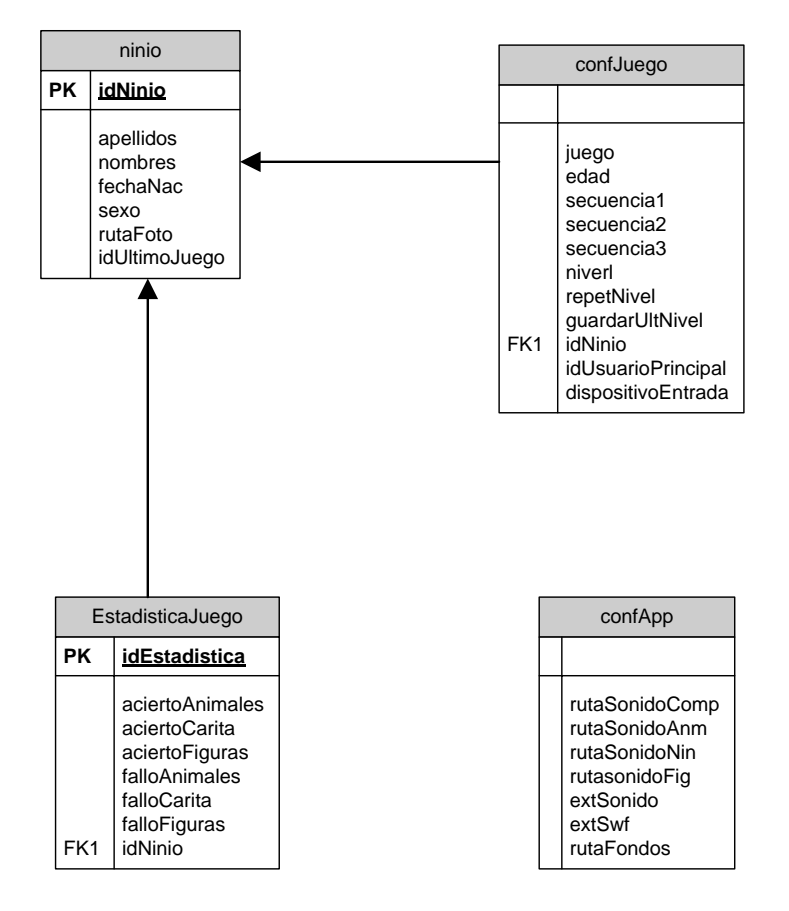

<span id="page-163-0"></span>**Figura 4.56 Modelo Lógico de la Base de datos**

#### **4.2.3.2 Opción Usuarios.**

La opción de Usuario permite al tutor o padre de familia (actores secundarios) crear, modificar, consultar datos de algún usuario (niño), así como también imprimir los datos generales de uno o varios usuarios. Una opción de búsqueda está disponible para una ubicación rápida de los datos de un usuario cualquiera. Un esquema de lo que se debe presentar al tutor se muestra en la gráfica siguiente (Ver figura):

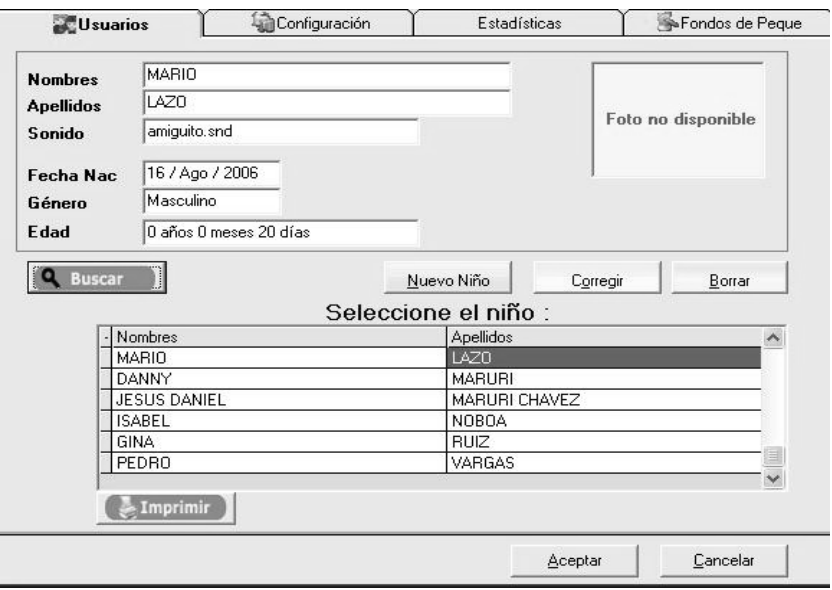

**Figura 4.57 Opción Usuario**

#### **4.2.3.3 Opción Estadística.**

Los resultados de aciertos y fallos obtenidos por los niños en el último juego en las secciones: Mis amiguitos los animales, Mi carita feliz y Mi mundo de figuras, pueden ser consultados en esta opción. De igual forma se puede visualizar la acumulación de puntos de aciertos y fallos en las tres secciones, desde la última vez que se haya borrado el historial. Un bosquejo con los campos requeridos de esta opción se muestra en la [Figura 4.58.](#page-165-0)

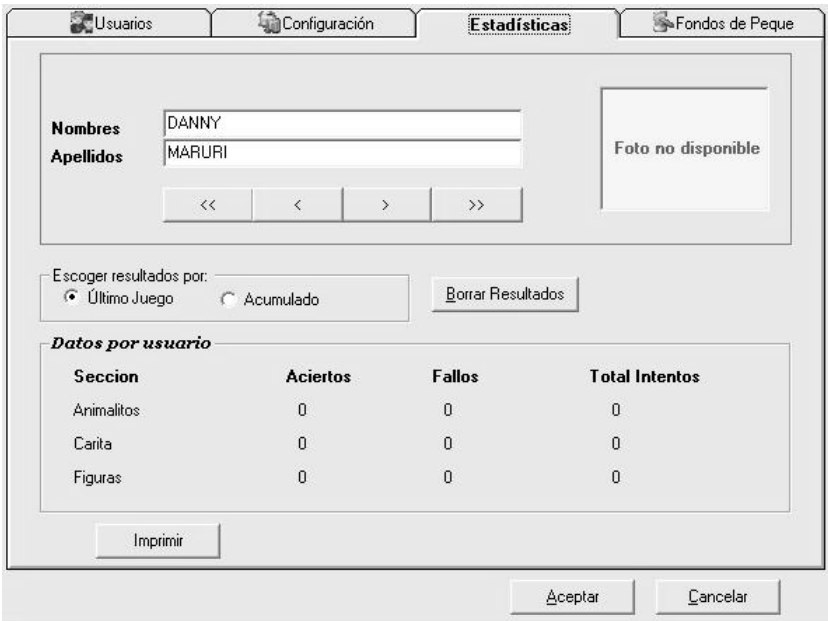

<span id="page-165-0"></span>**Figura 4.58 Opción Estadística**

# **4.2.3.4 Opción Configuración.**

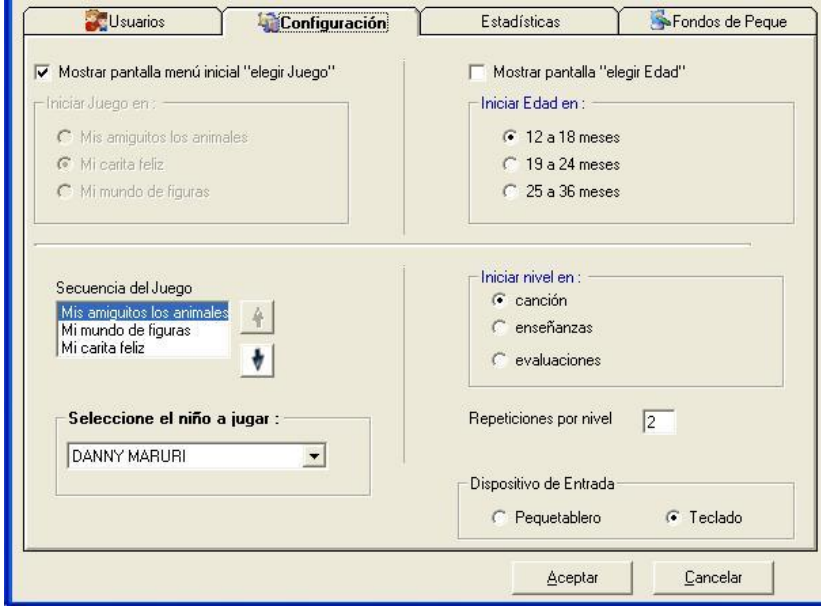

**Figura 4.59 Opción Configuración**

<span id="page-166-0"></span>La configuración con respecto al juego consiste en brindar al usuario la facilidad de establecer parámetros con que debe iniciar el juego. Entre estos parámetros se puede mencionar:

- Selección del dispositivo de entrada (Pequetablero o teclado) con el que se desea iniciar el juego infantil.
- Usuario con que inicia cada vez el juego.
- El orden y secuencia de las secciones con que arranca el juego esta dado por: la sección (animalitos, carita, figuras), la edad (18, 24, 36 meses) y el nivel (canciones, enseñanza o evaluación). Dependiendo de la configuración de estos tres parámetros, el juego se iniciara en una u otra fase.
- Establecimiento del número de repeticiones de cada nivel.

La [Figura 4.59](#page-166-0) muestra el esquema de la ventana correspondiente a configuración.

#### **4.3. Clases de diseño.**

El lector debe recordar que las clases de análisis se las presentó en un solo diagrama. Ahora en base a la solución propuesta para el desarrollo del Juego multimedia, las clases se han dividido en dos módulos: módulo administrador y módulo Aprendamos jugando. En ambos se agregaron nuevas clases de diseño.

A continuación se muestran los diagramas de clases de diseño de los dos módulos.

# **4.3.1. Clases de diseño del módulo aprendamos jugando.**

En la [Figura 4.60](#page-168-0) se observa el diagrama de clases del módulo "Aprendamos Jugando" donde la clase Juego, es la clase controladora del módulo. Esta clase tiene como clases agregadas a: Animalito, Figuras, Peque, Usuario, Puntuación, y Fondo.

<span id="page-168-0"></span>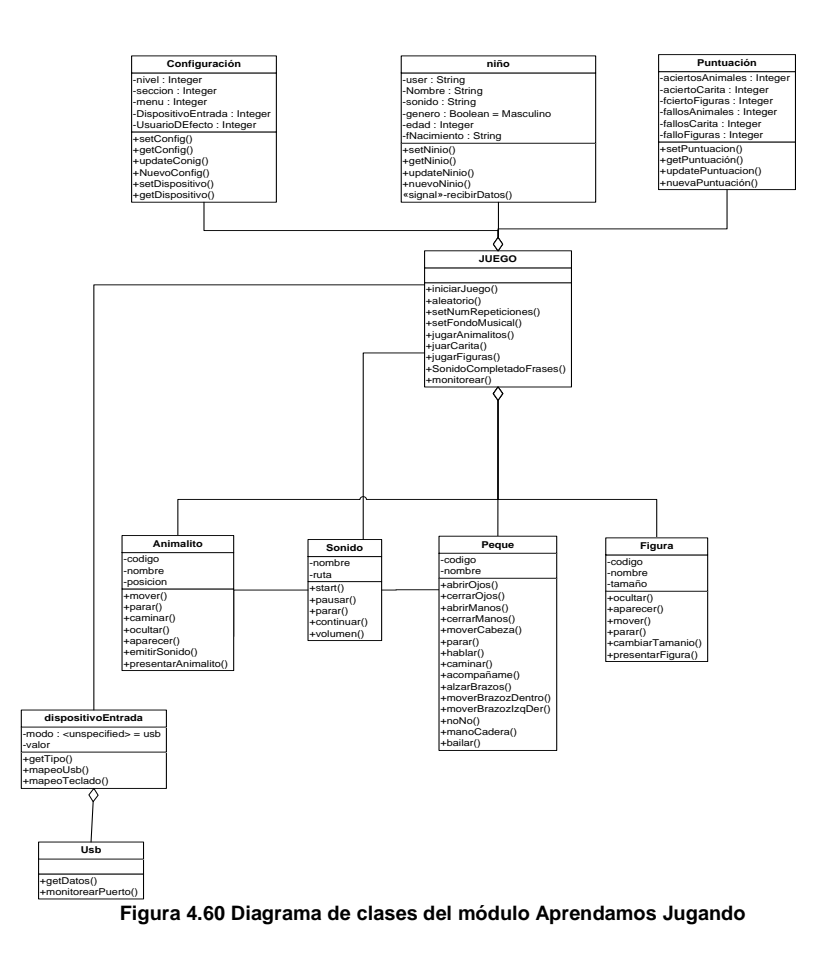

#### **4.3.2. Clases de diseño del módulo administrador**

En la gráfica se muestra el diagrama de clase del módulo administrador donde la clase Admin es la clase controladora de este módulo. Esta clase tiene como clases agregadas a: Configuración, Usuario, Puntuación, y Fondo.

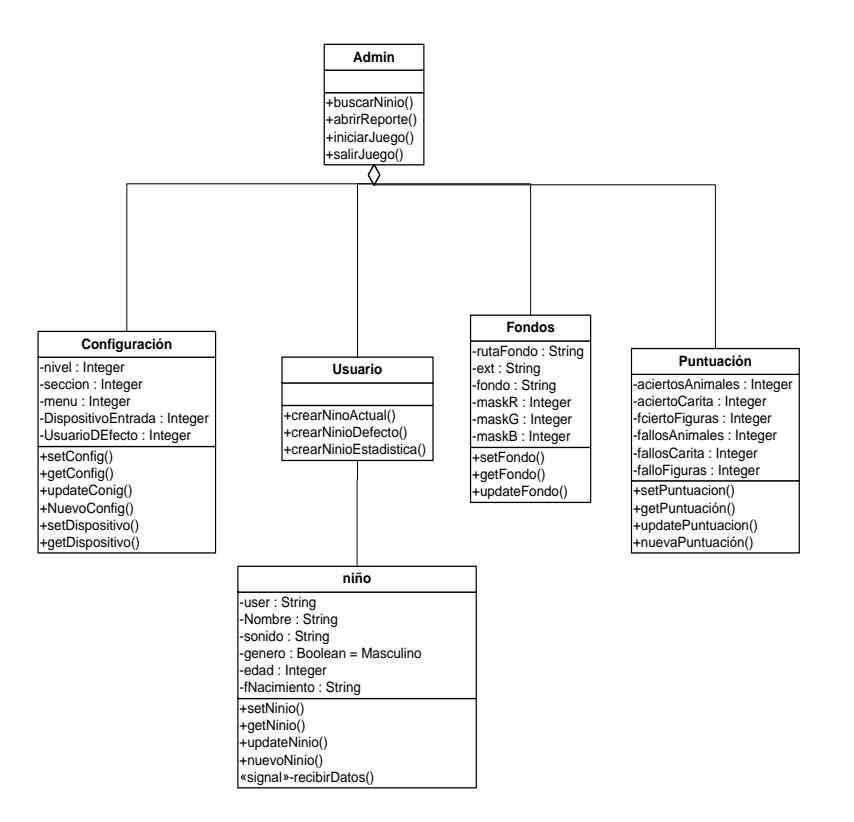

**Figura 4.61 Diagrama de Clase del módulo Administrador**

# **CAPÍTULO 5**

# **5. ANÁLISIS Y DISEÑO DEL COMPONENTE HARDWARE**

Este capítulo describe el análisis y diseño del dispositivo electrónico de entrada, y explica básicamente temas como: requerimientos que debe cumplir el dispositivo electrónico, descripción y diseño de la carcasa plástica como también de los circuitos electrónicos.

#### **5.1. Análisis del dispositivo electrónico de entrada**

El análisis del componente hardware consiste en detallar cuales son los requerimientos necesarios para la construcción del dispositivo electrónico de entrada. En base a investigaciones de campo, consultas a expertos en el área de párvulos y principios de interacción hombre máquina, los requerimientos que debe cumplir el componente hardware son:

 El dispositivo debe tener botones grandes para una fácil manipulación e interacción del niño con el juego. Esto se debe a que los niños de temprana edad están desarrollada su motricidad, lo que les dificulta la manipulación de objetos pequeños.(CULTURAL EDITA,1999)

- El dispositivo debe reflejar las mismas secciones que presenta el juego (Componente Software), es decir, estar dividida en tres secciones: mis amiguitos los animales, mi carita feliz y mi mundo de figuras. Esto permite que exista consistencia entre el dispositivo de entrada y las animaciones del juego.
- Cada sección del tablero debe identificarse fácilmente. Para diferenciar cada sección se utilizan principios de interacción hombre máquina, como: agrupamiento de cosas similares, uso de colores, formas, entre otros.
- Cada botón del tablero debe estar etiquetado con una imagen que represente a cada uno de los elementos en las diferentes secciones del juego, para guardar consistencia no solo con las secciones del prototipo sino también con los elementos de las componen.
- La carcasa del hardware debe estar construida de material plástico no tóxico para los niños. Este requerimiento es importante, pues los niños tienden a llevarse los juguetes a la boca y morderlos. Se debe garantizar que si el niño muerde el tablero, esta acción no afectara su salud.
- Para motivar al niño a interactuar con el prototipo, el dispositivo debe tener la apariencia de un juguete. Así resultará familiar y no tendrá temor de usarlo.
- El tablero debe tener las dimensiones adecuadas que permita abarcar todos los botones de las secciones del juego. Además el dispositivo de entrada debe tener el peso adecuado, Esto se requiere con el fin de que el tablero no pueda ser levantado, ni estropeado fácilmente por el niño

#### **5.2. Diseño del dispositivo electrónico de entrada**

En esta unidad se describen los distintos aspectos involucrados en el desarrollo del dispositivo electrónico de entrada. Entre estos tenemos:

- Diseño físico del dispositivo de entrada;
- Diseño del circuito USB y circuito controlador de las botoneras;
- Simulaciones de los circuitos electrónicos USB y controlador de botoneras.

El primer paso que se dio para el diseño del dispositivo de entrada, fue definir el esquema del pequetablero, (ver [Figura 5.1\)](#page-173-0). En este diseño se consideraron los requerimientos establecidos en el análisis del

hardware. La [Figura 5.1](#page-173-0) ilustra la forma y distribución de los elementos (botones) del dispositivo de entrada denominado Pequetablero.

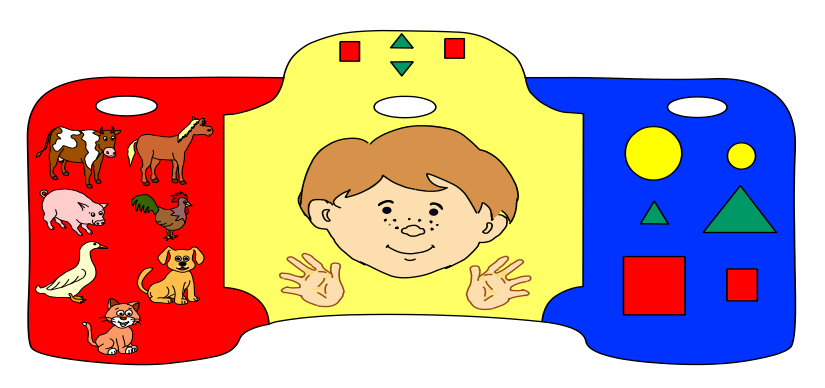

**Figura 5.1 . Vista superior del dispositivo de entrada (Pequetablero).**

<span id="page-173-0"></span>El diseño del pequetablero consta de 29 botones (ver [Figura 5.1\)](#page-173-0), cuya distribución se establece en la [Tabla 5.1](#page-173-1)

<span id="page-173-1"></span>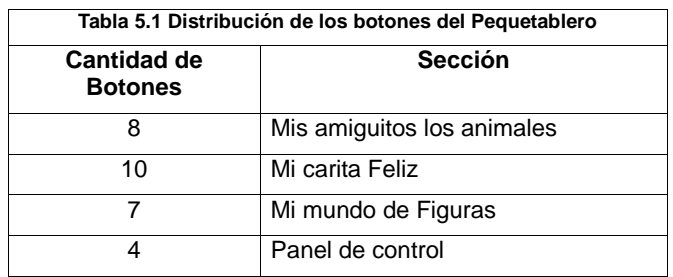

Como se observa en la [Figura 5.1,](#page-173-0) el tablero se divide en tres secciones identificadas por colores primarios: rojo, amarillo y azul**\***, mismos que corresponden a las secciones de: mis amiguitos los animales, mi carita feliz y mi mundo de figuras, respectivamente.

En la parte superior del tablero se puede apreciar un panel de control, que permite al usuario avanzar o retroceder de un nivel a otro. Además consta de botones de entrada y salida del juego.

Para la comunicación del dispositivo de entrada con el computador, se escogió como interfaz de comunicación el puerto USB (Universal Serial Bus). Este puerto, es fácil de usar y es empleado comúnmente en la comunicación entre el computador y los diferentes periféricos de E/S (Entrada/Salida). Internamente, el dispositivo de entrada esta diseñado para que incluya los circuitos electrónicos necesarios para la interfaz de comunicación.

El circuito electrónico del pequetablero funciona básicamente de la siguiente manera: cuando una botonera es presionada, se envía una señal eléctrica al circuito de las botoneras. Este circuito transforma la señal y la envía al circuito USB. Finalmente, este envía una cadena de

 $\overline{a}$ 

**<sup>\*</sup>** La elección de los colores primarios se justifica en (CULTURAL EDITA, 1999) y en investigaciones de especialistas en párvulo de la Universidad Católica de Guayaquil

bits al computador por el puerto USB. Un esquema del funcionamiento del dispositivo de entrada se ilustra en la [Figura 5.2.](#page-175-0)

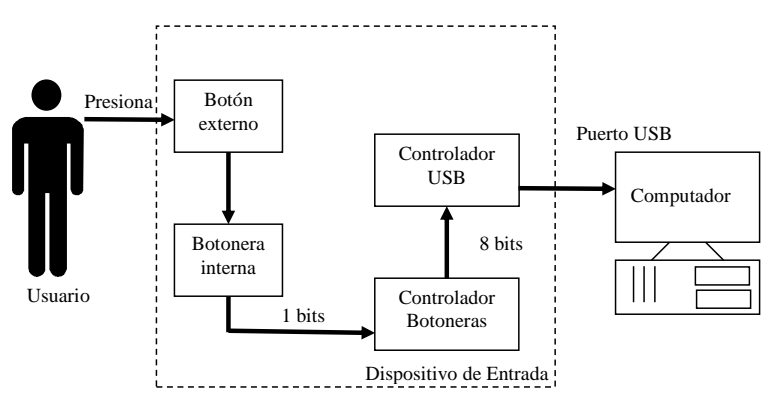

**Figura 5.2 Funcionamiento del dispositivo de entrada**

<span id="page-175-0"></span>Se debe señalar que el circuito de las botoneras se conecta a las botoneras internas (pulsadores), las cuales a su vez están en contacto con las botoneras externas. Ver [Figura 5.3](#page-176-0) [más adelante](#page-176-0)

A continuación se describe en detalle el diseño del pequetablero.

# **5.2.1. Diseño Físico**

El diseño Físico consiste en describir los elementos necesarios para armar el dispositivo de entrada (Pequetablero). Los elementos empleados para la construcción del tablero son los siguientes: carcasa plástica superior, botones plásticos (externos), pulsadores (botones internos), resortes, láminas plásticas (acrílico), circuito USB y circuitos controladores de Botoneras. La [Figura 5.3](#page-176-0) muestra la distribución de los elementos utilizados.

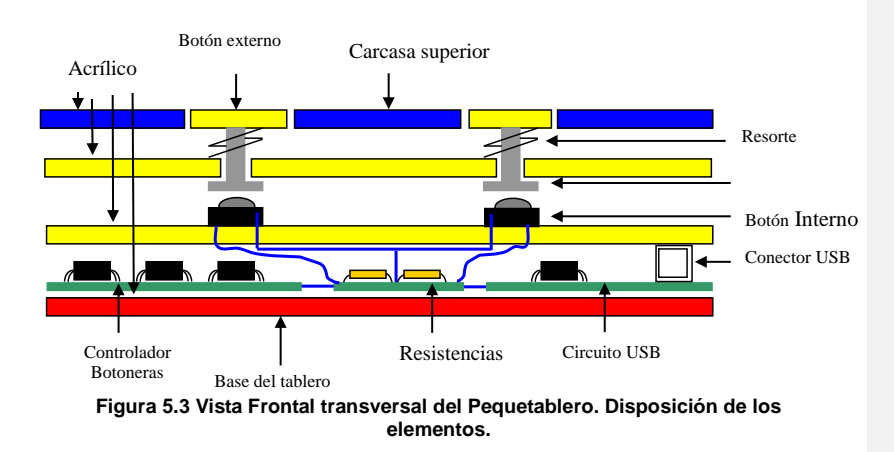

<span id="page-176-0"></span>El diseño de la carcasa del Pequetablero consta básicamente de 4 capas plásticas, como se muestra en la [Figura 5.4.](#page-177-0) En los siguientes párrafos se detalla la función de cada una de ellas.

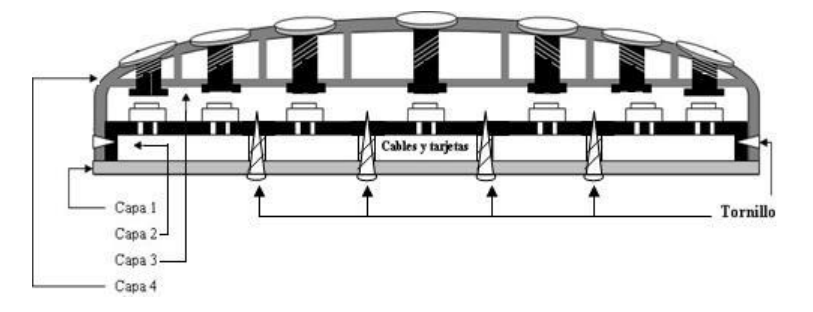

<span id="page-177-0"></span>**Figura 5.4 Vista Frontal transversal. Diseño físico de 4 capas del dispositivo de entrada**

**Capa 4.** Es la capa externa superior (carcasa plástica), la cual está en contacto directo con el usuario. La capa 4, contiene 29 botones grandes. Estos botones están distribuidos de tal forma que reflejen las secciones en que está divido el juego del componente software (Ver [Figura 5.5\)](#page-177-1). Además cuenta con un panel de control para avanzar y salir de cada sección o del Juego.

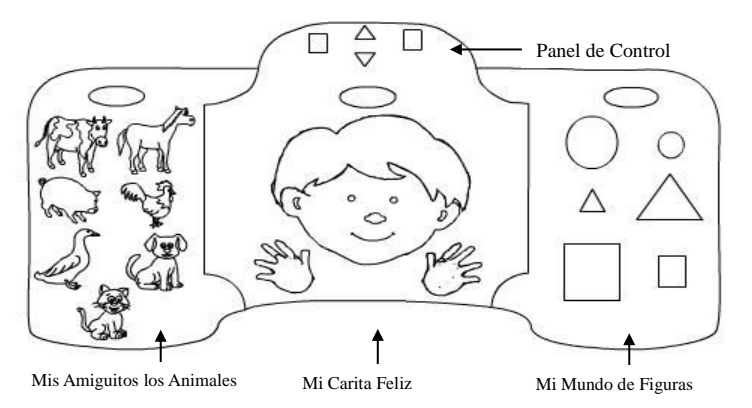

<span id="page-177-1"></span>**Figura 5.5. Capa 4 del dispositivo de entrada**

La capa 4 también incluye las paredes laterales del dispositivo que sirven para proteger los componentes internos, de tal forma que no queden expuestos a los niños, además de evitar algún daño en el pequetablero, (ver [Figura 5.6\)](#page-178-0).

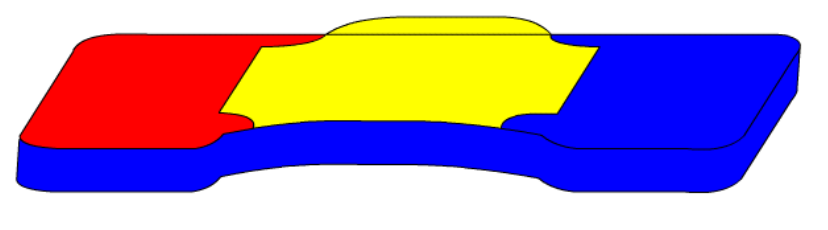

**Figura 5.6 Vista lateral de la capa 4**

<span id="page-178-0"></span>**Capa 3.** Es la capa interna que tiene como finalidad soportar los botones grandes. En la [Figura 5.7](#page-178-1) se ilustra el diseño de esta capa.

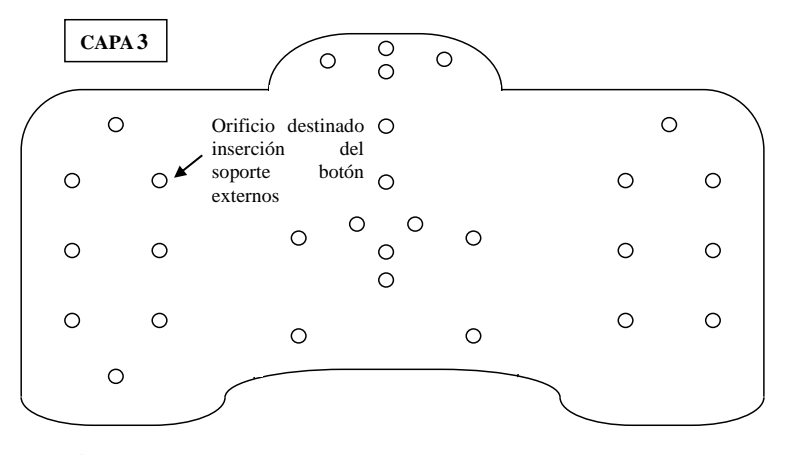

<span id="page-178-1"></span>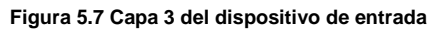

**Capa 2.** En esta capa están ubicados los pulsadores o botoneras internas cuya distribución es semejante a las otras capas (ver [Figura](#page-179-0)  [5.8\)](#page-179-0). En la cara posterior de esta lámina (capa 2) resaltarán los contactos de las botoneras internas, las cuales, se conectarán a través de cables a los circuitos controladores de botoneras (ver [Figura 5.4\)](#page-177-0).

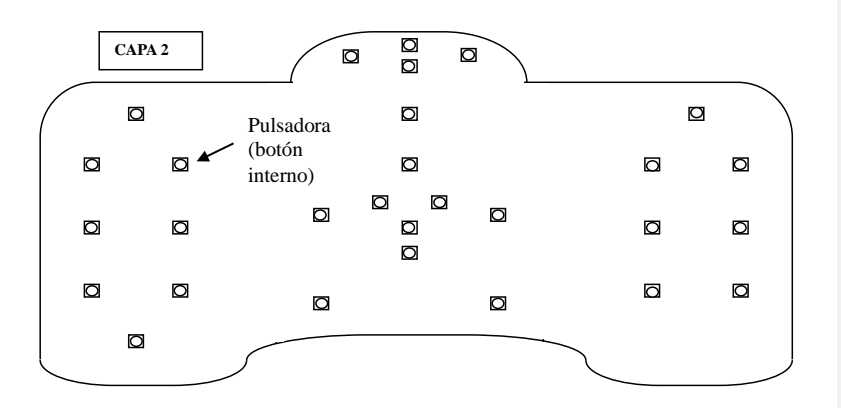

**Figura 5.8 Capa 2 del dispositivo de entrada**

<span id="page-179-0"></span>**Capa 1.** La capa 1 es la parte externa inferior del dispositivo de entrada. Esta capa es la que sirve de base del dispositivo. En la parte superior de la capa 1 irán adheridos los circuitos de comunicación USB y controlador de botoneras (ver [Figura 5.9\)](#page-180-0), mientras en la parte posterior se colocarán los tornillos que permiten mantener cerrado el dispositivo de entrada para que no se desarme.
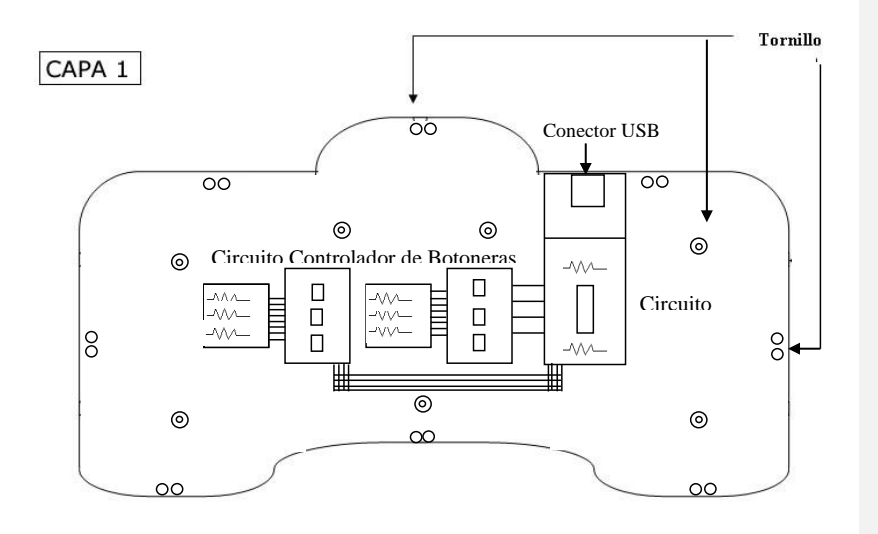

**Figura 5.9 Vista Superior. Capa 1 del dispositivo de entrada**

## **5.2.2. Lista de Materiales**

Para la construcción del dispositivo de entrada se requiere utilizar diferentes materiales para la carcasa y los circuitos electrónicos.

Para los circuitos electrónicos son necesarios diferentes elementos como: resistencias, capacitores, circuitos integrados, placa de circuito impreso y cables de cobre para su interconexión. A continuación se registran los componentes discretos y circuitos integrados necesarios

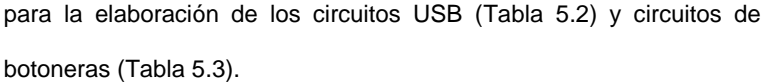

<span id="page-181-0"></span>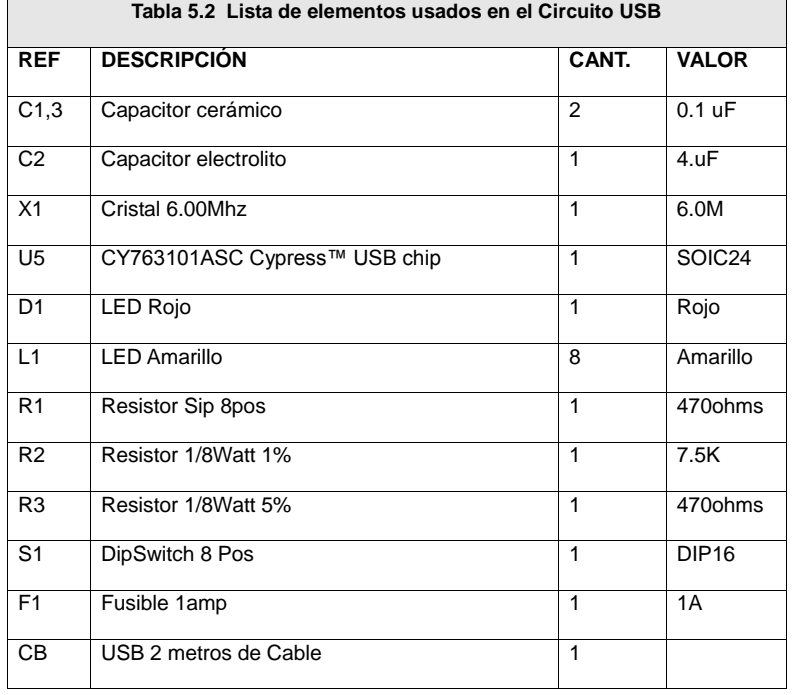

<span id="page-181-1"></span>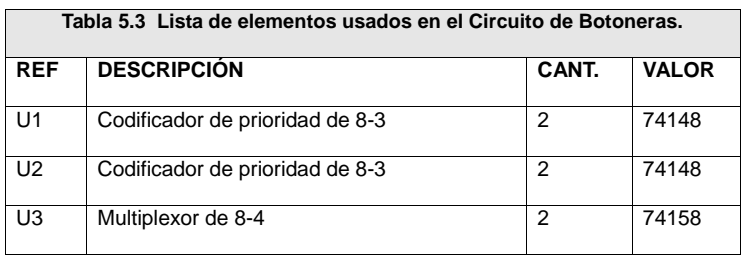

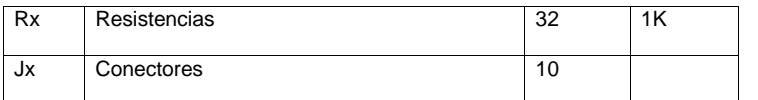

El material plástico considerado para el armazón o carcasa del Pequetablero y los botones externos, es de acrílico.

## **5.2.3. Circuito de comunicación USB**

En el diseño del circuito USB se utiliza como elemento principal un Chip USB Preprogramado, el cual con la ayuda de algunos componentes discretos permite la comunicación con el computador a través del puerto USB.

El circuito USB recibe las señales que provienen del circuito de botoneras. Las señales recibidas por este circuito son convertidas a señales USB. Las señales USB de acuerdo al estándar USB 1.1 y 2.0 son enviadas a través de un cable de 4 hilos de los cuales 2 son para la alimentación de energía (5V y 0V) y 2 son para la transferencia de datos (D+ y D-), gracias a esto el pequetablero no necesita una fuente de energía externa.

## **5.2.3.1 Descripción del Circuito USB**

El circuito de comunicación USB tiene como componente principal al Chip I/O USB 802300**\*** que es un integrado preprogramado, el cual, sirve para la construcción de dispositivos con conexión USB a un bajo costo. Este Chip preprogramado esta basado en chip CY7C63001A-PC de Cypress™. El 802300 cumple con el estándar USB 1.1 y esta diseñado para trabajar con una fuente de reloj 6 MHZ.

El integrado USB consta de 20 pines, de los cuales 12 son para I/O como muestra la [Figura 5.10.](#page-184-0) El Puerto P0 son los bits de entrada, y el puerto P1 son bits de salida.

 $\overline{a}$ 

**<sup>\*</sup>** Codificación que DELCOM Engineering asigna al chip luego de programarlo.

| $20$ -pin<br><b>DIP/SOIC</b>                                                                                                    |                                                         |                                                          |                                                              |
|----------------------------------------------------------------------------------------------------|---------------------------------------------------------|----------------------------------------------------------|--------------------------------------------------------------|
| P0.0<br>$PO.1$ <sup><math>\Box</math></sup><br>P0.2<br>$PO.3$ $\square$<br>P1.0<br>$P1.2$ $\square$<br>$V_{SS}$ $\square$<br>$V_{\mathsf{PP}}\blacksquare$<br>сехт Ц<br><b>XTALIN</b> | $\overline{2}$<br>3<br>4<br>5<br>6<br>7<br>8<br>9<br>10 | 20<br>19<br>18<br>17<br>16<br>15<br>14<br>13<br>12<br>11 | 20.4<br>P0.5<br>P0.6<br>P0.7<br>P1.1<br>ን1 3<br>Vcc<br>TALOI |

<span id="page-184-0"></span>**Figura 5.10 Configuración de pines del circuito CY7C63001A-PC**

El circuito integrado USB que se ha empleado tiene 8 bits de entradas (Puerto P0) y 4 bits de salidas (Puerto P1). Los bits de entrada son alimentados por el circuito controlador de botoneras. Mientras los bits de salida (Puerto P1) no son utilizados en este prototipo. Los bits que corresponden a la transferencia de datos (D- , D+) hacia el computador, provienen de los pines 13 y 14 del integrado USB (Ver [Figura 5.10\)](#page-184-0).

Además del chip preprogramado, en el circuito de comunicación USB hay otro elemento a considerar, el conector USB tipo B, ver [Figura](#page-185-0) 

[5.11.](#page-185-0) Este conector es muy común porque se lo usa en impresoras, escáneres y otros dispositivos USB.

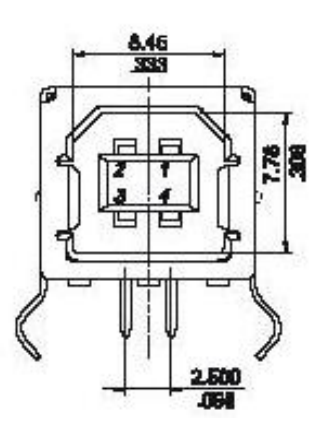

**Figura 5.11 Conector USB Tipo B**

## <span id="page-185-0"></span>**5.2.3.2 Diagrama de Bloques.**

En la [Figura 5.12](#page-186-0) se presenta el diagrama de bloques del circuito de comunicación USB. Este circuito recibe dos señales de 4 bits provenientes de los módulos del circuito controlador de botoneras. Estas señales son procesadas por el Chip USB 802300. El resultado de este procesamiento es una señal de 2 bits con el formato USB que será enviada al puerto USB del computador.

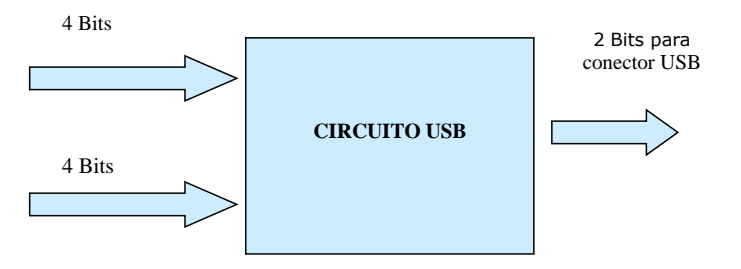

**Figura 5.12 Diagrama de bloque del circuito USB**

# <span id="page-186-0"></span>**5.2.3.3 Diagrama Esquemático**

En la [Figura 5.13](#page-186-1) se encuentra el diagrama esquemático del circuito de comunicación USB. Este diagrama muestra los elementos necesarios para la conversión de la señal de 8 bits a una señal de 2 bits de transferencia de datos para el puerto USB. Además se describe la interconexión entre los diferentes elementos.

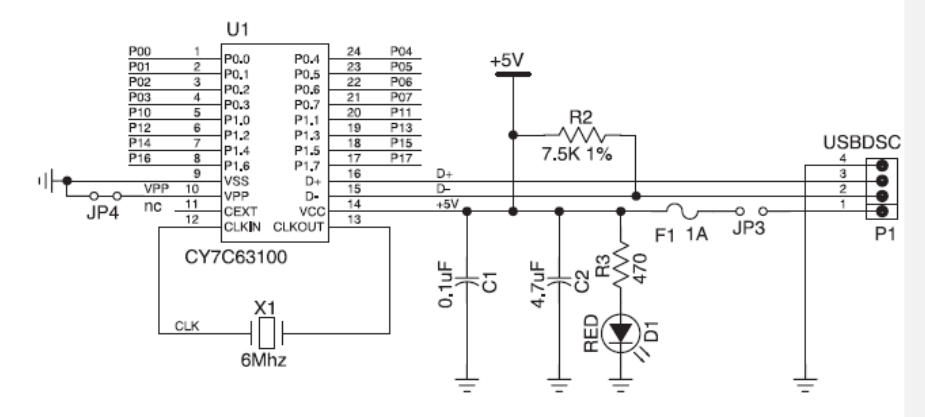

<span id="page-186-1"></span>**Figura 5.13 Diagrama Esquemático del circuito USB**

## **5.2.3.4 Diagrama de Circuito Impreso**

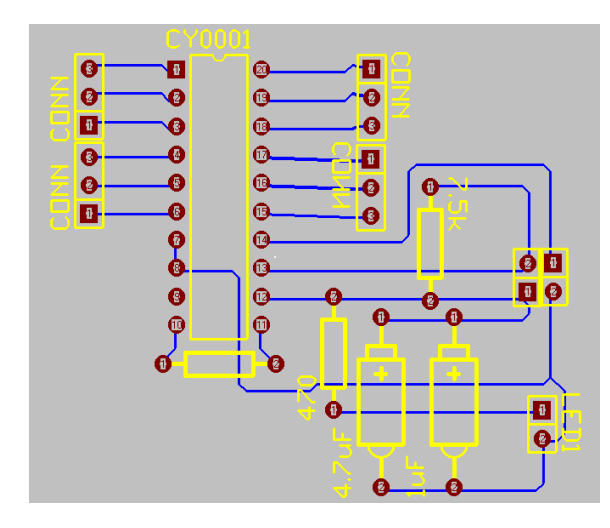

**Figura 5.14 Diagrama de circuito impreso del USB**

<span id="page-187-0"></span>El siguiente diagrama de circuito impreso muestra el diseño de las pistas en la placa, que sirven para interconectar los elementos del circuito USB. Ver [Figura 5.14](#page-187-0)

## **5.2.4. Circuito controlador de botoneras**

La presente sección describe el circuito controlador de botoneras y los diferentes diagramas de diseño: diagrama de bloque, esquemático y circuito impreso, los cuales se explican a continuación:

El dispositivo de entrada denominado Pequetablero, consta de 29 botoneras (bits). Debido a que el circuito USB proporciona 8 bits de

entradas, es imposible asignarle una entrada a cada botonera. Por tal motivo, es necesario un circuito intermedio que permita codificar de alguna forma las señales de las 29 botoneras en un código de 8 bits. Este circuito intermedio se ha denominado circuito controlador de botoneras. (Ver [Figura 5.15\)](#page-188-0).

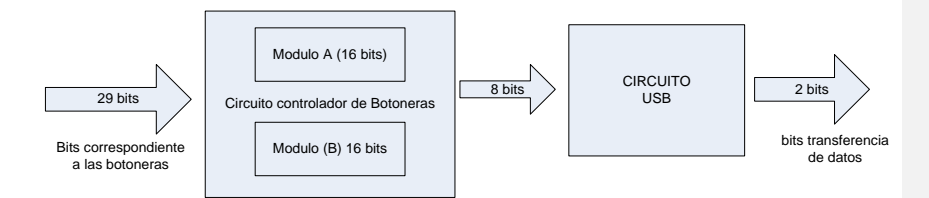

**Figura 5.15 Diagrama de bloques del dispositivo**

## <span id="page-188-0"></span>**5.2.4.1 Descripción del Circuito Controlador de Botoneras**

El circuito controlador de botoneras esta dividido en dos módulos iguales (A y B). Cada módulo puede controlar hasta 16 entradas, cuyas señales son convertidas en un código de 4 bits. Al unir las dos salidas de estos módulos, se forma una señal de 8 bits, que ingresa al Circuito de Comunicación USB y luego se envía al computador, (Ver [Figura 5.15](#page-188-0) y [Figura 5.16\)](#page-189-0). Cabe indicar que el voltaje de alimentación del circuito controlador de botoneras es provisto por el circuito de comunicación USB.

A continuación se presenta el diagrama de bloque, diagrama esquemático y de circuito impreso, correspondiente a un módulo (A o B). Cada módulo controlador de botoneras tiene 16 bits de entrada. Solo se usan 15 bits en las botoneras. No se utiliza el bit 0 correspondiente a la entrada de la señal que genera la salida 0000 en el módulo.

#### **5.2.4.2 Diagrama de Bloques**

En la [Figura 5.16](#page-189-0) se muestra el diagrama de bloques que corresponde a un módulo del circuito controlador de botoneras (A o B). Como se observa, este módulo tiene 16 bits de entrada y 4 bits de salida.

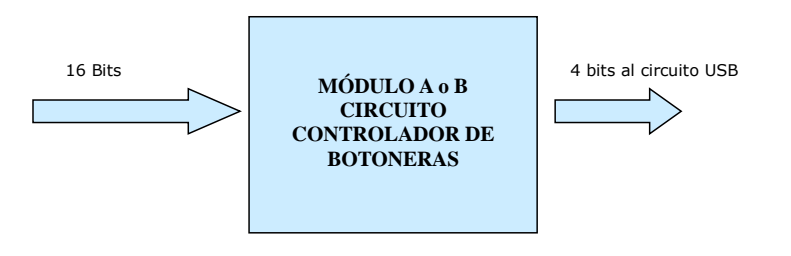

<span id="page-189-0"></span>**Figura 5.16 Diagrama de bloques del controlador de botoneras (módulo A o B)**

## **5.2.4.3 Diagrama Esquemático**

En la [Figura 5.17](#page-190-0) se presenta el diagrama esquemático de un módulo del controlador de botoneras (A o B). Este circuito recibe una señal de 16 bits provenientes de las botoneras o pulsadores que están colocadas en la capa 2 del dispositivo de entrada. Esta señal es procesada por los circuitos integrados 74148 y 74158. El procesamiento genera como salida una señal de 4 bits que será enviada al circuito de comunicación USB.

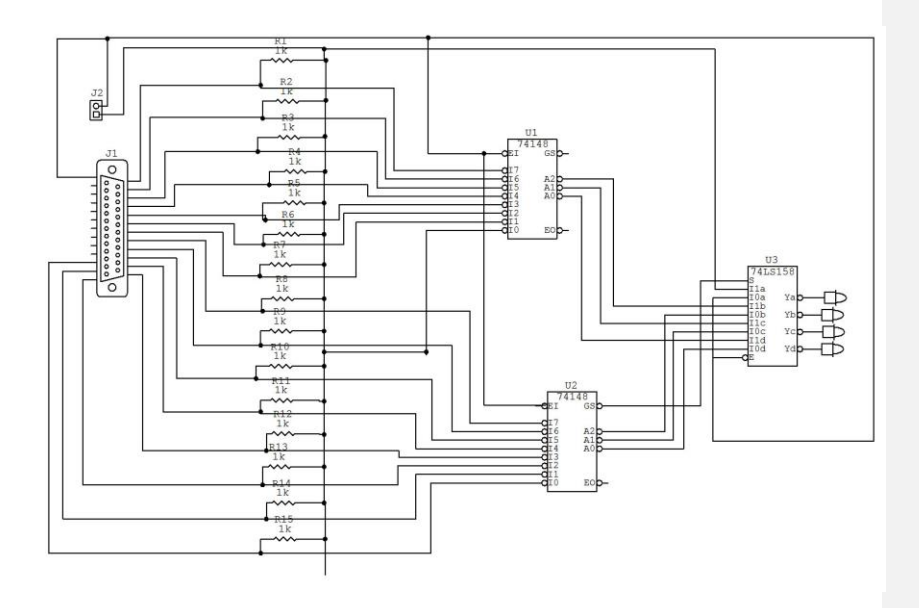

<span id="page-190-0"></span>**Figura 5.17 Diagrama esquemático de un módulo del circuito controlador de botoneras (A o B)**

Para la construcción de cada una de los módulos del Circuito Controlador de botoneras es necesario, 15 resistencias, 2 integrados 74148 (codificador de 8-3), 1 integrado 74158 (Multiplexor de 8-4) y conectores.

# **5.2.4.4 Diagrama de Circuito Impreso**

El diagrama de circuito impreso muestra el diseño de las pistas que sirven para interconectar los elementos utilizados en el circuito controlador de botoneras. Ver [Figura 5.18.](#page-192-0)

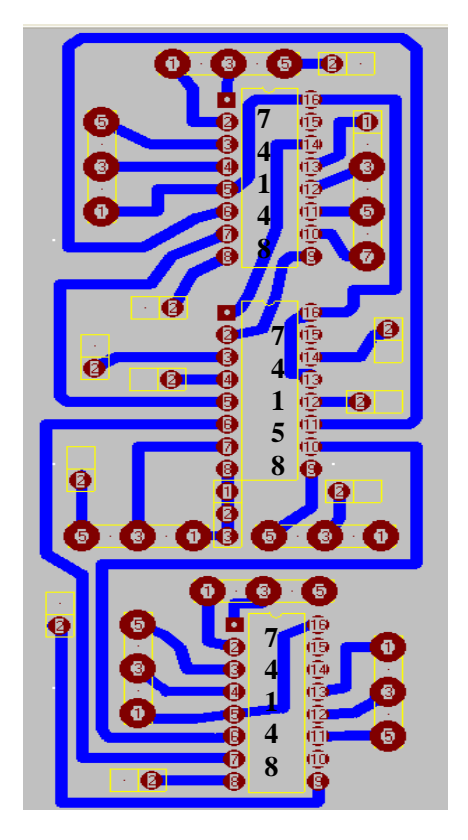

<span id="page-192-0"></span>**Figura 5.18 Diagrama de circuito impreso de un módulo del circuito controlador de botoneras (A o B)**

# **5.2.5. Simulación de los componentes del hardware**

La simulación de los circuitos electrónicos se realizó con el software "CircuitMaker 2000" en su versión demostrativa. Con este programa es factible corroborar la funcionalidad del los circuitos antes de armarlos físicamente. Este software también permite la generación del diagrama de circuito impreso (PCB).

La generación del diagrama de circuito impreso en el programa informático CircuitMaker 2000 se efectúa de forma automática o manual. Muchas veces la forma automática, da como resultado un diagrama de circuito impreso de doble cara. Este tipo de placas no es muy común en Ecuador, por lo cual se utiliza la generación manual en la elaboración del diagrama de circuito impreso de una sola cara.

La simulación del circuito de comunicación USB no se realizó, porque no existía el chip USB entre los componentes que ofrece el programa. Por tal motivo, fue necesario esperar la implementación del circuito para validar experimentalmente el diseño.

# **CAPÍTULO 6**

# **6. IMPLEMENTACIÓN Y PRUEBAS.**

En el ciclo de desarrollo del juego, la fase de análisis estableció que debe hacer el prototipo y la fase de diseño determinó cómo resolver el problema mediante la definición de clases, asociaciones, interfases, algoritmos, arquitectura del software, entre otros.

En este capítulo se establece la fase de implementación y pruebas del juego multimedia. Aquí se mencionan estándares y lenguajes de programación utilizados, implementación del componente software y hardware, comunicación con el dispositivo electrónico y pruebas efectuadas a los usuarios del prototipo.

# **6.1. Definición, Normas y Estándares de Implementación.**

En la implementación del sistema, se definen reglas, normas y/o estándares de codificación, que garantizan el fácil mantenimiento y entendimiento del código. A continuación, se exponen los estándares básicos de implementación empleados en el desarrollo del juego y en el anexo 2 se los mencionan completamente.

- Las **variables, clases, instancias, funciones, procedimientos y métodos** se declaran y definen explícitamente (strict data typing).
- Los **nombres de Clases**, empiezan con letras mayúsculas, se definen en singular y se denominan de acuerdo al oficio o actividad que realizan. (Juego, Monitor, Peque, Animalito, Figura, Sonido).
- Las **clases** que controlan la administración del juego comienzan con el prefijo Cls.
- El **formato de Nombres de variables e instancias** comienzan con letra minúscula y si está compuesta por una o más palabras, la primera letra de cada palabra empieza en mayúscula, excepto la primera que será en minúscula.
- Las **funciones, procedimientos y métodos de clase** siguen las mismas normas mencionadas en formato de nombres de variables. Si son de ámbito o alcance local a la clase y/o módulo tendrán como prefijo "**f".** Si el ámbito es global o público el prefijo es **"gf"**. Ejm: gfjugarNivelActual(), fmover().
- Las variables de ámbito local a la función, procedimiento del módulo y métodos de la clase tienen el prefijo **"l"**. Las variables

que se pasan como parámetro a las funciones, procedimientos y métodos de clase, tienen prefijo **"p"**.

 **El nombre de los archivos de animación** tiene el mismo formato de nombre de variables descrito anteriormente. Se codifican de acuerdo a la edad, sección y nivel de aprendizaje (edadSeccionNivel), como se muestra en la [Tabla 6.1](#page-196-0).

<span id="page-196-0"></span>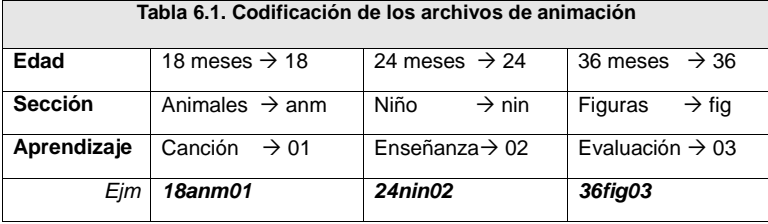

 El nombre de los archivos de sonidos sigue igual formato que los nombres de archivos de animación, pero añadiendo la frase con el mensaje que contiene el archivo. Se ubican en la carpeta "sonidos" y dependiendo de la sección a la que pertenezcan se los sitúa en los directorios correspondientes como se muestra en la [Tabla 6.2.](#page-196-1)

<span id="page-196-1"></span>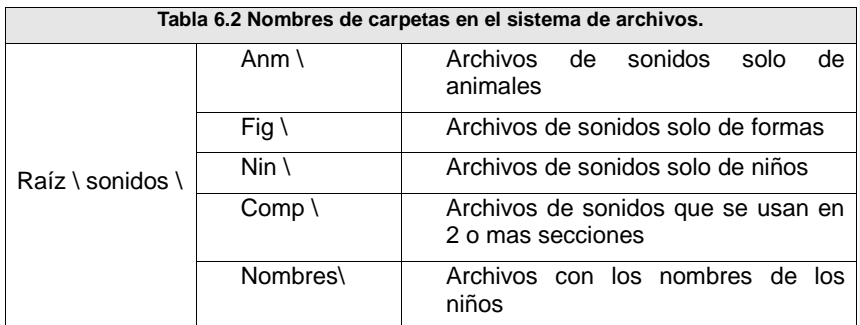

- El código de la aplicación se encuentra documentado en clases, métodos, módulos, funciones y procedimientos.
- Se utilizan argumentos en la línea de comandos para bifurcar la secuencia del programa a diferentes secciones del sistema utilizando un solo ejecutable.
- La comunicación entre la administración del juego y las animaciones se efectúa por mensajes entre componentes.
- Las animaciones del juego no deben tener código. Contienen etiquetas que identifican cada estado del movimiento. El control de los saltos a diferentes posiciones se efectúa por la clase asociada y no por la propia animación.
- La importación y actualización de animaciones e imágenes comunes, se efectúa por medio de una librería común compartida en tiempo de diseño.
- La carga de animaciones y de sonidos, se efectúa en tiempo de ejecución.

## **6.2. Selección de lenguajes de programación y herramientas utilizadas**

En el desarrollo del sistema informático, se efectúa el análisis y diseño independiente de la herramienta de programación a utilizar. Culminadas estas dos fases, se inicia la traducción a un lenguaje de programación o implementación. En esta etapa se realiza la selección y definición de las herramientas de programación a utilizar.

En la implementación del componente software, se eligen los siguientes entornos (IDE)**\***:

- Macromedia Flash Professional MX 2004 (Flash)
- Microsoft Visual Basic 6.0 (VB)

Flash se utilizó en la creación de animaciones y para la administración centralizada del juego mediante programación. En cambio, Visual Basic se manejó como entorno de desarrollo para el módulo administrador y comunicación con el dispositivo de entrada.

En la implementación del juego, también se utilizaron editores gráficos y de sonidos, simuladores de circuitos electrónicos, simuladores digitales y se escogió el sistema operativo donde se ejecuta el software.

En las siguientes secciones se explica porqué se prefirieron estas herramientas para el desarrollo del prototipo.

 $\overline{a}$ 

**<sup>\*</sup>** IDE. Entorno Integrado de Desarrollo

## **6.2.1. Flash MX 2004 herramienta multimedia y orientada a objetos.**

Macromedia Flash MX Professional 2004 es una aplicación que se utiliza parar realizar animaciones y contenidos interactivos. Las herramientas incluidas en el IDE son idóneas para diseñar gráficos con movimiento (animaciones) y aplicaciones gestionadas por datos (*Ver* [Figura 6.1](#page-199-0) ).

Los contenidos de Flash por lo general, incluyen imágenes, sonidos y vídeos mediante símbolos (clip de película, gráficos, botones). El IDE Flash (escenario, capas, línea de tiempo, librería) se explica con detalle en el anexo 3.

<span id="page-199-0"></span>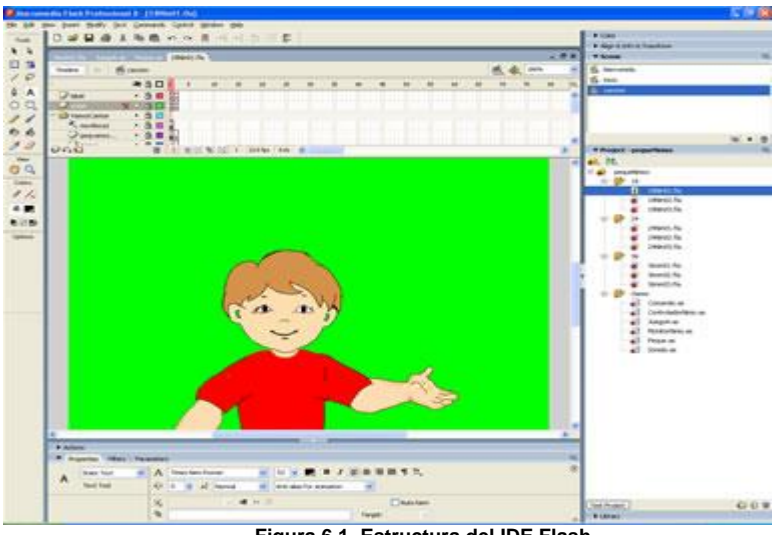

**Figura 6.1. Estructura del IDE Flash**

Flash MX 2004 provee "ActionScript 2.0", un nuevo y poderoso lenguaje de programación orientado a objetos y similar a Java. Este lenguaje sigue las especificaciones del estándar ECMAScript 4 y de la especificación ECMA-262 (similar a JavaScript). ActionScript 2.0 admite clases, interfaces, herencia, modelo de eventos, definición explicitas de variables (strict data typing), comprobación de errores, warnings, intercepción y manejo de errores entre otros.

En el juego, por medio de clases se logra aislar el código de las animaciones y se obtiene la lógica del programa en un modelo orientado a objetos, donde las instancias se comunican con las animaciones por medio de mensajes.

Flash MX 2004, permite el uso de proyectos, para administrar y compilar de manera centralizada la aplicación. El IDE además provee manejo y depuración de errores en los scripts de las animaciones como en los scripts externos.

Las capacidades y características mencionadas anteriormente son aprovechadas en el desarrollo del juego y hacen que Flash sea ideal para la creación de las animaciones y para el manejo centralizado de del Juego Multimedia. Debido a que Flash MX 2004 no permite interactuar directamente con el dispositivo USB, se utilizó otro lenguaje

de programación para crear una interfaz de comunicación entre el dispositivo de entrada USB y el Juego multimedia realizado en Flash.

#### **6.2.2. Visual Basic como programa de comunicación entre Flash y circuito electrónico USB**

Visual Basic es un lenguaje de programación orientado para desarrollar potentes aplicaciones e interfaces gráficas por medio de objetos prefabricados. Muchas de las instrucciones, funciones y palabras claves están relacionadas con la interfaz gráfica de Windows. El IDE de Visual Basic se muestra en la *[Figura 6.2.](#page-201-0)* 

<span id="page-201-0"></span>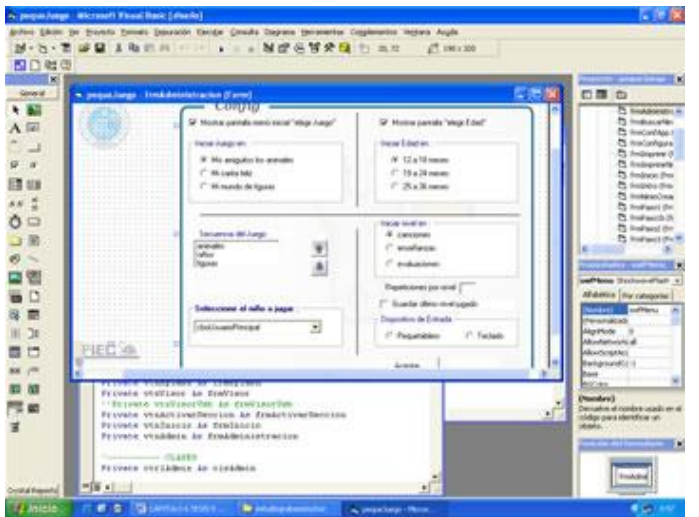

**Figura 6.2. IDE de Visual Basic 6.0.**

Las principales características de Visual Basic (VB), que se utilizaron para implementar el sistema son las siguientes:

- Integración entre Componentes ActiveX.
- Uso de librerías DLL y de la API de Windows.
- Orientación a objetos
- Modelo de eventos.
- Acceso a datos,

 $\overline{a}$ 

- Manejo e interceptación de errores.
- Herramientas de Depuración y seguimiento de código.
- Administración de proyectos.

Visual Basic acepta un sinnúmero de controles ActiveX (ocx o dll) **\***, suministrados por Microsoft o por terceros que permiten reutilizar funcionalidades. Por medio de estos controles o componentes, es factible la integración y comunicación entre Visual Basic y Flash.

**<sup>\*</sup>** Un componente ActiveX es un fragmento reutilizable de código de programación compuesto por objetos.

Al utilizar el control**\*** Flash.ocx (SWFlash.ocx) e incrustarlo en Visual Basic, este permite cargar y ejecutar películas Flash así como enviar mensajes entre las diferentes aplicaciones (VB  $\Rightarrow$  Flash, Flash  $\Rightarrow$  VB).

Visual Basic, acepta la comunicación con diferentes dispositivos de hardware; característica que se utilizó para intercambiar datos entre VB y el circuito USB, recurriendo a archivos de configuración y al código básico de comunicación proporcionados por DELCOM**†**. La técnica descrita, permite capturar las señales del circuito USB desde Visual Basic y posteriormente realizar la transmisión de datos a Flash. De esta manera se comunican o envían datos entre el dispositivo de entrada USB a VB y de ahí al juego desarrollado en Flash (**USB VB FLASH**).

### <span id="page-203-0"></span>**6.2.3. Editor de sonidos y estudio de grabación**

En la edición de sonidos se utilizan los siguientes programas informáticos:

Sonic Foundry SoundForger 6.0,

 $\overline{a}$ 

**<sup>\*</sup>** Los controles ActiveX: Flash.ocx, swflash.ocx son proporcionados por Flash MX 2004.

**<sup>†</sup>** DELCOM es proveedor de los circuitos electrónicos USB, código de comunicación y DLL.

- Music Match JukeBox 7.6,
- Advanced MP3 Converter 2.03 y
- Sonic Foundry Acid Pro 4.0.

<span id="page-204-0"></span>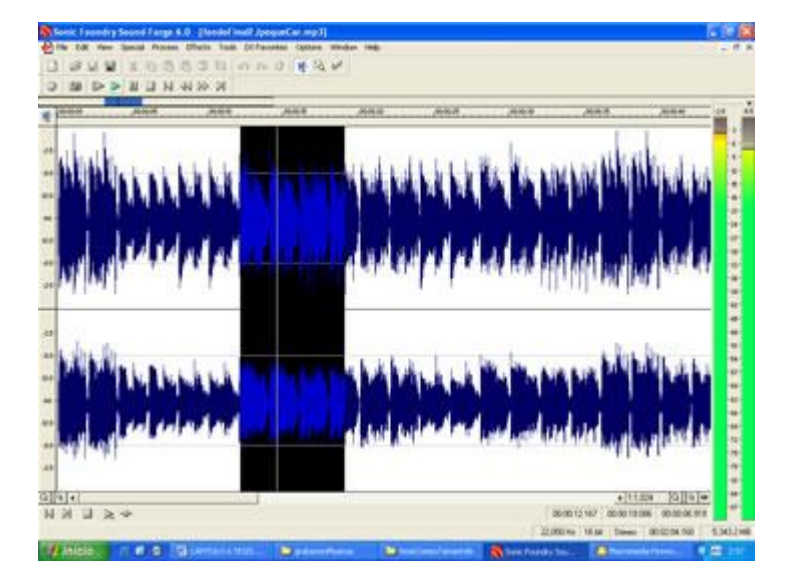

**Figura 6.3. IDE de Sound Forger 6.0 (Editor Profesional de Audio)** SoundForger se eligió por sus completas prestaciones en la edición profesional de audio digital (ver [Figura 6.3\)](#page-204-0). Este programa contiene múltiples opciones para el procesamiento de archivos de sonido como ecualizaciones, filtros, efectos, conversiones de formatos, entre otros

Music Match y Advanced MP3 se escogieron por su habilidad en la conversión de formatos de audio por lotes, y Acid Pro 4.0 se lo designó para la creación de canciones (masterización).

El estudio de grabación se configuró con el equipo físico e informático necesario para obtener la mejor calidad posible de sonido. Las partes del estudio de grabación utilizado fueron los siguientes:

- Mezclador de audio de 4 canales.
- Micrófono dinámico,
- Ecualizador de 60Hz a 15Khz
- Audífonos para manejo auditivo del mezclador.
- Computador (parte del estudio de grabación)
- Tarjeta de sonido profesional Sound Blaster 5.1, 16 bits con efectos EAX. Ver [Figura 6.4](#page-206-0)

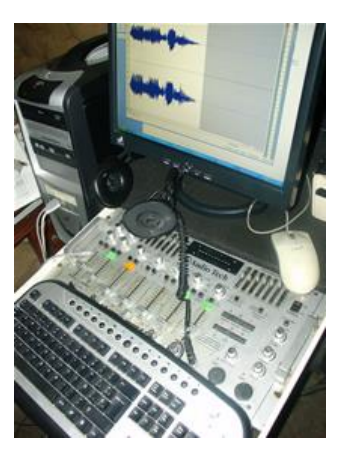

**Figura 6.4 Estudio de Grabación utilizado en la grabación y edición de sonidos**

# <span id="page-206-0"></span>**6.2.4. Editores gráficos.**

Los editores gráficos utilizados para la creación, diseño y edición de imágenes fueron:

- \* Macromedia Fireworks MX,
- Macromedia Flash MX 2004,
- Adobe PhotoShop CS, Corel Draw 12, Corel Trace 12 y
- Microsoft Office Picture Manage

Fireworks se eligió como herramienta principal para el diseño y edición de imágenes por la familiaridad de los autores al utilizar este programa

y su muy buena calidad de compresión al exportar y convertir formatos

gráficos. Ver [Figura 6.5](#page-207-0)

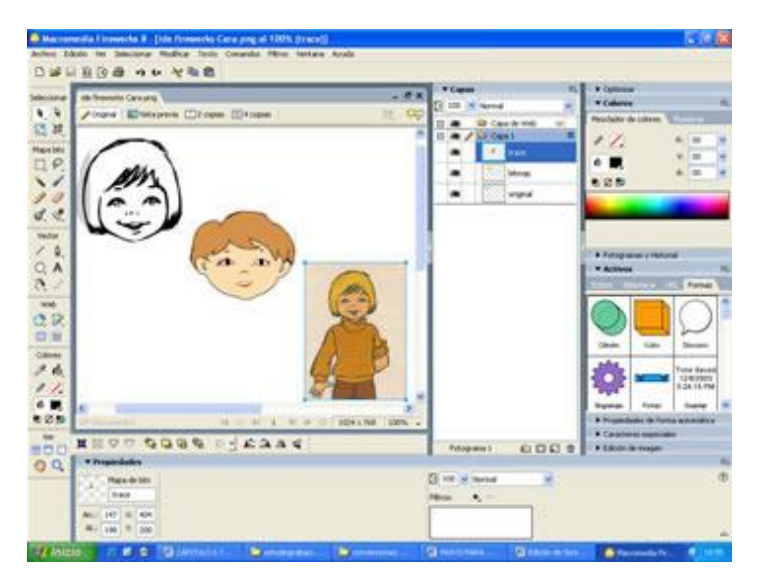

**Figura 6.5 Edición de Imágenes en Fireworks**

<span id="page-207-0"></span>Photoshop y Corel Draw se utilizaron como programas intermedios, para agregar a las imágenes ciertos efectos más profesionales o diseños particulares que solo estás herramientas contenían.

Corel Trace se utilizó para digitalizar la imagen de la cara de Peque, transformándola desde mapa de bits a trazados (trace o vector). Ver [Figura 6.6](#page-208-0) [más adelante.](#page-208-0)

Flash, además de utilizarse en el prototipo para efectuar animaciones, se lo manejó para crear imágenes y realizar exportaciones a la herramienta hermana Fireworks.

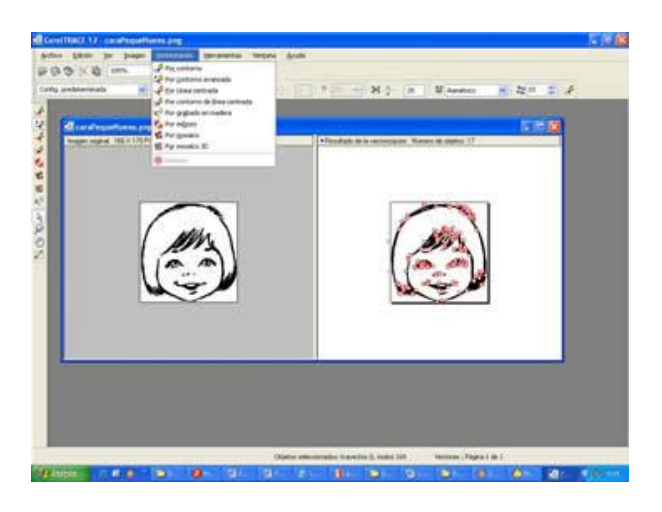

**Figura 6.6 Mapa de Bits a Vector (Corel Trace)**

<span id="page-208-0"></span>Por último Office Picture Manager, una herramienta con características menos potentes que las descritas, se utilizó en muchas oportunidades para ediciones de imágenes donde se requerían cambios rápidos y sencillos.

## **6.2.5. Simuladores de Circuitos Electrónicos y Digitales**

Una gama de simuladores de Circuitos se evaluaron con el fin de elegir aquella que se ajuste a las necesidades de diseño de los circuitos electrónicos utilizados en el componente hardware. Los programas simuladores analizados fueron:

- Psice,
- Altera,
- CircuitMaker,
- WorkWech y
- ❖ Protel.

La herramienta que se ajustó a los requerimientos de los autores fue CircuitMaker 2000. Un aspecto importante que influyó en la elección de este simulador fue la flexibilidad que ofrece en la generación del diagrama del circuito impreso (PCB).

## **6.2.6. Sistema Operativo**

El sistema operativo utilizado para soportar la implementación y ejecución del Juego, es Windows XP en sus ediciones Profesional y Home.

Los motivos para la elección de este sistema operativo son:

- Flash MX 2004, se ejecuta mejor en el entorno de XP,
- El dispositivo de entrada utiliza el puerto USB, que es mejor soportado en esta versión que en versiones anteriores de Microsoft Windows.
- En los hogares y entidades educativas que cuentan con computadores personales, Windows XP es un sistema operativo bastante familiar.

#### **6.3. Implementación del componente software**

La implementación del componente software del Juego multimedia consiste en codificar el diseño en un lenguaje de programación, utilizando para ello diferentes IDE's. Las decisiones de la solución, fueron efectuadas en la fase de diseño, pero existen decisiones menores que se realizan en la implementación, producto de los ambientes de programación y herramientas utilizadas.

La implementación del juego, requiere la aplicación de técnicas de programación, manejo de herramientas de sonido y editores gráficos para la realización del contenido multimedia.

En las secciones siguientes, se indica cómo se obtiene el producto final de la solución mediante la descripción de grabación de sonidos,

creación de escenarios y animaciones e implementación del módulo administrador del juego.

#### **6.3.1. Grabación y Edición de Sonidos.**

Los sonidos son indispensables en el desarrollo del componente software, debido a que permiten la comunicación e interacción entre el niño y el juego.

En el prototipo, la grabación y edición necesita las voces y sonidos de:

- Personajes de Peque y Pequita,
- Grabación de fondos musicales y canciones
- Sonidos que emiten los diferentes animales

Las herramientas que se utilizan en esta sección, fueron descritas en la unidad [6.2.3](#page-203-0) (*[Editor de sonidos y estudio de grabación](#page-203-0)*). Los sonidos editados, se aplican a cada una de las secciones y niveles del juego.

En la grabación y edición de sonidos, se aplicó el siguiente proceso:

- Creación de las frases y canciones a grabar,
- Preparación y configuración del estudio de grabación,

Grabación analógica - digital del sonido,

Edición digital del sonido,

Grabación en formato de audio WAV **\*** y conversión a MP3 **†**.

La creación de las frases y canciones a grabar, consiste en preparar un documento con las expresiones que se mencionan en el juego. Las frases redactadas, están en relación con lo que se enseña y evalúa en cada nivel y sección del juego. Estas frases se detallan en el anexo 8.

La preparación y configuración del estudio de grabación, se basa en adecuar al equipo físico e informático para la grabación (audífono, micrófono, mezclador, computador, tarjeta sonido, software editor de audio). Mayor información relativa a la preparación del estudio de grabación y a las características técnicas de los formatos de sonidos se incluye en el anexo 4.

La grabación analógica-digital de los sonidos, requiere seleccionar niños que interpreten las voces de Peque y Pequita, junto con las personas que cantan los fondos musicales. Mediante Sound Forger, se graban varias veces las frases y canciones con distintos tonos de

 $\overline{a}$ 

**<sup>\*</sup>** WAV. Formato de audio WAVE de Microsoft, sin compresión.

**<sup>†</sup>** MP3. Formato de audio comprimido (MPEG 3) Motion Picture Expert Group Layer 3.

voz, siguiendo el documento de frases especificado para cada nivel del juego. Aquí, se utilizan todas las partes del estudio de grabación, con el objetivo de conseguir una excelente calidad de sonido. Ver [Figura 6.7](#page-213-0) [más adelante.](#page-213-0)

La edición digital del sonido, implica seleccionar la mejor frase grabada. Luego se ejecutan los procesos de normalización, ecualización, aumento o disminución de volumen, eliminación de ruidos, efectos de eco, entre otros.

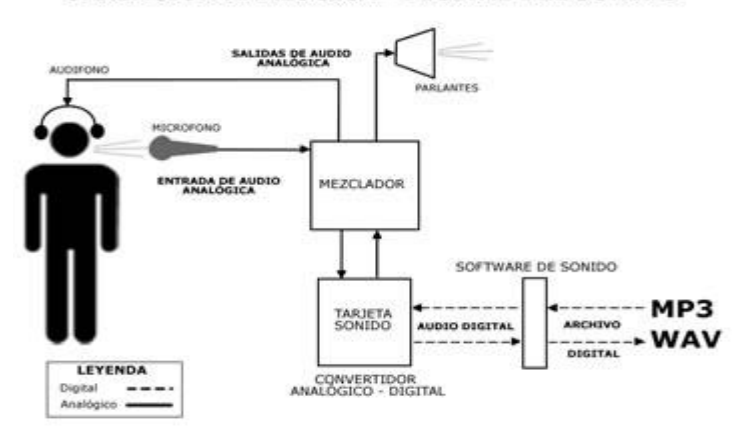

**GRABACIÓN ANALÓGICA - DIGITAL DEL SONIDO** 

**Figura 6.7 Grabación analógica a digital de los sonidos.**

<span id="page-213-0"></span>Esta depuración (edición) se efectúa hasta que se obtienen las características deseadas del sonido. La edición de frases se efectúa con Sound Forger. Las ediciones de las canciones además utilizan ACID Pro.

La grabación en disco, se realiza, grabando el sonido editado en formato WAV. Posteriormente utilizando Advanced MP3 Converter o MusicMatch se transforman al formato MP3 principalmente porque FLASH realiza la carga de sonidos mediante dicho formato.

## **6.3.2. Creación y Edición de Escenarios**

Los distintos escenarios que se muestran en el juego, se crearon utilizando imágenes que guardan relación con lo que se enseña y evalúa en cada nivel y sección del juego. Algunos de los escenarios diseñados son: granja, paisajes, salón de clases, parques, sala y comedor de una casa, entre otros.

Los escenarios se obtienen de diferentes fuentes: libros, folletos, dibujos propios e imágenes digitales (gif, jpg, bmp, png). Cuando el escenario se adquiere de una fuente no digital, se utiliza un scanner para digitalizar la imagen.

La edición se realiza con la herramienta multicapa Fireworks. En la edición se añaden y ajustan colores, brillo, contraste, saturación. Las áreas del escenario donde existen fallas se mejoran. Las figuras que faltan en el dibujo se agregan. Ver [Figura 6.8](#page-215-0)

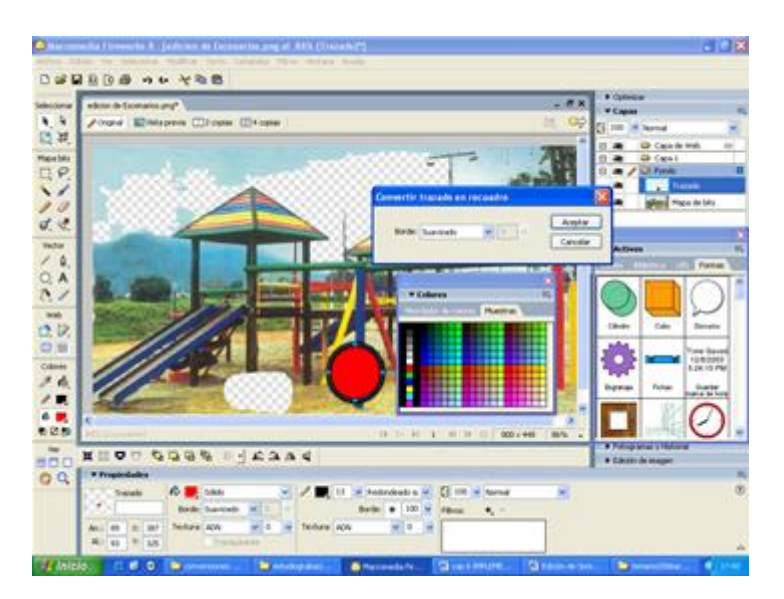

**Figura 6.8 Edición de imágenes en Fireworks**

<span id="page-215-0"></span>Posterior a la creación y edición de escenarios en Fireworks, se efectúa la transformación de lo mapas de bits en trazados**\*** (trace o vector) desde Flash.

 $\overline{a}$ 

**<sup>\*</sup>** Una imagen trace, es un vector que puede ser escalado (aumentar o disminuir el tamaño) sin que ocurra distorsión (pixelado)
### **6.3.3. Creación y Edición de Animaciones**

En la creación y edición de animaciones**\*** se utiliza Flash MX 2004. La implementación de las animaciones en el juego multimedia, se realiza mediante clips de películas. La creación y edición de las caricaturas, se efectúa a través de las herramientas de edición de imágenes. La lógica y/o comportamiento de la animación, se genera mediante programación (ActionScript).

De igual manera que en los escenarios, las imágenes se obtienen de diferentes fuentes: revistas, dibujos propios, formatos gráficos, entre otros. Si la imagen proviene de una fuente no digital, debe digitalizarse por medio de un scanner.

Respecto a las animaciones, estas son formadas por una secuencia fija de imágenes. (Ver [Figura 6.9\)](#page-217-0). En la creación de animaciones se utilizaron las siguientes técnicas:

 **Imagen por imagen**: Dibujar una figura, por cada cambio de movimiento en la animación.

 $\overline{a}$ 

**<sup>\*</sup>** Las Animaciones, están formadas por una secuencia de gráficos estáticos. El movimiento se genera recreando la secuencia imagen por imagen.

- **Interpolación de movimientos:** Animación realizada por el software.
- **Vectorización de bitmaps**. Calcar o transformar a vector una imagen.

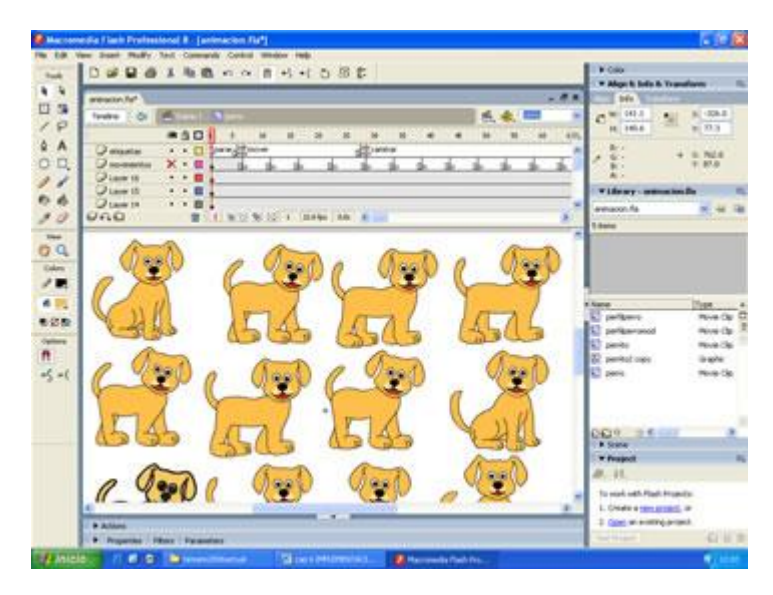

**Captura de video:** Calcado de cada imagen generada.

**Figura 6.9 Secuencia de imágenes fijas o estáticas**

<span id="page-217-0"></span>En el prototipo, se estableció como estándar de implementación, que las animaciones del juego no deben tener código para manejar su comportamiento. Además se reglamentó, que la lógica y/o control, se realice por la clase asociada a la animación.

Teniendo como premisas los estándares indicados, la implementación de la animación se efectúa, identificando con una etiqueta a cada figura de la secuencia de imágenes (parar, mover, continuar, caminar). La clase asociada a la animación, realiza el desplazamiento a diferentes imágenes, mediante el salto a una etiqueta específica del clip de película. La generación de estos movimientos (saltos) produce la animación.

Cada clase asociada a una animación, contiene métodos que controlan el movimiento del clip de película. La comunicación entre ellos, se realiza utilizando los métodos de la clase y ejecutándolos en la animación correspondiente.

En la [Figura 6.10](#page-219-0) se muestra el proceso de comunicación mediante un ejemplo. En dicho ejemplo se utiliza la Clase Animalito y el clip de película perro, como se indica a continuación:

- A. La clase de control envía un mensaje a perro (que es un Animalito).
- B. Esta clase contiene los métodos gfmover( ), gfcaminar( ), que ordenan al clip de película a posicionarse en una diferente imagen (por medio de la etiqueta identificador)

C. La imagen del clip de película cambia, y se muestra en el juego el

movimiento de la animación.

Los métodos de la Clase Animalito utilizados en la explicación del proceso de comunicación, se nombran a continuación.

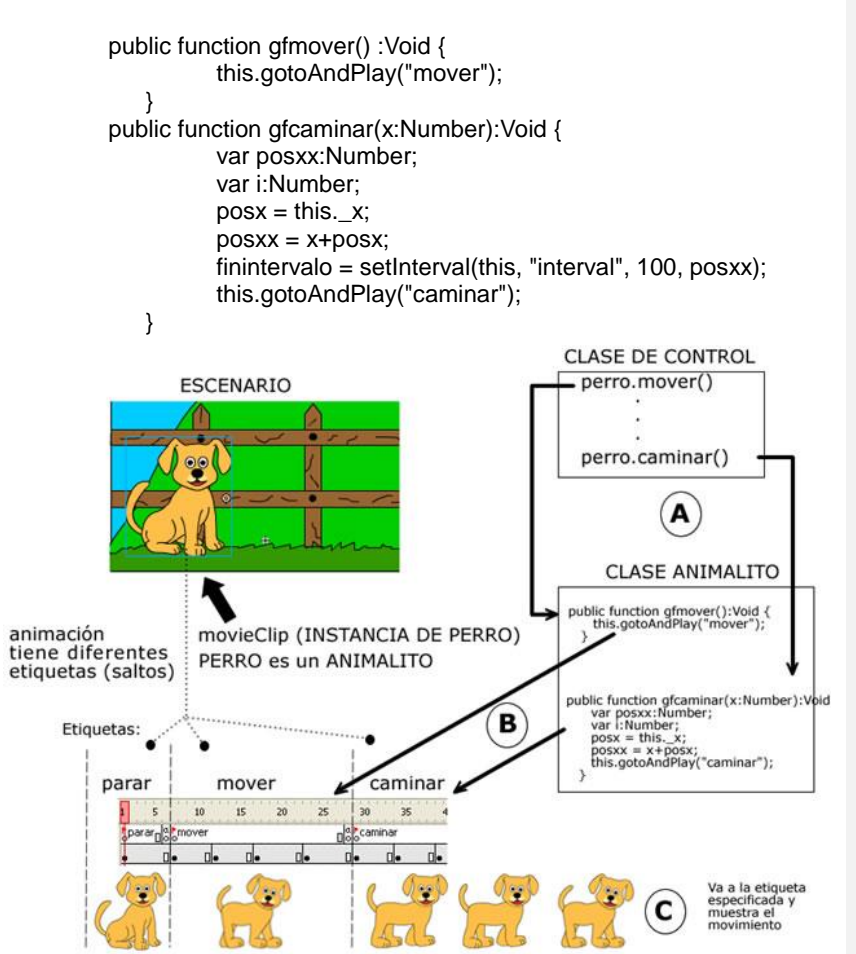

<span id="page-219-0"></span>**Figura 6.10 Comunicación entre el clip de película y Clases asociadas a la animación.**

### **6.3.4. Desarrollo del Módulo Administrador**

El módulo administrador está formado por un conjunto de clases que se comunican con la interfaz de usuario y la base de datos. (Ver [Figura 6.11\)](#page-220-0). El control del módulo administrador lo realizan las clases de administración. La interfaz interactúa directamente con el usuario y envía información a las clases de administración. Estas clases procesan la información y guardan los cambios efectuados por el usuario en un medio persistente (base de datos).

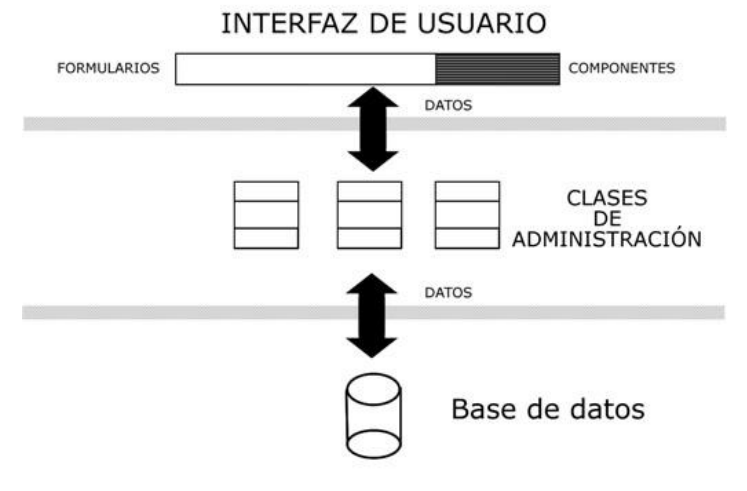

<span id="page-220-0"></span>**Figura 6.11 Comunicación entre Clases, Interfaz y Base de datos** La base de datos empleada en el prototipo, es MS Jet (Access). Los componentes ActiveX y librerías utilizados se muestran a continuación:

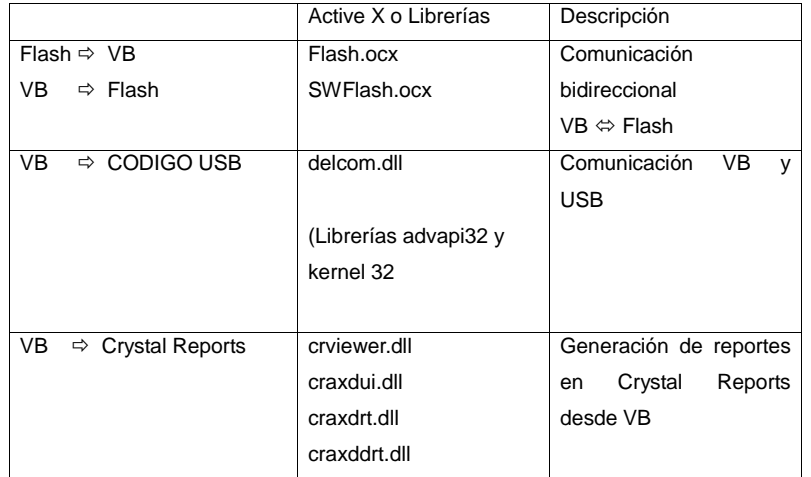

La comunicación entre las clases de Administración y la base de datos

se realiza por medio de sentencias SQL (Lenguaje de consulta estructurado) como lo muestra el siguiente código de la clase clsConf.

Public Function gfgetdeBase() As RecordSet Dim rs as RecordSet, csta1 as String Set rs = New Recordset

deConeccion.BeginTrans

csta1 = "SELECT juego, edad, secuencia, nivel, repetNivel, idUsuario,dispositivoEntrada From confJuego"

deConeccion.rs.Open csta1

Set rs = deConeccion.rs Set gfgetdeBase = rs End function

El módulo administrador, además provee un asistente de configuración, que ofrece al usuario una forma fácil de administración, mediante la ejecución de varias ventanas sucesivas. Ver [Figura 6.12.](#page-222-0)

Este asistente se inicia automáticamente la primera vez que se ingresa al juego.

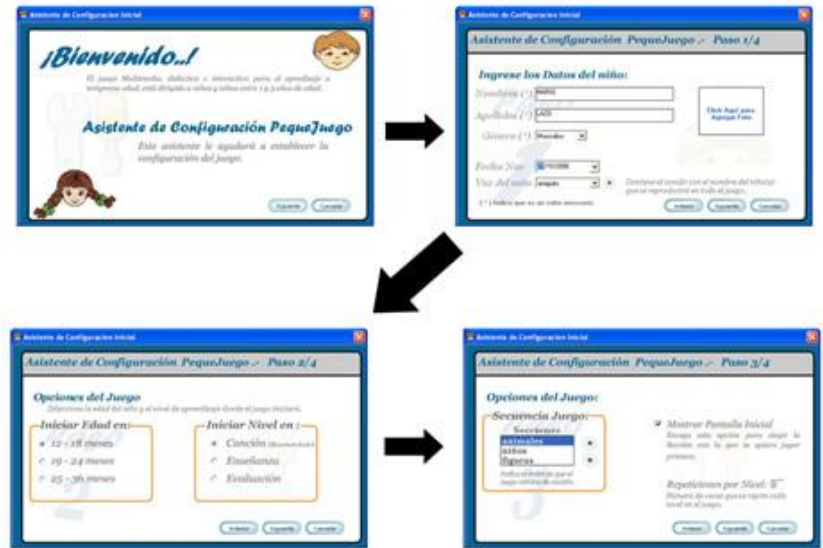

**Figura 6.12 Ventanas del asistente de configuración.**

## <span id="page-222-0"></span>**6.4. Implementación del componente hardware**

La implementación del hardware consiste en la construcción física del dispositivo electrónico de entrada. Entre las tareas realizadas para la elaboración física del hardware se mencionan:

- A. Construcción de la carcasa plástica en acrílico con sus respectivos elementos como laminas plásticas y botones.
- B. Prueba de funcionamiento de los circuitos electrónicos en Protoboard**\***, y posteriormente colocación de los elementos electrónicos en el circuito impreso.
- C. Colocación de la lámina grafica adhesiva sobre el pequetablero.

Cada una de estas tareas se explica en forma mas detallada a continuación.

#### **6.4.1. Construcción del Prototipo en Acrílico**

 $\overline{a}$ 

En base a los requerimientos del dispositivo de entrada establecido en el análisis, el tipo de material escogido inicialmente para la elaboración de la carcasa fue el plástico. Para esto se realizó visitas a empresas y talleres donde fabrican productos de plásticos PVC (poli cloruro de vinilo), con el fin de conocer su proceso de elaboración. Tras estas visitas se constató que cualquier tipo de objeto basado en plástico PVC es hecho bajo un proceso industrial, que requiere un molde metálico, el cual da forma al objeto que se fabrica. El plástico es sometido a grandes temperaturas y por ende a la fabricación en serie de miles de estos objetos. Debido a la alta inversión que este tipo de

**<sup>\*</sup>** Protoboard o proyectboard, es un material que permite conectar elementos electrónicos.

fabricación involucraba, resultaba difícil la fabricación de la carcasa en este tipo de material.

Otra opción que surge como alternativa a la anterior, por ser más viable y económica es la utilización de material acrílico en la elaboración de la carcasa del Pequetablero.

Las piezas del armazón y capas del Pequetablero descrito en el diseño Físico del hardware (Capitulo V) se las envió a cortar y troquelar en un taller Artesanal. Entre estas piezas están las 4 láminas de plástico para las capas y las fichas plásticas (para los botones grandes) con la forma de cada uno de los elementos que intervienen en el pequetablero. Previamente se debió construir un molde de aluminio con la forma del pequetablero, el cual es usado para moldear la capa 4. Recordar que esta capa consta también de paredes laterales. La [Figura 6.13](#page-224-0) muestra la forma del molde.

<span id="page-224-0"></span>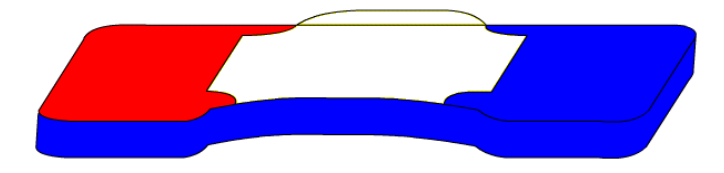

**Figura 6.13 Molde de aluminio para el Pequetablero**

## **6.4.2. Construcción de los Circuitos Electrónicos**

Luego de las simulaciones realizadas, con el fin de comprobar el funcionamiento de los circuitos, se armó en un protoboard los circuitos para probar el correcto funcionamiento de los componentes en el mundo real.

Para probar el circuito USB se utilizó el kit de apoyo que proporciona el proveedor (DELCOM) del Integrado USB, (ver [Figura 6.14\)](#page-225-0). Este kit consiste en una aplicación en Visual Basic que envía y recibe señales desde el circuito USB, con el fin de identificar las entradas del circuito USB.

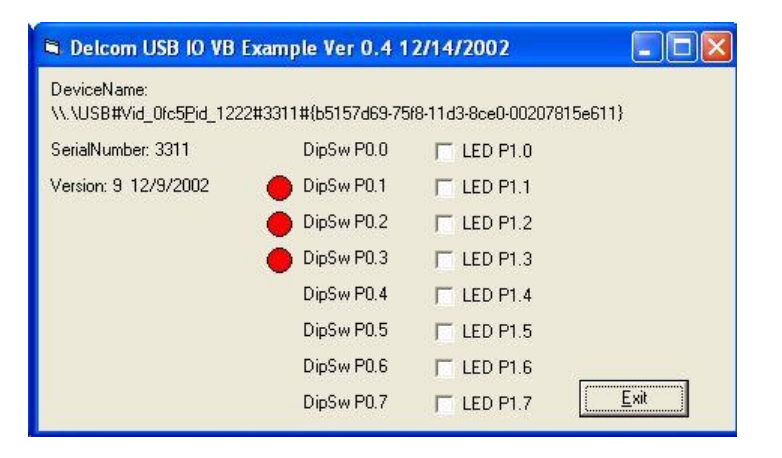

<span id="page-225-0"></span>**Figura 6.14 Kit de prueba del Circuito USB DELCOM**

Una vez realizadas las pruebas de los circuitos en el protoboard, se procedió a la generación del diagrama de circuito Impreso para ambos módulos (circuito de comunicación USB y circuito controlador de botoneras). Luego estos diagramas se los envió a un técnico en electrónica para que elabore las placas de circuito impreso.

Cuando las placas de circuito impreso estuvieron terminadas, el siguiente paso dado por los autores fue soldar todos los elementos de los circuitos en las placas. Por último se volvió a probar los circuitos para verificar que todos los elementos funcionen correctamente. En el caso del circuito USB se volvió a usar el kit de DELCOM para probar la comunicación entre el circuito y el computador.

Posteriormente se realizó la interconexión entre los bits de salida del circuito controlador de botoneras con los bits de entrada del circuito USB. Ver [Figura 6.15](#page-226-0)

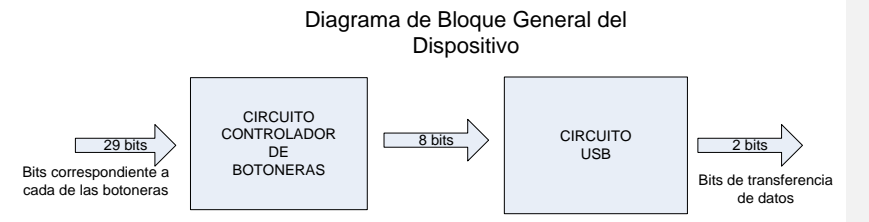

<span id="page-226-0"></span>**Figura 6.15. Diagrama de bloque del dispositivo**

## **6.4.3. Ensamblaje Del Prototipo.**

Terminadas las diferentes partes del prototipo en acrílico y los circuitos electrónicos, el siguiente paso consiste en ensamblar todo el prototipo, siguiendo el diseño físico que se muestra en la [Figura 6.16.](#page-227-0)

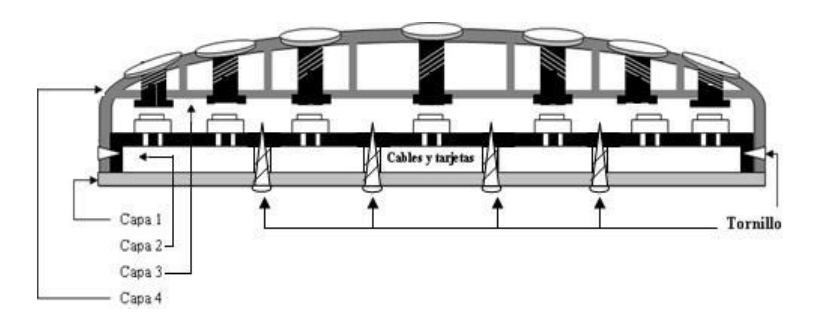

<span id="page-227-0"></span>**Figura 6.16. Diseño físico de 4 capas del dispositivo de entrada** Los pasos realizados para el ensamblaje del Prototipo fueron:

- 1. Se marcó y realizó las perforaciones de las capas 2 y 3 para las botoneras internas y externas respectivamente.
- 2. Luego se procedió a incrustar los pines de las 29 botoneras internas (pulsadores) en la capa 2, de tal forma que los pines sobresalieran en la cara posterior. La distribución de las botoneras se muestra en la [Figura 6.17](#page-228-0)

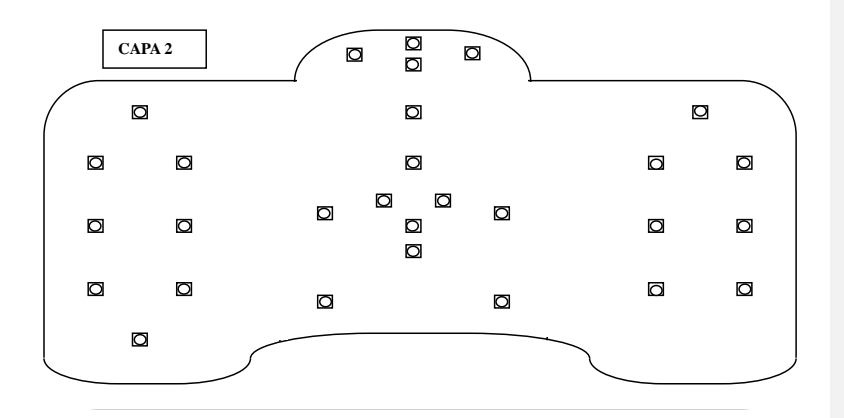

<span id="page-228-0"></span>**Figura 6.17 Vista superior de la capa 2. Distribución de los pulsadores**

- 3. Luego se procedió a cortar los cables con diferentes medidas de acuerdo a la posición de las botoneras internas (pulsadores) y a la distancia entre circuitos impresos. La cantidad de cables cortados utilizados fueron 58. (29 x2).
- 4. Después se procedió a soldar cada uno de estos cables a los pines de las botoneras internas, situados en la cara posterior de la capa 2. Por cada botonera dos cables.
- 5. A continuación se procedió a fijar los circuitos electrónicos de comunicación USB y controlador de botoneras en la cara superior de la capa 1.
- 6. La interconexión entre las botoneras internas y el puerto de entrada del circuito controlador de botoneras. Esto se lo realizó usando los cables previamente soldado a las botoneras. La interconexión siguió

usando el diagrama esquemático del circuito de botoneras establecido en el Capitulo V.

- 7. Luego se probó el funcionamiento de los circuitos con las botoneras interna usando el kit de DELCOM, para chequear el correcto envío de señales desde los pulsadores al computador.
- 8. Una vez funcionando los circuitos con las botoneras internas. Se procedió al armado de la parte superior del tablero (capas 3 y 4). Los botones exteriores están compuestos de una barra de silicona pegado a la ficha en acrílico, para generar la sensación de presionado de la tecla se emplean resortes en cada uno de los botones.
- 9. Después se procedió a unir la parte superior (capas 3 y 4) con la parte inferior (capas 1 y 2), a través de tornillos y seguros plásticos para evitar que se abra fácilmente, (Ver [Figura 6.16\)](#page-227-0).
- 10.Por último, se pegó la lámina gráfica adhesiva sobre la capa 1. Esta lámina contiene el diseño gráfico de las diferentes secciones del juego como se muestra en la [Figura 6.18.](#page-230-0) Sobre esta lámina se aplicó una lámina transparente de vinil, con el fin de proteger el diseño de la intemperie y el uso continuo del Pequetablero.

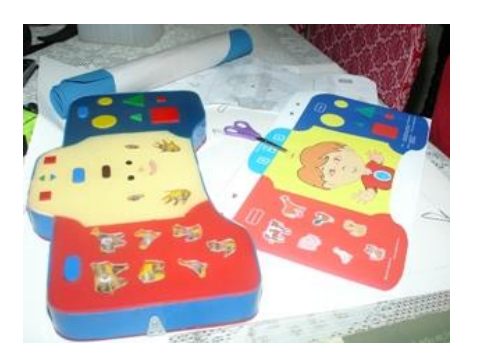

**Figura 6.18 Fotografía antes de pegar el adhesivo grafico (Pequetablero).**

<span id="page-230-0"></span>Con el uso de la lámina gráfica, no solo se mejoró el aspecto visual del pequetablero, sino que al cubrir la capa 1 que contiene los botones grandes, se logró convertir el pequetablero en un dispositivo que funciona al estilo de un Touch Pad. (La lista de costo para la implementación del Pequetablero se encuentra en el anexo 9)

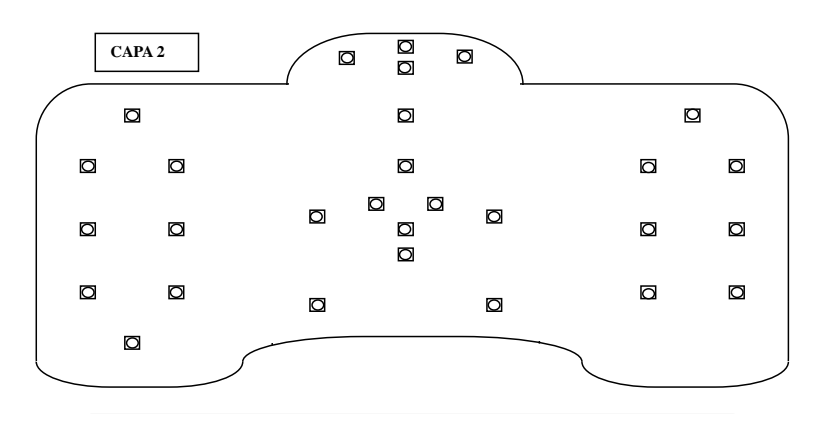

**Figura 6.19 Vista superior de la capa 2. Distribución de los pulsadores**

### **6.5. Comunicación entre componentes del prototipo.**

En la figura 6.2 se muestra la interacción entre el usuario y los diferentes componentes del Juego Multimedia. El niño interactúa con el dispositivo de entrada, este a su vez con la aplicación de Visual Basic que contiene el juego en flash. El dispositivo de entrada USB tiene como dispositivo alterno al teclado, para seleccionar cual dispositivo utilizar se emplea el módulo administrador.

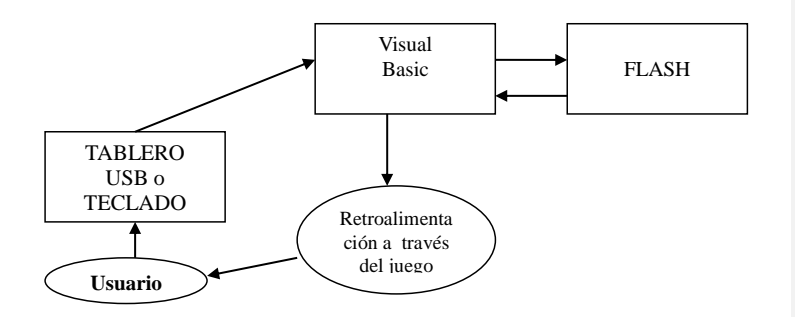

**Figura 6.20 Interacción entre los diferentes elementos del juego**

### **6.5.1. Comunicación entre Flash y Visual Basic.**

Para realizar la comunicación entre Flash y Visual Basic se utiliza el componente Flash.ocx (SWFlash.ocx), puede ser utilizado desde Visual Basic para cargar y ejecutar películas Flash. El OCX es copiado al computador cuando se instala Macromedia Flash MX o el Flash Player. Este componente posee varias funciones útiles que pueden ser

usadas desde Visual Basic. Entre ellas podemos citar el paso de datos hacia flash MX y viceversa. Las funciones que ayudan realizar estas tareas son: **SetVariable(), GetVariable(),** y el evento **FSCommand().**

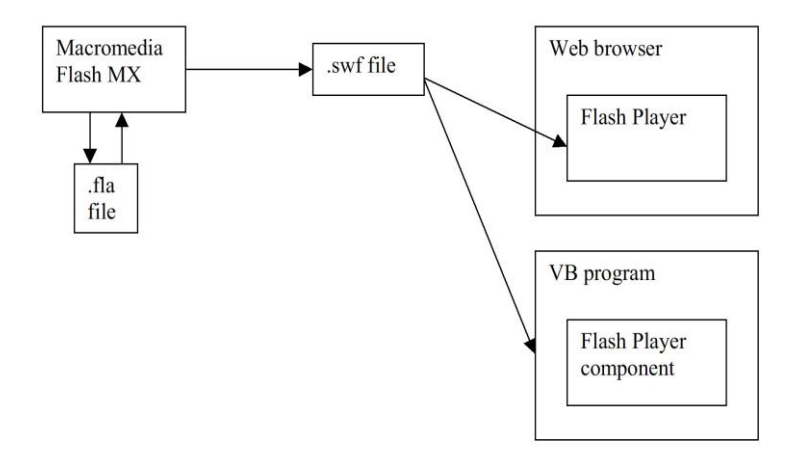

**Figura 6.21 Interacción Visual Basic y Flash**

Cuando se genera un evento de entrada, Visual Basic lo captura y por medio de la función SetVariable() envía a Flash los parámetros para que tome la decisión adecuada y efectué la interacción requerida en el Juego.

Cuando se necesita pasar información desde flash hasta Visual Basic, se utiliza el generador de evento fscommand( ) y se emplea la función GetVariable( ) que permite a Visual Basic obtener la información guardada en las variables de flash.

## **6.5.2. Comunicación entre Componente Software y Componente Hardware**

El juego multimedia tiene 2 modos de operación:

- Modo Key
- ❖ Modo USB

**En modo Key**, la aplicación captura el código ASCII generado desde el teclado. Cada elemento del Juego esta asociado a una tecla. Se utiliza el código ASCII para la codificación de cada tecla.

Cuando el teclado envía el código, por ejemplo de la tecla R que para el juego es la oreja izquierda (Este código es solo para el teclado), existe una función "gMapeoKey(tipo As integer) As Integer" que transforma el código presionado en el código gIntOrejaIzquierda. (Independiente y válido para todo el proyecto). La función tiene la siguiente estructura:

If (keyAscii = vbKeyR) Then gIntMapeoKey = gIntOrejaIzquierda Exit Function End If

**En modo USB,** la aplicación captura los códigos generadas desde el dispositivo de entrada USB ("PequeTablero"). Cada elemento del Juego esta asociado a un botón del pequeTablero. El código para cada botón se define con 8 bits.

Cuando el dispositivo USB envía un código, por ejemplo el 8 que para el juego es la orejaIzquierda (Este código es solo del USB), existe en VB una función "gMapeoUsb(tipo As integer) As Integer" que transforma el 8 en el código gIntOrejaIzquierda.(independiente y válido para todo el proyecto).

Como se observa, en el prototipo se manejan funciones convertidoras, cuyo objetivo es transformar o convertir variables de entrada en un valor de salida deseado. Aplicando este concepto, se utiliza una función convertidora, para cada dispositivo de entrada (teclado y USB). Estas funciones son gMapeoKey y gMapeoUsb, que convierten los diferentes códigos de teclado y códigos del circuito USB en un valor de salida o resultado único para ambas funciones convertidoras. De esta manera se logra que el prototipo sea independiente del dispositivo de entrada. Visual Basic solo utiliza el valor o código de salida único y es con el que se trabaja en el prototipo, es decir no importa el dispositivo usado ya que tanto teclado como USB tienen asociadas las mismas variables de salida a través de funciones diferentes. Ver [Figura 6.22](#page-237-0)

Los códigos del dispositivo USB y del teclado asociados a cada elemento se muestran en la siguiente [Tabla 6.3](#page-235-0) :

<span id="page-235-0"></span>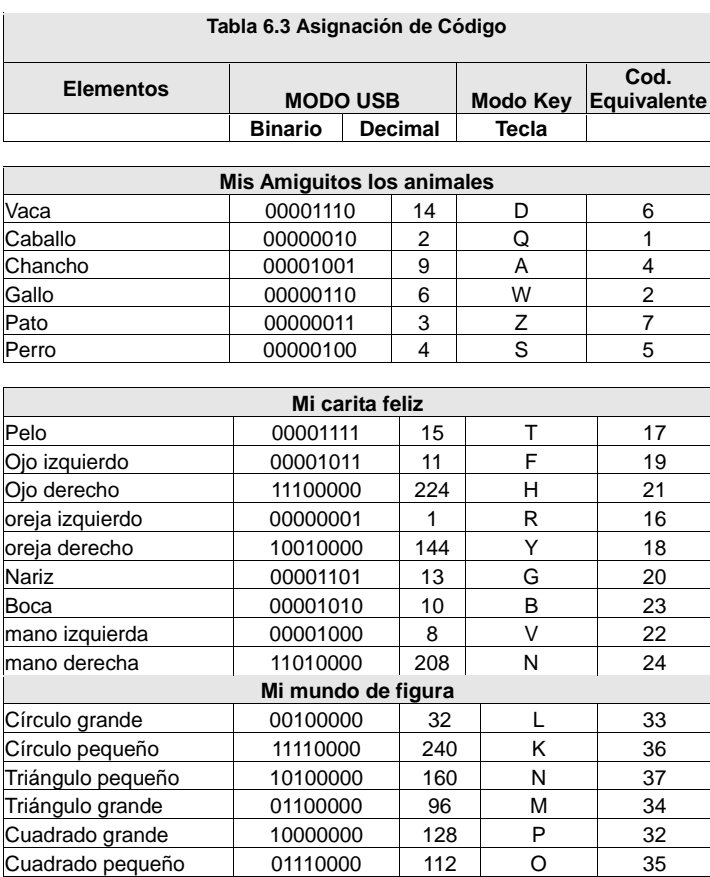

Desde el módulo administrador, se puede elegir en que modo trabajar (ya sea teclado o USB), esto se lo realiza por medio de un controlador de entrada, el cual implementa una función convertidora-mapeadora que transforma los datos de entrada sea por teclado o por el tablero USB en un código equivalente independiente del dispositivo de entrada.

En Visual Basic se tiene un conjunto de constantes enteras definidas de la siguiente manera

- $\div$  0 -15 sección animales
- 16-31 sección niños
- 32-63 sección formas

En el siguiente gráfico se aprecia diagrama de comunicación entre los dos modos de operación y la aplicación.

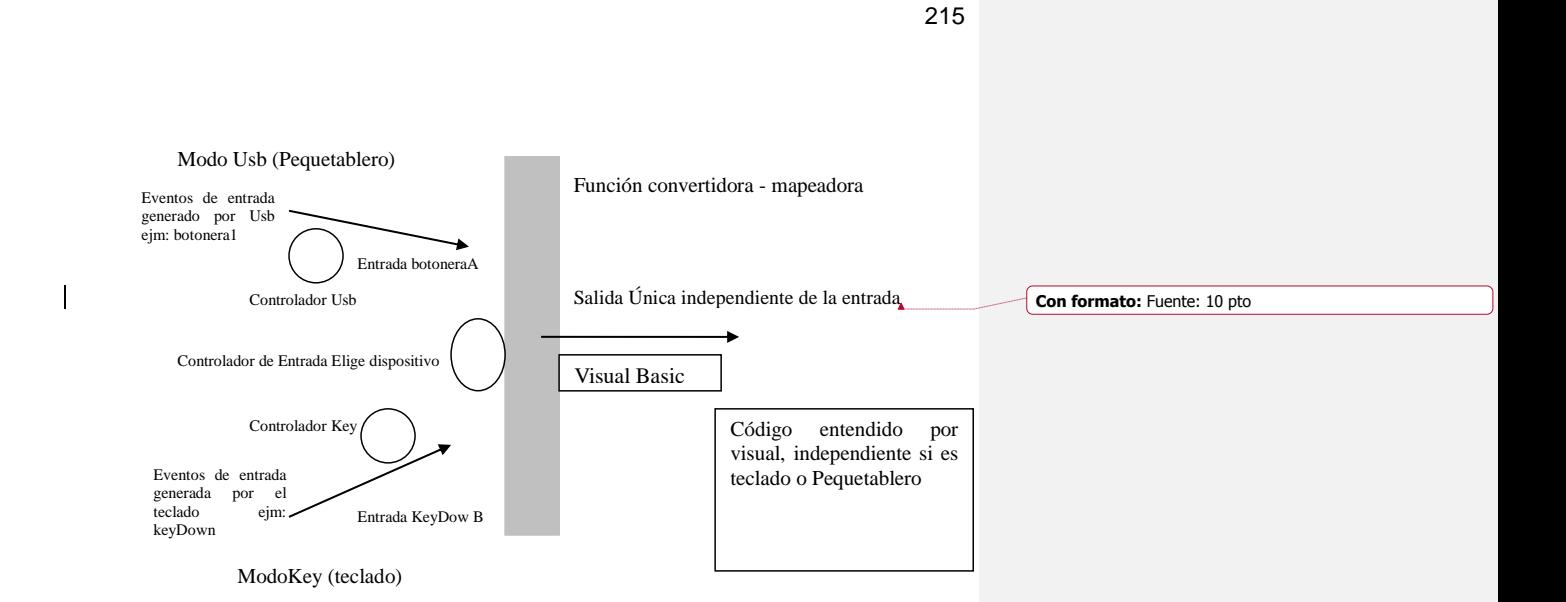

#### <span id="page-237-0"></span>**Figura 6.22 Funcionamiento de la función convertidora o de mapeo**

Para el propósito de interactuar el Juego y el dispositivo de entrada, se aprovecha los controladores (drivers) y librerías, proporcionados por el proveedor del Circuito Integrado USB. Estos controladores, se los instala y desde visual Basic se usan las librerías especificadas por el proveedor.

Las librerías DLL que proporciona Delcom con su circuito USB, permiten al Juego comunicarse con el dispositivo de entrada USB. El objetivo de las DLL es proveer al usuario funciones o métodos simples de comunicación con el dispositivo USB. Entre las librerías necesarias se mencionan:

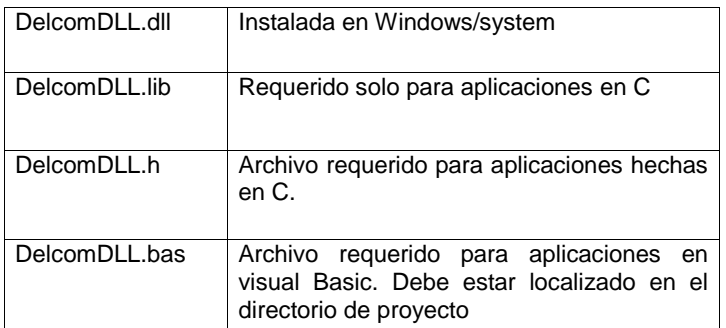

Los métodos de la librería utilizados en Visual Basic son los siguientes: CreateFile() para abrir la interfaz, DeviceIOControl() para comunicarse con el dispositivo de entrada USB y CloseHandle() para cerrarlo. Para enviar comandos u órdenes al dispositivo USB simplemente se construye un comando de paquete y se envía usando la función de DeviceIOControl.

## **6.6. Problemas de implementación.**

En las diferentes fases de desarrollo de un proyecto siempre se presentan dificultades, y esta tesis no es la excepción. Existen muchas dificultades dadas por factores internos y externos, los factores internos son más fáciles de manejar y de encontrarles solución, porque dependen estrictamente de la forma como los autores del proyecto lo estén desarrollando, pero los factores externos son mas difíciles de

manejar porque los autores no tienen el control sobre ellos, lo cual no significa que son imposibles de superar.

Debido a que el proyecto consta de dos partes (Software y Hardware), se han divido los problemas en estas dos categorías.

## **6.6.1. Problemas de Implementación en Hardware**

Los problemas de implementación de Hardware que se presentaron fueron provocados por factores externos como:

- 1. **La construcción del armazón o carcasa del Pequetablero.-** Un inconveniente inicial en la implementación del dispositivo de entrada USB fue lo difícil que resulta fabricar un objeto de plástico moldeable de una sola pieza, así como los altos costos que esto involucraba. Como alternativa a esto se construyó la carcasa del pequetablero en material de acrílico, como se especifica en la sección 6.1.1 (Construcción del prototipo en acrílico).
- 2. **La adquisición del chip USB.-** Los componentes principales para armar el circuito USB, no se pueden conseguir en nuestro país, por lo cual se tuvieron que adquirir en el extranjero (Estados Unidos de Norteamérica) e importarlos, asumiendo los costos que esto demanda.
- 3. **La fabricación del circuito impreso de dos caras.-** En nuestro medio es difícil encontrar un proveedor de servicios que realice placas PCB o de circuito impreso de dos caras. La mayoría de los simuladores generan circuitos impresos de dos caras, por lo cual se tuvo que realizar adaptaciones al diseño de los diagramas esquemáticos de los circuitos y de sus correspondientes diagramas de circuito impreso generados para que sean de una sola cara.
- 4. **Corto circuito al cerrar el tablero.-** Cuando se cerró el tablero se presentó inconvenientes como: que Windows no reconocía al circuito USB, el programa de pruebas del circuito USB se cerraba automáticamente, entre otros. Estos problemas se debían a que una de las botoneras al cerrar el tablero hacia contacto con los elementos del circuito USB, lo cual ocasionaba un corto circuito, para solucionar este problema se colocó una lámina plástica que sirve como aislante entre las botoneras y los circuitos.
- 5. **Estabilidad de los botones.-** En la idea original del tablero, los botones constaban de un resorte cada uno, pero como algunos botones son grandes al presionarlos perdían su estabilidad, por lo cual fue necesario ponerles varios resortes a cada uno de los botones.

#### **6.6.2. Problemas de Implementación en Software**

Entre los factores que dieron problemas para la implementación del software están:

- 1 El monitoreo de la lógica del juego por medio de hilos (funciones setInterval) provocan un comportamiento confuso si no se utilizan variables de bloqueo (semáforo).
- 2 La implementación de relaciones estáticas en Flash no es posible, por lo cual se la realizó en forma dinámica.
- 3 Al efectuar modificaciones en el código de una clase, preferiblemente se debe compilar todo el proyecto (script, archivos fla) y también borrar los objetos de compilación intermedios (ASO). Si se compila solo la clase que se efectuó la modificación, pueden ocurrir efectos inesperados y no ver los cambios en las animaciones o en otras clases relacionadas.
- 4 En la inserción de componentes flash en visual, estos no deben setearse como objetos window del formulario. Si no se corrige este parámetro, al cerrar el formulario o ventana que contiene el componente Flash, genera la caída del programa

#### **6.7. Instalación del prototipo en diferentes entornos**

Una vez finalizado el juego multimedia, se procedió a realizar el instalador con el propósito de distribuir el producto final y efectuar las pruebas en diferentes equipos.

El instalador se lo realizó con installShield 6.0. Consiste básicamente en escanear todas las dependencias de los componentes y referencias de VB, Flash, Crystal Reports, así como controladores USB y archivos de animaciones, sonidos, base de datos, gráficos y escenarios que se requieren en la instalación del juego multimedia en las máquinas clientes. Además, en la creación del instalador se realiza el flujo de ventanas, accesos directos, entre otros.

Cuando el instalador se ejecuta, este se encarga de copiar los archivos necesarios y registrar automáticamente los ocx y dll en la máquina destino. La instalación de los controladores del pequetablero se efectúa cuando se conecta el cable USB al computador. Una vez instalado el juego multimedia, la ejecución se realiza por accesos directos que se encuentran en el escritorio de Windows o desde el menú de inicio. Los 4 accesos directos del prototipo son: jugar con peque, jugar con asistente, configuración y ayuda.

El juego multimedia, requiere para su ejecución las siguientes características mínimas:

## **HARDWARE**

- Procesador PIII o superior.
- 128 MB de memoria RAM.
- Tarjeta de sonido o incluida.
- tarjeta gráfica 4 MB (24 bits)
- CD ROM
- 200 MB de espacio libre en disco
- Puerto USB para conexión del pequetablero

## **SOFTWARE:**

- S.O Windows 98, 2000, (Se recomienda XP)
- Flash Player ( se instala automáticamente con el juego)
- Controladores o drivers de sonidos instalados.

El prototipo y su instalador se diseñaron para el SO Windows XP, pero siempre se tuvo presente, la compatibilidad y ejecución con versiones anteriores. Por tales motivos, el juego y su instalador se ejecutaron correctamente en los diferentes entornos Windows (98, 2000 y XP). Existieron pequeñas novedades que se corrigieron en el transcurso de las pruebas, tales como, que en algunas máquinas se requería instalar el reproductor de Macromedia Player Flash 7.0, a pesar de que el instalador efectúa el registro en el S.O. También, cuando se desea imprimir y no se tiene instalada ninguna impresora, no se pueden observar los reportes. Por último, cuando no hay tarjeta de sonido en la máquina destino.

### **6.8. Pruebas.**

Una vez culminada la implementación del juego multimedia, es importante realizar la etapa de pruebas. Estas, verifican o descartan si el sistema cumple los requerimientos u objetivos propuestos, que por lo general generan un mejoramiento o corrección de las posibles fallas. En los siguientes párrafos, se describe el plan y las pruebas efectuadas en el prototipo, así como la explicación de los resultados.

#### **6.8.1. Plan de pruebas**

El plan de pruebas de aceptación consiste en validar al sistema, mediante un conjunto de pruebas. Este plan compara los resultados obtenidos con la salida o comportamiento esperado. En el juego multimedia se efectuó el plan de pruebas para verificar si cumple los requerimientos detallados en los casos de uso y escenarios. Las pruebas utilizadas, se efectuaron en un periodo finito de tiempo y verificaron el éxito o fallo de la prueba (preguntas cerradas).

El plan de pruebas utilizado, consta de un esquema general, formado por un conjunto de pruebas que evaluaron todas las secciones del juego. Este plan, se aplicó a los niños mediante observación directa y a los padres de familia, junto con los profesores a través de encuestas. Cada prueba se estableció para que se efectuara en un tiempo mínimo y máximo. (Ver anexo 5. Plan de pruebas)

Las pruebas del juego multimedia, se efectuó en las Unidades Educativas Praga y Balmara, además de algunos hogares. Praga y Balmara son instituciones educativas privadas que cuenta con secciones de pre-kinder y kinder, donde existen niños que oscilan entre 2 y 4 años. Cabe indicar que estas unidades cuentan con laboratorio de computación, dirigido a los niños. En los hogares donde

se realizaron las pruebas, los niños oscilan entre 2 y 4 años de edad. En la [Tabla 6.4](#page-246-0) se muestra el número de niños y tutores que evaluaron el prototipo.

<span id="page-246-0"></span>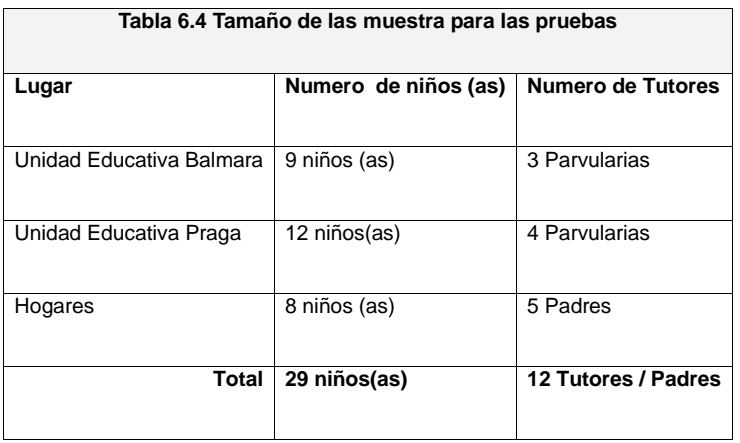

Las pruebas consistieron de tres etapas: antes, durante y después del juego. Antes del juego se empezó con una pequeña evaluación del conocimiento del niño acerca de las secciones que intervienen el juego. Esta evaluación se la realizó con la ayuda de los tutores o padres. Ellos preguntaban al niño, si conocían acerca de los animales, figuras, y partes de la cara, que se le mostraba en unas láminas gráficas.

Luego, se puso al niño a interactuar con el juego multimedia. Durante el juego se hicieron observaciones directas respecto a:

- Si los niños asociaban fácilmente el juego con el pequetablero.
- Si los niños presionaban los botones correspondientes a la sección que estaba jugando.
- Si el juego llamaba su atención. También se contabilizaron el número de aciertos y fallos en cada nivel.

Después del juego se preguntó a los niños que sección del juego llamó más la atención. También se preguntó si recordaban los nombres de los personajes del juego. Las pruebas realizadas, se grabaron en video y sustentan la aceptación del juego. (Ver anexo 7. Tabulación de observación directa y video con las pruebas realizadas a los niños).

Los padres, tutores o profesores, también jugaron y evaluaron el juego. Se aplicó en ellos encuestas y preguntas sobre la interacción y funcionamiento del sistema. (Ver anexo 7. Encuestas a padres y tutores).

### **6.8.2. Pruebas del prototipo**

Las pruebas efectuadas en el prototipo se concibieron según la descripción de los casos de uso y escenarios descritos en el capítulo 4. Se efectuaron pruebas de interacción hombre máquina, pruebas operativas y funcionales del juego multimedia. Algunas pruebas se

realizaron con granularidad gruesa, otras con granularidad fina dependiendo del nivel de detalle deseado.

## **6.8.2.1 Prueba de Interacción Hombre Máquina**

Las pruebas relacionadas a la interacción hombre máquina, se fundamentan en la usabilidad del sistema, para obtener objetivos específicos tales como efectividad, eficiencia y satisfacción en un contexto determinado.

La evaluación en el juego multimedia consiste en verificar si el sistema es accesible, navegable, visible, productivo, fácil de aprender, fácil de retener y que obtenga una buena calificación de satisfacción.

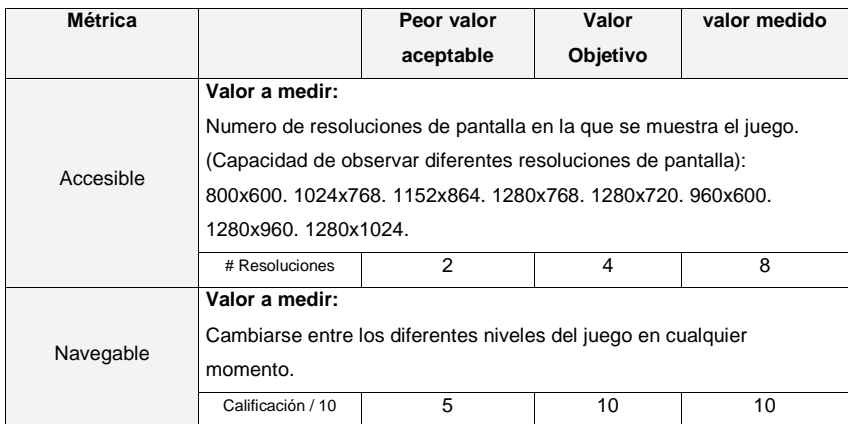

227

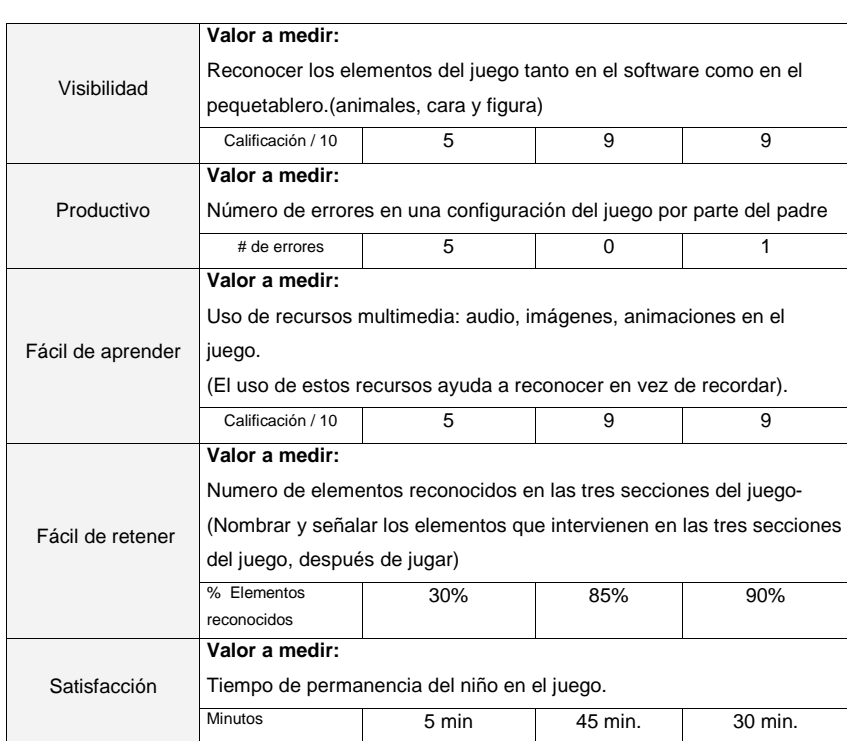

# **6.8.2.2 Prueba funcional y operativa.**

La prueba funcional y operativa del juego multimedia, indica si el sistema se desempeña correctamente de manera global (operativa) y en sus partes (funcional), en base a lo descrito en los requerimientos y casos de uso.

A continuación se detalla una prueba funcional correspondiente al caso de uso 2, escenario 2.3. (Presentando mis amiguitos los animales con una canción, en la edad 19 a 24 meses.)

**Prueba:** Niño juega la sección animalitos, edad: 19 – 24 meses, nivel: canción. **Prerrequisitos:** El pequetablero debe estar conectado como dispositivo de entrada USB El actor secundario (padre o tutor) configura el juego en el nivel de canción y en la edad de 19 a 24 meses. Se configura el nivel canción en 2 repeticiones. Instrucciones de la prueba: El niño escucha la canción relativa a los animalitos. El niño en cualquier instante puede presionar cualquier botón de la sección Mis Amiguitos los Animales. Si el niño presiona todos los animalitos que indica la canción, el juego salta al siguiente nivel de enseñanza. Si el niño no presiona todos los animalitos, el juego se repite otra vez Comportamiento aceptable. La canción se detiene cuando el niño presiona cualquiera de los botones de la sección de animales.

Todos los animalitos de la granja dejan de moverse excepto el que se

#### presionó.

- El juego indica el nombre del animalito presionado y cual es el sonido que lo caracteriza.
- Terminada la frase, la canción continúa y todos los animalitos empiezan a moverse otra vez.

Culminado este nivel el juego avanza al nivel de enseñanza de la sección de: Mis Amiguitos los Animales, edad 19 a 24 meses.

## **6.8.3. Resultados de las pruebas**

Una vez que el juego multimedia, se instaló en las unidades educativas y hogares donde se efectuaron las pruebas, los padres y profesores reportaron sugerencias y modificaciones para mejorar el juego, tales como la funcionalidad de botones del pequetablero, apariencia de algunos escenarios y cambio de los sonidos en algunas secciones. Todos estos detalles se solucionaron en el transcurso de la realización del proyecto.

Como resultados de las pruebas de observación directa se indican que los niños:

Asocian fácilmente el juego (software) con el pequetablero.
- Diferencian las partes en que se ha divido el pequetablero (animalitos, carita, figuras).
- Se concentra en la sección del pequetablero en la que está jugando.
- Identifican como se llaman los personajes que intervienen en el juego (Peque y Pequita)

Estos resultados de observación directa fueron concluidos luego de las tabulaciones realizadas antes, durante y después de cada prueba, en los formularios diseñados para este fin (Ver anexo 6).

Las encuestas y entrevistas que se aplicaron a Directores de Párvulos, Directores de las Unidades Educativas, Profesores de aula y padres de familia, dieron los siguientes resultados cualitativos:

- Las secciones de mis amiguitos los animales, mi carita feliz y mi mundo de figuras, son temas de enseñanzas para los niños.
- Los personajes del juego, son idóneos.
- Que la división por edades, esta coherente con su desarrollo.
- Que los niveles canción, enseñanza y evaluación son adecuados.
- Que los animales seleccionados para la sección de animales son los idóneos.
- Que las partes de mi carita feliz y figuras geométricas están acorde con el aprendizaje.
- Los botones están claramente identificados y la interacción entre el juego y el computador es buena.
- El juego tiene la aceptación mayoritaria de los profesores y padres y recomiendan la utilización del mismo a otras unidades educativas y o padres de familia.
- Realizarían la adquisición del juego por lo significativo del aprendizaje.
- Los profesores señalan que utilizarían el prototipo en los procesos de enseñanza – aprendizaje.

Otro resultado que se puede destacar es que los padres y/o profesores calificaron al juego del 1 a 10 con 9, lo cual representa una valoración cuantitativa de muy buena.

Los resultados de las pruebas nos indican que el juego multimedia, didáctico e interactivo para el aprendizaje a temprana edad sirve como herramienta de apoyo en los procesos de enseñanza aprendizaje.

# **CONCLUSIONES Y RECOMENDACIONES**

Luego de llevar adelante esta tesis, se llega a las siguientes conclusiones

- 1. Se analizó, diseñó e implementó un juego multimedia compuesto por software y hardware dirigido a niños y niñas de temprana edad, con el propósito de estimular sus habilidades psicomotrices y perceptivas. Esto demuestra, que en nuestro medio es factible la construcción de sistemas tecnológicos computarizados dirigidos a niños de 12 a 36 meses de edad.
- 2. Por el contenido que ofrece y la metodología de enseñanza, el prototipo desarrollado puede ser utilizado como una herramienta de ayuda en el proceso de enseñanza aprendizaje de los niños y niñas de guarderías, jardines infantiles o en los propios hogares, según lo indican los resultados de las encuestas realizadas. (Ver anexo 7).
- 3. Tal como se menciona en los resultados de las pruebas (capítulo 6), realizadas en las unidades educativas para niños y en algunos

hogares donde se instaló el juego, se concluye que el prototipo ayuda a mejorar la motricidad fina (movimientos de los dedos de las manos) de los niños, a través de la interacción con el dispositivo de entrada desarrollado para el prototipo. El juego, además ayuda a adquirir agilidad sensomotor y cognitiva a través del uso repetitivo del mismo.

- 4. De acuerdo a las investigaciones, entrevistas, encuesta y bibliografía realizadas, se concluye que los temas tratados en el juego (animales domésticos, partes de la cara y figuras geométricas básicas) son adecuados para el aprendizaje de los niños de temprana edad.
- 5. De los esfuerzos realizados para desarrollar el prototipo, se concluye que en el Ecuador es muy difícil elaborar un dispositivo con las características del peque tablero, ya que algunos de los materiales empleados no se consiguen en el país y hay que traerlos del exterior (EE.UU.), así como hay otros materiales en el medio, que tienen precios altos comparados con otras partes del mundo. De igual forma no existen servicios locales de manufactura industrial adecuados, tanto para la fabricación de placas de circuitos impresos como para dispositivos plásticos de naturaleza similar a las del peque tablero.
- 6. Durante la investigación se evaluaron y conocieron varios programas extranjeros de educación infantil, en los cuales se encontró algunas

#### 233

limitantes y problemas para su uso efectivo en niños de temprana edad. Estos productos generalmente han sido desarrollados para niños mayores de 4 años y por la naturaleza interactiva del software, requieren el uso del teclado y el mouse. Dichos productos, tienen en muchos casos un alto grado de complejidad de uso para un niño en edades de 1 a 3 años (12 a 36 meses), por lo que es necesaria la intervención activa del padre para ayudar al niño durante todo el juego. Pequetablero, por el contrario, es idóneo para niños entre 1 a 3 años de edad para que jueguen solos o en compañía de sus padres.

- 7. En razón de que la totalidad de juegos infantiles que se comercializan en el medio son de origen extranjero, estos programas educativos presentan ciertos problemas, tales como:
	- a. El idioma y acento no siempre son familiares para el niño ecuatoriano y/o latinoamericano.
	- b. La cultura en que han sido desarrollados estos juegos es diferente a la ecuatoriana lo que puede provocar una confusión en el niño.
- 8. El prototipo desarrollado, es un producto que tiene el potencial de ser comercializado en el mercado ecuatoriano, ya que las encuestas realizadas revelan interés por parte de los padres de familia y

profesores. Sería necesario realizar un estudio para determinar si se puede tener un mercado lo suficiente grande y un modelo de negocio que sea atractivo para los inversores.

9. Por último se concluye que utilizando la tecnología orientada a objetos en el desarrollo del prototipo, se ha obtenido un software eficaz, fácil de usar y escalable que permite agregar en el futuro, otros componentes, módulos, animaciones, escenarios, niveles del juego, idiomas y dispositivos de entrada.

#### **RECOMENDACIONES**

- 1. El prototipo permite al niño aprender a través del juego con la computadora, razón por la cual se recomienda utilizar el prototipo en edades tempranas, para ayudar a reconocer y diferenciar las diferentes partes de la cara, diversidad de animalitos y familiarizarse con figuras geométricas elementales que en edades más avanzadas tendrá que estudiarlas.
- 2. El presente trabajo demuestra que es factible crear sistemas tecnológicos computarizados de bajo costo que mejoren el proceso de enseñanza aprendizaje en los niños ecuatorianos. Por lo tanto recomendamos que se realicen otros trabajos basados en el uso de

#### 235

las computadoras para el desarrollo de herramientas de aprendizaje para niños de temprana edad.

- 3. El sistema desarrollado debe ser considerado un prototipo, por lo que se recomienda que en el futuro se proceda a desarrollar una versión industrial. Debido a que los materiales empleados en la elaboración del componente hardware son costosos y escasos en el país, se sugiere que el diseño se realice en el Ecuador y la fabricación del pequetablero se efectué en países que posean más tecnologías a menor costo (China, Taiwán). Este producto puede comercializarse para niños de edades tempranas (1-3 años), para ayudar al mejoramiento de la psicomotricidad, agilidad sensomotor y capacidad cognitiva de los mismos.
- 4. Se recomienda llevar a cabo un plan de negocio para este juego multimedia, didáctico e interactivo para el aprendizaje a temprana edad; considerando que este producto provoca un gran entusiasmo en los niños, padres de familia y profesores. Consideramos que tiene potencial de ser comercializado.
- 5. Por último, se recomiendan nuevas investigaciones en este campo, tomando como referente los logros alcanzados en el presente trabajo y evitando no cometer los errores que posiblemente los autores han

cometido, tratando de mejorar y proponer otras alternativas que posibiliten seguir mejorando el proceso de enseñanza aprendizaje en edades tempranas.

# **BIBLIOGRAFÍA**

- 1. ARANGO, Maria Teresa et al. (2001) Enciclopedia de Estimulación temprana. Tomos 1-2-3, Ediciones Gamma, Colombia.
- 2. BESNAINOU, Ruth; MULLER, Claude; THOUIN,Christiane ,(1990), Como elaborar programas interactivos. CEAC España, pp 5-45
- 3. BRAVO, Reyes Carlos, (junio 2002), El sistema multimedia en el proceso pedagógico, http://tecnologiaedu.us.es/revistaslibros/carlos%20bravo/no12-4.htm
- 4. CAJITA DE SORPRESAS (1984), Orientación para padres y Maestros. Volumen 4. El niño y su Mundo.
- 5. CERDA, Enrique, (2004) Psicología de hoy, p 25
- 6. Cultural Edita. PEDAGOGIA Y PSICOLOGIA INFANTIL. (1999) Biblioteca practica para padres y educadores. La primera infancia, pp 36, 57,58, 96, 181
- 7. DELCOM Engineering, (2002, Octubre), USB I/0 Development Board [Manual], [http://www.delcom](http://www.delcom-eng.com/downloads/USBIODS.pdf)[eng.com/downloads/USBIODS.pdf](http://www.delcom-eng.com/downloads/USBIODS.pdf)
- 8. DICCIONARIO LAROUSSE ILUSTRADO. (1997) Ediciones Larousse.
- 9. ENCICLOPEDIA DE LA PSICOLOGIA OCEANO. El desarrollo del niño. Ediciones Océano. 1997.
- 10. Enciclopédia de consulta Encarta, (2005), [Software], Microsoft
- 11. ESPOL-UTPL. (2002)Guía didáctica Maestros.com, Programa de capacitación docente en informática aplicada a la educación, ESPOL-UTPL.
- 12. GUIA PARA PADRES, EMBARAZO, PARTO Y DESARROLLO DEL NIÑO, (2004). Cultural Ediciones, pp 6-25
- 13. HORNBY-SMITH, Mike , (Febrero 2004),Integrating Macromedia Flash with VB, http://pages.cpsc.ucalgary.ca/~saul/vb\_examples/index.html
- 14. LOS DINOSAURIOS Y EL GRAN LIBRO DE FIGURAS. (1998) Colección Dinosaurio. Creative Publishing. Edición Exclusiva de la Big Face Books
- 15. MINDFIRE, (Marzo 2003),Macromedia Flash and VB: A Potent Combination , [www.mindfiresolutions.com](http://www.mindfiresolutions.com/)
- 16. OREJUELA, Eduardo (2002), Psicología del niño. p 22, 137 140, 148-152,119-121
- 17. PREECE, Jennifer et al. (2002) Interaction design: beyond human computer interaction. John Wiley & Sons, Inc.USA, p 171
- 18. PSICOPEDAGOGÍA EN LA WEB, (agosto 2004), <http://www.psicopedagogia.com/definicion/didactica>
- 19. RUMBAUGH, James; (1997) Modelado y diseño orientado a objetos, Tercera Edición, Prentice Hall, p 47
- 20. SCHUNK, Dale; (2004) Learning theories an educational

perspectiva. Fourth edition. Pearson Merrill Prentice Hall.

- 21. TELEFÓNICA; Crecimiento de la industria del videojuego, http://personal.telefonica.terra.es/web/totumrevolotum/2003\_11\_17 archive.html
- 22. ZEAS, Patricia, (2003), Comportamiento del niño desde 0 a 5 años. Investigación propia.
- 23 CONSULTAS ADICIONALES EN INTERNET <http://www.educa.aragob.es/aplicadi/didac/dida27.htm> <http://investigacion.ilce.edu.mx/index2.htm>

[http://investigacion.ilce.edu.mx/dice/proyectos/AmbienteAprendizaje/](http://investigacion.ilce.edu.mx/dice/proyectos/AmbienteAprendizaje/ambient11.htm) [ambient11.htm](http://investigacion.ilce.edu.mx/dice/proyectos/AmbienteAprendizaje/ambient11.htm)

<http://www.c5.cl/~entrega/vero/verTrabajos.php3?id=411>

<http://www.aplicaciones.info/articu2/arti25c.htm>

<http://www.planetamama.com/bebe/12a24.htm>

<http://www.psicopedagogia.com/definicion/aprendizaje>

[http://www.shands.org/health/spanish/esp\\_ency/article/002010.htm](http://www.shands.org/health/spanish/esp_ency/article/002010.htm)

<http://www.educa.aragob.es/aplicadi/didac/dida27.htm>

<http://www.educa.aragob.es/aplicadi/didac/dida29.htm>

<http://www.crianzanatural.com/art/art11.html>

<http://www.ucm.es/info/multidoc/multidoc/revista/num8/jsegura.html>

<http://iteso.mx/~carlosc/pagina/documentos/multidef.htm>

[http://www.monografias.com/trabajos15/tics-familiar/tics](http://www.monografias.com/trabajos15/tics-familiar/tics-familiar.shtml)[familiar.shtml](http://www.monografias.com/trabajos15/tics-familiar/tics-familiar.shtml)

[http://www.lmi.ub.es/te/any95/varis\\_aula/](http://www.lmi.ub.es/te/any95/varis_aula/)

<http://www.uv.es/aidipe/metodo21.html>

[http://investigacion.ilce.edu.mx/dice/proyectos/AmbienteAprendizaje/](http://investigacion.ilce.edu.mx/dice/proyectos/AmbienteAprendizaje/ambient1.htm) [ambient1.htm](http://investigacion.ilce.edu.mx/dice/proyectos/AmbienteAprendizaje/ambient1.htm)

[http://www.med.umich.edu/1libr/pa/pa\\_devateen\\_spg.htm](http://www.med.umich.edu/1libr/pa/pa_devateen_spg.htm)

<http://www.latinsalud.com/articulos/00018.asp>

[http://www.sociedadelainformacion.com/fisica/multimedia/multimedia](http://www.sociedadelainformacion.com/fisica/multimedia/multimedia.htm) [.htm](http://www.sociedadelainformacion.com/fisica/multimedia/multimedia.htm)

[http://www.grups.pangea.org/pipermail/hiper-espiral/Week-of-Mon-](http://www.grups.pangea.org/pipermail/hiper-espiral/Week-of-Mon-20040119/000360.html)[20040119/000360.html](http://www.grups.pangea.org/pipermail/hiper-espiral/Week-of-Mon-20040119/000360.html)

[http://www.uclm.es/profesorado/ricardo/Recension/2001/Almacira.ht](http://www.uclm.es/profesorado/ricardo/Recension/2001/Almacira.htm) [m](http://www.uclm.es/profesorado/ricardo/Recension/2001/Almacira.htm)

[http://www.uned.es/ntedu/espanol/master/primero/modulos/teorias](http://www.uned.es/ntedu/espanol/master/primero/modulos/teorias-del-aprendizaje-y-comunicacion-educativa/artdelp.htm)[del-aprendizaje-y-comunicacion-educativa/artdelp.htm](http://www.uned.es/ntedu/espanol/master/primero/modulos/teorias-del-aprendizaje-y-comunicacion-educativa/artdelp.htm)

# **ANEXO 1**

# **1 Especificación de actores, casos de uso y escenarios.**

## **1.1 Descripción de los Casos de Usos del actor secundario**

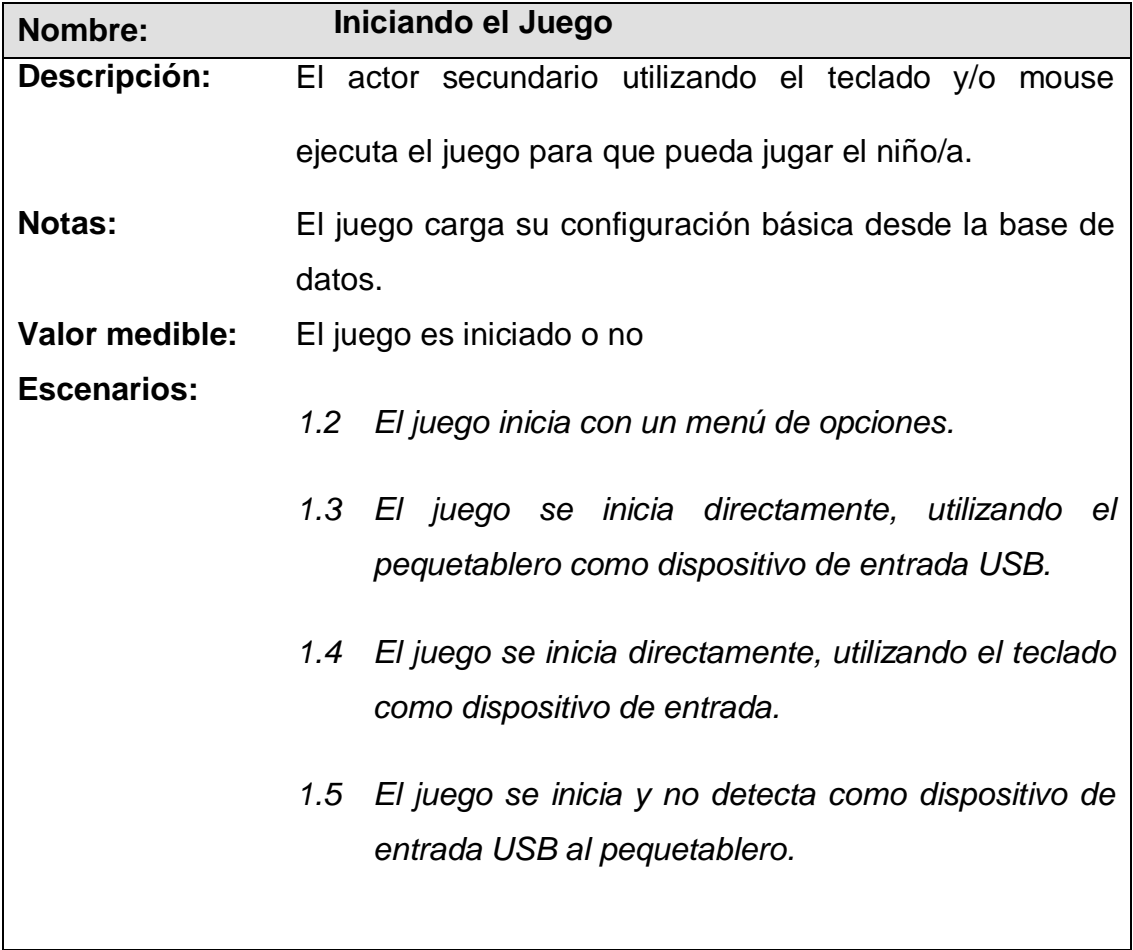

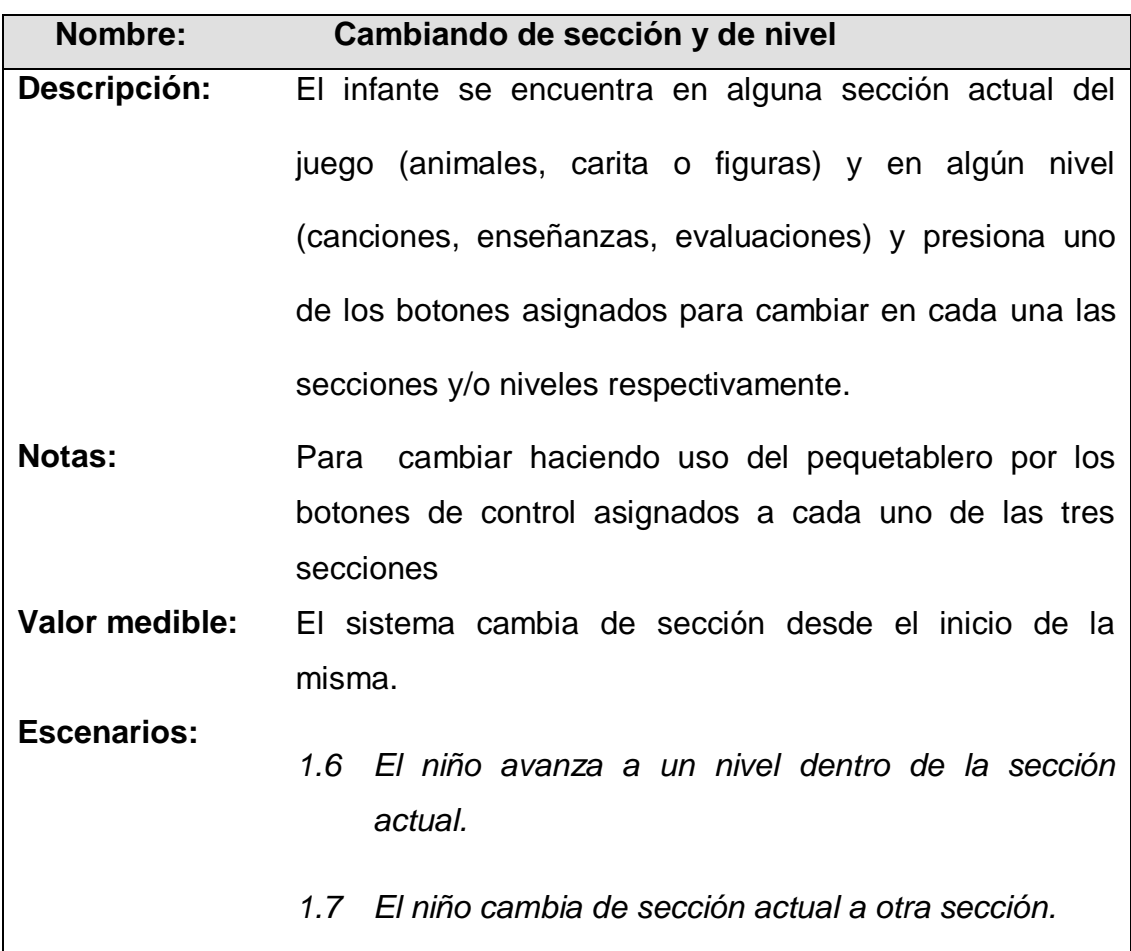

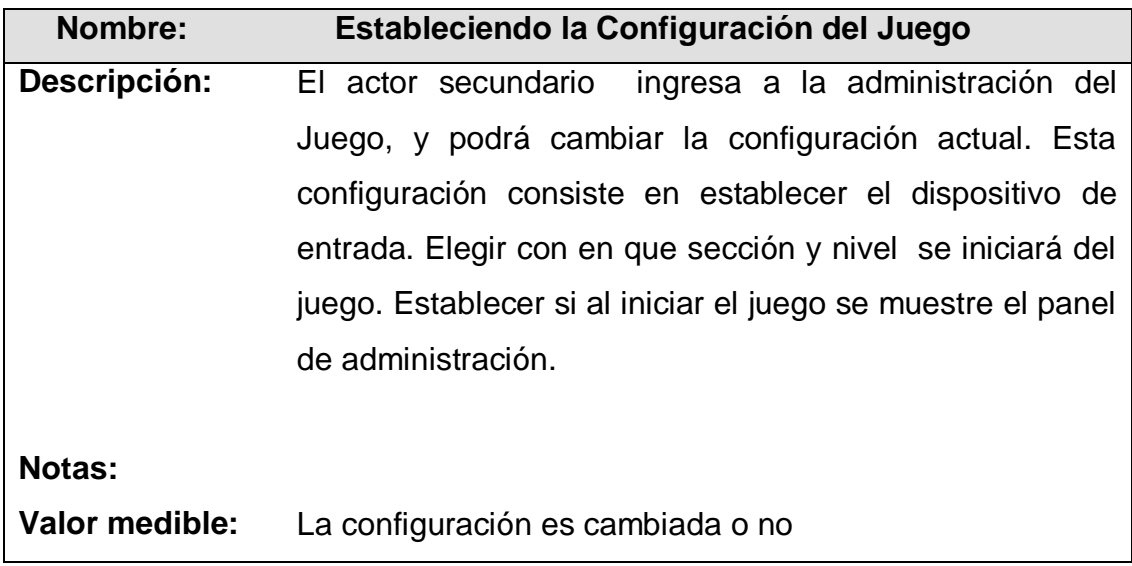

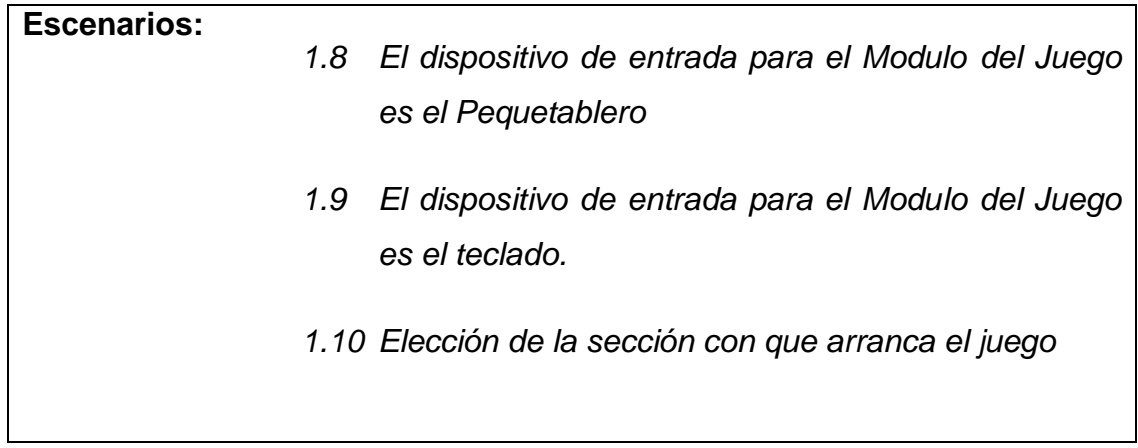

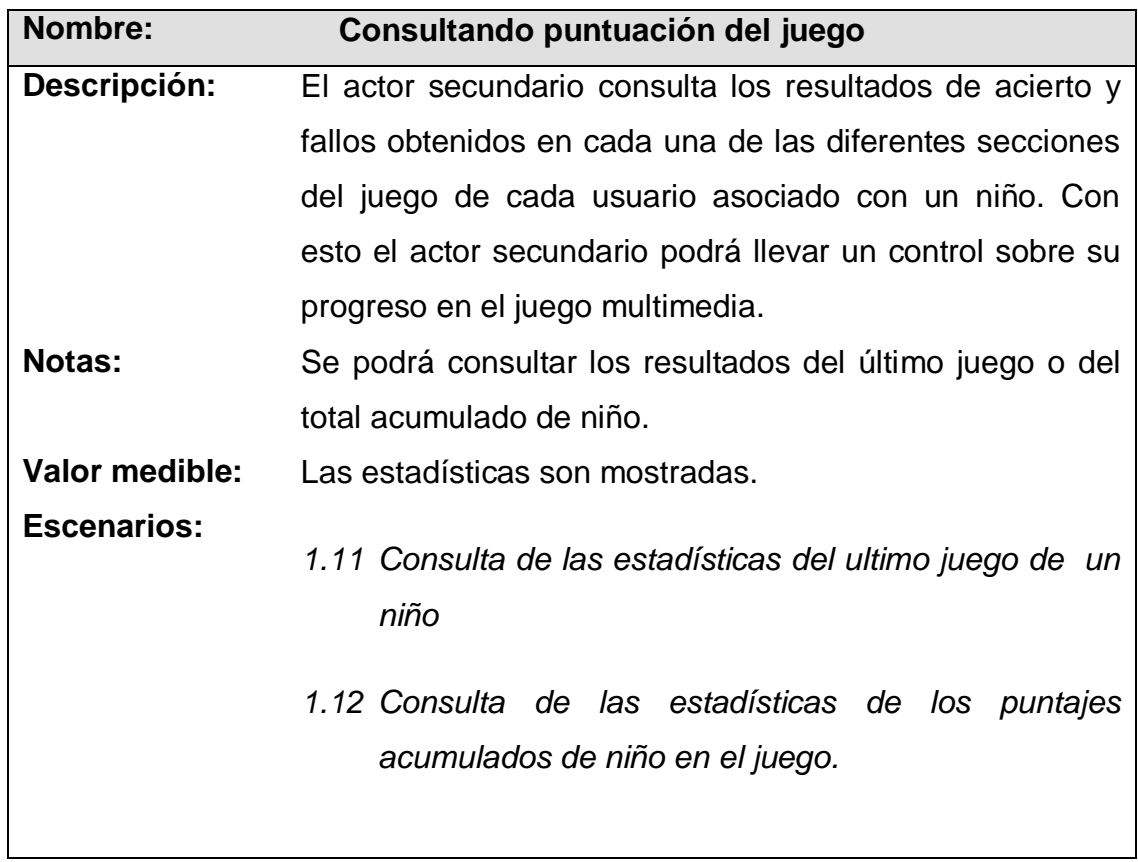

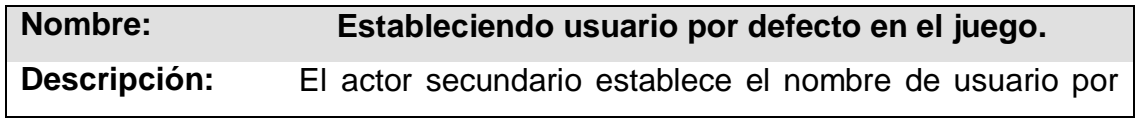

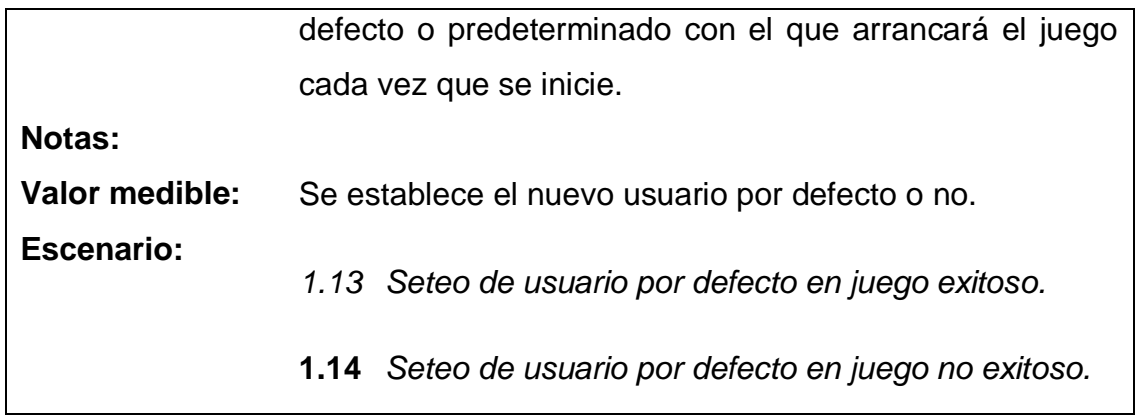

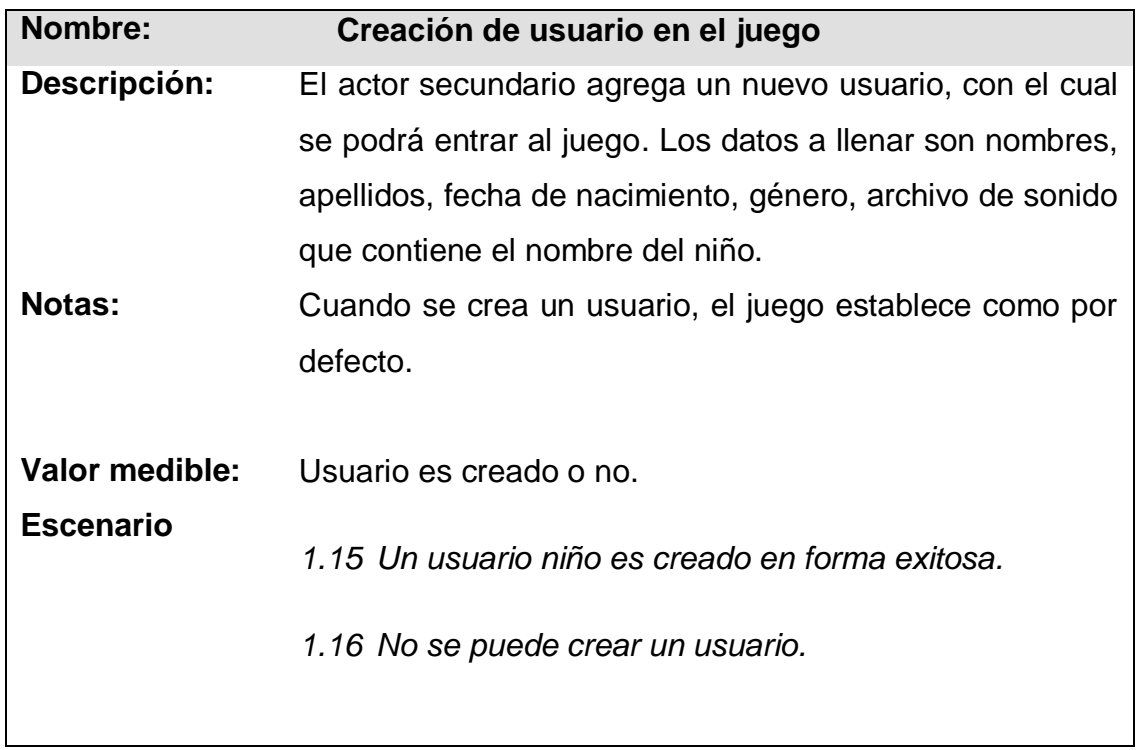

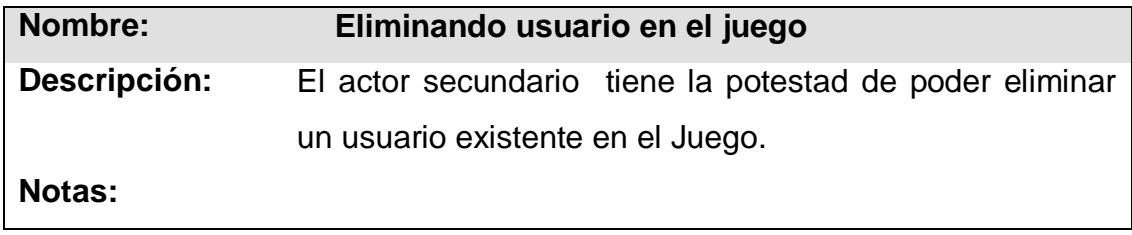

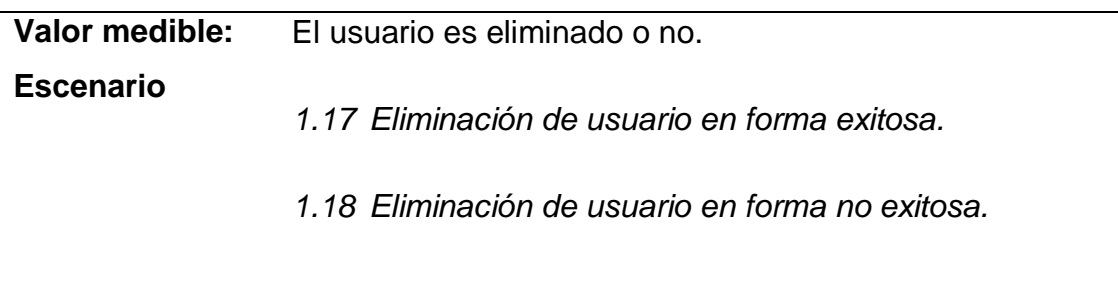

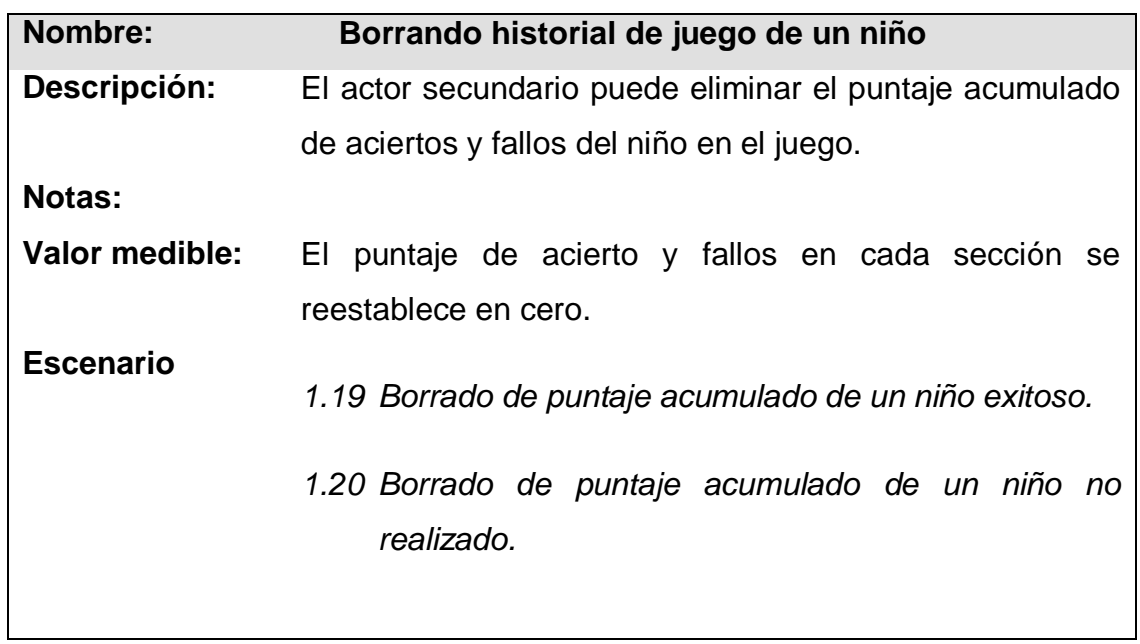

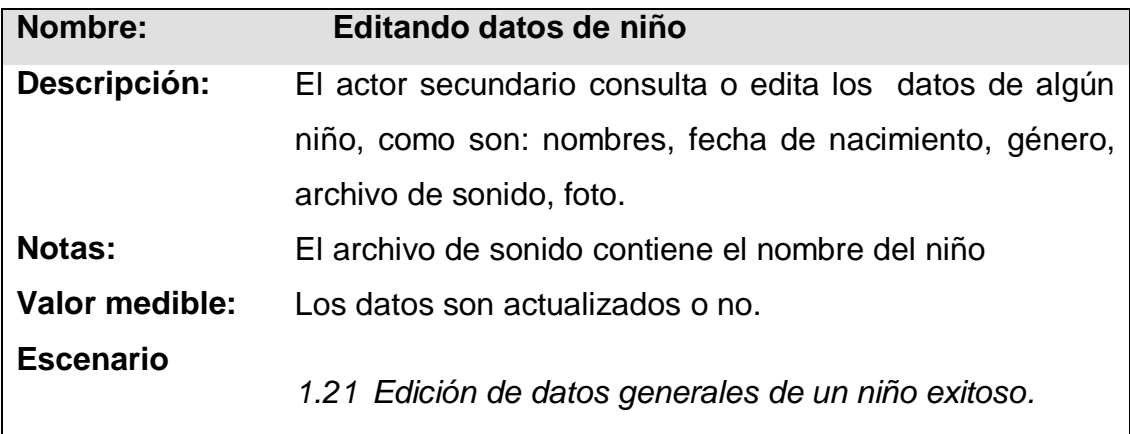

*1.22 Edición de datos generales de un niño no exitoso.*

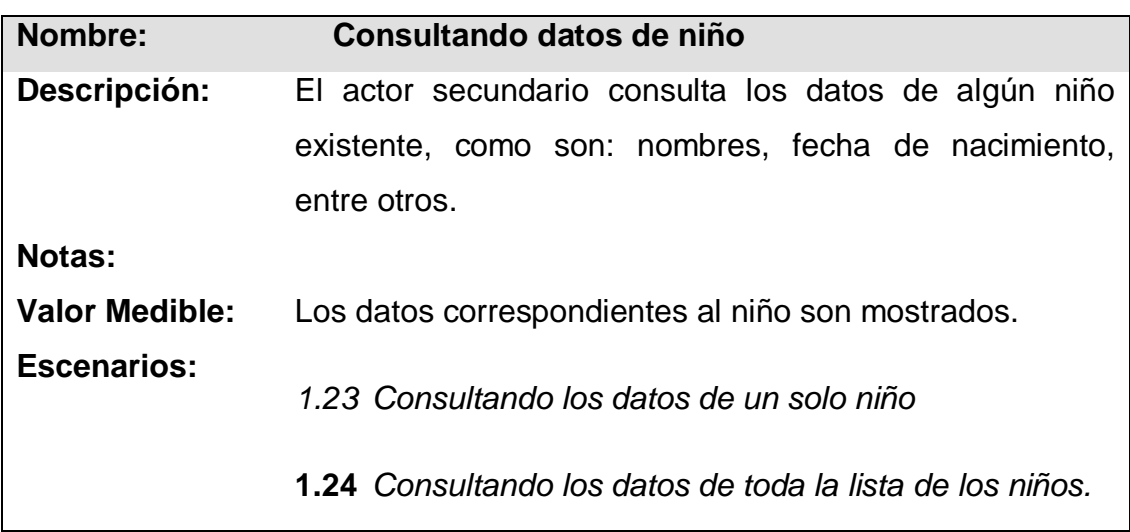

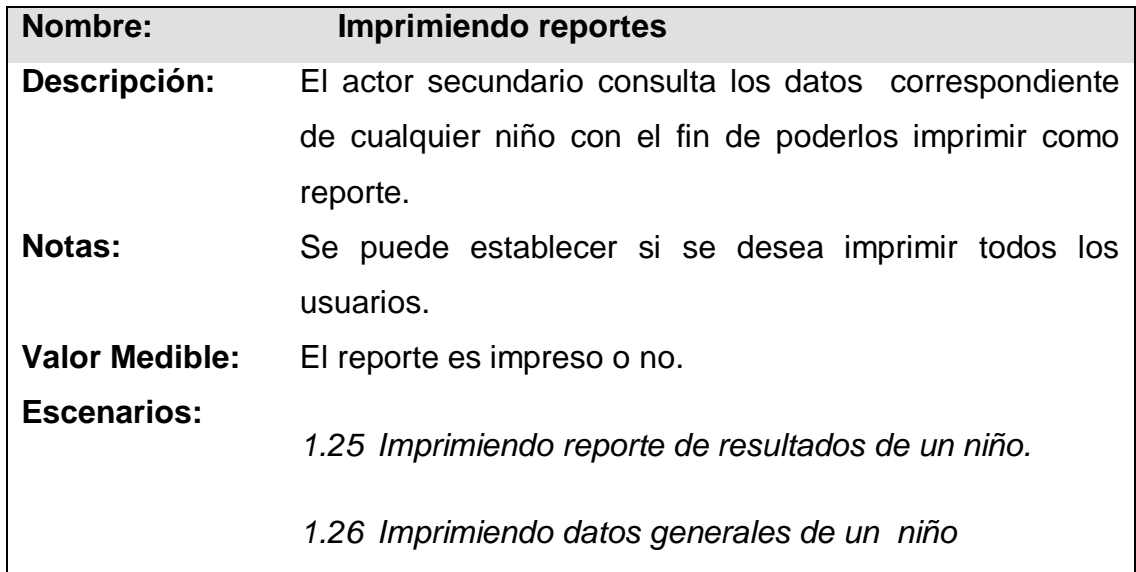

### **1.1 Descripción de escenarios de los casos de usos para el actor Secundario**

**Caso de Uso: 1 Estableciendo la configuración del Juego**

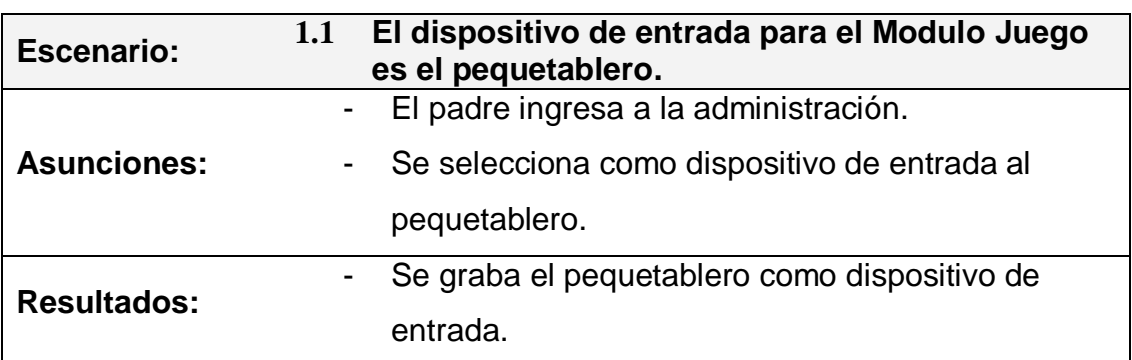

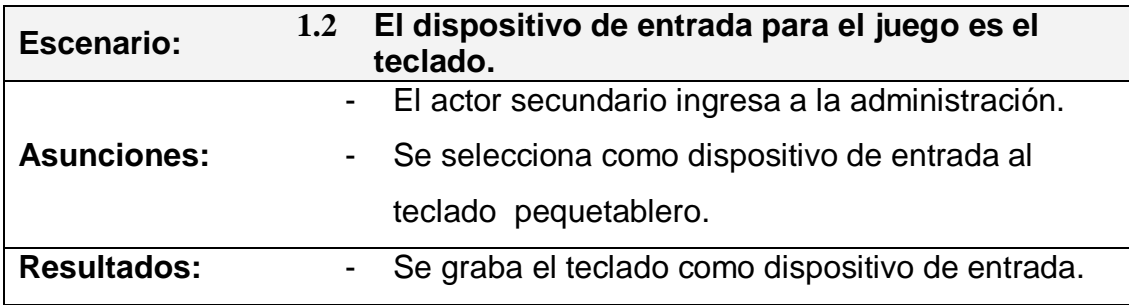

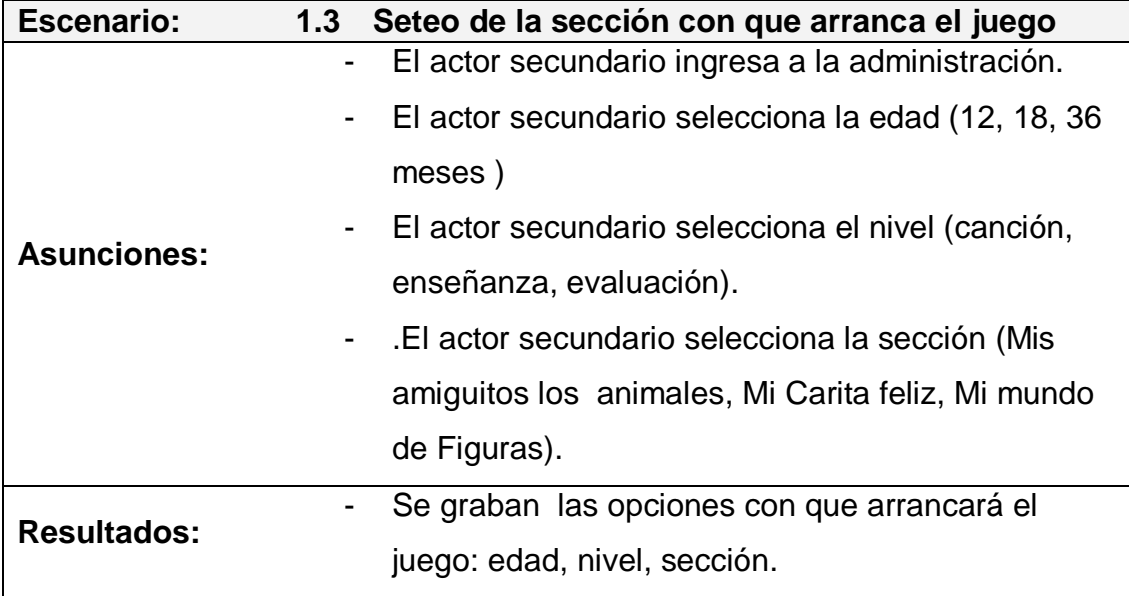

## **Caso de Uso: 2 Consultando puntuaciones del juego**

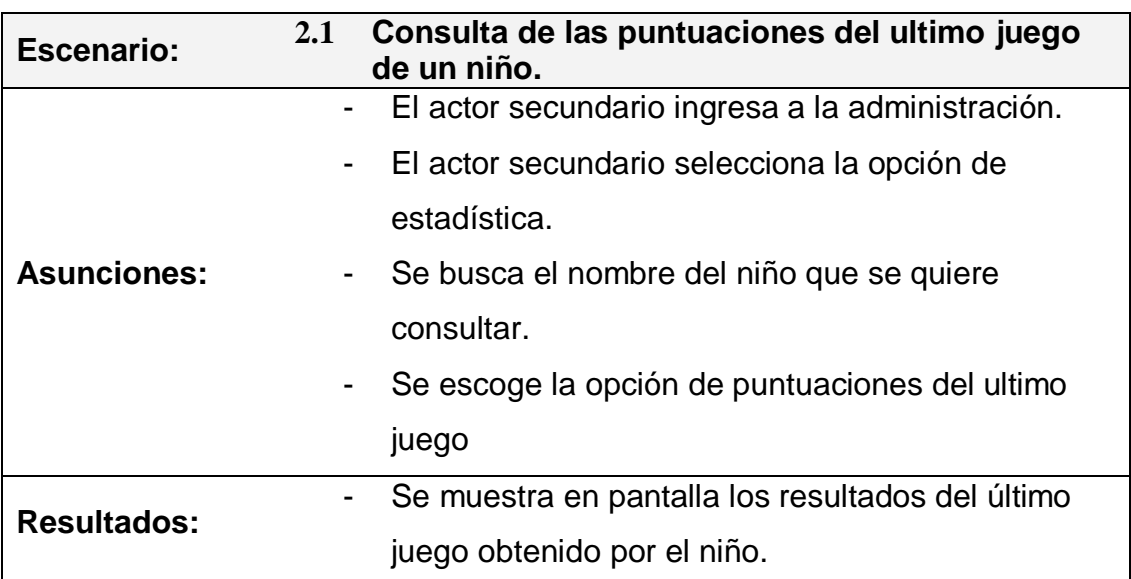

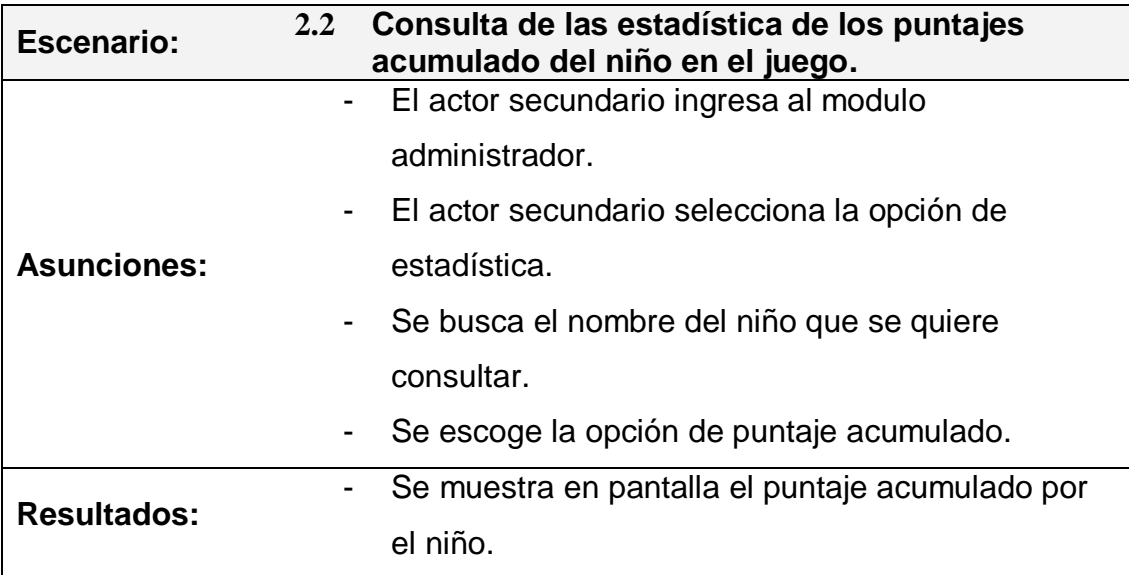

# **Caso de Uso: 3 Estableciendo usuario por defecto**

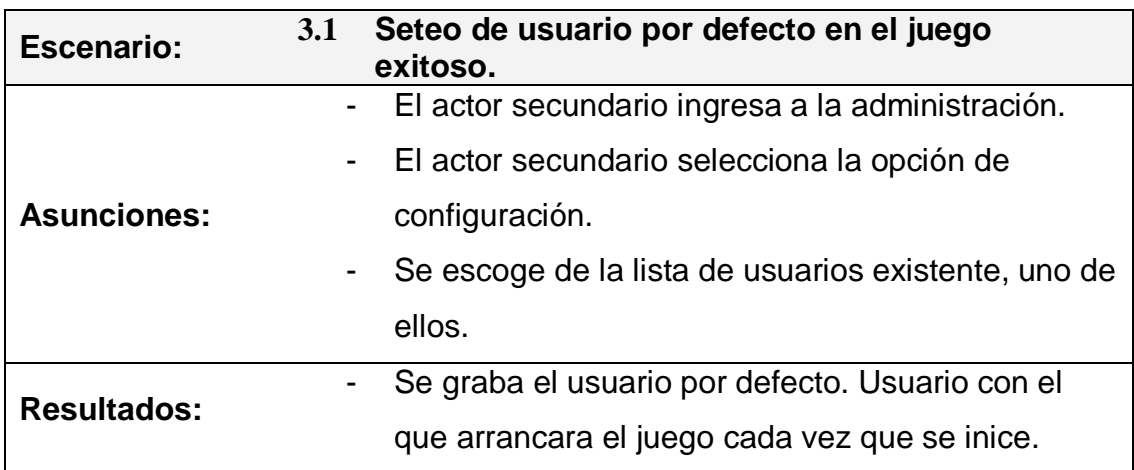

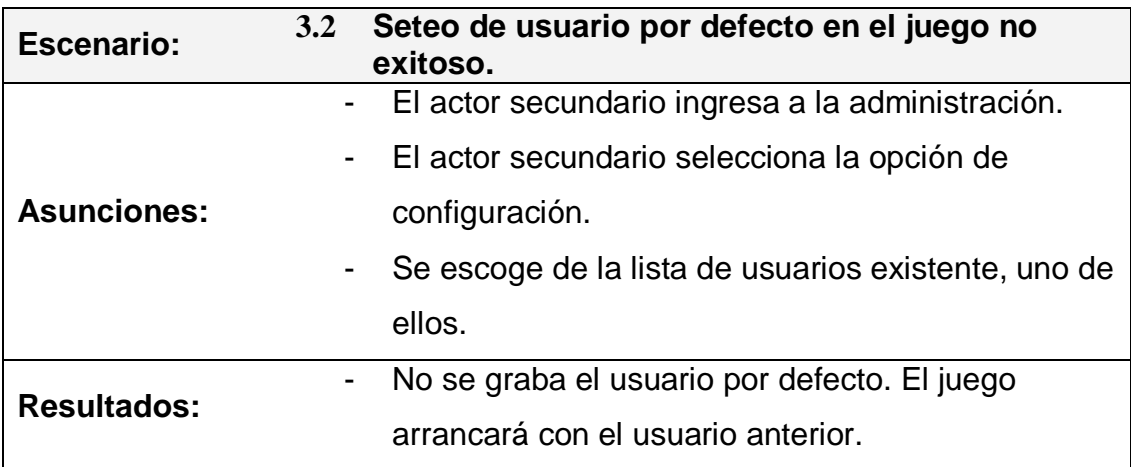

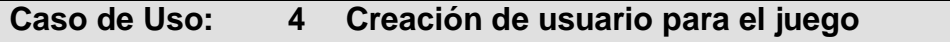

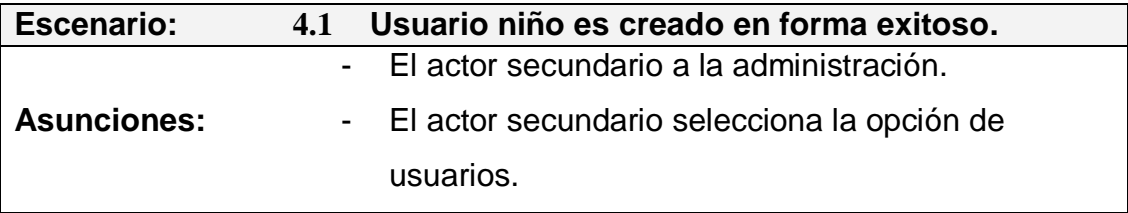

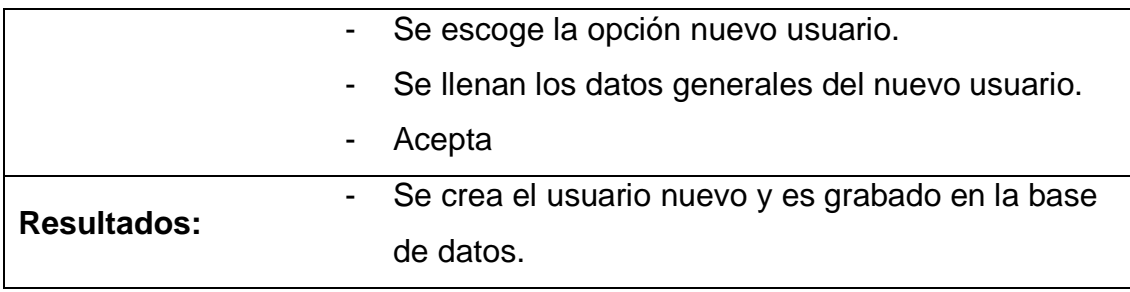

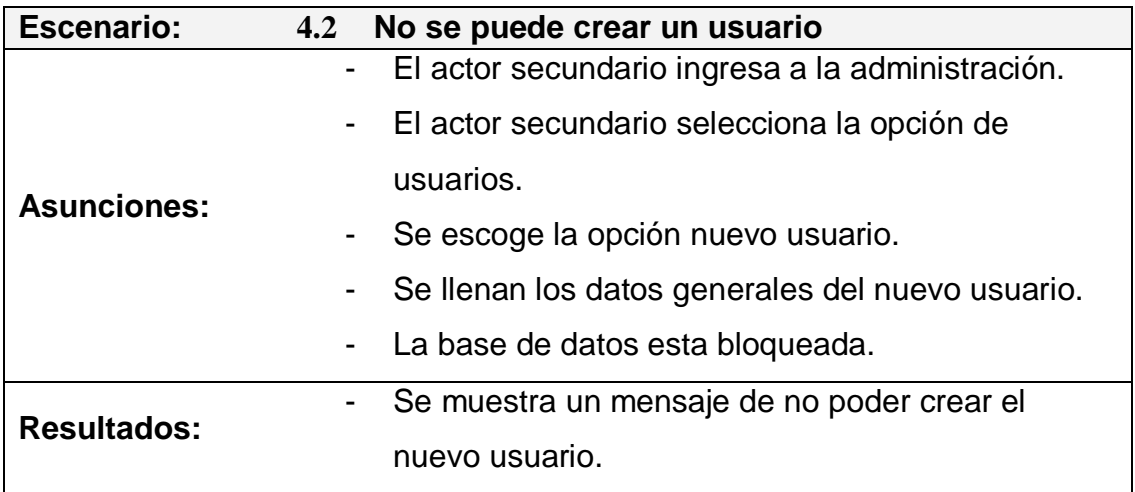

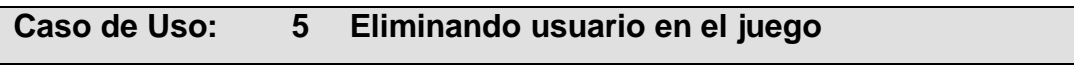

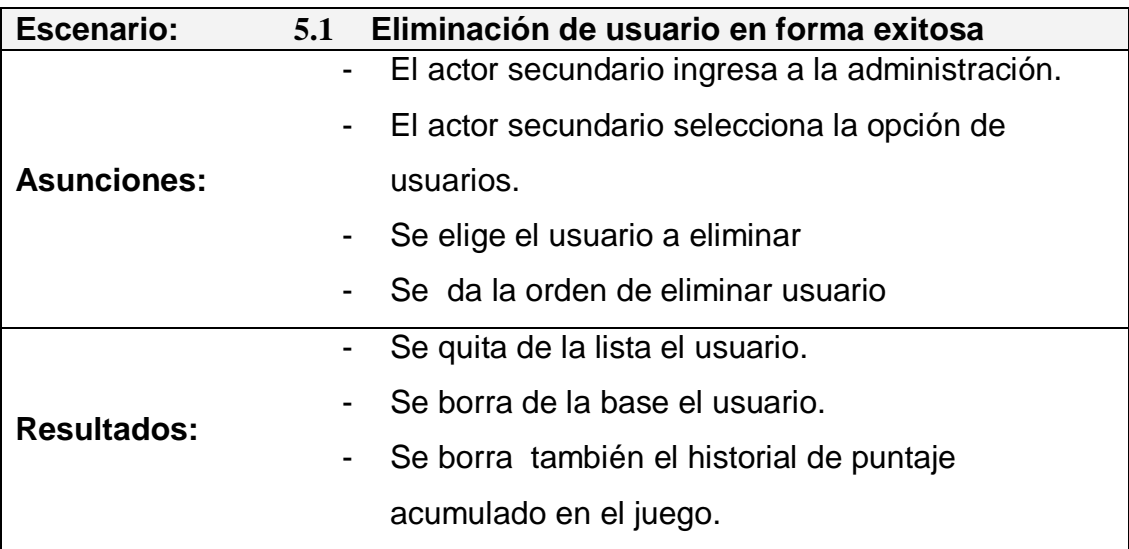

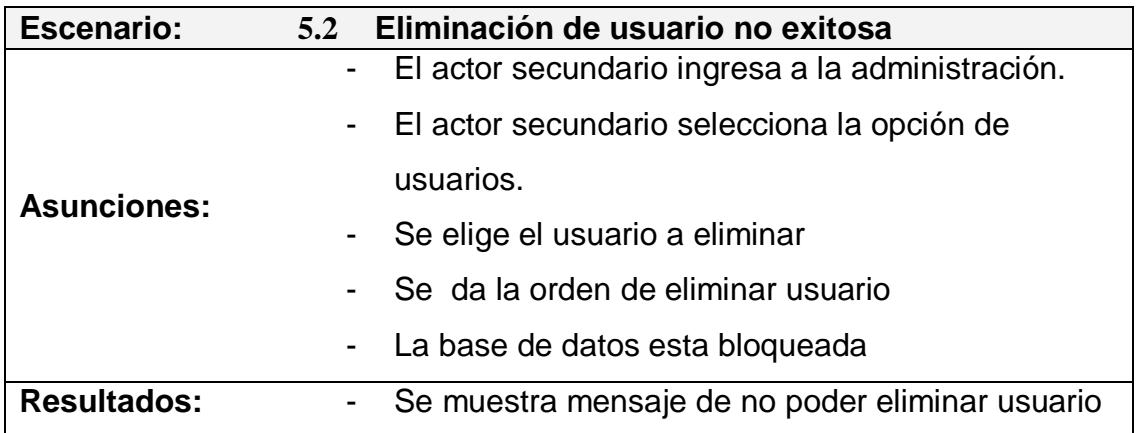

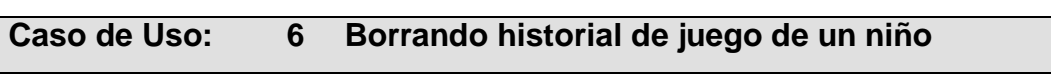

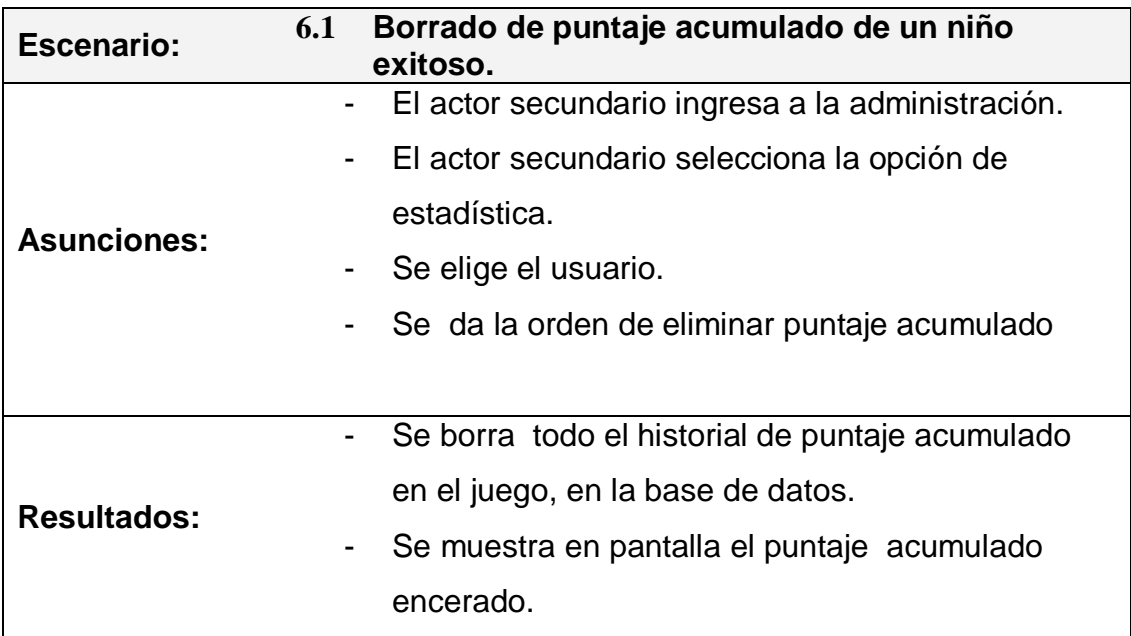

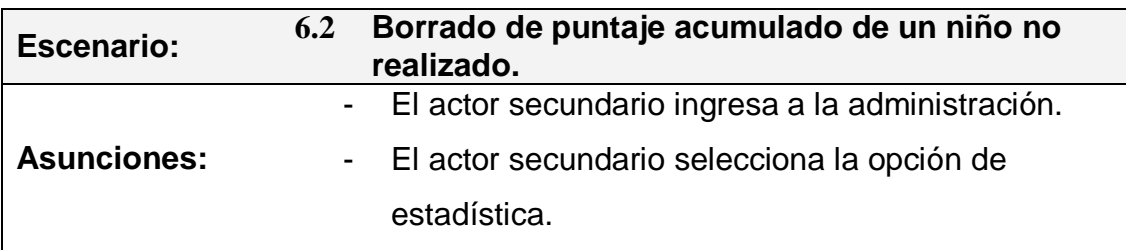

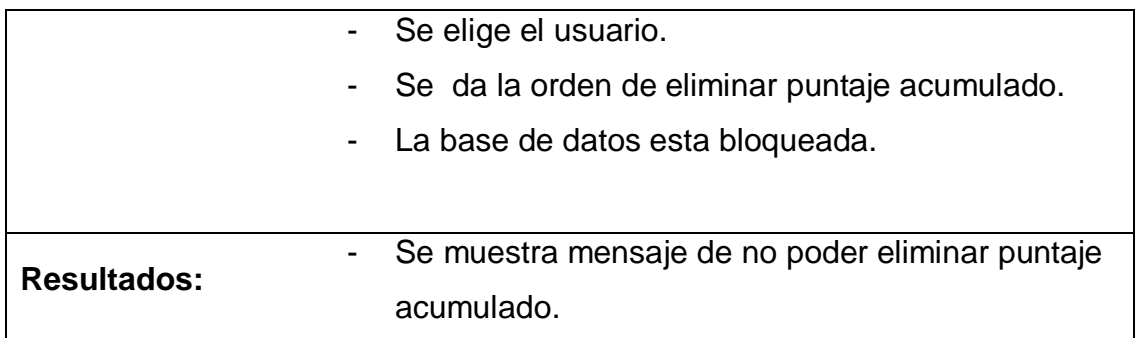

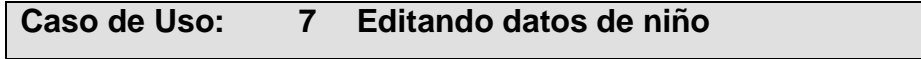

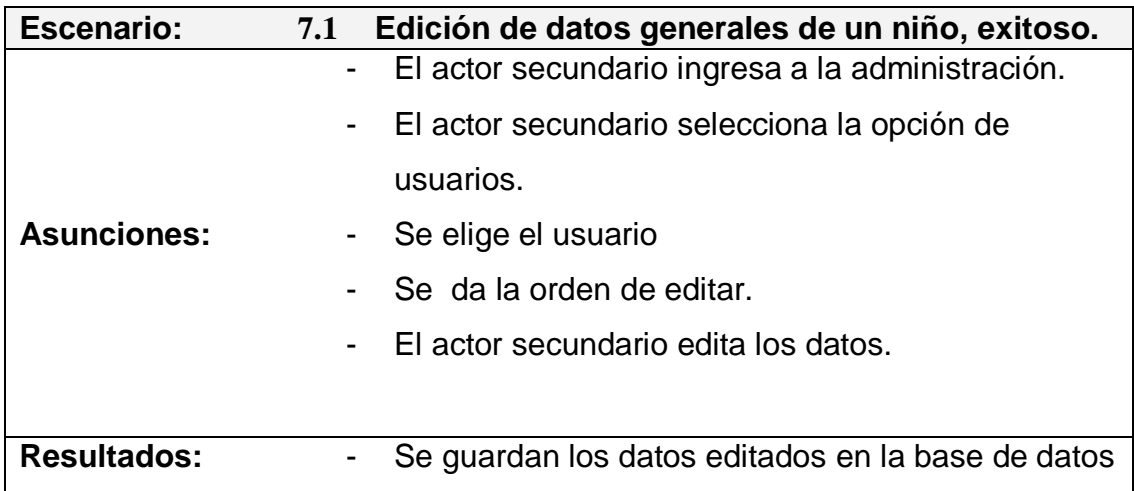

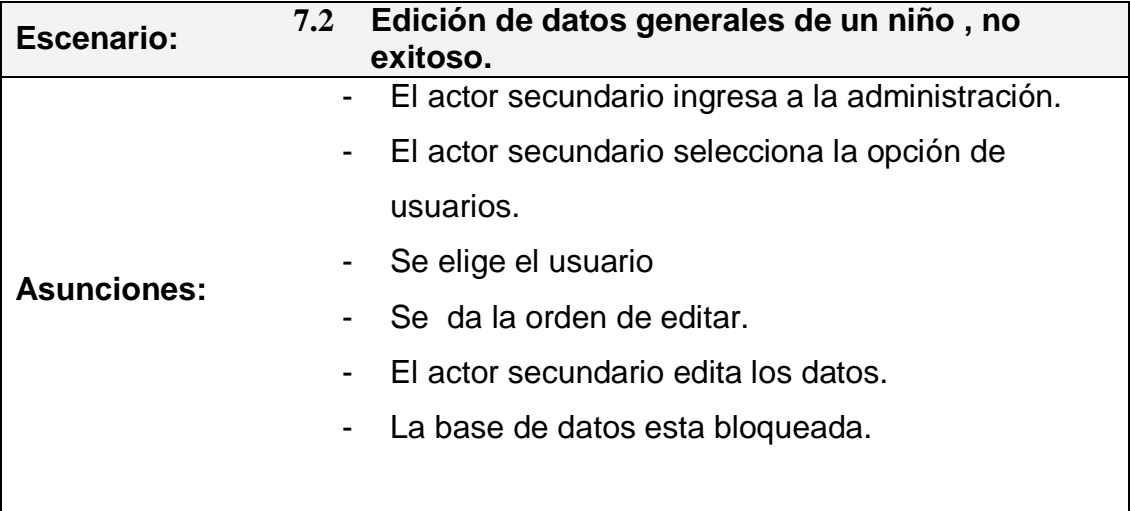

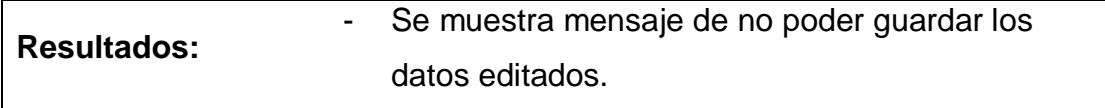

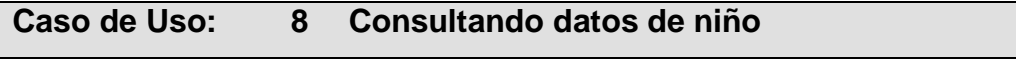

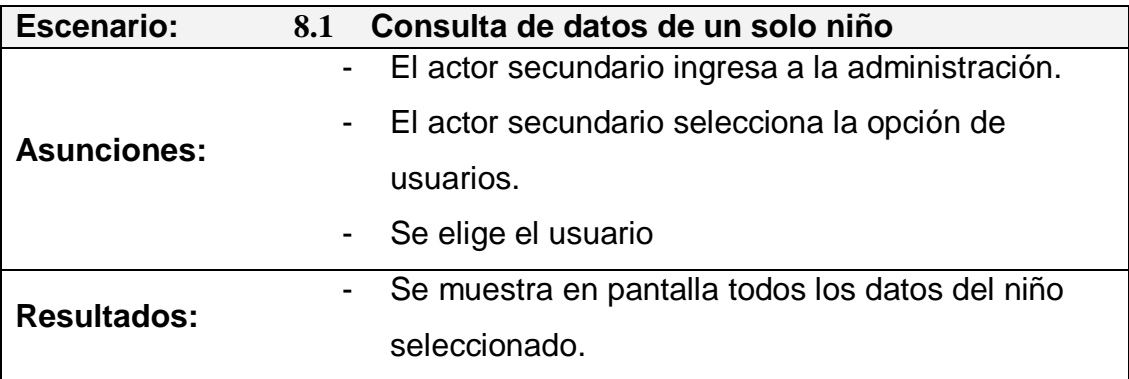

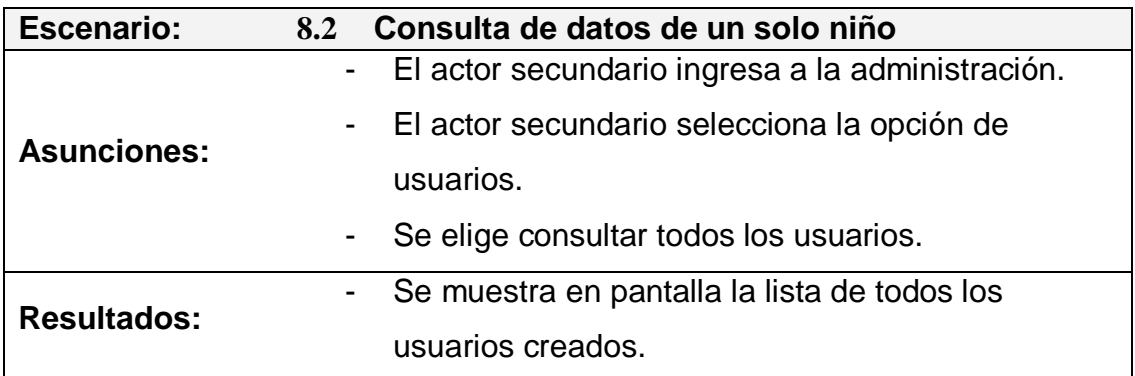

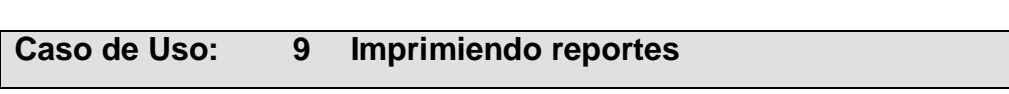

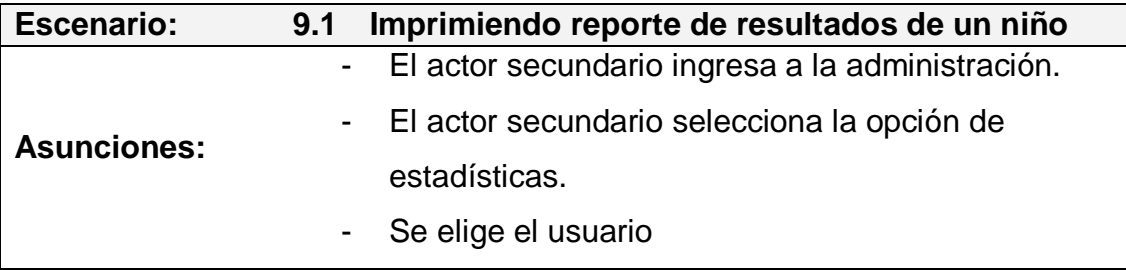

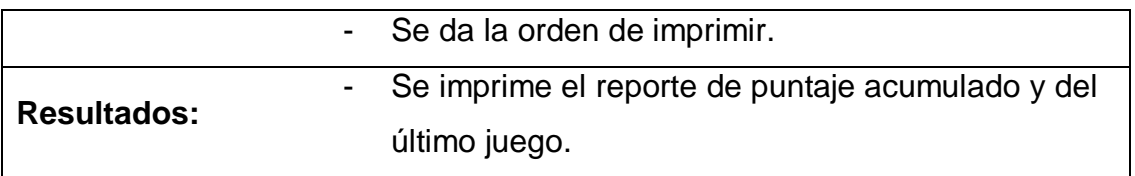

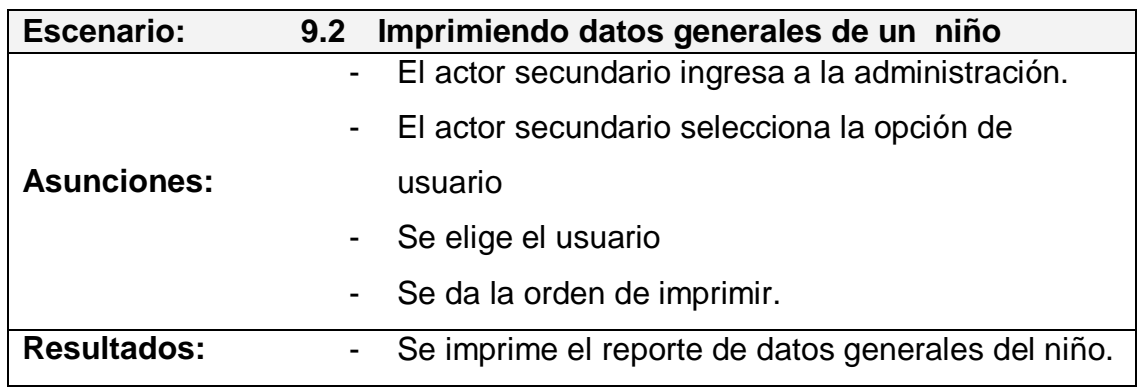

### **ANEXO 2**

# **2 NORMAS Y/O ESTANDARES DE IMPLEMENTACIÓN UTILIZADOS EN EL PROTOTIPO.**

- Las variables, clases, instancias, funciones, procedimientos y métodos se declaran y definen explícitamente (strict data typing).
- Los Nombres de Clases, empiezan con letras mayúsculas, se definen en singular y se denominan de acuerdo al oficio u actividad que realizan, Ejm: Juego, Monitor, Peque, Animalito, Figura, Sonido.
- \* Las clases que controlan la administración del juego comienzan con el prefijo Cls.
- El formato de Nombres de variables e instancias comienzan con letra minúscula y si está compuesta por una o más palabras, la primera letra de cada palabra empieza en mayúscula pero excepto la primera que será en minúscula. Los nombres de variables no deben tener: espacios, guiones (-) y sub guiones (\_). Ejm: unoDosTresSucesivamente.
- Las funciones, procedimientos y métodos de clase siguen las mismas normas mencionadas en formato de Nombres de variables. Si son de ámbito o alcance local a la clase y/o módulo tendrán como prefijo "**f"**,

si el ámbito es global o público el prefijo es **"gf"**. Ejm: gfjugarNivelActual() , fmover().

- Las variables de ámbito local a la función, procedimiento del módulo y métodos de la clase tienen el prefijo **"l"**.
- Las variables que se pasan como parámetro a las funciones, procedimientos y métodos de clase, tienen prefijo **"p"**.
- El nombre de los archivos de animación sigue el mismo formato de nombre de variables descrito anteriormente. Se codificaron de acuerdo a la edad, sección y nivel de aprendizaje, es decir el nombre del archivo tiene la siguiente forma "edadSeccionNivel".

Un ejemplo de esta codificación es el siguiente: Si el archivo corresponde a la edad de 18 meses, sección mis amiguitos los animales, y al nivel donde se evalúa lo aprendido, el nombre del archivo será 18Anm03.

- La extensión de los archivos de animación compilados se cambia a pmv (peque movie).
- El nombre de los archivos de sonidos sigue el formato de nombres de archivos de animación descrito, pero añadiendo la frase con el mensaje que contiene el archivo. Se ubican en la carpeta llamada "sonidos" y dependiendo de la sección a la que pertenezcan los archivos se los sitúa en los directorios correspondientes como se muestra en la y detalla a continuación:
- Archivos de Animales, solo en carpeta "anm".
- Archivos de figuras, solo en carpeta "fig".
- Archivos de niños, solo en carpeta "nin".
- Archivos de sonido que pertenezcan a 2 o más secciones se ubicaran en la carpeta compartidos "comp"
- Archivos con los nombres de los niños se ubicaran en la carpeta "nombres".

Un ejemplo de nombre de archivo de sonido es el siguiente: Si la edad es de 18 meses, sección niños, nivel enseñanza y el mensaje guardado es "son mis ojos", el nombre del archivo será "18Nin02SonMisOjos".

 Los archivos de sonido empleados en el prototipo se cambian a la extensión .snd (sonido).

Este cambio de extensión se efectuó para que el sistema operativo no lo asocie directamente con el reproductor de sonido por defecto y se pueda ejecutar usando el Juego. En el ejemplo anterior el nombre del archivo será de "18Nin02SonMisOjos.snd".

\* Los nombres de carpetas y capas comienzan con mayúsculas y el resto de la palabra en minúscula, pueden utilizar espacios, pero se recomienda que el nombre de capa y/o carpeta sea de una sola palabra. Si el nombre de la capa tiene más de una palabra, la segunda y las siguientes serán todas en minúsculas. Ejemplo: Esta es mi capa.

- El código de la aplicación se encuentra documentado en clases, métodos, módulos, funciones y procedimientos.
- Se utiliza argumentos en la línea de comandos para bifurcar la secuencia del programa a diferentes funcionalidades del sistema utilizando un solo ejecutable.
- El código del módulo administración utiliza interceptación y manejo de errores.
- La comunicación entre la administración del juego y las animaciones se efectúa por mensajes entre componentes.
- El formulario principal utiliza librerías API, para conseguir la transparencia de ciertas áreas del formulario.
- El formulario principal permite el cambio de "skins" mediante carga de imágenes en tiempo de ejecución.
- Las imágenes con formato gif y jpg se cambian de extensión a sgf (sistema gráfico) y se cargan en los formularios secundarios en tiempo de diseño.
- Las animaciones están formadas por un sinnúmero de estados con diferentes movimientos. Cada estado contiene etiquetas que lo identifican.
- Las animaciones tienen por lo menos tres estados con las siguientes etiquetas: "Parar" (detiene la animación), "Mover" (inicia la animación) y "continuar" (repite la animación, saltando al estado "mover".
- Las animaciones del juego no deben tener código. El control de los saltos a diferentes estados en la animación se efectúa por la clase asociada y no por la propia animación.
- La importación y actualización de animaciones e imágenes comunes, se efectúa por medio de una librería común compartida en tiempo de diseño.
- La carga de animaciones se efectúa en tiempo de ejecución por los módulos "aprendamos jugando" y "administrador"

La carga de sonidos en las animaciones, se efectúa en tiempo de ejecución.

### **ANEXO 3**

# **3 ENTORNO DE DESARROLLO (IDE) DE FLASH**

El IDE de Flash contiene 4 partes principales:

- Escenario (stage), Donde se ubican los gráficos, videos, botones y otros elementos que se observan durante la ejecución de la animación.
- Línea de tiempo (Timeline). Donde se organiza y controla el contenido del documento en el tiempo e indicando en que instante los gráficos o elementos aparecen en el escenario.
- Librería (Library). Contiene todos los elementos que se pueden utilizar en el documento
- Actionscript. (lenguaje de programación de Flash). Código que permite manejar la interacción.

Flash maneja símbolos (cada uno tiene también su propia línea de tiempo). Estos, se utilizan dependiendo de lo que se requiere en el documento y son los siguientes:

Movie clip (piezas reusables de animación),

- Gráficos (imágenes estáticas) y
- Botones (que responden interactivamente a clicks del Mouse).

Flash es una herramienta multicapa (layers), cada capa contiene símbolos en diferentes posiciones en la línea de tiempo. El escenario agrupa a un sinnúmero de capas (similares a hojas transparentes apiladas) que se ejecutan todas al mismo tiempo.

La animación se efectúa por medio del desplazamiento simultáneo en la línea de tiempo principal y en la línea de tiempo de cada uno de los movie clips por cada capa, lo que genera la visualización de la animación.

Flash MX 2004 provee "ActionScript 2.0", un lenguaje de programación orientado a objetos similar a Java, que permite a los programas ser robustos, escalables, reusables y mantenibles. En ActionScript, los scripts que se utilizan para definir clases o interfaces, se almacenan como archivos externos, definiendo una clase por cada script; es decir, las clases y las interfaces no pueden definirse en el panel de Acciones $^1$ ni en una animación.

Flash MX 2004, permite el uso de proyectos o agrupaciones de animaciones (movie clip), librerías, sonidos y otros, para administrar y

1

<sup>&</sup>lt;sup>1</sup> Panel que proporciona el entorno de Desarrollo de Flash

compilar de manera centralizada la aplicación. El IDE además provee manejo y depuración de errores en los scripts de las animaciones (interna) como en los scripts externos. La depuración, se la efectúa dentro del entorno Flash o fuera del entorno, habilitando la depuración remota (enable remote debugging).

Flash MX 2004, también provee herramientas de exploración de películas, gráficos, botones y actionScript.

### **ANEXO 4**

## **4 PREPARACION DEL ESTUDIO DE GRABACIÓN.**

Lo primero a efectuar es la conexión de los audífonos y micrófonos en el mezclador. Luego, se habilitan los canales de audio (salida). Concerniente a lo informático, se establece en el computador el audio (entrada) mediante el controlador de la tarjeta de sonido. Se configura el programa Sound Forger para captar las ondas sonoras a un nivel de volumen adecuado. Por último, se ecualiza el sonido en el software y en el mezclador para filtrar frecuencias no deseadas.

La grabación inicialmente se la efectúa en WAV para una edición más rápida y con mejor calidad. La conversión en MP3 se la efectúa principalmente porque FLASH realiza la carga de sonidos mediante dicho formato.

#### **4.1 Herramientas:**

### **a) Equipos de Audio**

Micrófono dinámico.

Mixer de 4 canales (efectos de eco y filtro de ruido) Equalizador de 60 Hz a 15Khz

Audífono para uso del controlador del mixer.

### **b) Hardware.**

Tarjeta de Sonido, de 16 bits Sound Blaster 5.1

### **c) Software**

Sonic Foundry Sound Forger 6.0

Music Match JukeBox 7.6

Advanced MP3 Converter 2.03

### **4.2 Escaneo y edicion de imágenes**

Para el escaneo y edición de imágenes también se usaron

- Alive Video Converter ver 2.0.8.9 de avi a mpg
- Screen Get
- Capture Wiz Pro

Se guardan en avi, y se proceden a importar en el documento fla, se va calcando uno a uno y se procede a tener los frames acorde al movimiento que uno desea. Intervideo WinDvd 6, trae un convertidor de mpg a gif animados.
#### **4.3 Grabación de Sonidos**

#### **4.3.1 Preparación y Ambiente previo a la grabación**

- Se prepara la escritura que se grabara y convertirá a formato digital.
- Mediante un script de texto que contiene las líneas a grabar por los niños y personas en el sistema.
- Cada frase se guarda con una frecuencia mínima de 3 veces para su posterior edición.

#### **4.3.2 Preparación del equipo.**

#### **4.3.2.1 Grabación del Audio en el Computador.**

El audio se ingresa por medio del micrófono, la señal analógica pasa por el mixer, que efectúa la disminución de ruido y ecualización necesaria, posteriormente ingresa a la tarjeta de sonido.

#### **4.3.2.2 Conversión analógico - digital.**

La conversión analógico - digital se efectúa mediante PCM que digitaliza la señal mediante series de Fourier. Render (44.100 Hz, 16 bit, Stereo PCM audio wave file)

El archivo de audio se guarda en formato Wav, para que la edición digital de audio sea más rápida.

La calidad del formato Wav es cercana a CD (dependiendo si la grabación se efectúa de manera fidedigna) pero consume considerable espacio en disco.

Edición digital.

Una vez que se obtienen las diferentes muestras por cada párrafo del script, se procede a escoger la mejor frase efectuada.

Esto se realiza mediante el software Sound Forger que permite cortar, ecualizar y efectuar efectos de voz.

- Se crean las diferentes frases en formato way.
- Reducción de espacio y conversión Mp3.
- Para reducir el espacio en disco, y debido a que Flash utiliza mp3, se requiere un convertidor de Wav a Mp3.
- Cuando se efectúa la conversión se eligen diferentes plantillas dependiendo de la calidad deseada por el programador o usuario desde 64Kbps (calidad de Fm Audio: 22.050 Hz, 16 Bit, Stereo.
- One minute of audio compresses to a file size of approximately 0,45 MB (about 22:1 compression).) hasta 128 kbps ( Audio: 44.100 Hz, 16 Bit, Stereo.
- One minute of audio compresses to a file size of approximately 0,91 MB (about 11:1 compression).
- Se prefiere, para no perder la calidad utilizar la plantilla de 128kbps.

Existen en el mercado muchas herramientas freeware, shareware excelentes que permiten efectuar la conversión.

Los autores utilizan el MusicMatch, seleccionando Archivo -> Conversión de Formatos, se elige la carpeta origen (donde estan los wav), se selecciona la carpeta destino y el formato de Mp3, en nuestro caso 128kbps.

La conversión de 46 archivos wav con un tamaño total de 19.6 MB (20.651.600 bytes) se realizó en 34 segundos con un tamaño total de 1.81 MB (1.902.133 bytes) una reducción extraordinaria sin perder la calidad. Los mp3 eliminan las frecuencias no perceptibles al oido reduciendo el tamaño. Recordar que la frecuencia audible es de 20hz a 22khz

Una vez estos archivos están comprimidos, se los puede llamar desde Flash.

Una opción si se desea ahorrar más espacio es convertirla a 64kbps, menos de esa opción no es recomendable (calidad disminuye).

# **ANEXO 5**

# **5 PLAN DE PRUEBAS**

#### **Tesis "Juego Multimedia Didáctico e Interactivo para el Aprendizaje a Temprana Edad"**

Fecha: \_\_\_\_\_\_\_\_\_\_\_\_\_\_\_\_\_\_\_\_\_ Lugar: \_\_\_\_\_\_\_\_\_\_\_\_\_\_\_\_\_\_\_\_\_\_\_\_\_\_\_\_\_\_\_\_\_\_\_\_\_\_\_\_\_\_\_\_\_\_\_\_\_\_\_\_  $Director(a):$ 

Tiempo estimado 90 minutos. Máximo 3 horas Fecha: Jueves 14 de Septiembre.

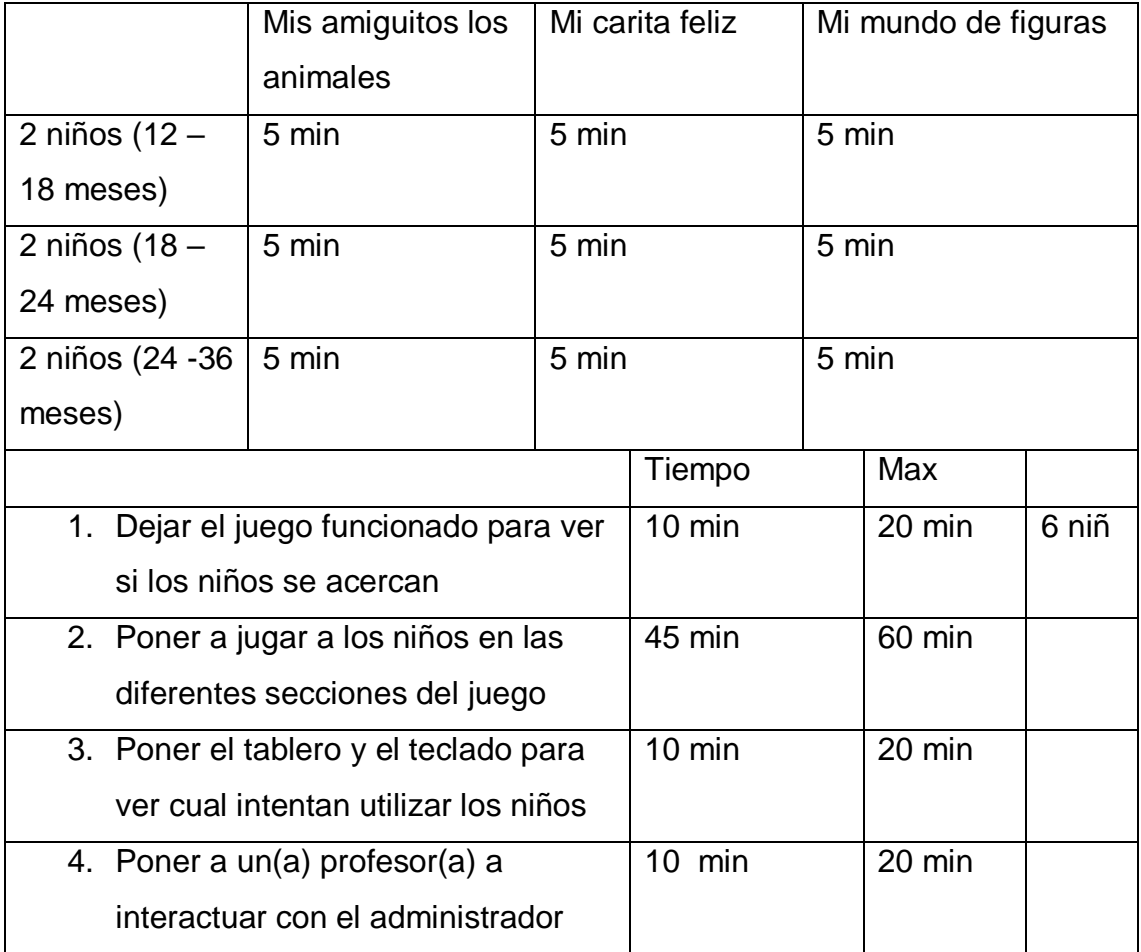

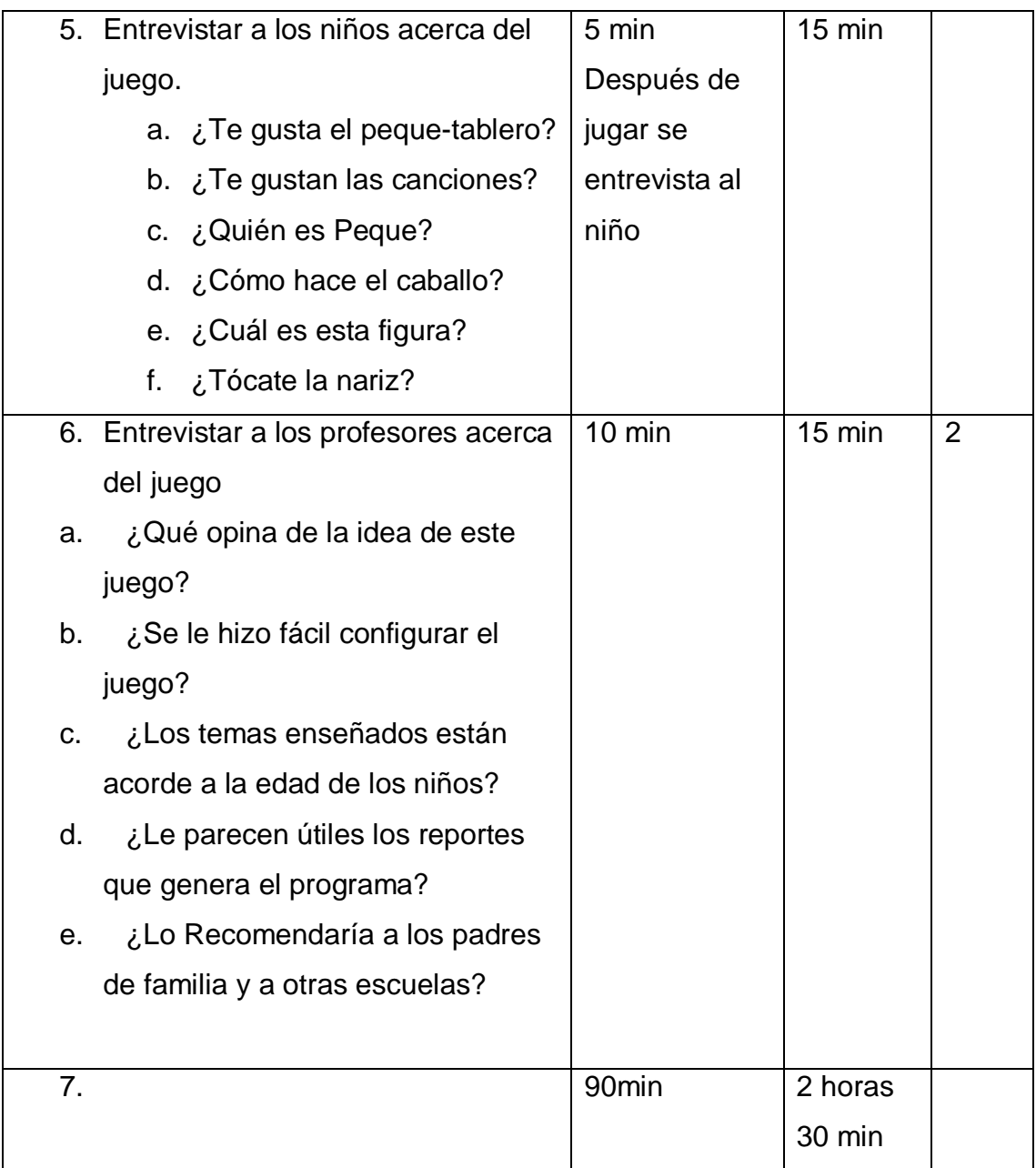

Los autores

# **ANEXO 6**

# **6 FORMATOS DE ENCUESTAS**

#### **6.1 Tabulación de Observación directa de los niños**

#### **TABULACION DE OBSERVACION DIRECTA**

#### **"JUEGO MULTIMEDIA DIDACTICO E INTERACTIVO PARA EL APRENDIZAJE A TEMPRANA EDAD"**

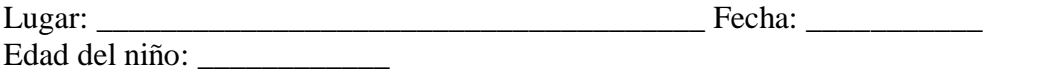

Las siguientes preguntas deben ser contestadas por los autores de acuerdo a las observaciones realizadas a los niños con respecto al juego.

#### **Antes del Juego: (Lamina /pequetablero)**

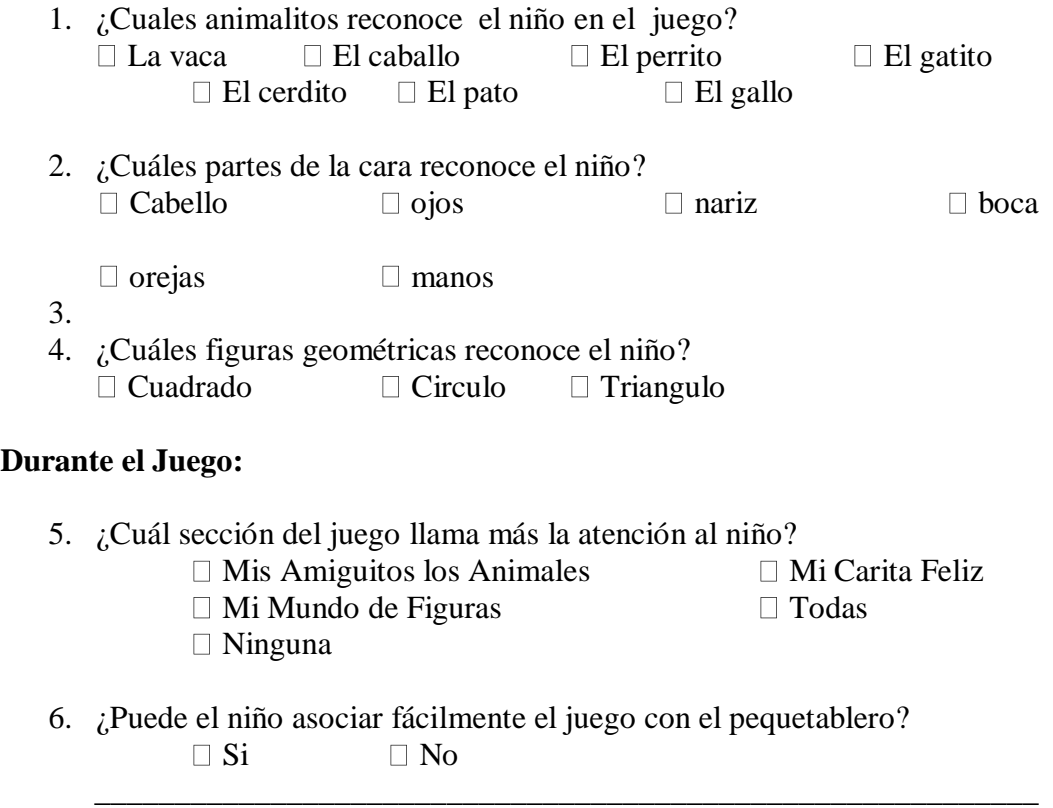

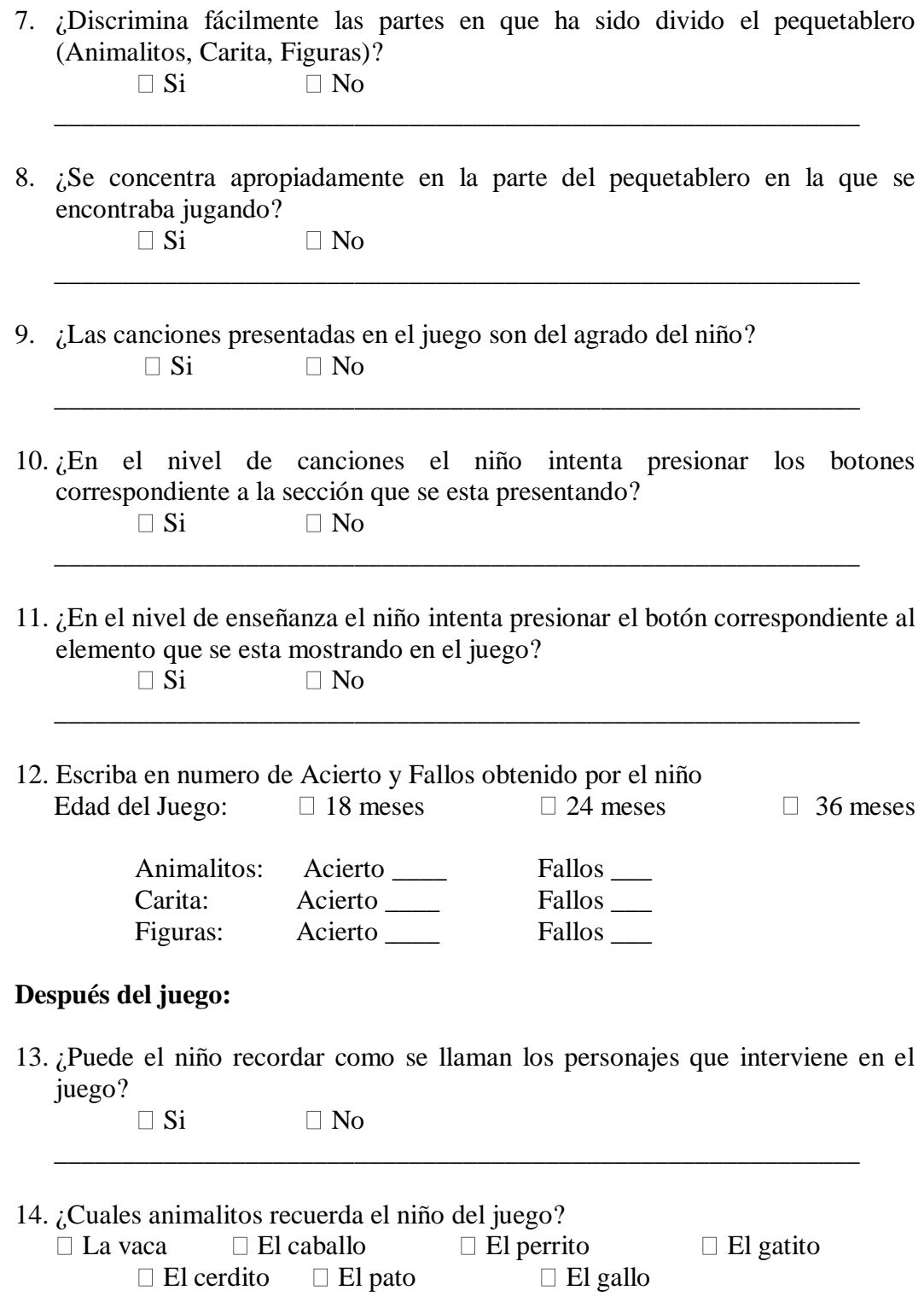

15. ¿Cuáles partes de la cara recuerda el niño?

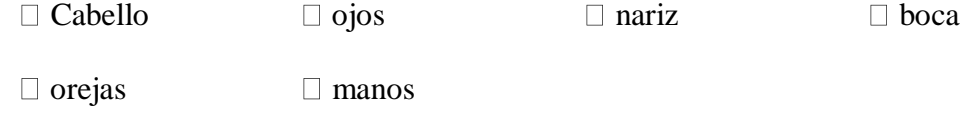

16. ¿Cuáles figuras geométricas recuerda el niño? Cuadrado Circulo Triangulo

### **6.2 Encuesta realizadas a los parvularias y padres ENCUESTA**

#### **"JUEGO MULTIMEDIA DIDACTICO E INTERACTIVO PARA EL APRENDIZAJE A TEMPRANA EDAD"**

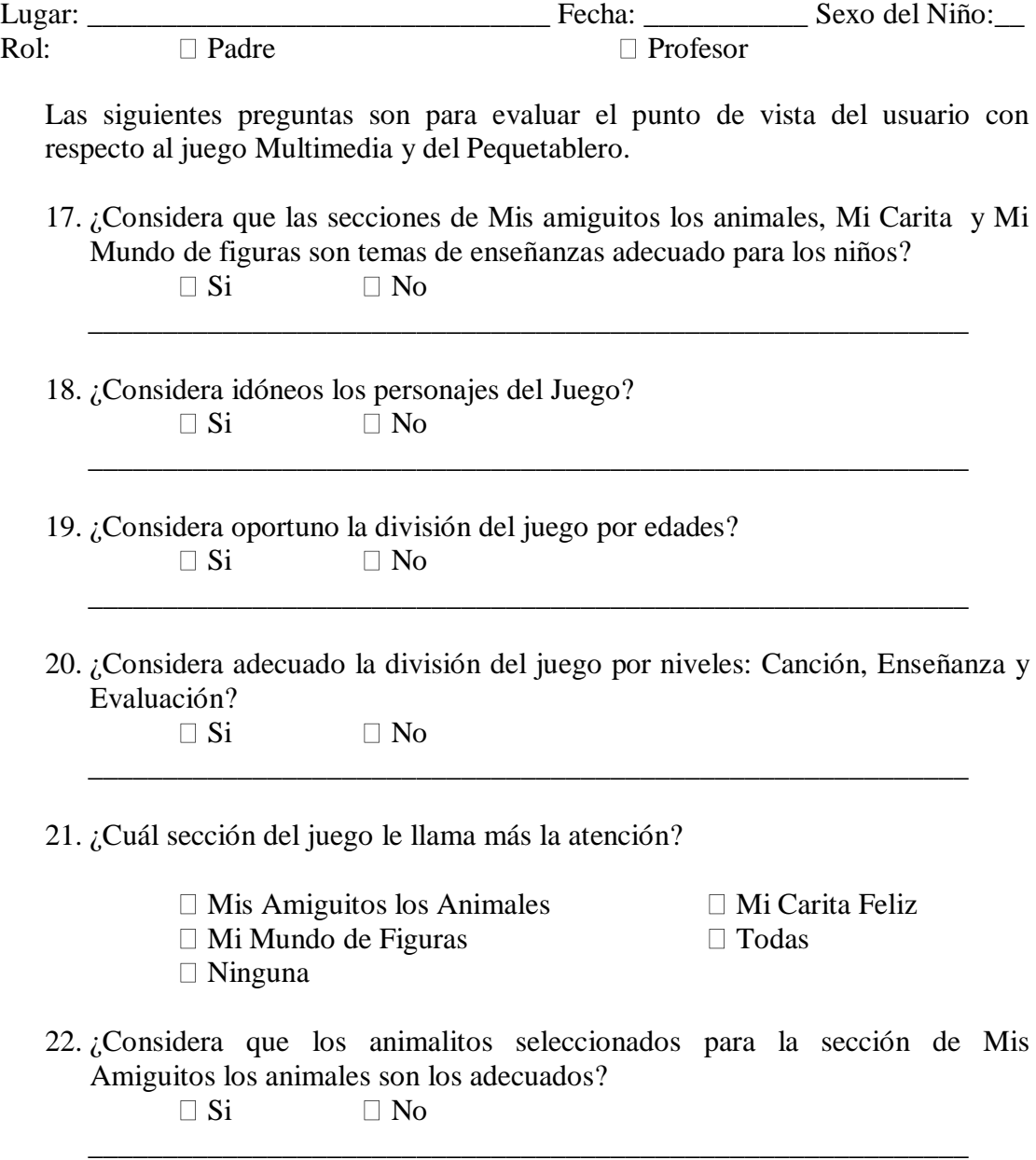

23. ¿Cree usted que las partes enseñadas en Mi carita Feliz están acordes con lo que debe aprender el niño?

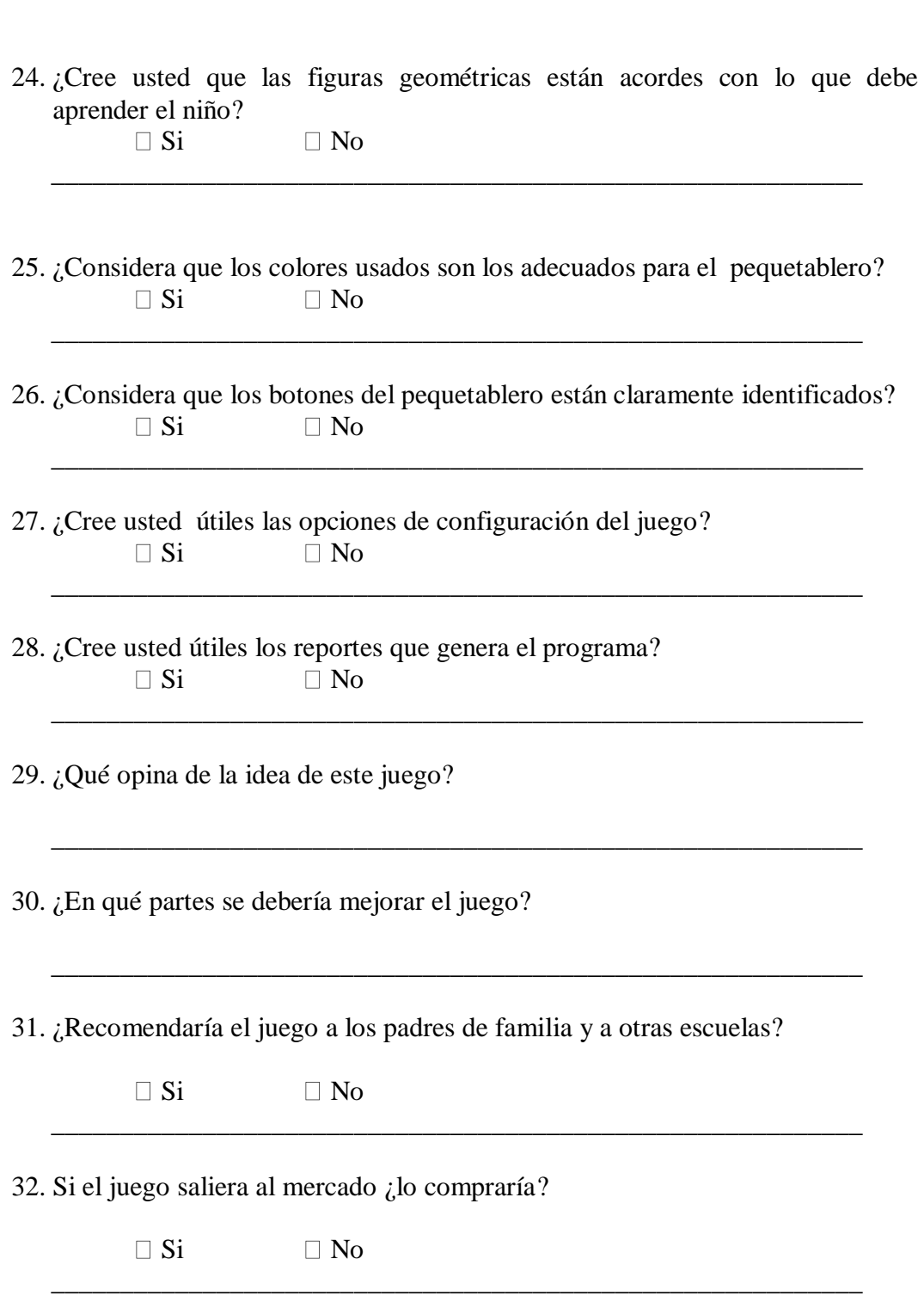

\_\_\_\_\_\_\_\_\_\_\_\_\_\_\_\_\_\_\_\_\_\_\_\_\_\_\_\_\_\_\_\_\_\_\_\_\_\_\_\_\_\_\_\_\_\_\_\_\_\_\_\_\_\_\_\_\_\_\_

33. ¿Cómo usaría esta herramienta en sus procesos de aprendizaje/enseñanza?

\_\_\_\_\_\_\_\_\_\_\_\_\_\_\_\_\_\_\_\_\_\_\_\_\_\_\_\_\_\_\_\_\_\_\_\_\_\_\_\_\_\_\_\_\_\_\_\_\_\_\_\_\_\_\_\_\_\_\_

\_\_\_\_\_\_\_\_\_\_\_\_\_\_\_\_\_\_\_\_\_\_\_\_\_\_\_\_\_\_\_\_\_\_\_\_\_\_\_\_\_\_\_\_\_\_\_\_\_\_\_\_\_\_\_\_\_\_\_

\_\_\_\_\_\_\_\_\_\_\_\_\_\_\_\_\_\_\_\_\_\_\_\_\_\_\_\_\_\_\_\_\_\_\_\_\_\_\_\_\_\_\_\_\_\_\_\_\_\_\_\_\_\_\_\_\_\_\_

34. Que calificación daría al juego del 1 al 10. \_\_\_\_\_\_\_

Muchas Gracias Los Autores

# **ANEXO 7**

# **7 TABULACION DE PRUEBAS REALIZADAS**

### **7.1 TABULACION DE OBSERVACION DIRECTA**

 **Numero total de niños: 29**

### **Antes del Juego: (Lamina /pequetablero)**

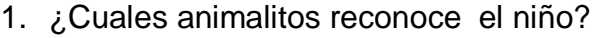

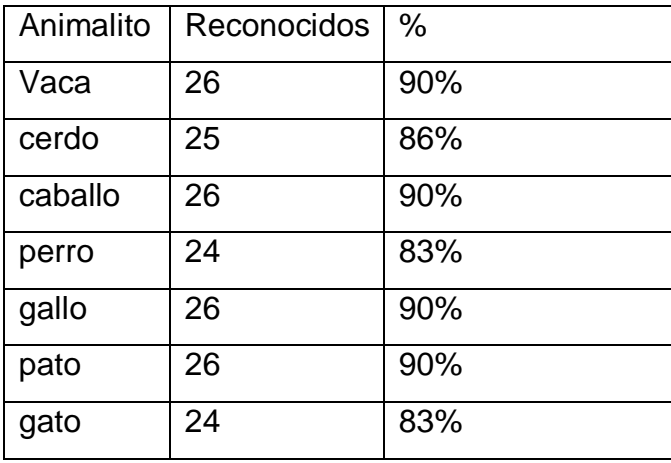

2. ¿Cuáles partes de la cara reconoce el niño?

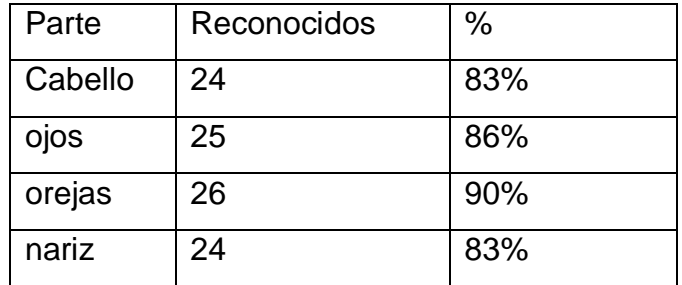

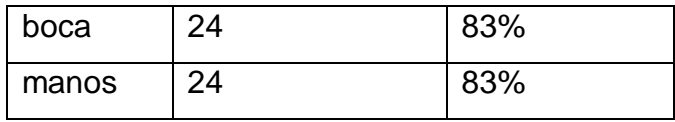

3. ¿Cuáles figuras geométricas reconoce el niño?

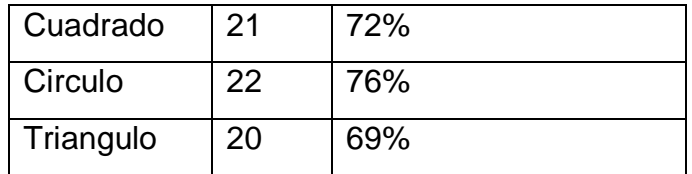

#### **Durante el juego**

4. ¿Cuál sección del juego llama más la atención al niño?

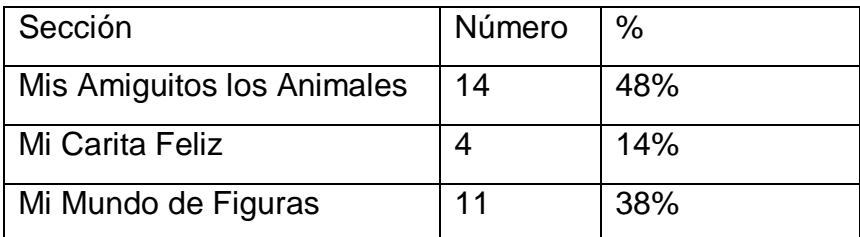

5. ¿Puede el niño asociar fácilmente el juego con el pequetablero?

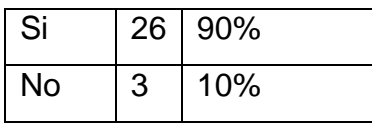

6. ¿Discrimina fácilmente las partes en que ha sido divido el pequetablero (Animalitos, Carita, Figuras)?

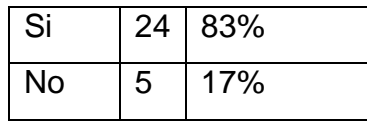

7. ¿Se concentra apropiadamente en la parte del pequetablero en la que se encontraba jugando?

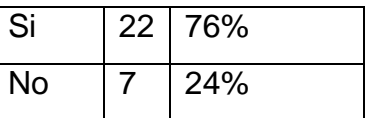

8. ¿Las canciones presentadas en el juego son del agrado del niño?

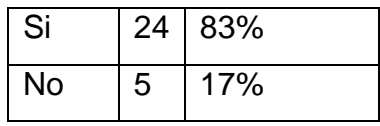

9. ¿En el nivel de canciones el niño intenta presionar los botones correspondiente a la sección que se esta presentando?

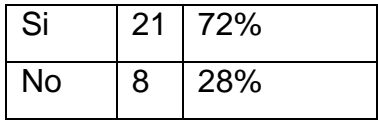

10.¿En el nivel de enseñanza el niño intenta presionar el botón correspondiente al elemento que se esta mostrando en el juego?

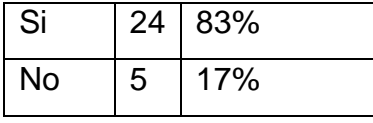

11.Escriba en numero de Acierto y Fallos obtenido por el niño

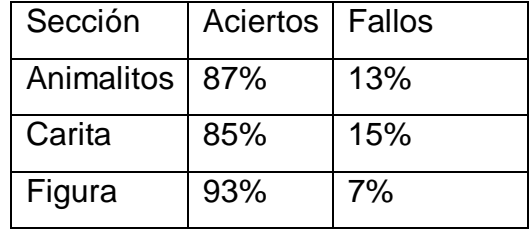

#### **7.2 Tabulación de encuestas realizadas a las parvularias y padres**

#### **ENCUESTA**

#### **Total de Parvularias/Padres: 12**

1. ¿Considera que las secciones de Mis amiguitos los animales, Mi Carita y Mi Mundo de figuras son temas de enseñanzas adecuado para los niños?

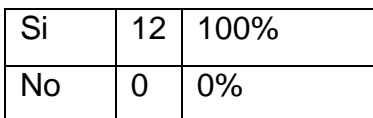

2. ¿Considera idóneos los personajes del Juego?

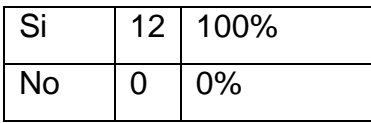

3. ¿Considera oportuno la división del juego por edades?

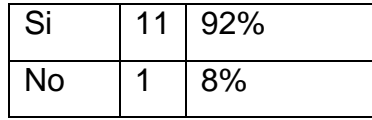

4. ¿Considera adecuado la división del juego por niveles: Canción, Enseñanza y Evaluación?

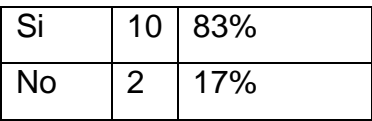

5. ¿Cuál sección del juego le llama más la atención?

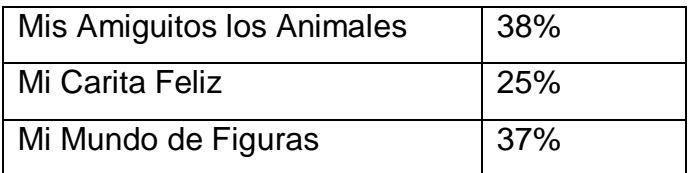

6. ¿Considera que los animalitos seleccionados para la sección de Mis Amiguitos los animales son los adecuados?

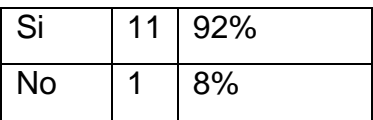

7. ¿Cree usted que las partes enseñadas en Mi carita Feliz están acordes con lo que debe aprender el niño?

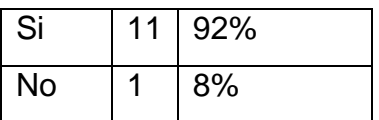

8. ¿Cree usted que las figuras geométricas están acordes con lo que debe aprender el niño?

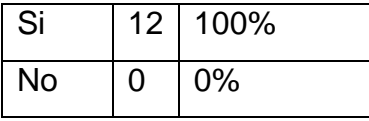

9. ¿Considera que los colores usados son los adecuados para el pequetablero?

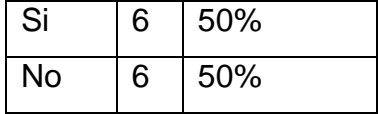

10.¿Considera que los botones del pequetablero están claramente identificados?

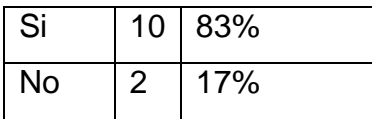

11.¿Qué opina de la idea de este juego?

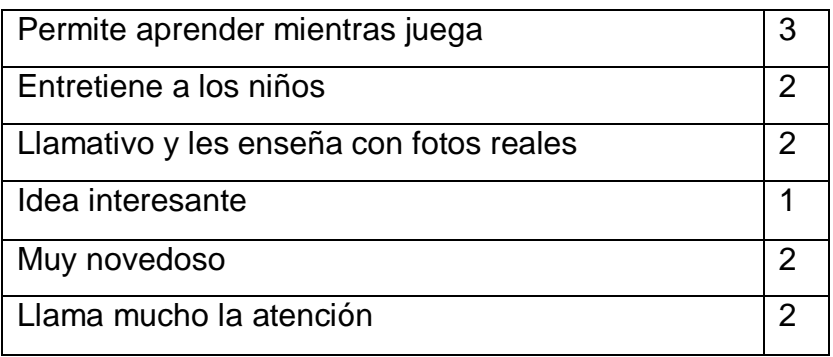

12.¿En qué partes se debería mejorar el juego?

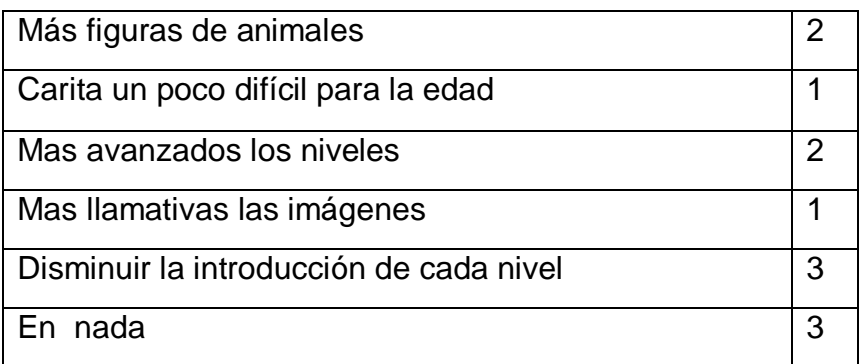

13.¿Recomendaría el juego a los padres de familia y a otras escuelas?

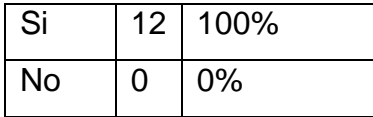

14.Si el juego saliera al mercado ¿lo compraría?

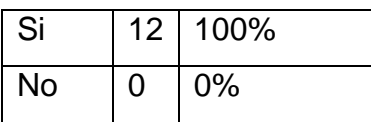

15.¿Cómo usaría esta herramienta en sus procesos de aprendizaje/enseñanza?

 En general las parvularias respondieron que utilizarían el juego para reforzar los conocimientos aprendidos en el aula de clase.

16.Que calificación daría al juego del 1 al 10.

La calificación promedio fue **9**.

# **ANEXO 8**

# **8 FRASES Y CANCIONES UITLIZADAS EN EL JUEGO**

**Lista de voces:**

Tesis: PEQUEJUEGO Nivel: niños Sección: 18 meses Formato: mp3 Extensión: snd

Carpeta: Sonidos\nombres\ (la carpeta que sea diferente a esta se indicará en el documento)

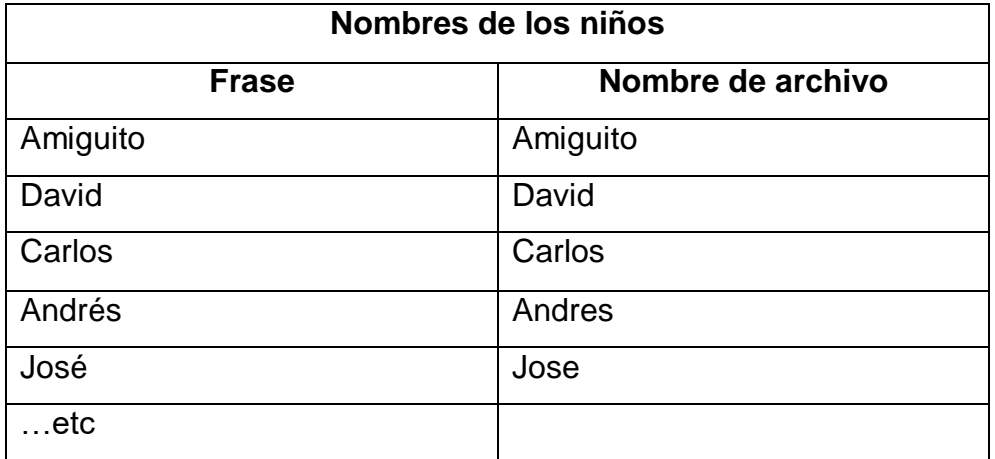

Carpeta: Sonidos\nin\ (la carpeta que sea diferente a esta se indicará en el documento)

# **1801: CANCION**

### **PARQUE**

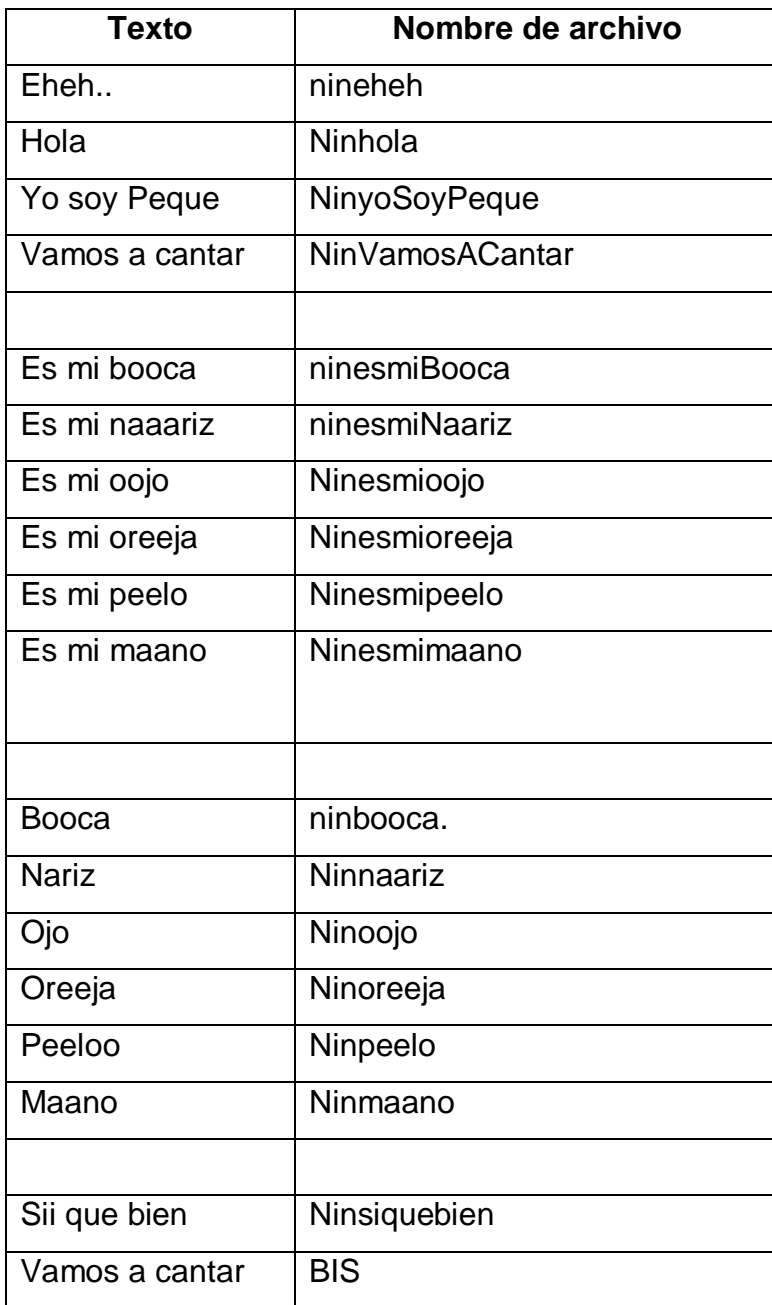

### **1802: ENSEÑANZAS**

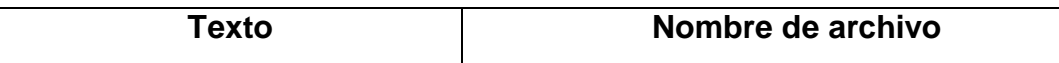

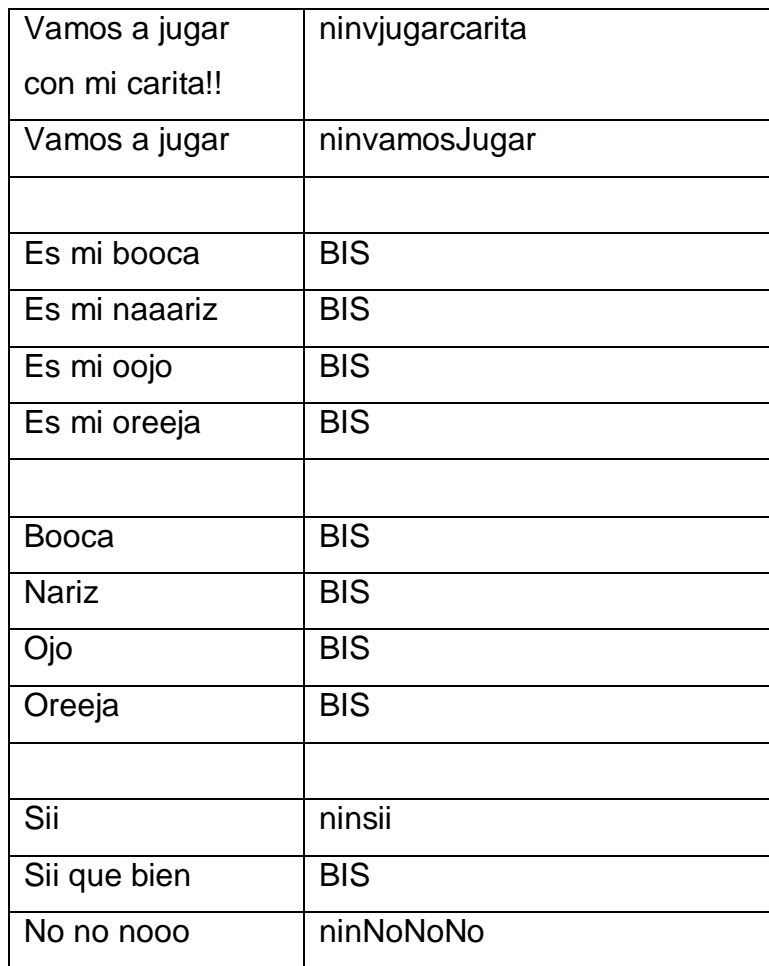

## **1803: EVALUACIONES**

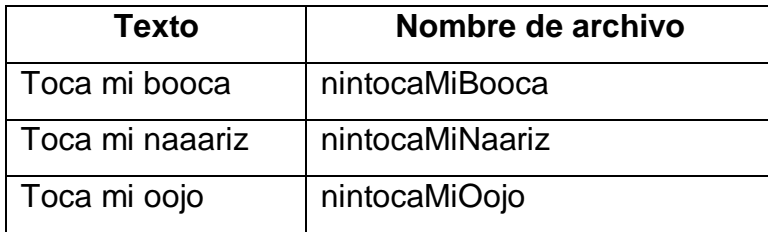

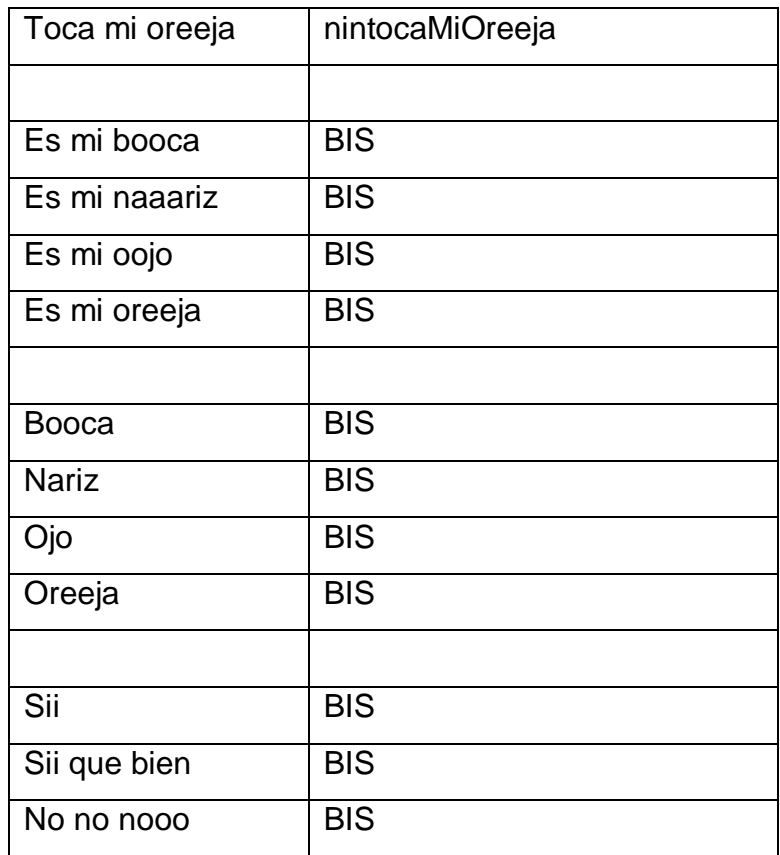

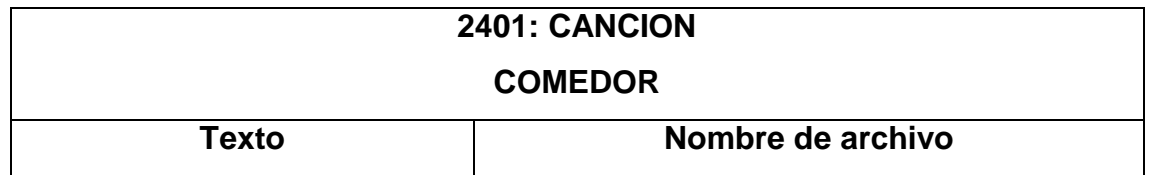

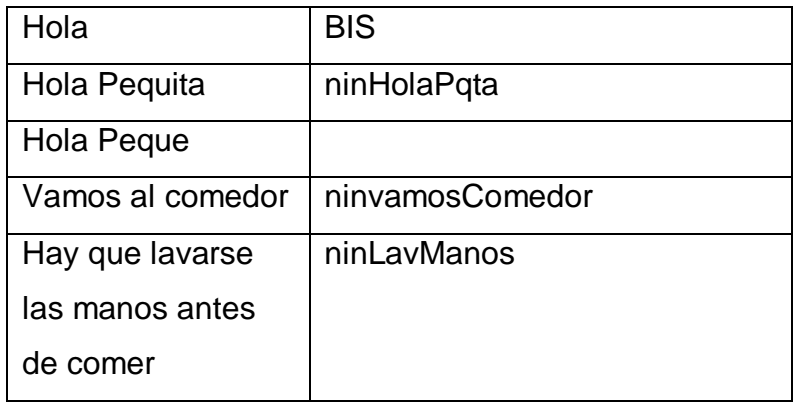

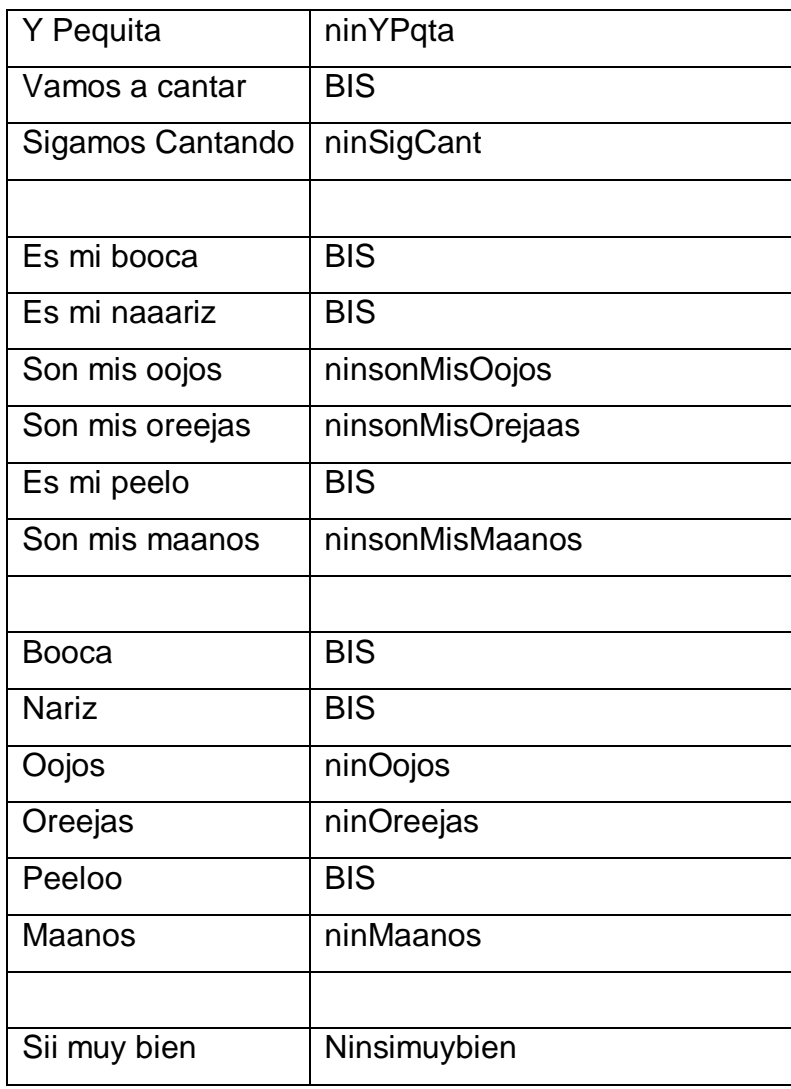

## **2402: ENSEÑANZAS**

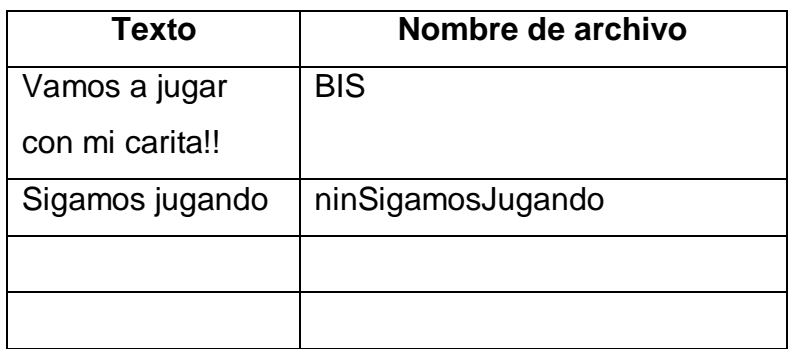

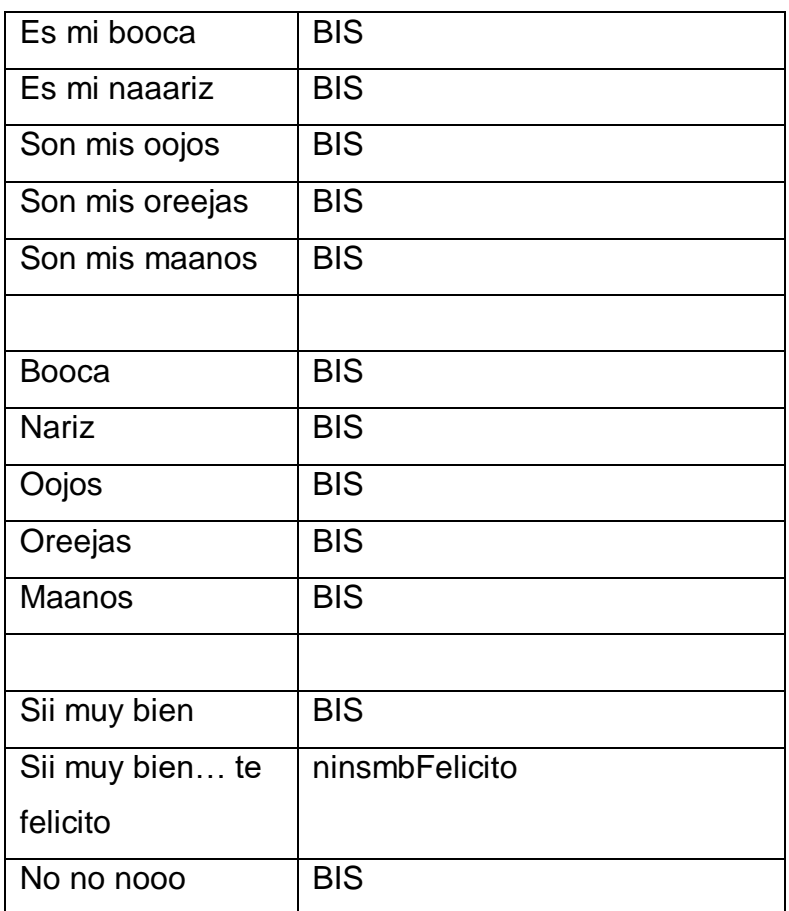

### **2403: EVALUACIONES**

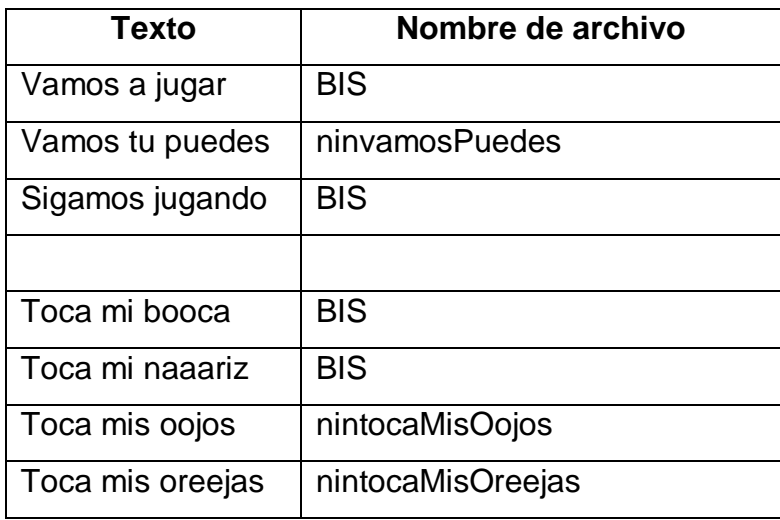

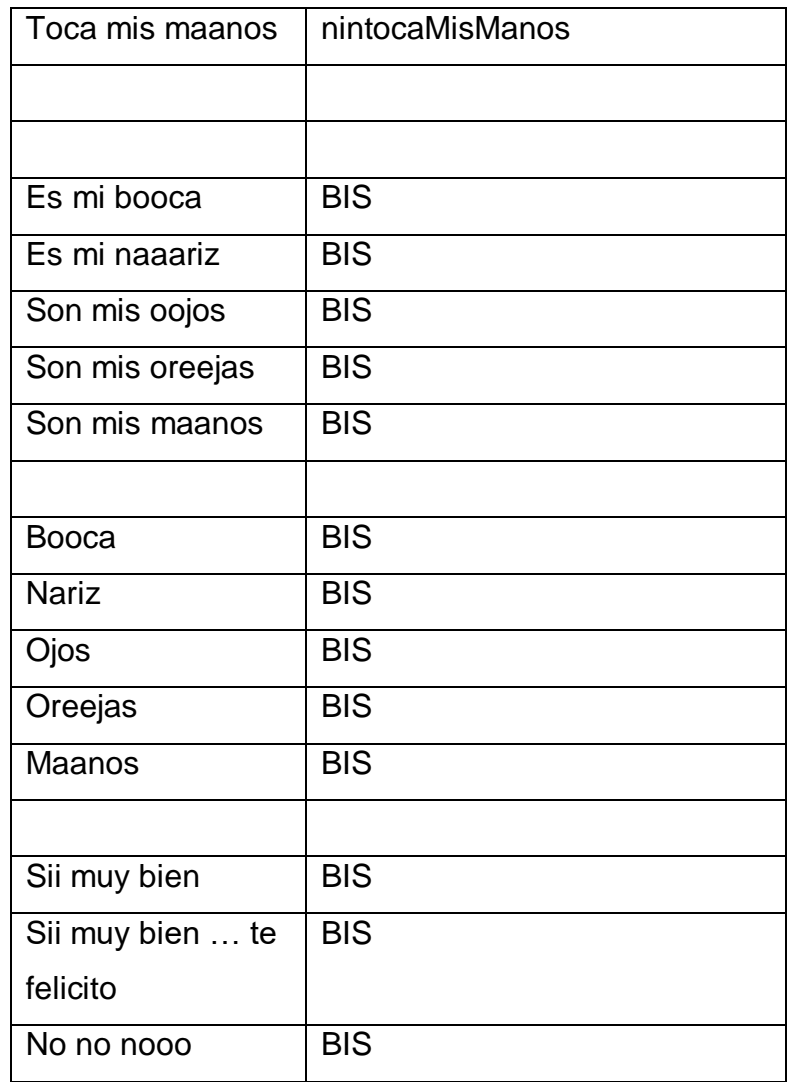

# **3601: CANCION**

# **BAÑO**

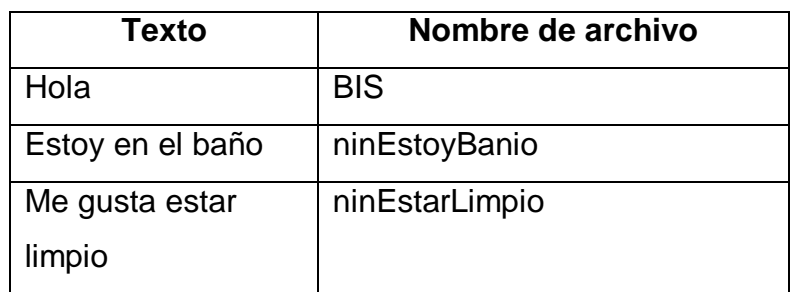

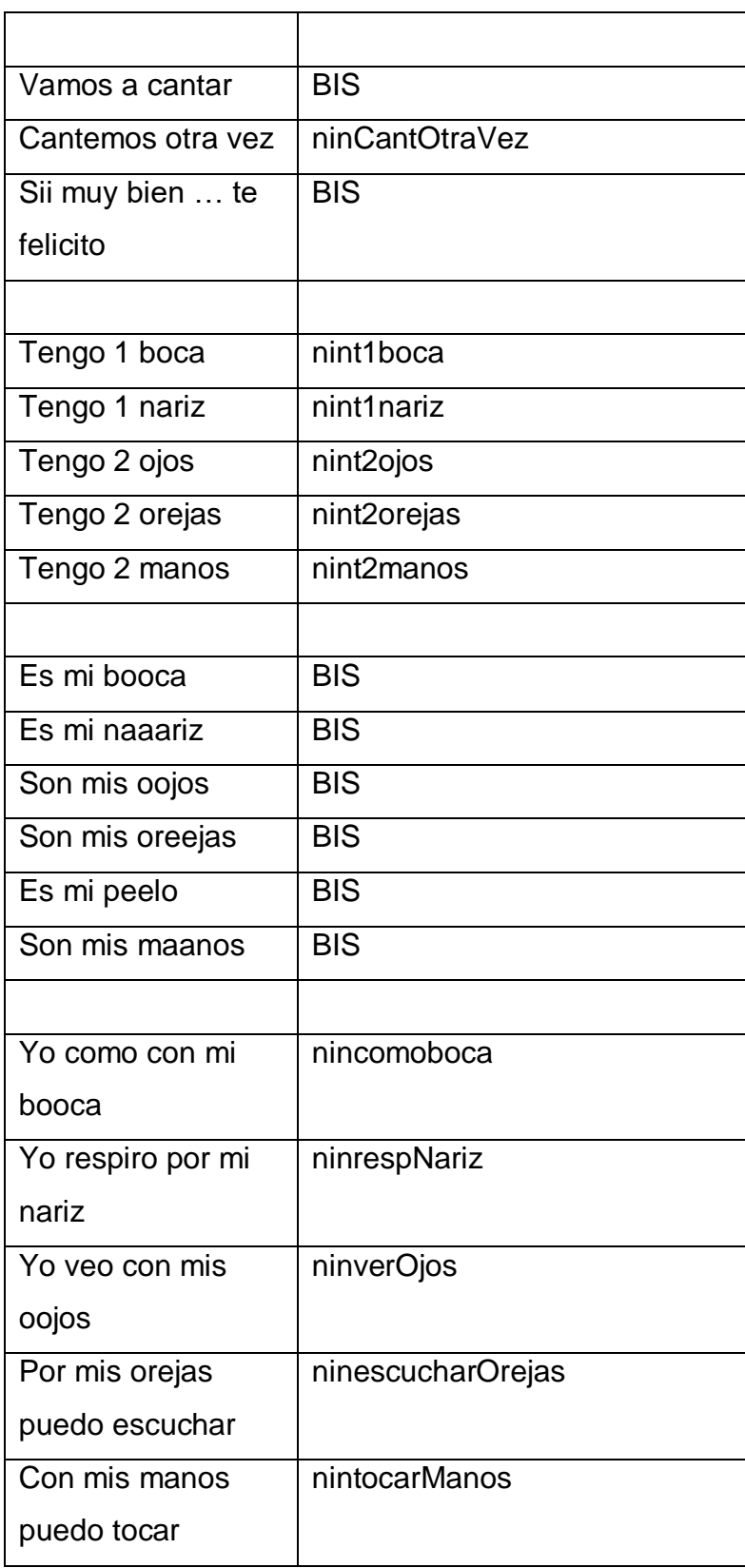

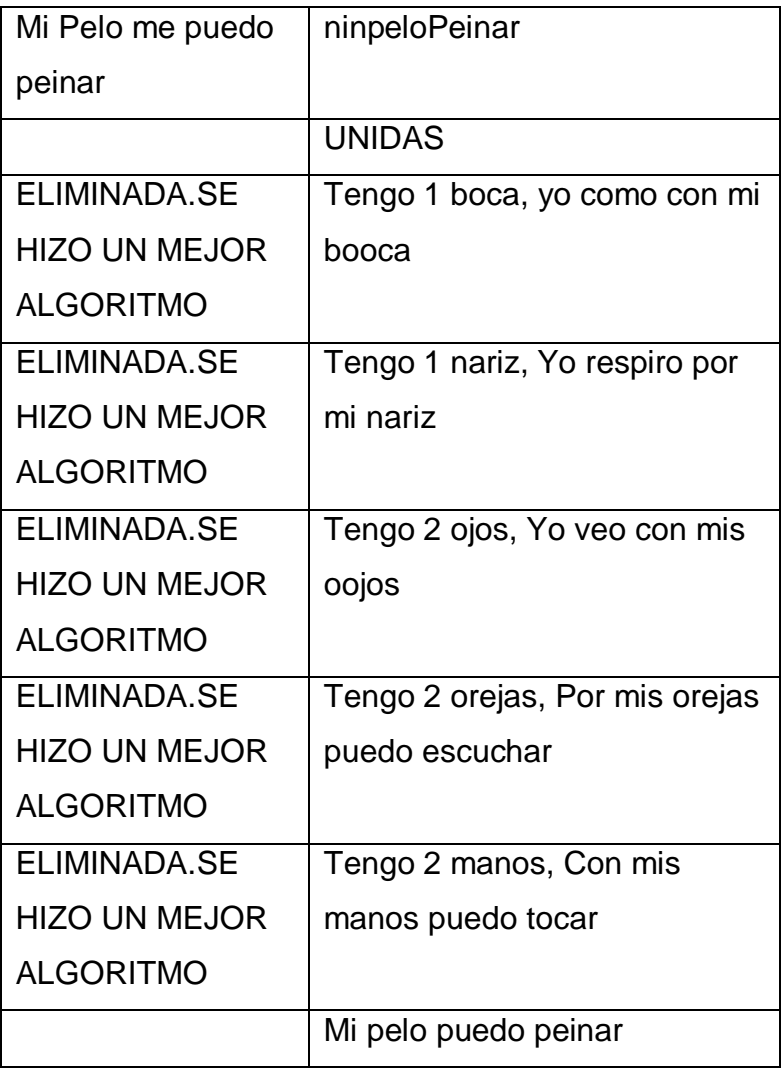

# **3602: ENSEÑANZA –A-**

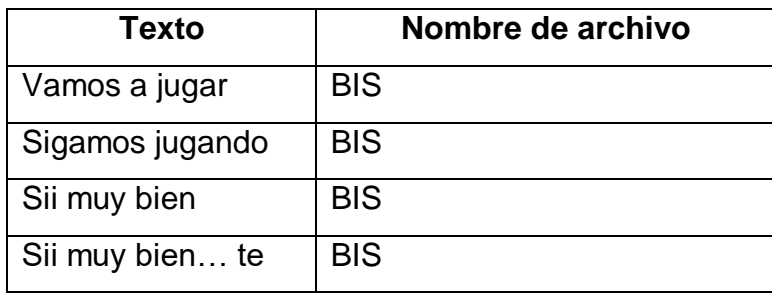

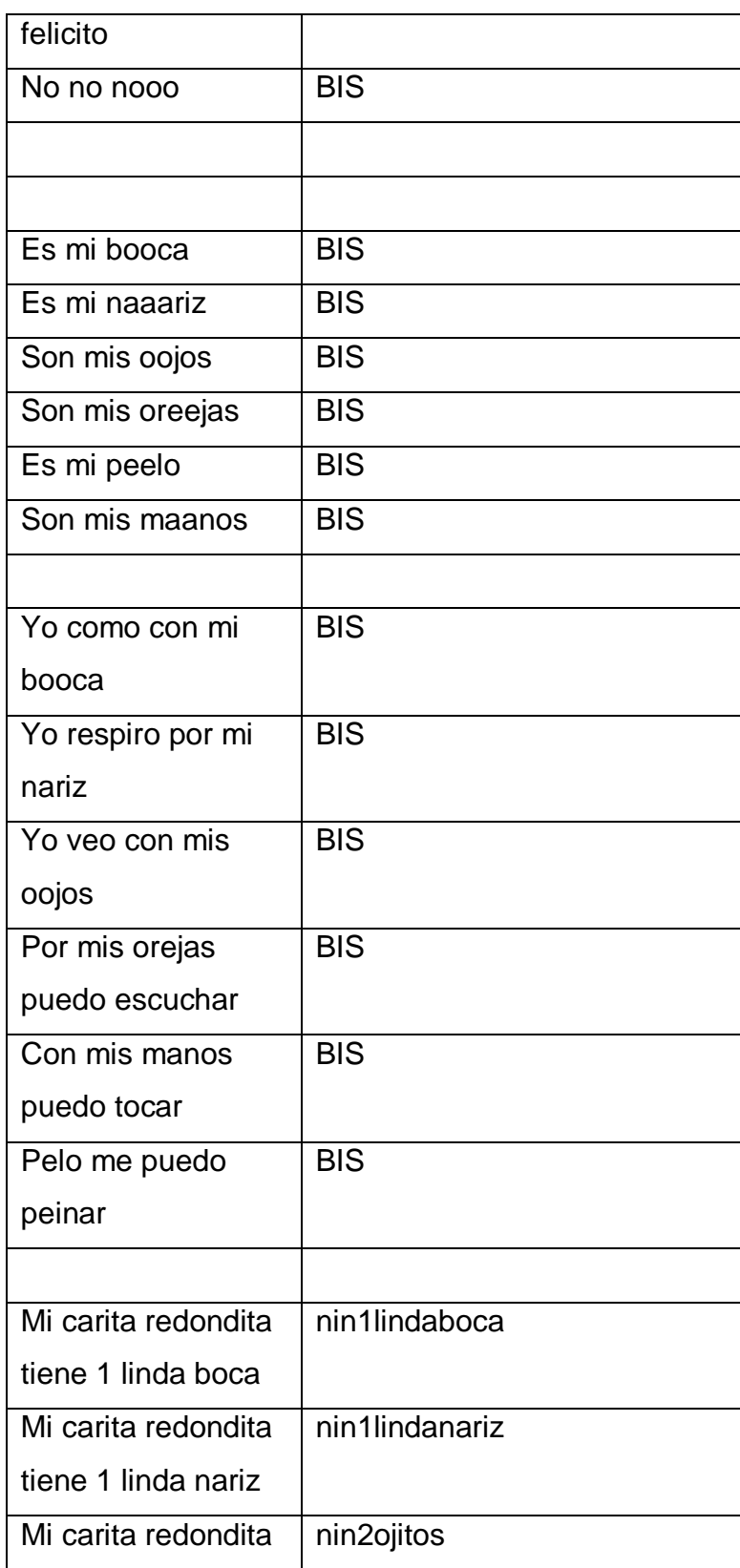

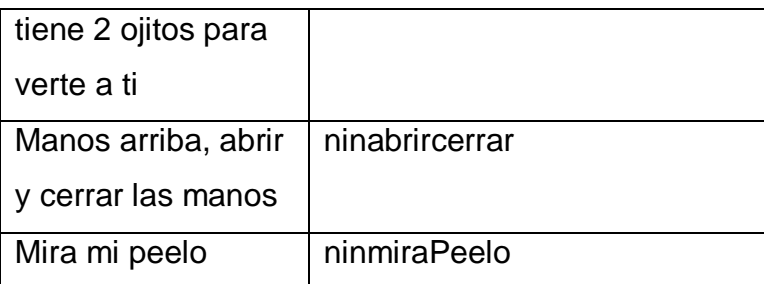

### **3602: ENSEÑANZA –B-**

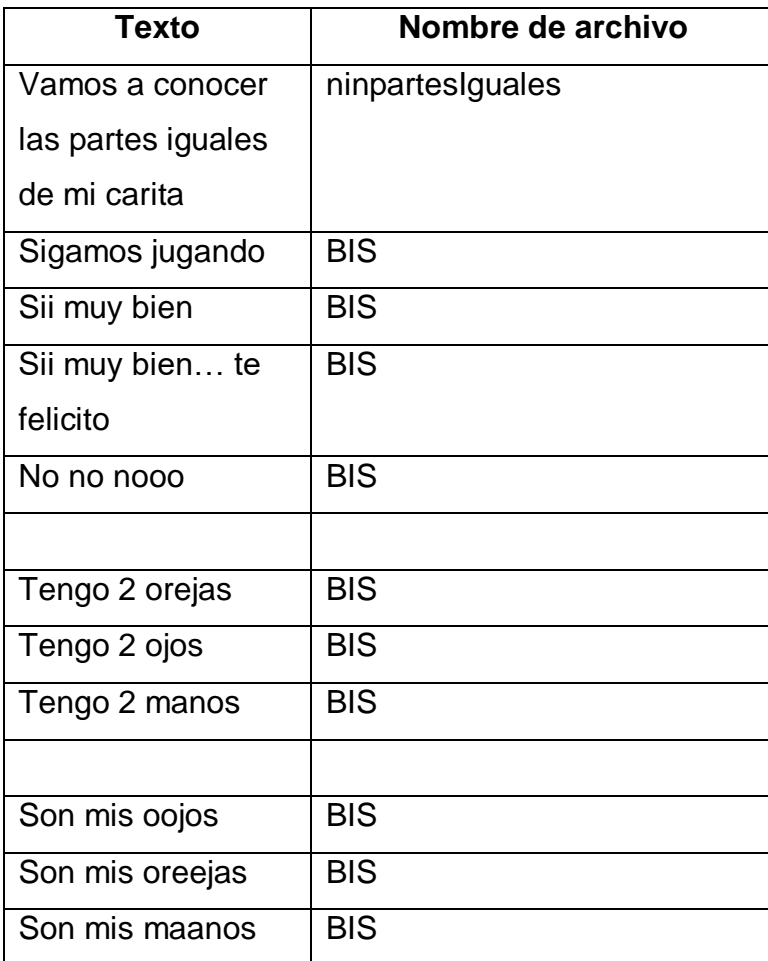

### **3603: EVALUACIONES –A-**

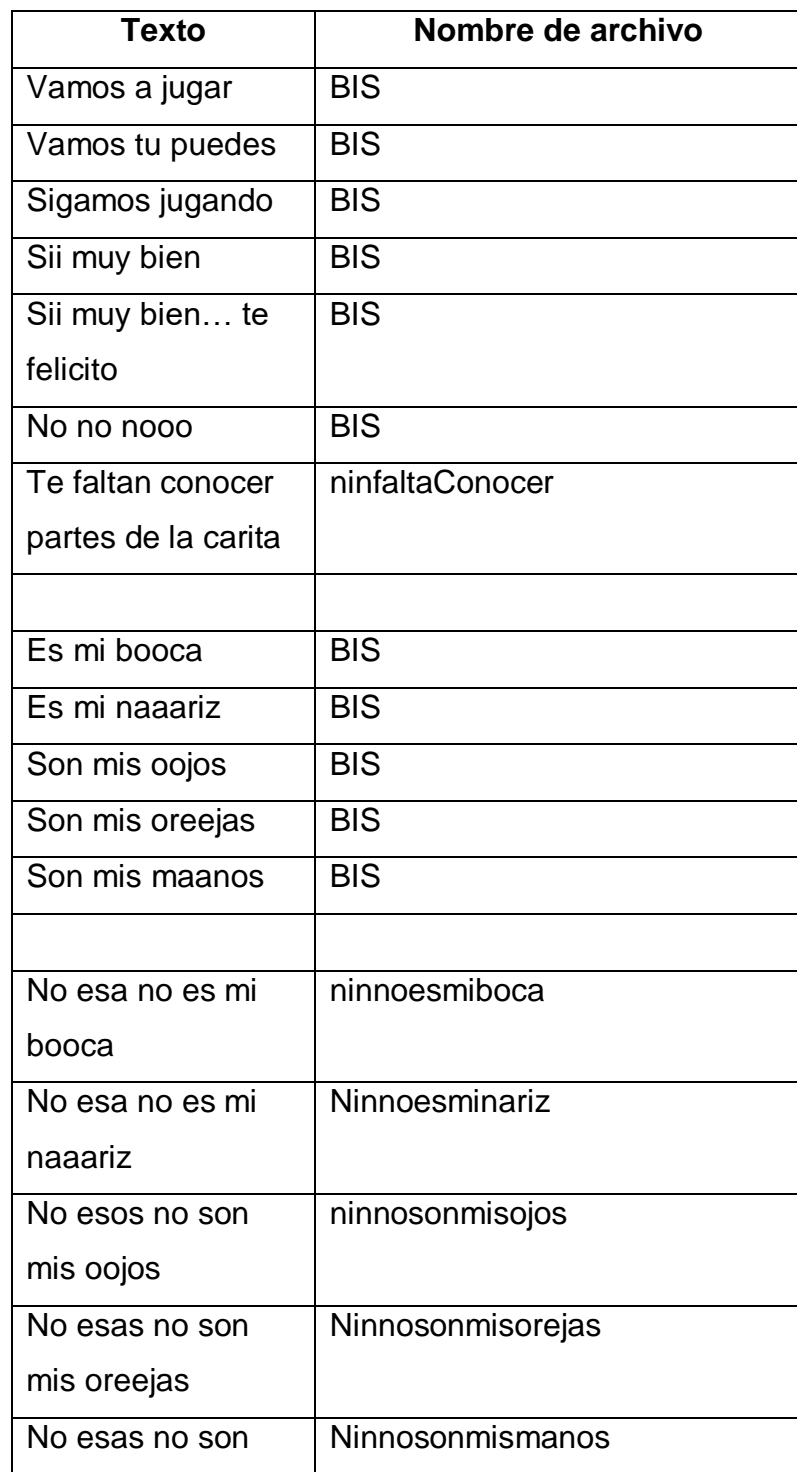

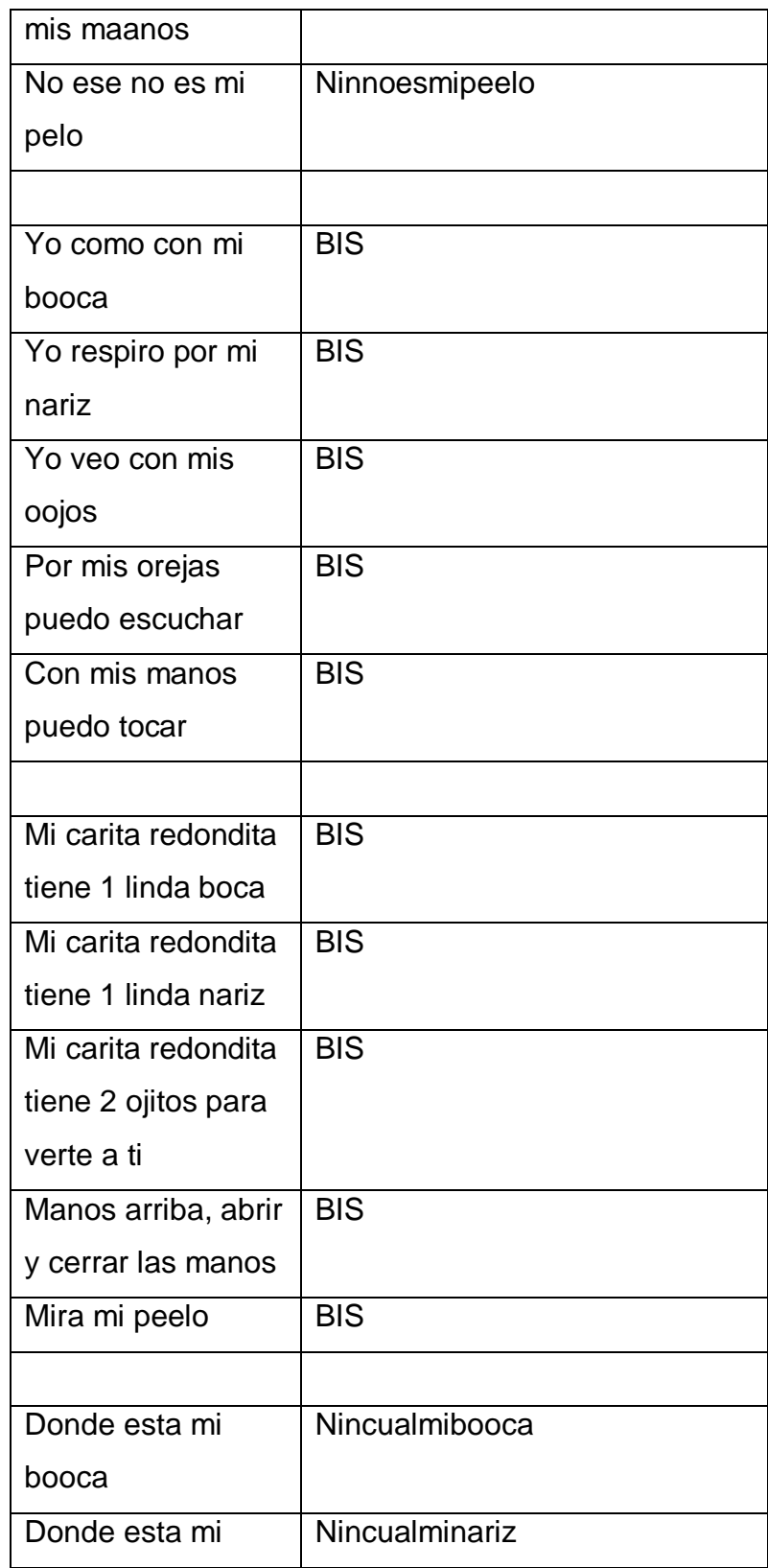

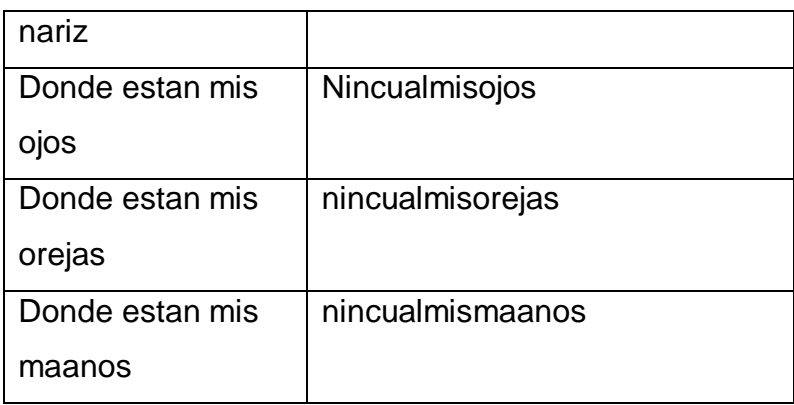

## **3603: EVALUACIONES –B-**

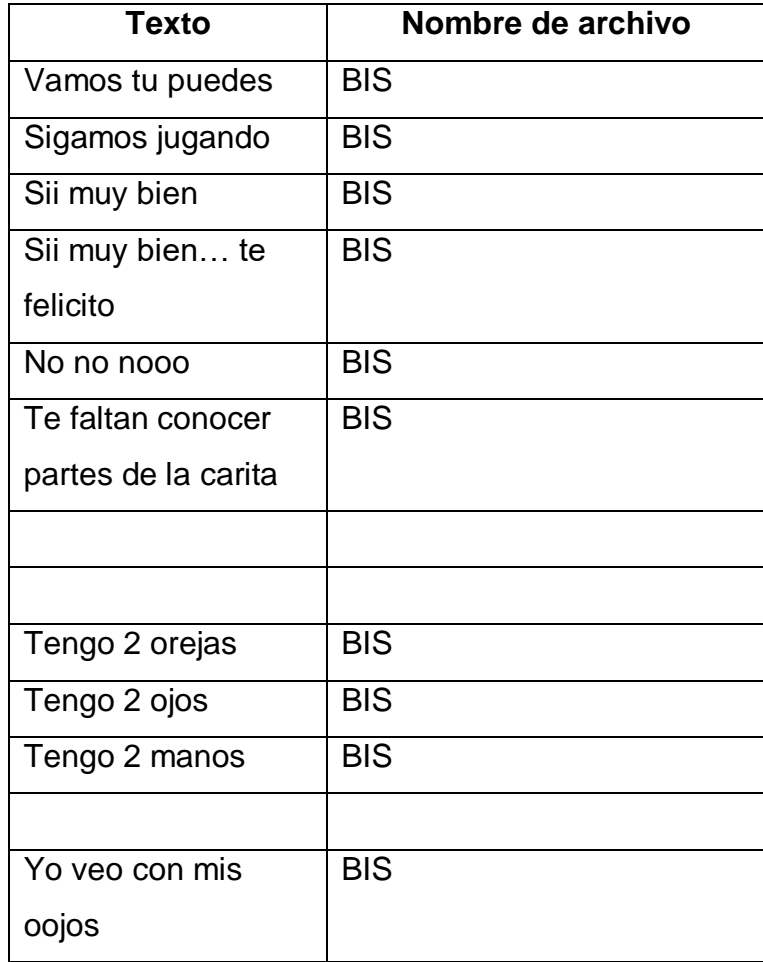

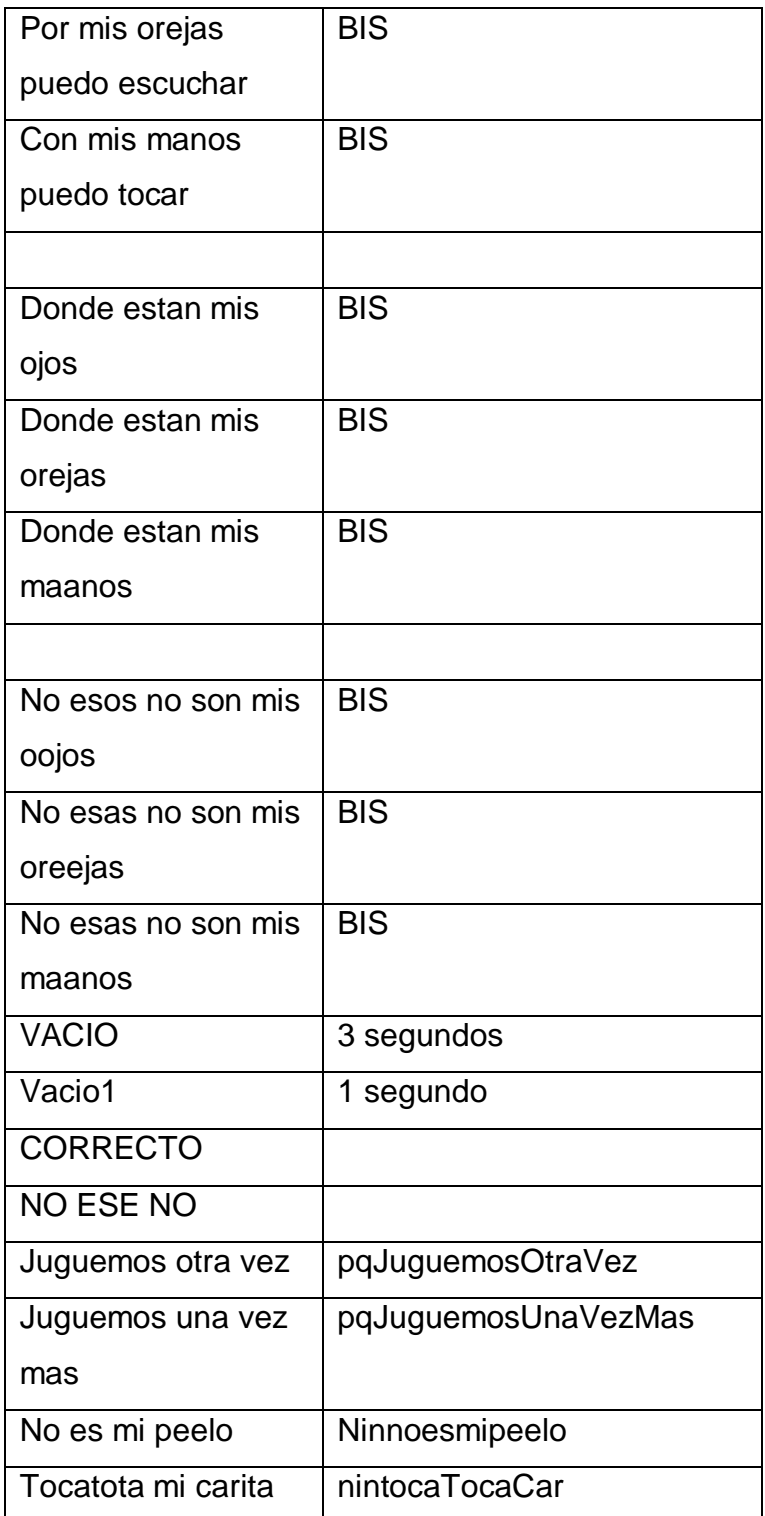

### **CANCIONES:**

### **Sección niño**

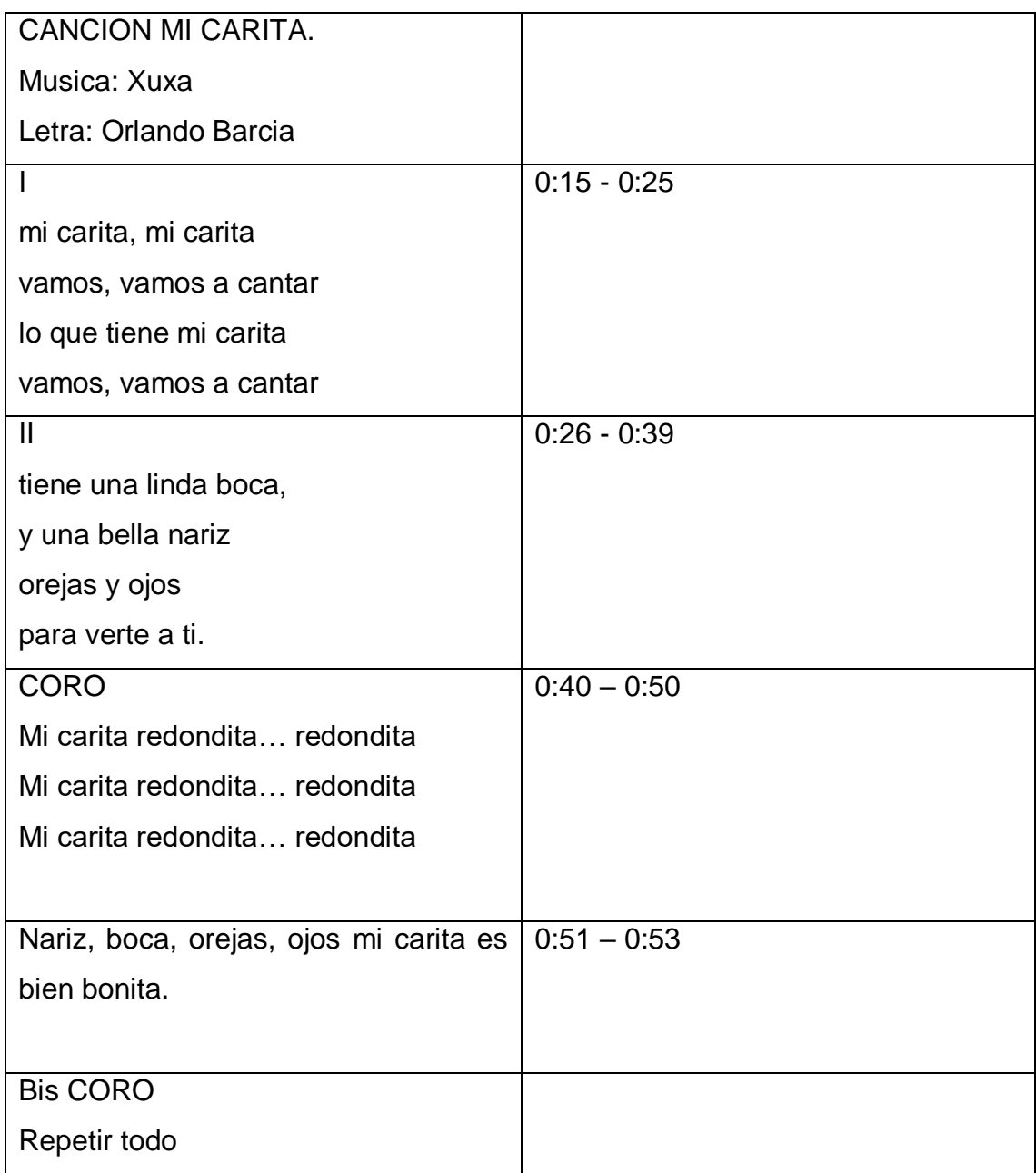

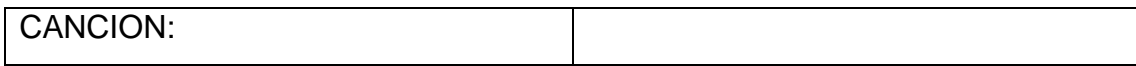

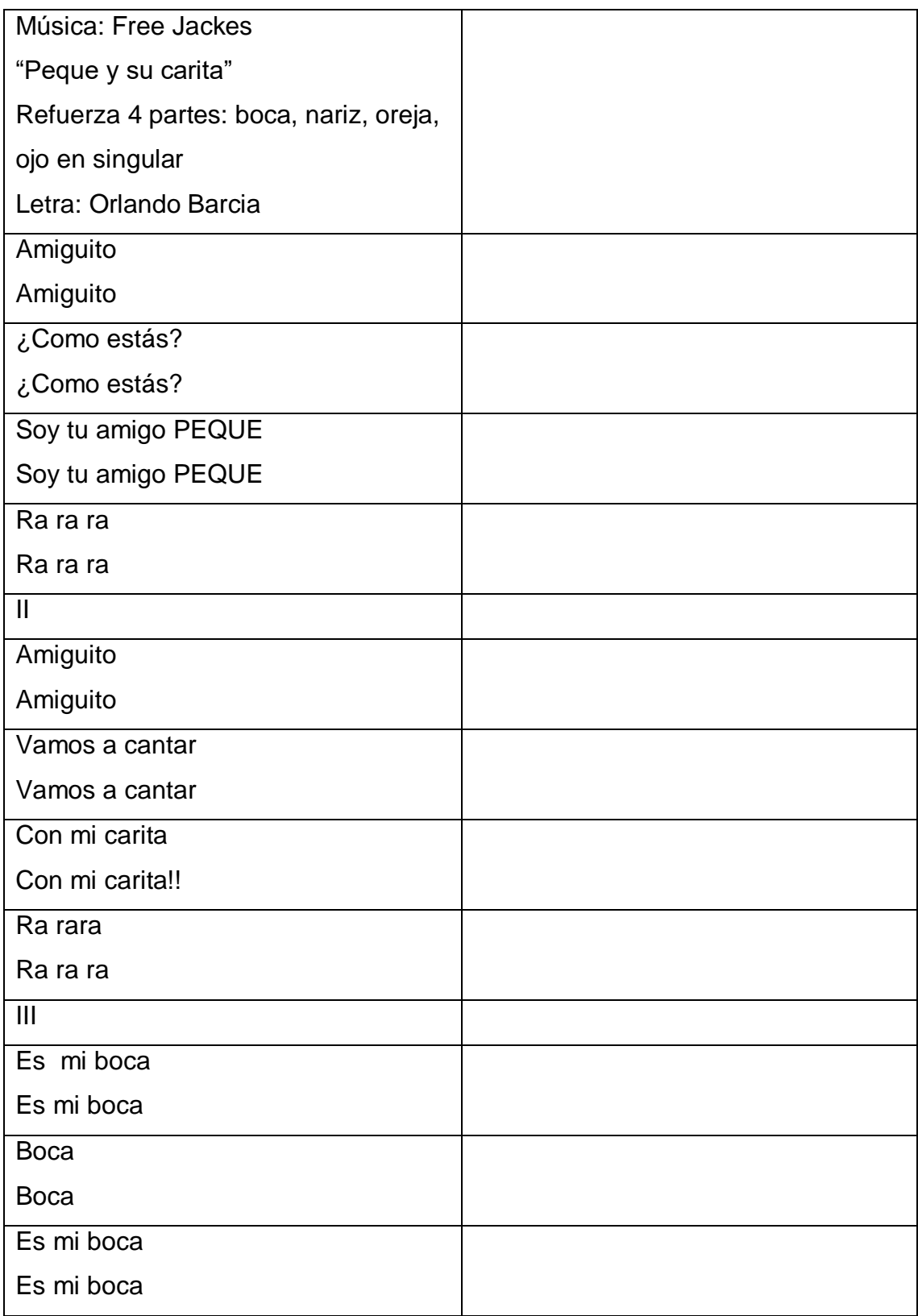
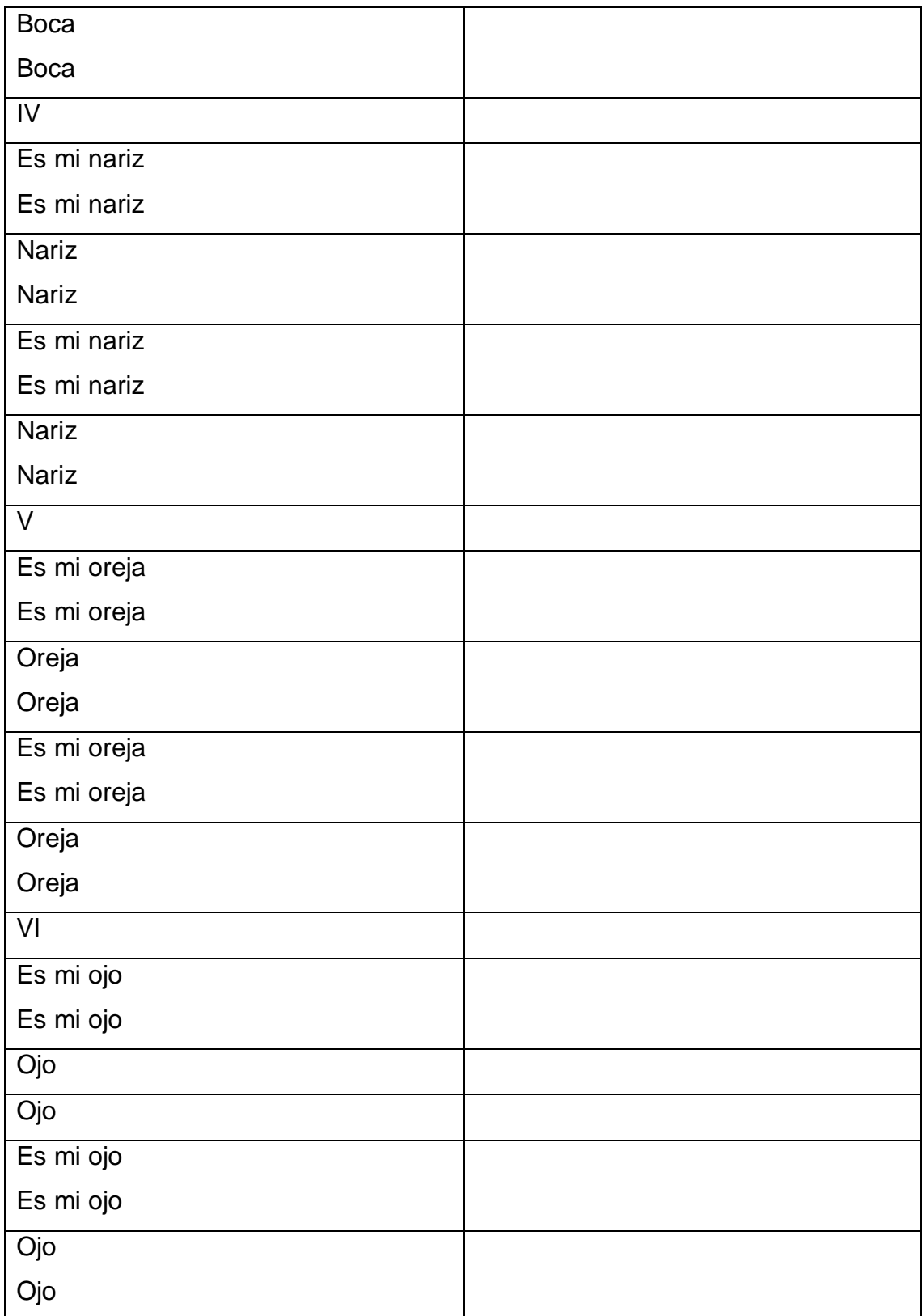

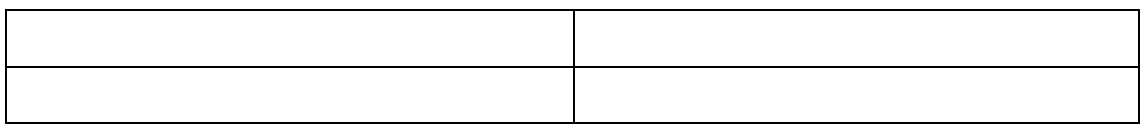

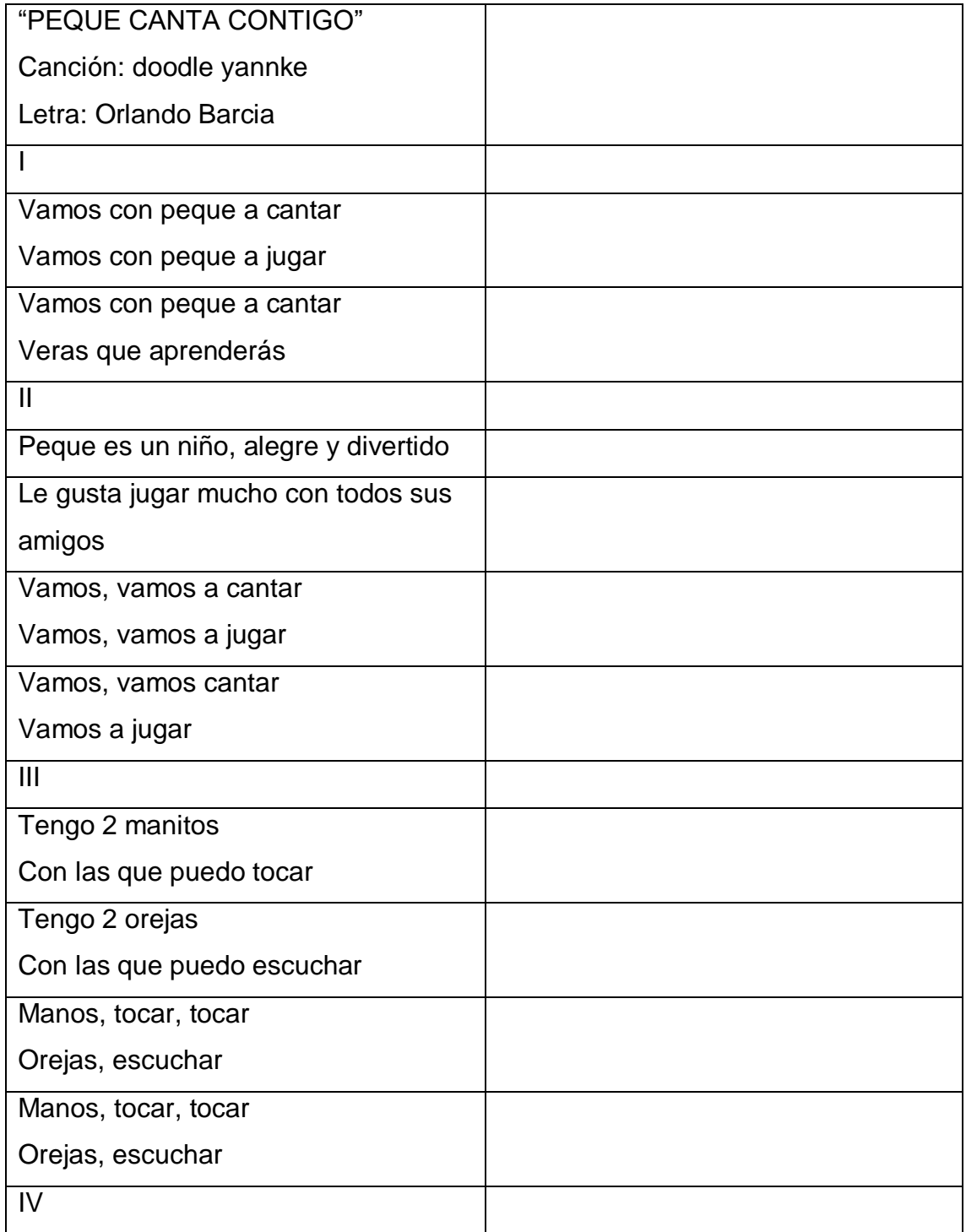

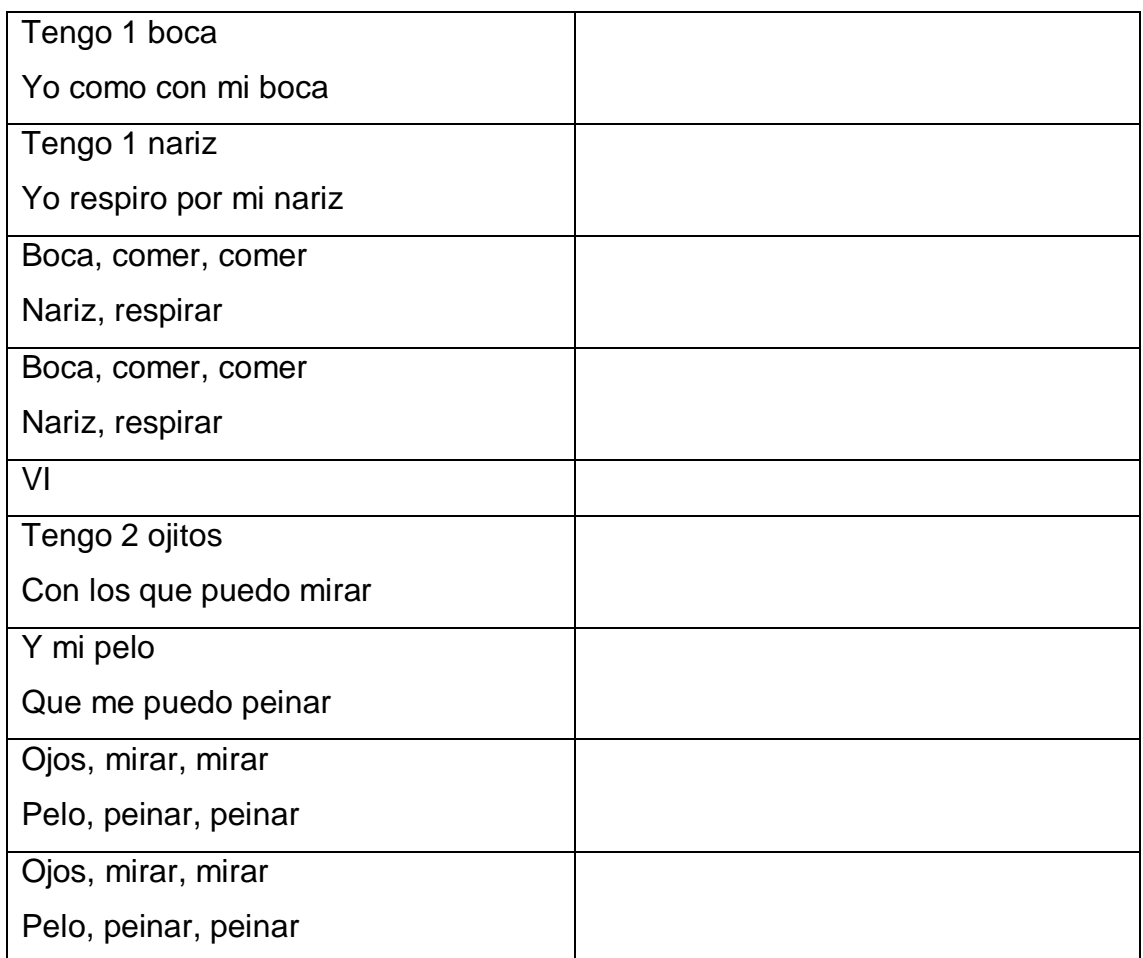

### **SECCION FIGURAS**

### Nivel 1:

- 1.1Canción de las figuras 1
- 1.2Enseñanza de la figuras (Presentar y Dibujar las figuras en la pizarra)
- 1.3Evaluación de las Figuras 1

Nivel 2:

- 2.1 Canción de las figuras 2
- 2.2 Enseñanza de las figuras (Relacionarlas con objetos)
- 2.3 Evaluación de las Figuras con objetos

### Nivel 3:

- 3.1 Canción de las Figuras 3
- 3.2 Enseñanza de las Figuras (Tamaño y Colores de las Figuras)
- 3.3 Evaluación de los tamaños de las Figuras.

### **FRASES**

- 1. Ese es el cuadrado, Que bonito es el cuadrado
- 2. Veamos como se dibuja un cuadrado
- 3. Correcto es el cuadrado
- 4. Que bonito se dibujo el cuadrado
- 5. Este es el cuadrado
- 6. Hola Amiguito yo soy peque, y ahora te voy a presentar las figuritas en parejitas.
- 7. Ese es un cuadrado grande, Que grande es ese cuadrado
- 8. Ese es un cuadrado pequeño. Que pequeño es ese cuadrado.
- 9. Cuadrado Grande.
- 10.Cuadrado Pequeño.
- 11.Sigamos jugando
- 12.Correcto ese es un cuadrado grande.
- 13.Correcto, ese es un cuadrado pequeño.
- 14.Este es un circulo
- 15.Con el podrás dibujar
- 16.Un sol
- 17.Un globo
- 18.Una pelota
- 19.Este el circulo

Nivel 1.1: Canción de las figuras

Frases:

- Hola amiguito vamos a conocer las figuras
- ¡Que bonito bailaron las figuras!
- Que bonito es el cuadrado.
- Que Bonito es el círculo.
- Que lindo es el triangulo.
- El cuadrado tiene cuatro lados.
- El triangulo tiene 3 lados.
- El círculo es redondo.

Nivel 1.2: Presentación y dibujo de las figuras.

Frases:

- Ese es el cuadrado.
- Que bonito es el cuadrado
- Veamos como se dibuja un cuadrado
- Correcto es el cuadrado
- Que bonito se dibujo el cuadrado
- Este es el cuadrado
- Ese no es el cuadrado
- Ese es el Circulo
- Que bonito es el circulo
- Veamos como se dibuja un circulo
- Correcto es el circulo
- Que bonito se dibujo el circulo
- Este es el circulo
- Ese no es el circulo
- Ese es el Triangulo
- Que bonito es el triangulo
- Veamos como se dibuja un triangulo
- Correcto es el triangulo
- Que bonito se dibujo el triangulo
- Este es el triangulo
- Sigamos jugando con las figuras.
- Ese no es el triangulo

Nivel 1.2: Evaluación de dibujo de las figuras.

Frases:

- Vamos a jugar con las figuras.
- Toca la figura en el pequetablero
- Toca el cuadrado en el pequetablero.
- Toca el círculo en el pequetablero.

Nivel 2.1. Canción de las figuras.

Nivel 2.2 Relación de las figuras con objetos

Nivel 2.3 Evaluación de las figuras con objetos

- Una mesa
- Un televisor
- un cuadro
- un globo
- una pelota
- un sol
- una montaña
- un árbol
- una casa

### Nivel 3.1 Canción de Figura 3

Nivel 3.2 Tamaño de las figuras

- "Hola Amiguito yo soy peque, "
- "Ahora te voy a presentar las figuritas en parejitas"
- "Ese es un cuadrado grande"
- "Que grande es ese cuadrado"
- "Ese es un Cuadrado pequeño".
- "Que pequeño es ese cuadrado".
- "Cuadrado pequeño"
- "Cuadrado grande",
- "Ese es un circulo grande"
- "Que grande es ese circulo"
- "Ese es un circulo pequeño".
- "Que pequeño es ese circulo".
- "Circulo pequeño".
- "Circulo grande".
- "Ese es un triangulo grande".
- "Que grande es ese triangulo".
- "Ese es un triangulo pequeño".
- "Que pequeño es ese triangulo".
- "Triangulo pequeño".
- "Triangulo grande",
- "Que divertido es jugar con las figuras grandes y pequeñas."

Nivel 3.3 Evaluación de tamaños de las figuras.

- "El cuadrado grande en el pequetablero"
- "El cuadrado pequeño en el pequetablero"
- "El triangulo grande en el pequetablero"
- "El triangulo pequeño en el pequetablero"
- "El círculo grande en el pequetablero"
- "El círculo pequeño en el pequetablero"
- "Busca, busca, busca"
- "Toca"

# **ANEXO 9**

# **9 Costo de Implementación Dispositivo de Entrada USB**

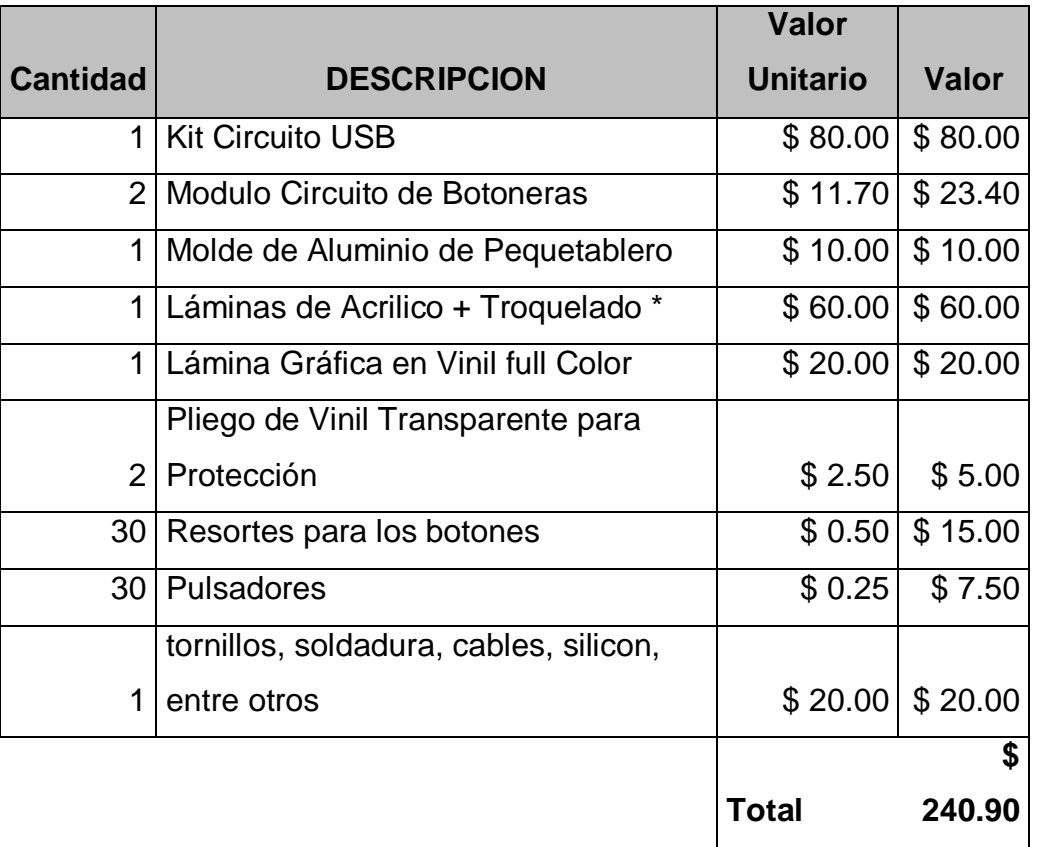

\* Incluye el material de Acrilico + el Troquelado realizado en un Taller Artesanal

## **Detalle de Costos de los Circuitos electrónicos**

### **Costo de un módulo del Circuito de Botoneras**

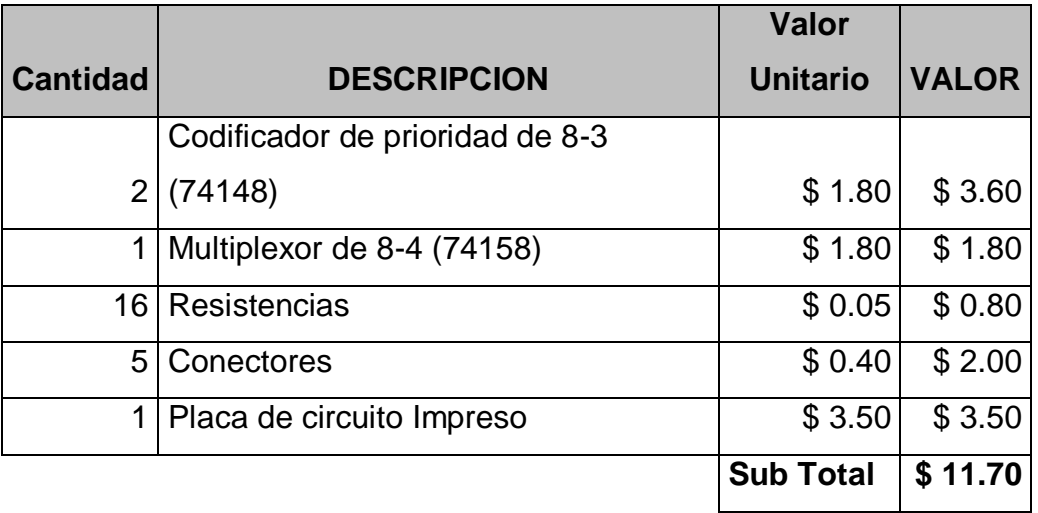

### **Costo del Kit USB**

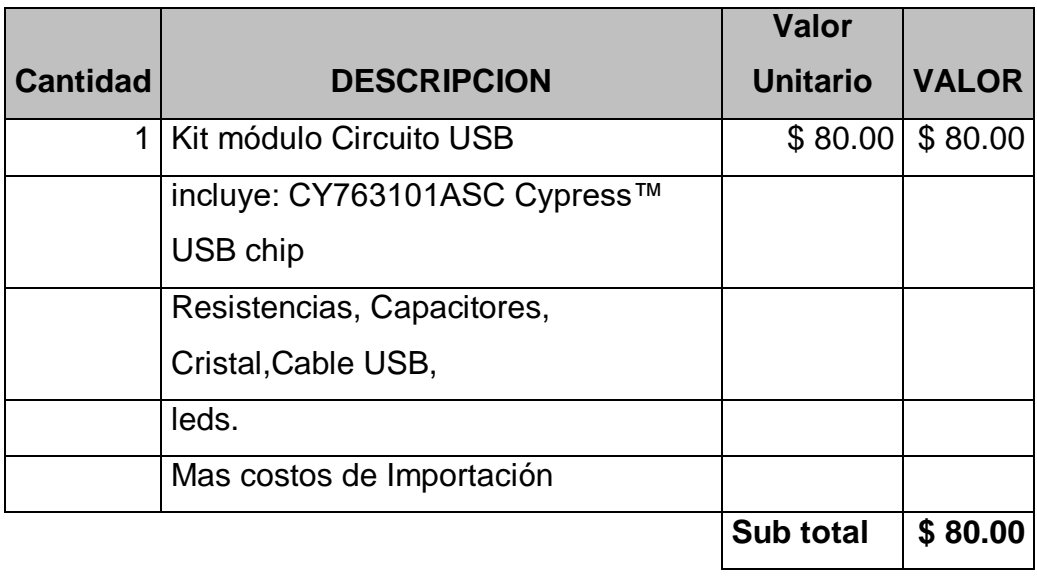